# $\frac{d\ln\ln}{d}$

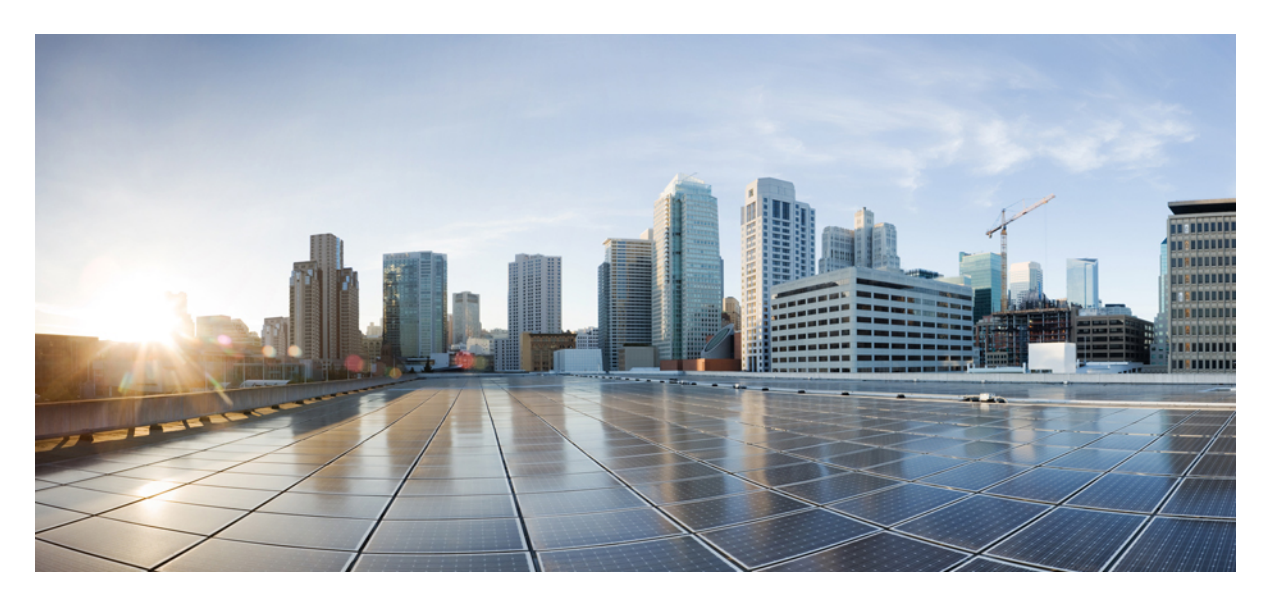

## **Cisco IP -puhelinten 7800-sarjan usean käyttöympäristön puhelinten käyttöopas**

**Julkaistu:** 2024-01-30

### **Americas Headquarters**

Cisco Systems, Inc. 170 West Tasman Drive San Jose, CA 95134-1706 USA http://www.cisco.com Tel: 408 526-4000 800 553-NETS (6387) Fax: 408 527-0883

TÄSSÄ KÄYTTÖOPPAASSA OLEVAT TUOTTEITA KOSKEVAT TEKNISET TIEDOT JA MUUT TIEDOT VOIVAT MUUTTUA ILMAN ENNAKKOILMOITUSTA. KAIKKI TÄSSÄ KÄYTTÖOPPAASSA OLEVAT ILMOITUKSET, TIEDOT JA SUOSITUKSET OVAT TIETOJEMME MUKAAN OIKEAT, MUTTA NE ESITETÄÄN ILMAN MINKÄÄNLAISTA TAKUUTA. KÄYTTÄJÄT OVAT TÄYSIN VASTUUSSA TUOTTEIDEN KÄYTTÄMISESTÄ.

MUKANA TOIMITETUN TUOTTEEN OHJELMISTOKÄYTTÖOIKEUS JA RAJOITETTU TAKUU ON MÄÄRITETTY TIETOPAKETISSA, JOKA ON TOIMITETTU TUOTTEEN MUKANA JA JOKA ON TÄSSÄ VIITETIETONA.JOS ET LÖYDÄ OHJELMISTON KÄYTTÖOIKEUTTA TAI RAJOITETTUA TAKUUTA, PYYDÄ KOPIO CISCON EDUSTAJALTA.

Seuraavat tiedot koskevat FCC:n säännösten luokan A laitteita: Tämä laite on testattu ja sen on todettu noudattavan luokan A digitaalilaitteille asetettuja rajoituksia FCC-säännösten osassa 15 kuvatulla tavalla. Nämä rajoitukset on tarkoitettu suojaukseksi haitallisilta häiriöiltä, kun laitetta käytetään kaupallisessa ympäristössä. Tämä laite tuottaa, käyttää ja voisäteillä radiotaajuista energiaa, ja jos sitä ei asenneta tai käytetä näiden ohjeiden mukaisesti, se voi aiheuttaa häiriöitä radioviestinnälle. Tämän laitteen käyttö asuinympäristössä aiheuttaa todennäköisesti häiriöitä, jotka käyttäjän on korjattava omalla kustannuksellaan.

Seuraavat tiedot koskevat FCC-sääntöjen luokan B laitteita: Tämä laite on testattu ja todettu yhteensopivaksi luokan B digitaaliselle laitteelle asetettujen rajojen kanssa, FCC-sääntöjen osan 15 mukaisesti. Nämä rajoitukset on tarkoitettu suojaukseksi haitallisilta häiriöiltä, kun laitetta käytetään asuinympäristöissä. Tämä laite tuottaa, käyttää ja voi säteillä radiotaajuista energiaa, ja jos sitä ei asenneta tai käytetä ohjeiden mukaisesti, seurauksena voi olla häiriöitä radioviestinnälle. Kaikki asennukset eivät kuitenkaan välttämättä aiheuta häiriöitä. Jos laite aiheuttaa radio- tai televisiovastaanotossa häiriöitä, jotka voidaan todeta katkaisemalla virta laitteesta ja kytkemällä se uudelleen, käyttäjän tulisi yrittää poistaa häiriöt jollakin seuraavista tavoista:

- Suuntaa vastaanottoantenni toisin tai siirrä se toiseen paikkaan.
- Siirrä laite ja vastaanotin kauemmas toisistaan.
- Kytke laite ja vastaanotin eri virtapiireissä oleviin pistorasioihin.
- Kysy neuvoa jälleenmyyjältä tai kokeneelta radio-/TV-teknikolta.

Laitteeseen ilman Ciscon lupaa tehdyt muutokset voivat mitätöidä FCC-hyväksynnän ja evätä sinulta tuotteen käyttöoikeuden.

Ciscon käyttämässä TCP-otsikon pakkaamistavassa sovellettavan ohjelman on kehittänyt University of California, Berkeley (UCB) osana UCB:n yleisomistuksessa olevaa UNIX-käyttöjärjestelmän versiota. Kaikki oikeudet pidätetään. Copyright © 1981, Regents of the University of California.

MUISTA TÄSSÄ JULKAISUSSA MAINITUISTA TAKUISTA HUOLIMATTA KAIKKI NÄIDEN TOIMITTAJIEN ASIAKIRJATIEDOSTOT JA OHJELMISTOT TOIMITETAAN "SELLAISENAAN" MAHDOLLISINE VIKOINEEN. CISCO JA EDELLÄ MAINITUT TOIMITTAJAT EIVÄT MYÖNNÄ MUUTA TAKUUTA, KUTEN TAKUUTA SOPIVUUDESTA KAUPANKÄYNTIIN TAI TIETTYYN TARKOITUKSEEN, SEKÄ VASTUUVAPAUTUSTA KAUPANKÄYNNISTÄ, KÄYTÖSTÄ TAI MYYNTIMENETTELYSTÄ.

CISCO TAI SEN TOIMITTAJAT EIVÄT MISSÄÄN TAPAUKSESSA OLE VASTUUSSA EPÄSUORISTA, ERIKOISISTA, SEURAAMUKSELLISISTA TAI TAHATTOMISTA VAHINGOISTA, KUTEN RAJOITUKSETTA MENETETYISTÄ VOITOISTA TAI TIETOJEN MENETYKSESTÄ TAI VAHINGOITTAMISESTA, JOKA AIHEUTUU TÄMÄN KÄYTTÖOPPAAN KÄYTÖSTÄ TAI SEN KÄYTTÄMÄTTÖMYYDESTÄ, VAIKKA CISCOA TAI SEN TOIMITTAJIA OLISI VAROITETTU MOISTEN VAHINKOJEN MAHDOLLISUUDESTA.

Mitkään tässä julkaisussa mainitut IP (Internet Protocol) -osoitteet tai puhelinnumerot eivät ole todellisia IP-osoitteita tai puhelinnumeroita. Tässä julkaisussa olevat esimerkit, komentorivinäytöt, verkon topologiakaaviot ja muut kuvat ovat vain selvennykseksi. Esimerkkisisällössä oleva mahdollinen oikea IP-osoite tai puhelinnumero on tahaton.

Kaikki tämän asiakirjan painetut kopiot ja näyttökuvat katsotaan valvomattomiksi. Verkossa oleva versio on aina uusin saatavilla oleva versio.

Ciscolla on yli 200 toimistoa eri puolilla maailmaa. Osoitteet ja puhelinnumerot on eritelty Ciscon verkkosivuilla osoitteessa www.cisco.com/go/offices.

Cisco ja Cisco-logo ovat Ciscon ja/taisen osakkuusyhtiöiden tavaramerkkejä tai rekisteröityjä tavaramerkkejä Yhdysvalloissa ja muissa maissa.Jos haluat nähdä Cisco-tavaramerkkiluettelon, siirry osoitteeseen [https://www.cisco.com/c/en/us/about/legal/trademarks.html.](https://www.cisco.com/c/en/us/about/legal/trademarks.html) Mainitut kolmansien osapuolien tavaramerkit ovat omistajiensa omaisuutta. Sanan kumppani käyttäminen ei tarkoita kumppanuussuhdetta Ciscon ja minkään muun yrityksen välillä. (1721R)

© 2024 Cisco Systems, Inc. Kaikki oikeudet pidätetään.

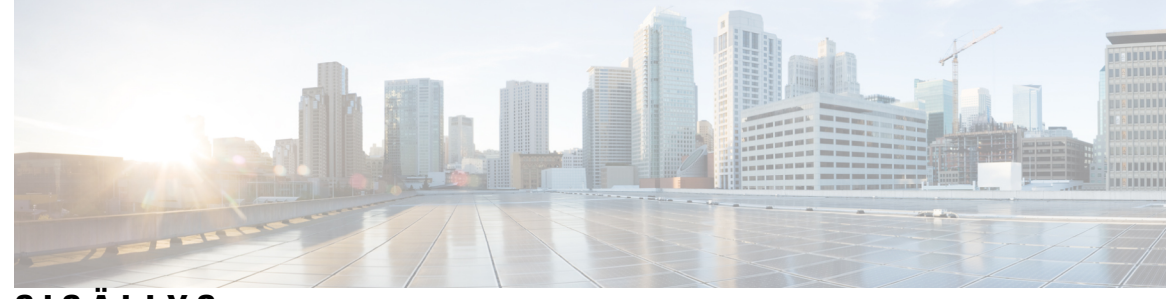

**SISÄLL Y S**

### **LUKU 1 [Puhelin](#page-12-0) 1**

Cisco IP [-puhelinten](#page-12-1) 7800-sarja **1**

[Ominaisuustuki](#page-13-0) **2**

Uudet ja [muuttuneet](#page-13-1) toiminnot **2**

[Laiteohjelmistoversion](#page-13-2) 12.0(4) uudet ja muuttuneet ominaisuudet **2** [Laiteohjelmistoversion](#page-13-3) 12.0(3) uudet ja muuttuneet ominaisuudet **2** [Laiteohjelmistoversion](#page-14-0) 12.0(2) uudet ja muuttuneet ominaisuudet **3** [Laiteohjelmistoversion](#page-14-1) 12.0(1) uudet ja muuttuneet ominaisuudet **3** [Laiteohjelmistoversion](#page-14-2) 11.3(7) uudet ja muuttuneet ominaisuudet **3** [Laiteohjelmistoversion](#page-15-0) 11.3(6) uudet ja muuttuneet ominaisuudet **4** [Laiteohjelmistoversion](#page-17-0) 11.3(5) uudet ja muuttuneet ominaisuudet **6** Version 11.3(4) uudet ja muuttuneet [ominaisuudet](#page-17-1) **6** [Laiteohjelmistoversion](#page-17-2) 11.3(3) uudet ja muuttuneet ominaisuudet **6** [Laiteohjelmistoversion](#page-18-0) 11.3.2 uudet ja muuttuneet ominaisuudet **7** [Laiteohjelmistoversion](#page-20-0) 11.3(1) uudet ja muuttuneet ominaisuudet **9** [Laiteohjelmistoversion](#page-20-1) 11.2(3)SR1 uudet ja muuttuneet ominaisuudet **9** [Laiteohjelmistoversion](#page-21-0) 11.2(3) uudet ja muuttuneet ominaisuudet **10** [Laiteohjelmistoversion](#page-21-1) 11.2(1) uudet ja muuttuneet ominaisuudet **10** [Laiteohjelmistoversion](#page-22-0) 11.1(2) uudet ja muuttuneet ominaisuudet **11** [Laiteohjelmistoversion](#page-22-1) 11.1(1) uudet ja muuttuneet ominaisuudet **11** [Puhelimen](#page-23-0) asetukset **12** [Kuulokepidikkeen](#page-23-1) säätäminen **12** Puhelimen [katselukulman](#page-24-0) muuttaminen **13** [Verkkoyhteyden](#page-24-1) muodostaminen **13** Puhelimen käyttönotto [aktivointikoodilla](#page-24-2) **13** Puhelimen automaattinen valmistelu lyhyellä [aktivointikoodilla](#page-25-0) **14**

Puhelimen ensimmäisen [käynnistyksen](#page-25-1) salasanan asettaminen **14** Käyttäjän salasanan luominen [puhelimessa](#page-25-2) **14** Käyttäjän [todennuksen](#page-26-0) hallinta **15** [Kirjautuminen](#page-26-1) omaan alanumeroon toisessa puhelimessa (alanumeron liikkuvuus) **15** [Kirjautuminen](#page-27-0) ulos alanumerosta toisessa puhelimessa **16** [Kirjautuminen](#page-27-1) puhelimeen vieraana käyttäjänä **16** [Kirjautuminen](#page-27-2) ulos vieraana käyttäjänä **16** Puhelimen [profiilisäännön](#page-28-0) asettaminen **17** [Kollegan](#page-28-1) linjan tila **17** [BLF-luettelon](#page-29-0) valvonnan aktivoiminen ja poistaminen käytöstä **18** Yksittäisen linjan [määrittäminen](#page-30-0) valvottavaksi **19** Toiminnon poistaminen määritetystä [linjanäppäimestä](#page-31-0) **20** Valikkovalinnan lisääminen [linjanäppäimeen](#page-31-1) **20** Valikkovalinnan poistaminen [linjanäppäimestä](#page-32-0) **21** Palvelun [keskeytysviesti](#page-32-1) aloitusnäytössä **21** Puhelimen [verkkosivu](#page-32-2) **21** [Pikavalintanumerot](#page-33-0) **22** [Painikkeet](#page-34-0) ja laitteisto **23** Puhelimen [näppäimistön](#page-36-0) merkit **25** [Navigointi](#page-37-0) **26** [Toimintonäppäimet,](#page-37-1) linjanäppäimet ja toimintopainikkeet **26** [Puhelimen](#page-38-0) näytön toiminnot **27** Puhelimen näytön [puhdistaminen](#page-38-1) **27** [Puhelujen](#page-38-2) ja linjojen väliset erot **27** [Virtavaatimukset](#page-39-0) **28** [Energiansäästö](#page-39-1) **28** [Lisäohjeita](#page-39-2) ja -tietoja **28** [Helppokäyttötoiminnot](#page-39-3) **28** [Vianmääritys](#page-40-0) **29** [Puhelimen](#page-40-1) tietojen etsiminen **29** Puhelimen muokkaustilan [tarkasteleminen](#page-41-0) **30** Verkon tilan [tarkasteleminen](#page-41-1) **30** Puhelimen tilan [tarkasteleminen](#page-42-0) **31** Puhelimen tilaviestien [tarkasteleminen](#page-42-1) **31**

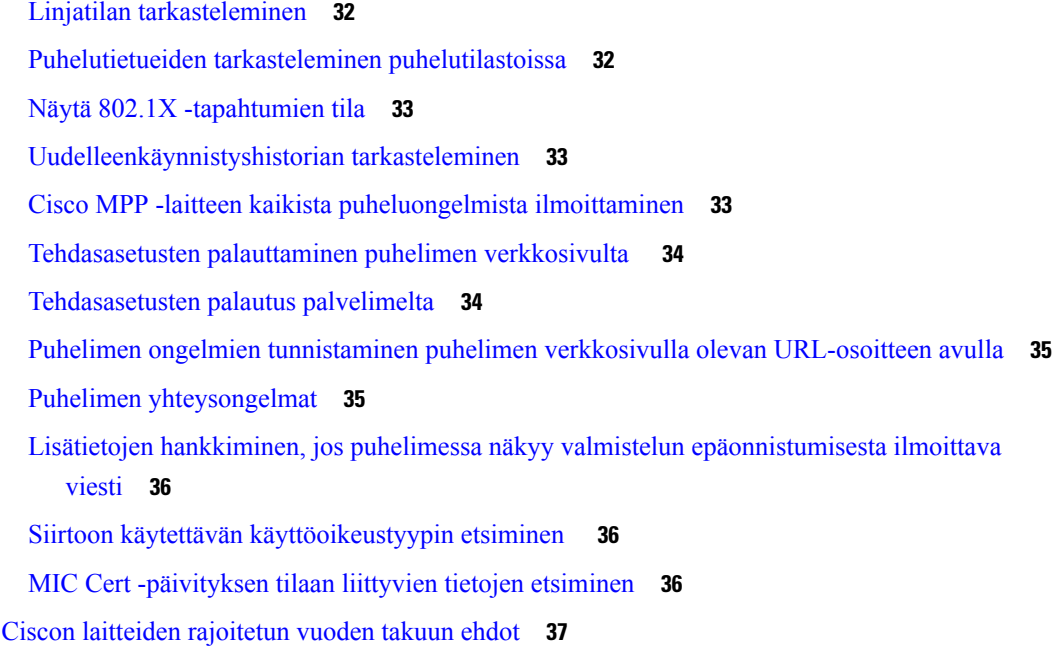

### **LUKU 2 [Puhelut](#page-50-0) 39**

 $\mathbf{l}$ 

 $\mathbf I$ 

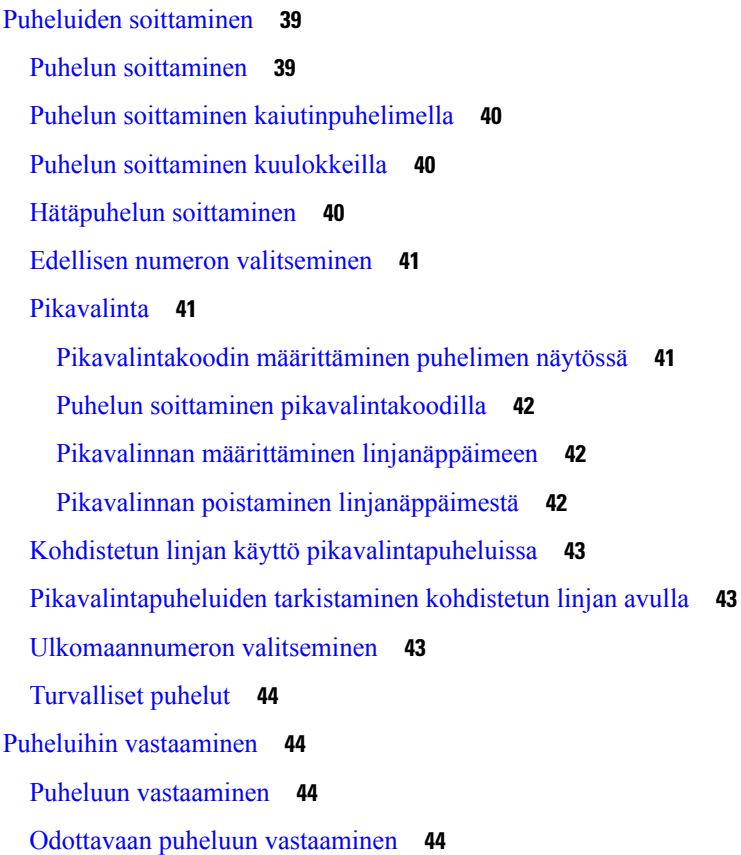

Puhelun [hylkääminen](#page-56-0) **45** Saapuvan puhelun [hiljentäminen](#page-56-1) **45** Ei saa häiritä [-toiminnon](#page-56-2) ottaminen käyttöön **45** Ei saa häiritä -toiminnon [käyttöönotto](#page-57-0) tai käytöstä poisto tähtikoodin avulla **46** Kollegan puhelimeen vastaaminen (puheluun [vastaaminen\)](#page-57-1) **46** Oman ryhmän puheluun [vastaaminen](#page-57-2) (poiminta) **46** Puhelun [vaimentaminen](#page-58-0) **47** Puheluiden [asettaminen](#page-58-1) pitoon **47** Puhelun [asettaminen](#page-58-2) pitoon **47** Liian kauan pidossa olleeseen puheluun [vastaaminen](#page-58-3) **47** Aktiivisen ja pidossa olevan puhelun välillä [vaihtaminen](#page-59-0) **48** [Puheluparkki](#page-59-1) **48** Puhelun asettaminen pitoon [puheluparkkiin](#page-59-2) **48** Pidossa olevan puhelun noutaminen [puheluparkista](#page-59-3) **48** Puhelun asettaminen parkkiin ja poistaminen parkista yhdellä [linjanäppäimellä](#page-60-0) **49** [Parkkialanumero](#page-60-1) ja sen tila **49** [Soitonsiirto](#page-61-0) **50** Kaikkien puheluiden soitonsiirron aktivointi [aktivointikoodisynkronointia](#page-62-0) käyttämällä **51** Soitonsiirto puhelimen [verkkosivulla](#page-63-0) **52** Puheluiden [siirtäminen](#page-64-0) **53** Puhelun [siirtäminen](#page-64-1) toiselle henkilölle **53** Siirron [vastaanottajalle](#page-64-2) puhuminen ennen siirtoa **53** [Neuvottelupuhelut](#page-65-0) ja kokoukset **54** Toisen henkilön [lisääminen](#page-65-1) puheluun **54** Neuvottelu [tähtikoodin](#page-65-2) avulla **54** Osallistujien listan katsominen isäntänä ad hoc [-neuvottelussa](#page-66-0) **55** [Osallistujien](#page-66-1) listan katsominen osallistujana **55** Osallistujan poistaminen isäntänä ad hoc [-neuvottelusta](#page-67-0) **56** Puhelun [nauhoittaminen](#page-67-1) **56** Pikaviesti- ja [tavoitettavuusyhteystiedot](#page-68-0) **57** [Tavoitettavuus](#page-68-1) **57** Puhelun soittaminen pikaviesti- ja [tavoitettavuusyhteyshenkilölle](#page-68-2) **57** [Tavoitettavuustilan](#page-69-0) muuttaminen **58** [Puhelinryhmän](#page-69-1) hakeminen (joukkohaku) **58**

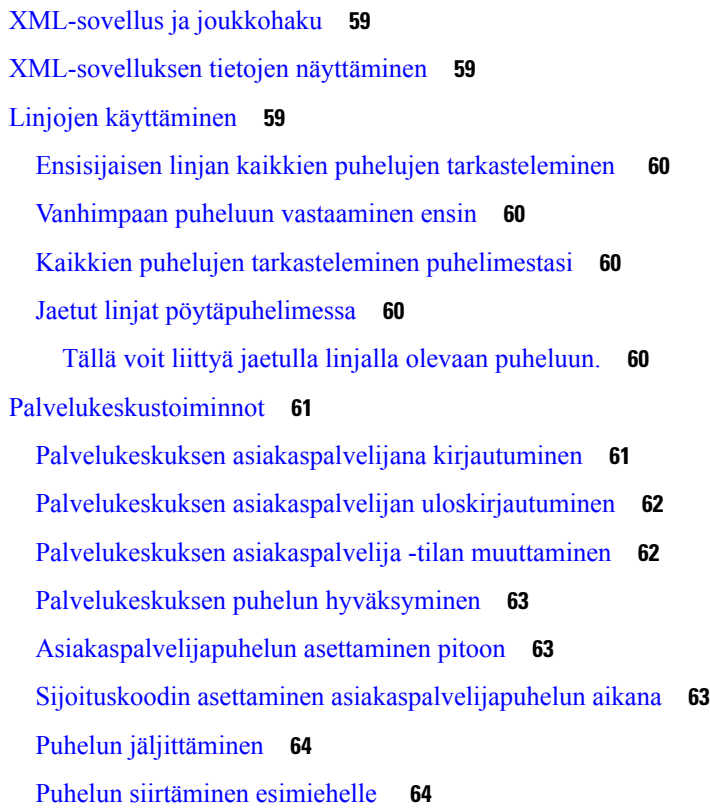

 $\mathbf{l}$ 

 $\blacksquare$ 

### **LUKU 3 [Yhteyshenkilöt](#page-76-0) 65**

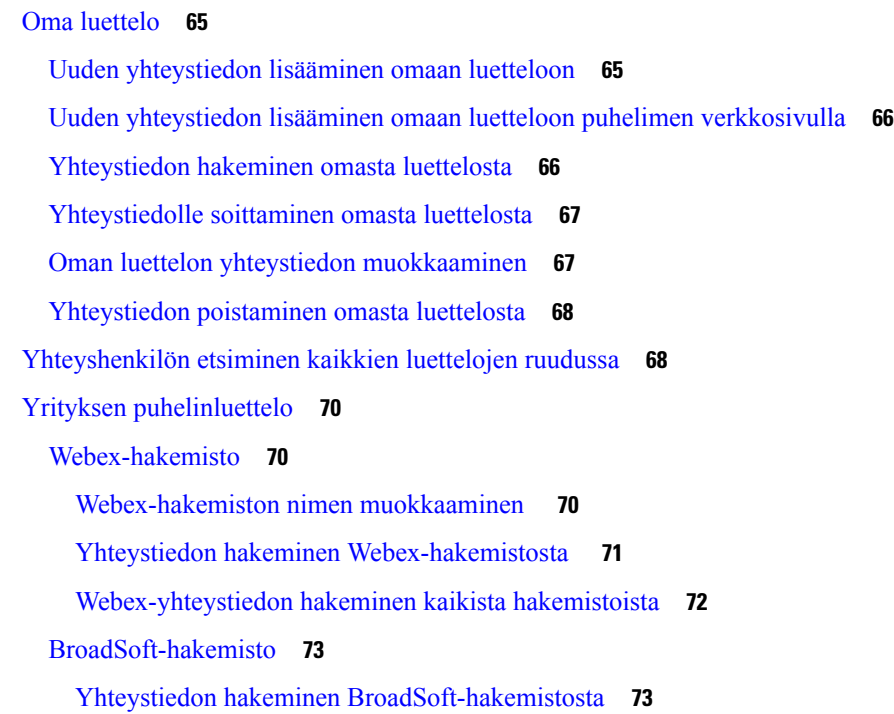

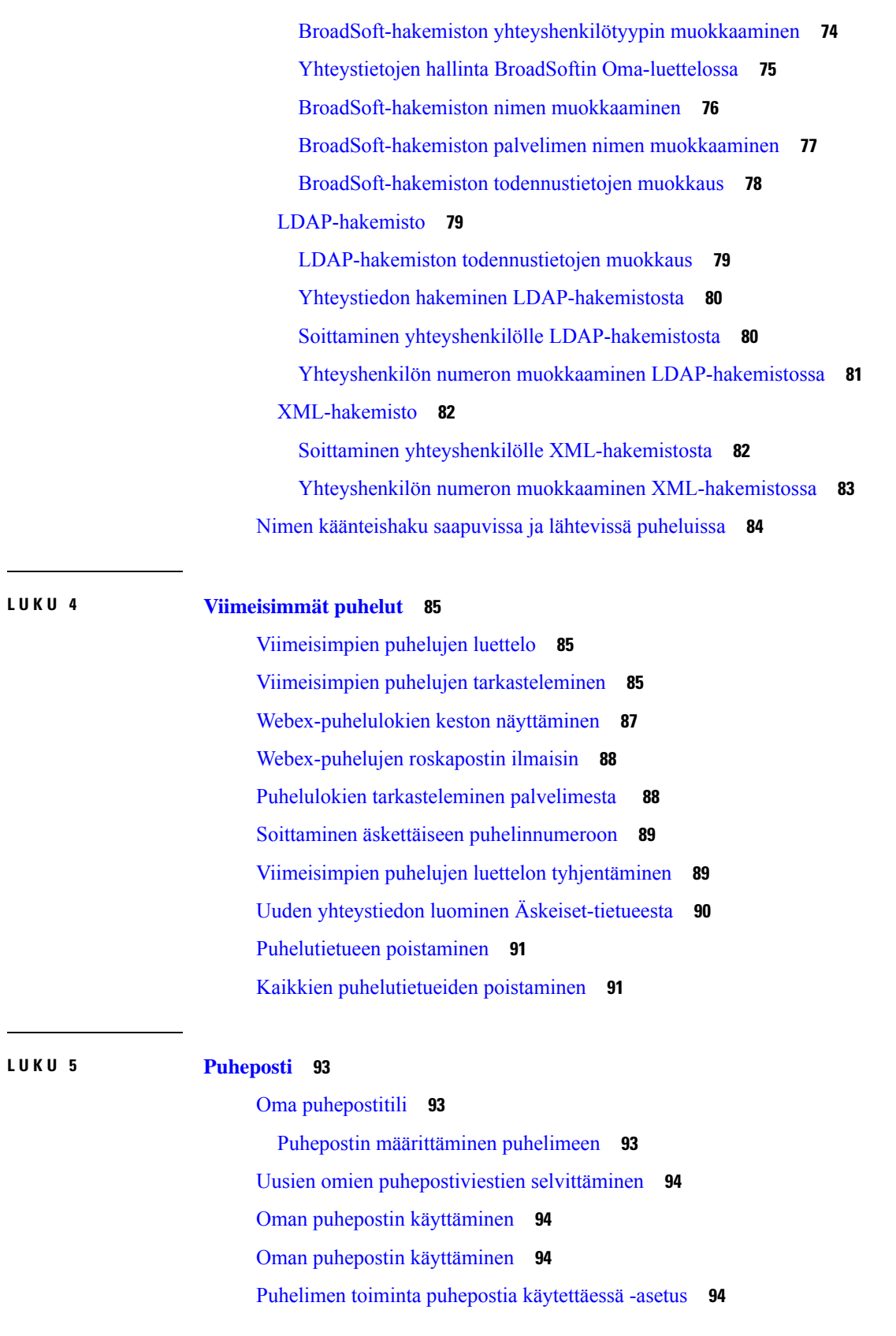

 $\blacksquare$ 

I

Puhelimen toiminta puhepostia käytettäessä- ja [Vastaamattomien](#page-106-0) puhelujen määritys -asetus **95** Valvottujen [puhepostitilien](#page-107-0) puheviestien tilat **96** Valvottujen [puhepostitilien](#page-108-0) viestien käsittely **97**

### **LUKU 6 [Asetukset](#page-110-0) 99**

[Puhelinasetusten](#page-111-0) yleiskuvaus **100** Soittoäänen [vaihtaminen](#page-111-1) **100** Soittoäänen [määrittäminen](#page-111-2) puhelimen verkkosivulla **100** Soittoäänen [voimakkuuden](#page-111-3) hallinta **100** Puheluiden siirto [puhelimesta](#page-112-0) **101** Ei saa häiritä [-toiminnon](#page-113-0) ottaminen käyttöön tietylle linjalle **102** [ESH-toiminnon](#page-114-0) ottaminen käyttöön puhelimen verkkosivulta **103** [Tuntemattoman](#page-114-1) puhelun esto **103** Soittajan tietojen [piilottaminen](#page-115-0) **104** Puhelun [suojaaminen](#page-115-1) **104** [Automaattisen](#page-116-0) vastauksen määrittäminen **105** [Koputuksen](#page-116-1) ottaminen käyttöön **105** Puhepostin [määrittäminen](#page-116-2) **105** [HTTP-välityspalvelimen](#page-117-0) asetukset **106** Välityspalvelimen määrittäminen automaattisessa [välityspalvelintilassa](#page-117-1) **106** Välityspalvelimen määrittäminen manuaalisessa [välityspalvelintilassa](#page-117-2) **106** [Välityspalvelimen](#page-118-0) määrittäminen puhelimen verkkosivulta **107** [VPN-yhteysasetukset](#page-120-0) **109** [VPN-yhteyden](#page-120-1) määrittäminen **109** [VPN-yhteyden](#page-121-0) ottaminen käyttöön **110** [VPN-yhteyden](#page-121-1) poistaminen käytöstä **110** [VPN-yhteyden](#page-122-0) määrittäminen puhelimen verkkosivulta **111** VPN-tilan [tarkasteleminen](#page-123-0) **112** Näkymätilan [muuttaminen](#page-124-0) **113** Kellonajan muodon [vaihtaminen](#page-124-1) **113** [Päivämäärämuodon](#page-125-0) vaihtaminen **114** [Näytönsäästäjän](#page-125-1) muuttaminen **114** Näytönsäästäjän määrittäminen puhelimen [verkkoliittymässä](#page-126-0) **115** Logon [lisääminen](#page-126-1) puhelimen taustalle **115**

**LUKU 7 [Lisälaitteet](#page-134-0) 123**

**LUKU 8 [Tuoteturvallisuus](#page-138-0) ja 127**

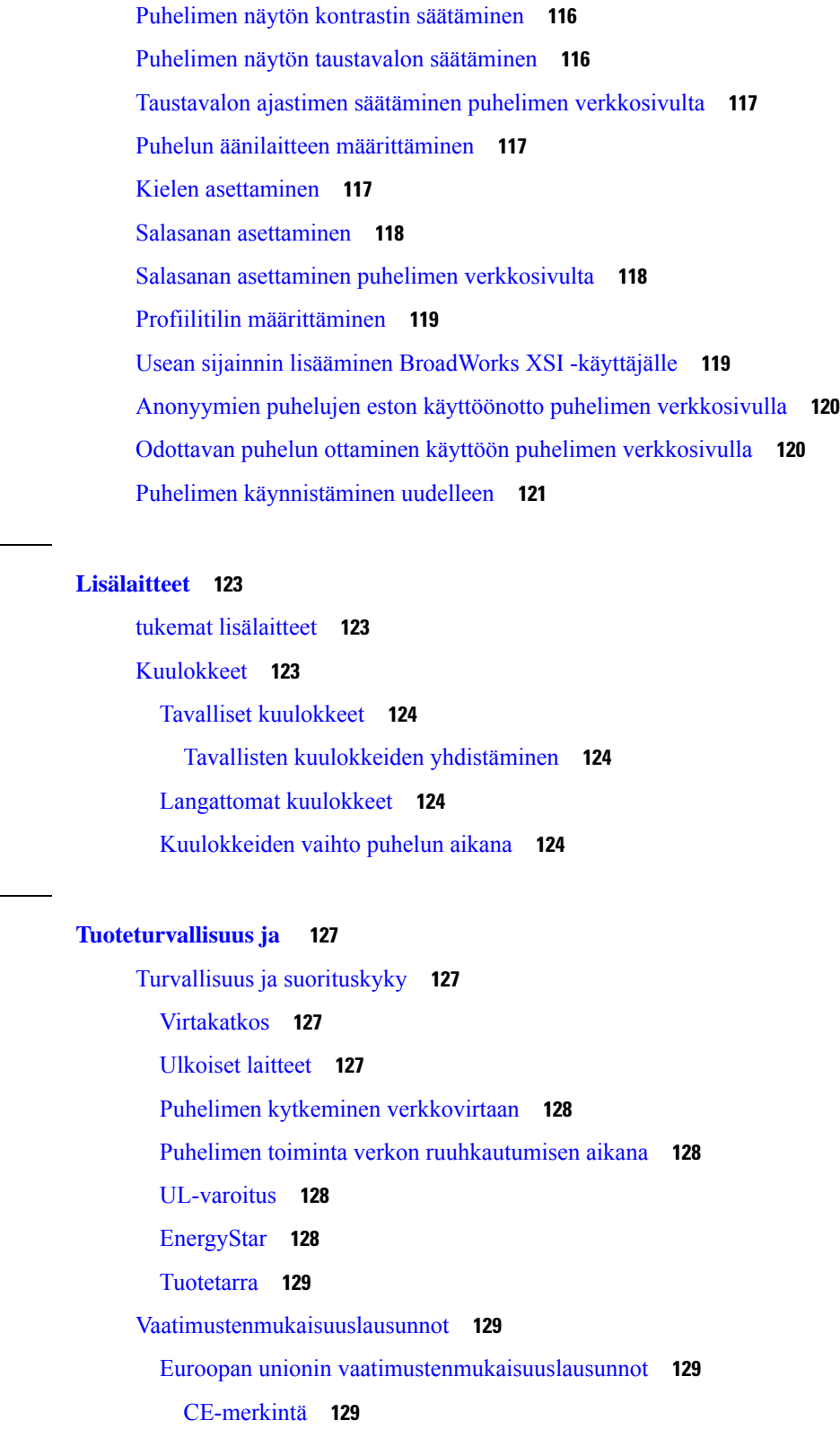

 $\blacksquare$ 

 $\mathbf I$ 

Kanadan [vaatimustenmukaisuuslausunnot](#page-140-4) **129**

П

Uuden-Seelannin [vaatimustenmukaisuuslausunnot](#page-140-5) **129** Yhteyden [muodostamisluvan](#page-140-6) yleisvaroitus **129** Brasilian [vaatimustenmukaisuustiedot](#page-141-0) **130** Japanin [vaatimustenmukaisuustiedot](#page-141-1) **130** FCC:n [vaatimustenmukaisuuslausunnot](#page-141-2) **130** [FCC-säännösten](#page-141-3) osaa 15.19 koskeva lausunto **130** [FCC-säännösten](#page-141-4) osaa 15.21 koskeva lausunto **130** FCC-säännösten [radiotaajuussäteilylle](#page-141-5) altistumista koskeva lausunto **130** [FCC-säännösten](#page-142-0) vastaanottimia ja luokan B digitaalisia laitteita koskeva lausunto **131** Cisco Product Security [-yleiskatsaus](#page-142-1) **131**

Tärkeät tiedot [verkossa](#page-142-2) **131**

**Sisällys**

Ш

 $\blacksquare$ 

I

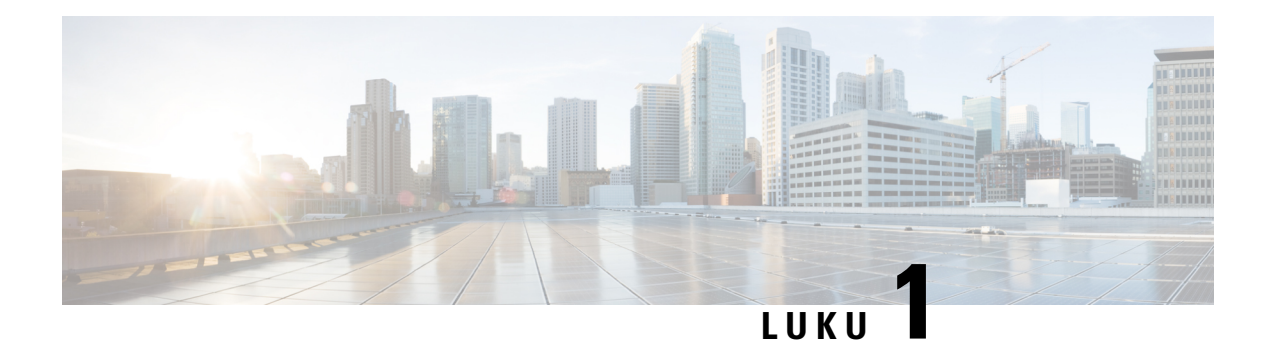

## <span id="page-12-0"></span>**Puhelin**

- Cisco IP [-puhelinten](#page-12-1) 7800-sarja, sivulla 1
- Uudet ja [muuttuneet](#page-13-1) toiminnot, sivulla 2
- [Puhelimen](#page-23-0) asetukset, sivulla 12
- [Kirjautuminen](#page-26-1) omaan alanumeroon toisessa puhelimessa (alanumeron liikkuvuus), sivulla 15
- [Kirjautuminen](#page-27-1) puhelimeen vieraana käyttäjänä, sivulla 16
- Puhelimen [profiilisäännön](#page-28-0) asettaminen, sivulla 17
- [Kollegan](#page-28-1) linjan tila, sivulla 17
- Valikkovalinnan lisääminen [linjanäppäimeen,](#page-31-1) sivulla 20
- Valikkovalinnan poistaminen [linjanäppäimestä,](#page-32-0) sivulla 21
- Palvelun keskeytysviesti [aloitusnäytössä,](#page-32-1) sivulla 21
- Puhelimen [verkkosivu,](#page-32-2) sivulla 21
- [Painikkeet](#page-34-0) ja laitteisto, sivulla 23
- [Virtavaatimukset,](#page-39-0) sivulla 28
- [Energiansäästö,](#page-39-1) sivulla 28
- [Lisäohjeita](#page-39-2) ja -tietoja, sivulla 28

## <span id="page-12-1"></span>**Cisco IP -puhelinten 7800-sarja**

Cisco IP -puhelimet 7811, 7821, 7841 ja 7861 tarjoavat helppokäyttöisen ja turvallisen ratkaisun puheviestintään.

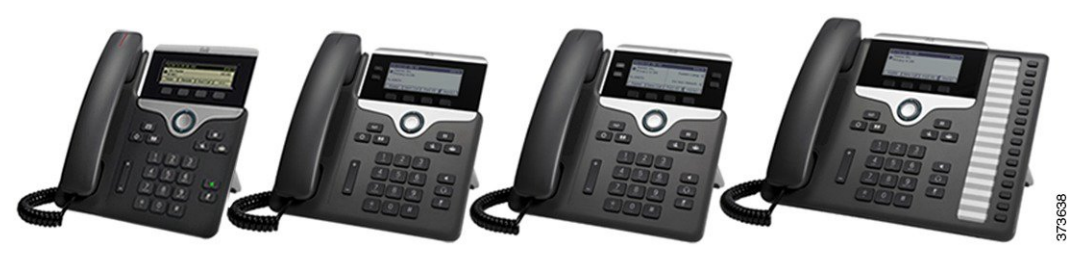

**Taulu 1. Cisco IP -puhelinten 7800-sarjan päätoiminnot**

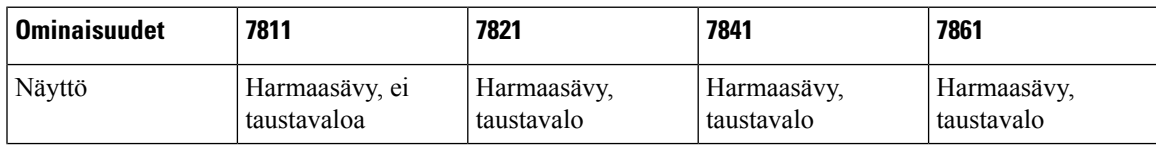

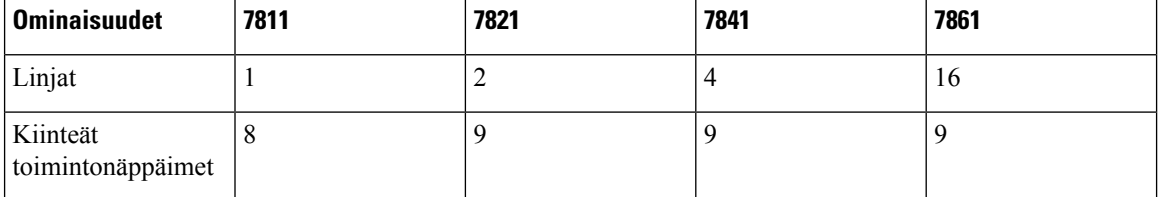

Puhelimen on oltava yhdistettynä verkkoon ja puhelujenhallintajärjestelmään. Puhelimen tukemat toiminnot ja ominaisuudet vaihtelevat käytössä olevan puhelujenhallintajärjestelmän mukaan. Kaikki puhelimen toiminnot eivät välttämättä ole käytettävissä, jos järjestelmänvalvoja on rajoittanut niiden käyttöä.

Kun lisäät ominaisuuksia puhelimeen, jotkin ominaisuudet edellyttävät linjapainikkeen käyttöä. Kukin puhelimen painike tukee kuitenkin vain yhtä ominaisuutta (linjaa, pikavalintaa tai toimintoa). Jos puhelimen linjapainikkeet ovat jo käytössä, puhelin ei näytä lisäominaisuuksia.

Voit tarkistaa käyttämäsi puhelinmallin painamalla **Sovellukset** -painiketta ja valitsemalla **Tila** > **Tuotetiedot**. Puhelinmalli näkyy **Mallinumero**-kentässä.

### <span id="page-13-0"></span>**Ominaisuustuki**

Tässä dokumentissa on kuvattu kaikki laitteen tukemat toiminnot. Kaikki toiminnot eivät kuitenkaan ehkä ole tuettuja nykyisellä kokoonpanollasi. Saat lisätietoja tuetuista ominaisuuksista palveluntarjoajalta tai järjestelmänvalvojalta.

## <span id="page-13-2"></span><span id="page-13-1"></span>**Uudet ja muuttuneet toiminnot**

### **Laiteohjelmistoversion 12.0(4) uudet ja muuttuneet ominaisuudet**

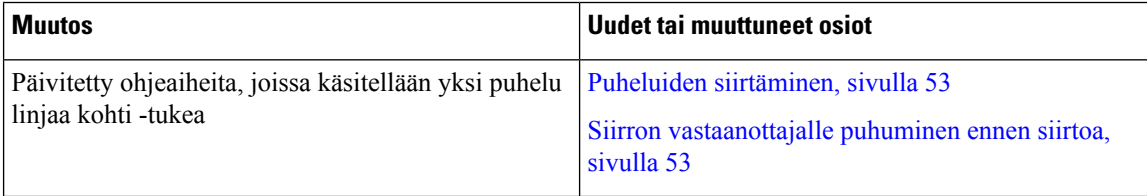

### <span id="page-13-3"></span>**Laiteohjelmistoversion 12.0(3) uudet ja muuttuneet ominaisuudet**

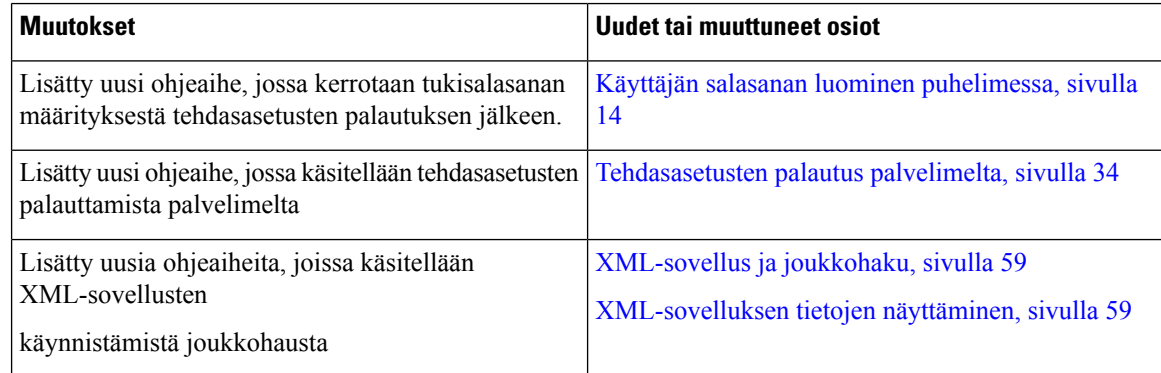

## <span id="page-14-0"></span>**Laiteohjelmistoversion 12.0(2) uudet ja muuttuneet ominaisuudet**

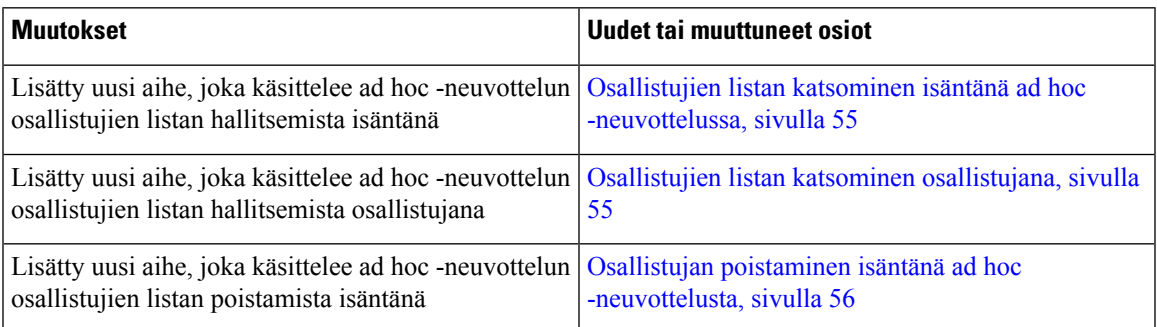

## <span id="page-14-1"></span>**Laiteohjelmistoversion 12.0(1) uudet ja muuttuneet ominaisuudet**

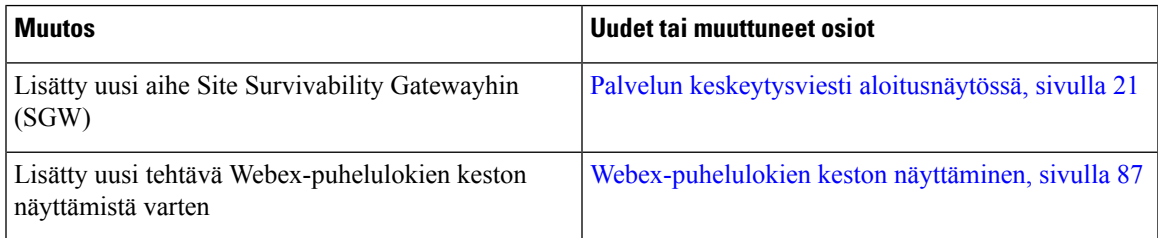

## <span id="page-14-2"></span>**Laiteohjelmistoversion 11.3(7) uudet ja muuttuneet ominaisuudet**

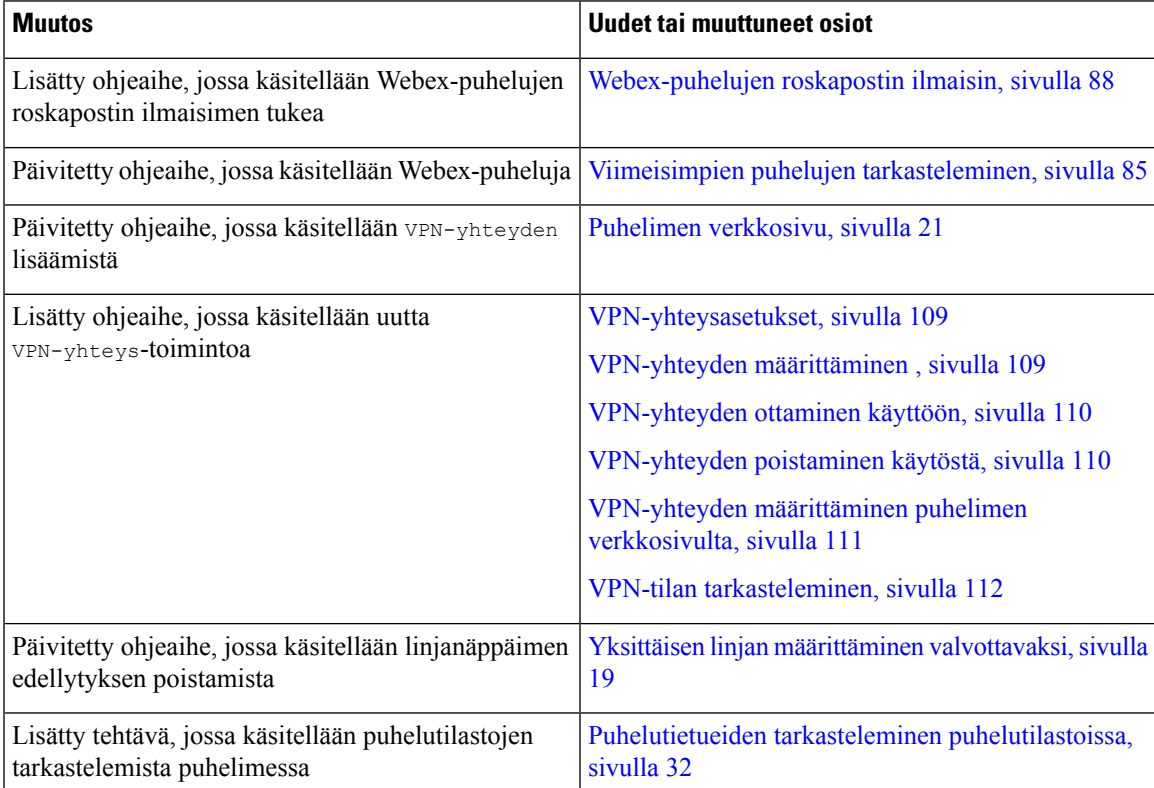

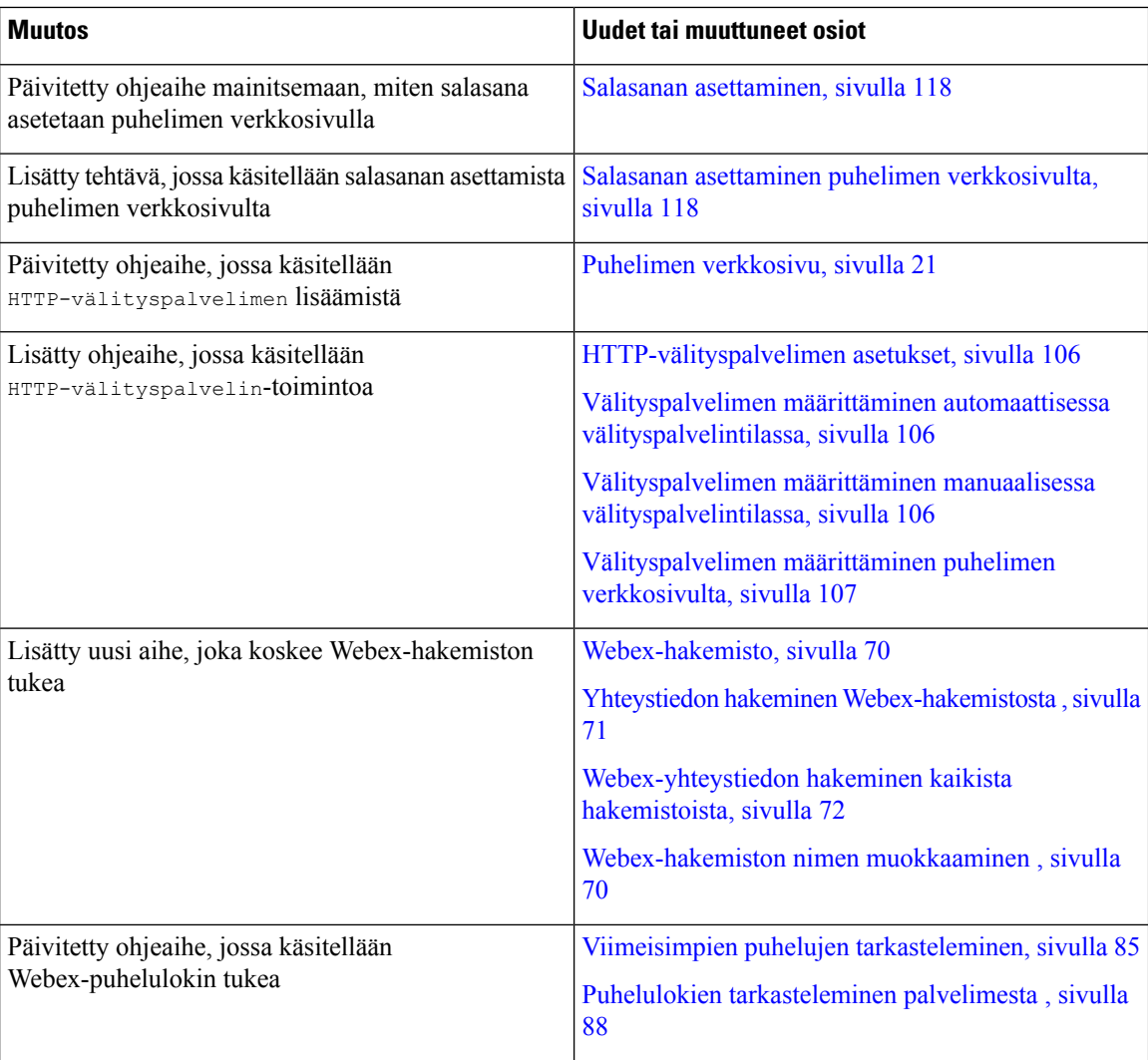

## <span id="page-15-0"></span>**Laiteohjelmistoversion 11.3(6) uudet ja muuttuneet ominaisuudet**

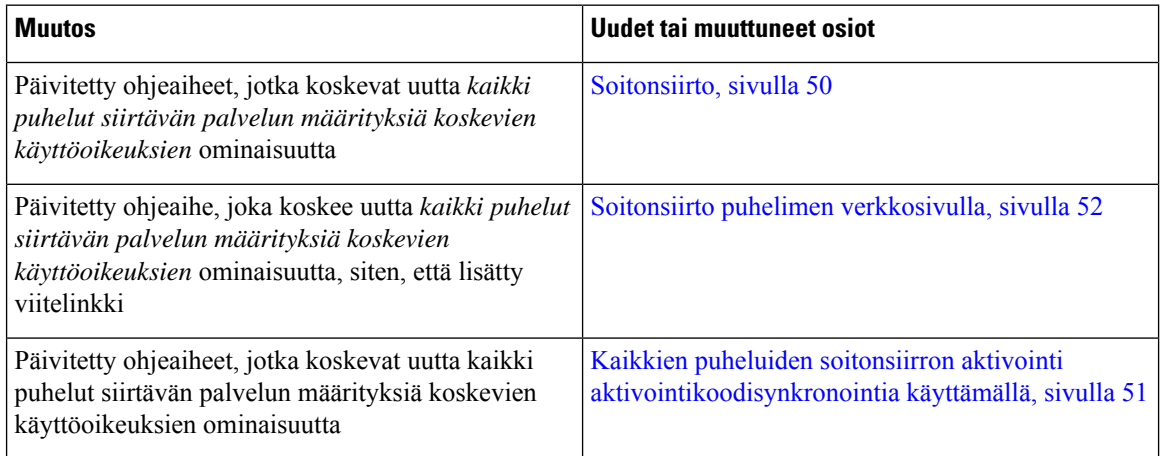

 $\mathbf l$ 

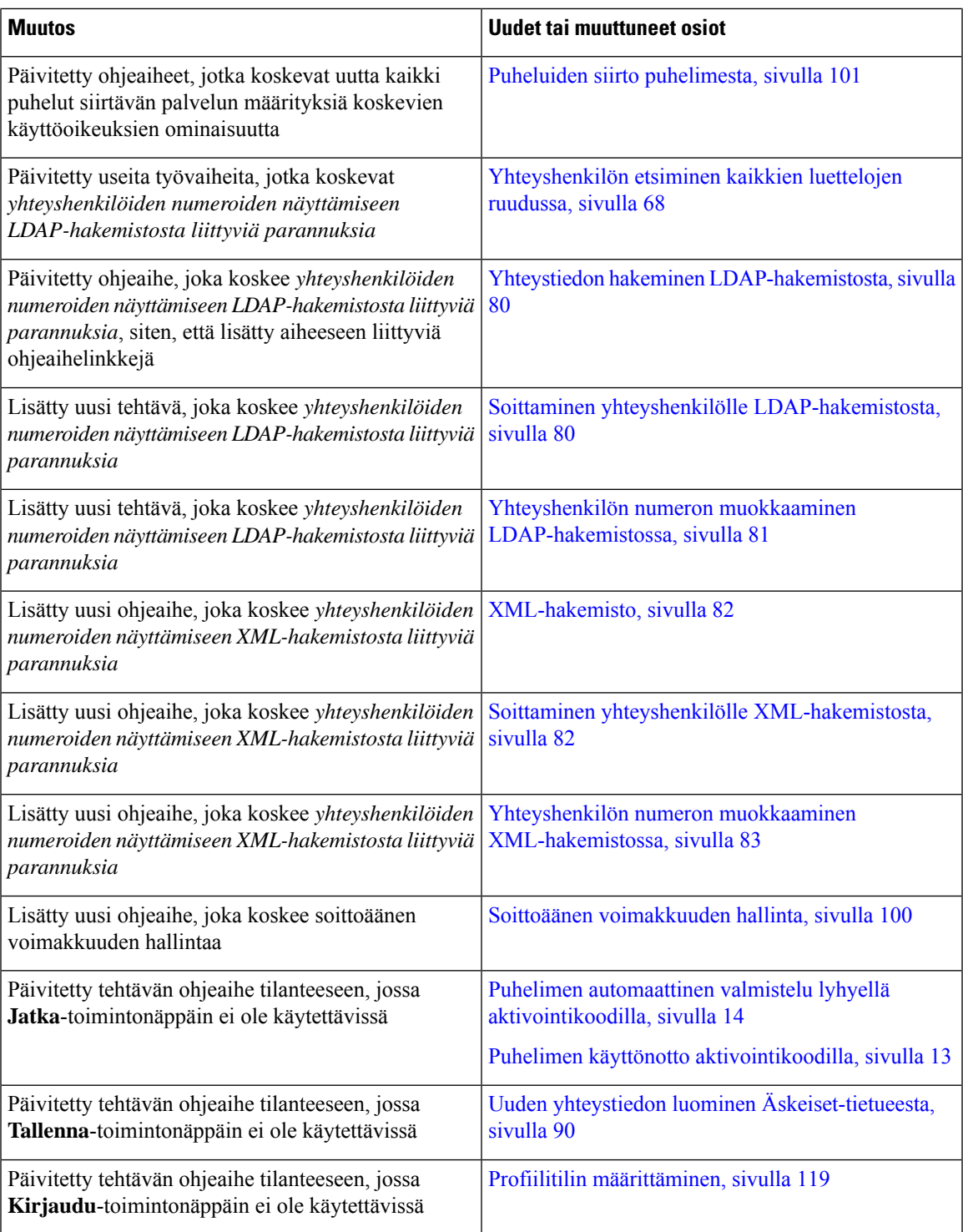

<span id="page-17-0"></span>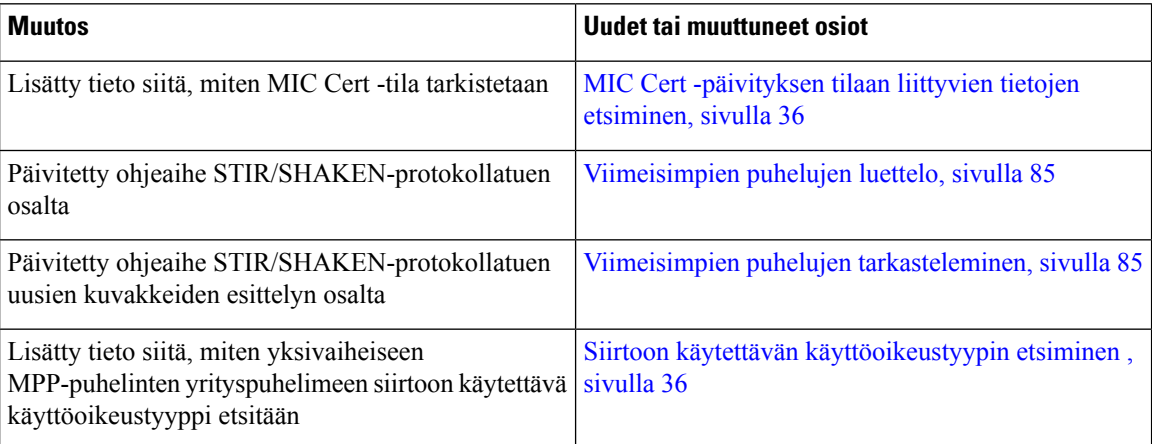

### <span id="page-17-2"></span><span id="page-17-1"></span>**Version 11.3(4) uudet ja muuttuneet ominaisuudet**

Tämä julkaisu ei vaikuta tähän käyttöoppaaseen.

### **Laiteohjelmistoversion 11.3(3) uudet ja muuttuneet ominaisuudet**

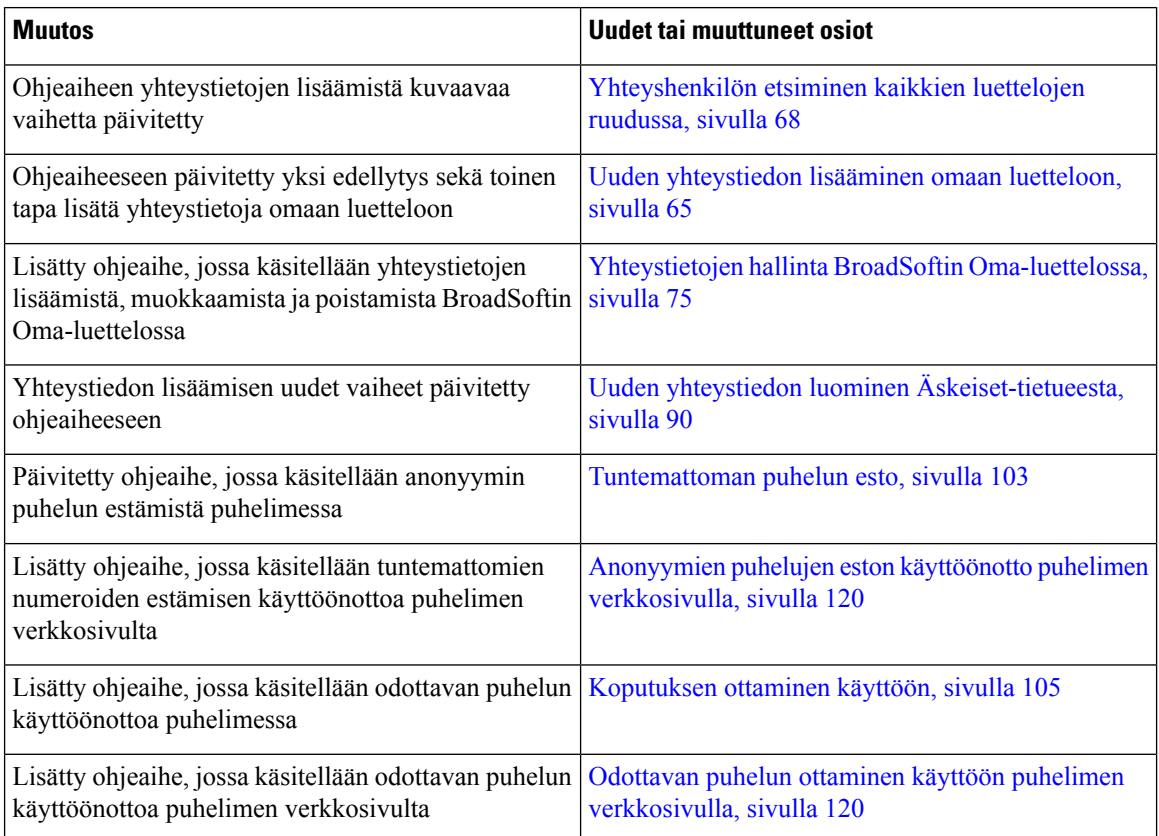

Ι

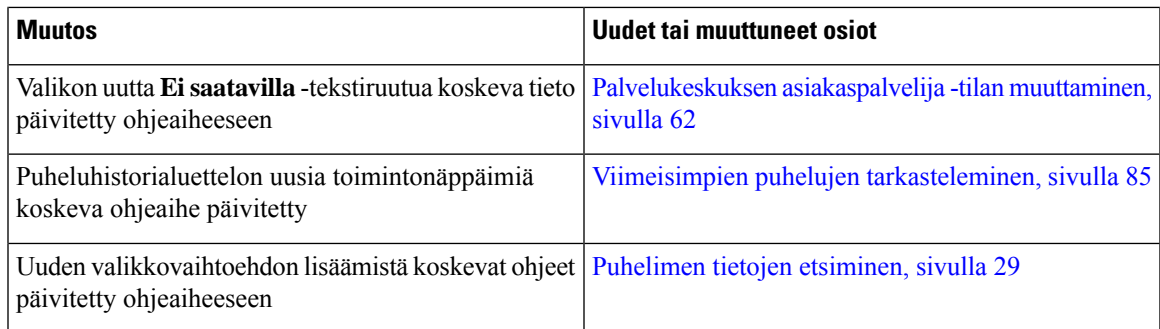

## <span id="page-18-0"></span>**Laiteohjelmistoversion 11.3.2 uudet ja muuttuneet ominaisuudet**

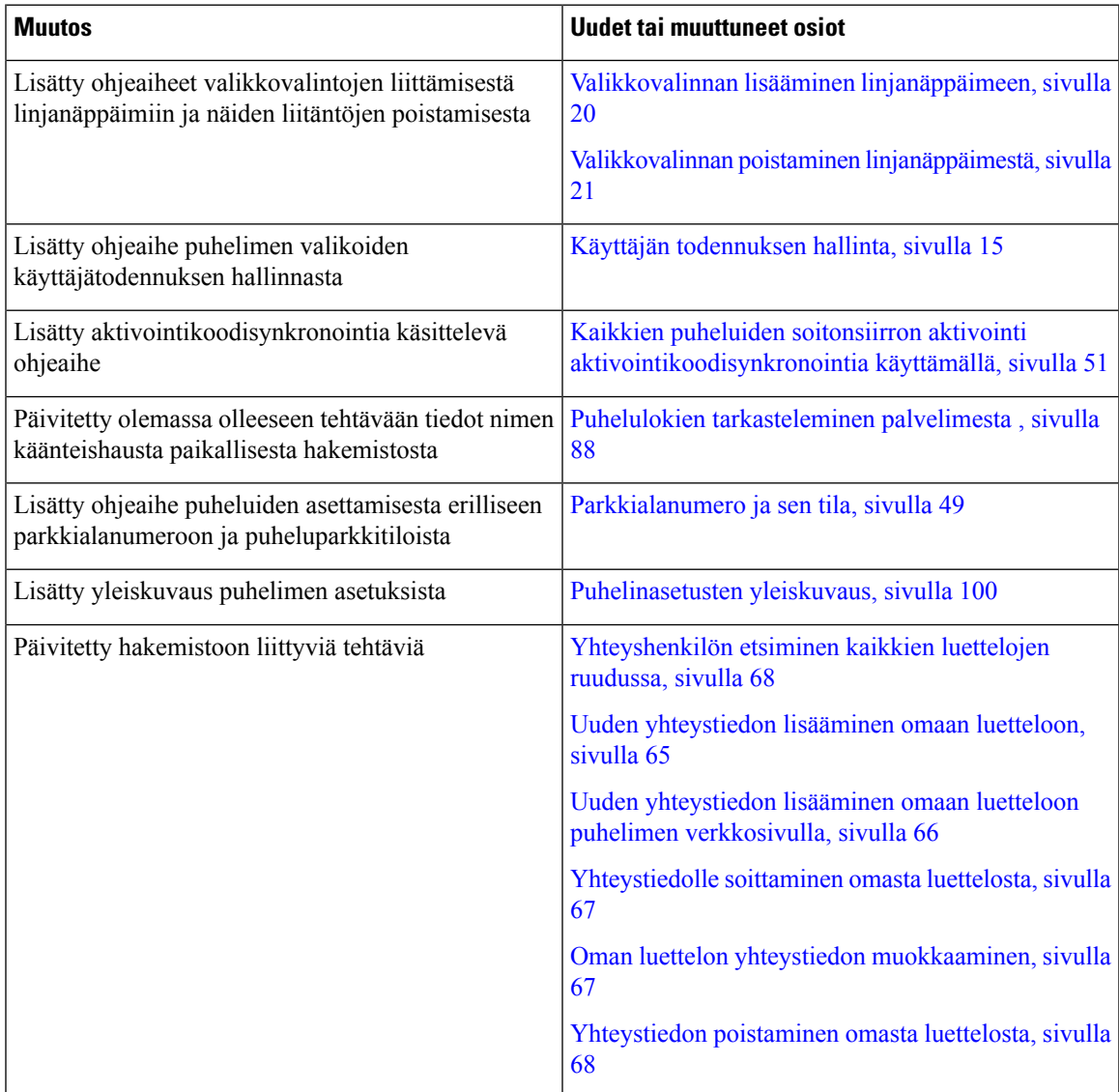

 $\mathbf I$ 

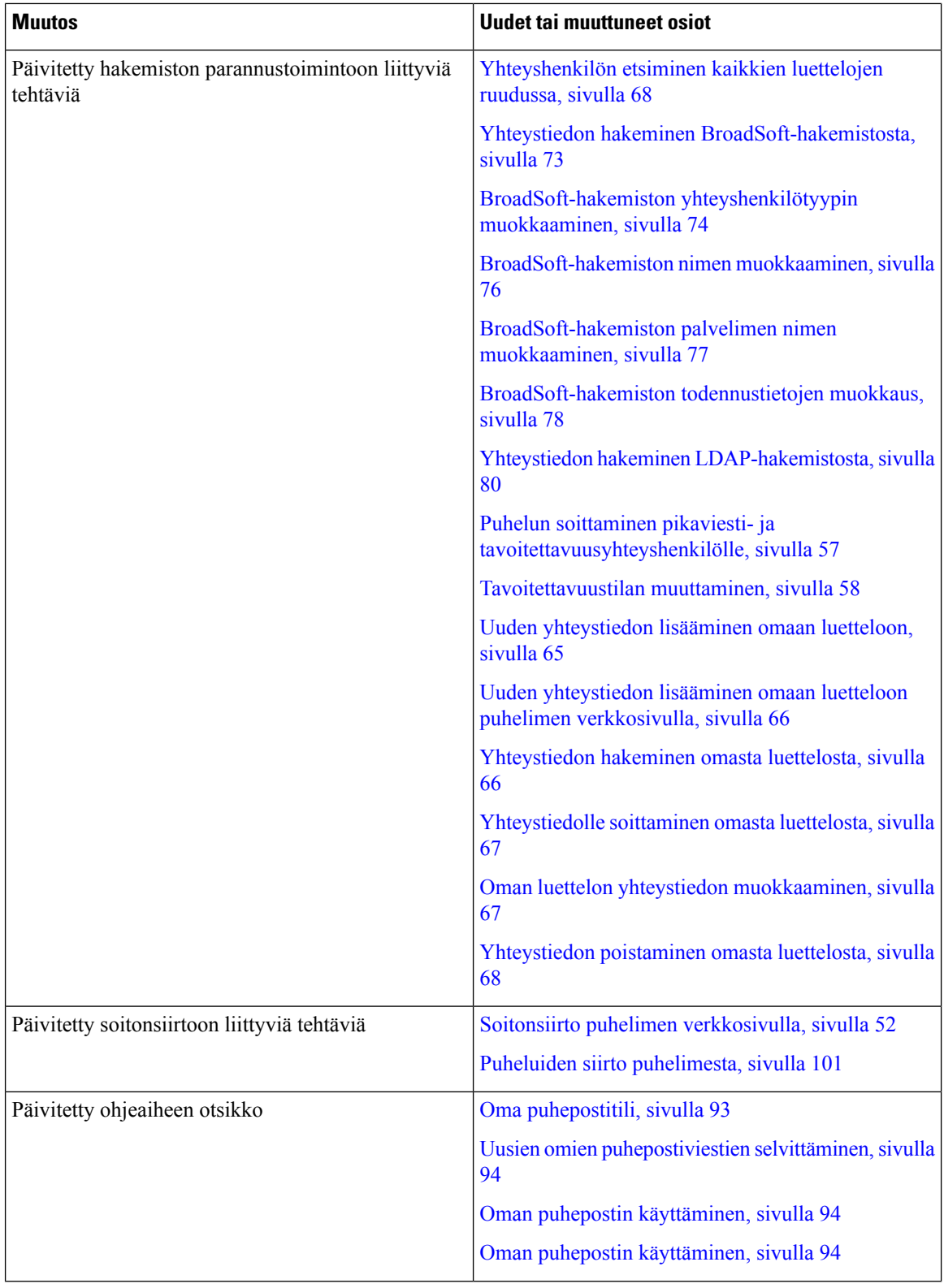

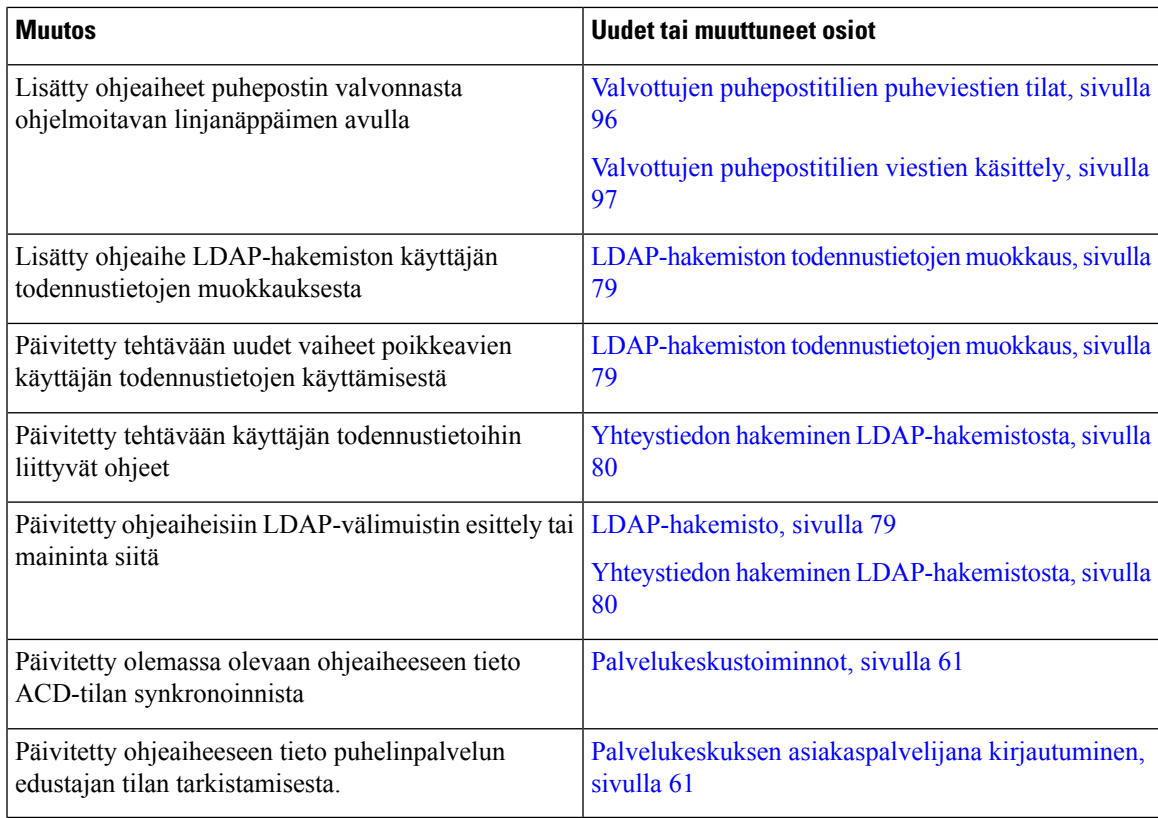

## <span id="page-20-0"></span>**Laiteohjelmistoversion 11.3(1) uudet ja muuttuneet ominaisuudet**

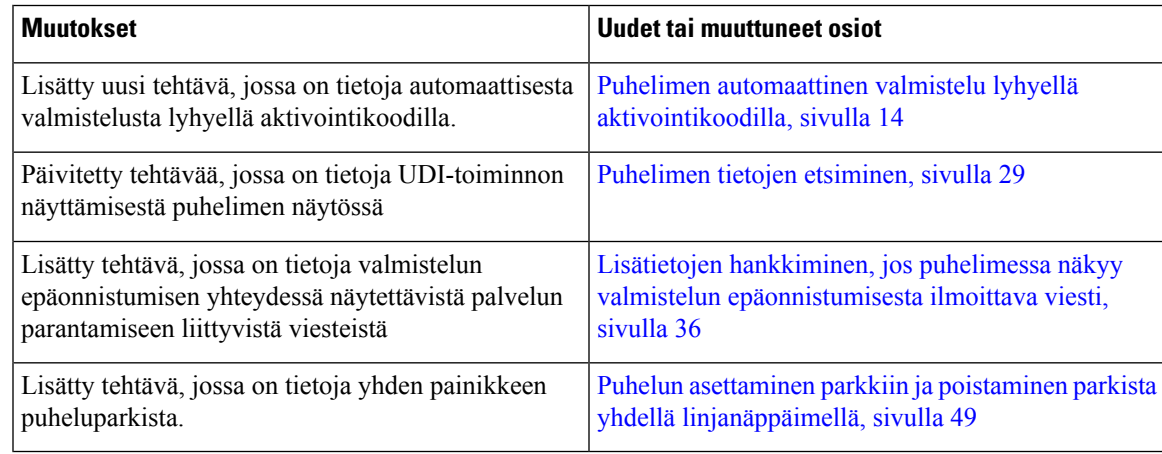

## <span id="page-20-1"></span>**Laiteohjelmistoversion 11.2(3)SR1 uudet ja muuttuneet ominaisuudet**

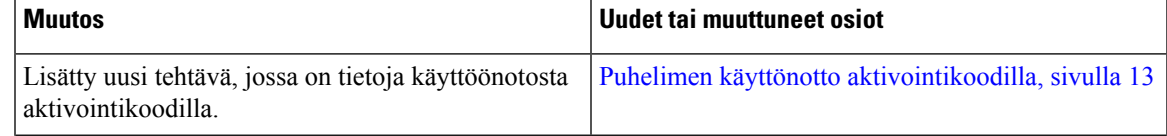

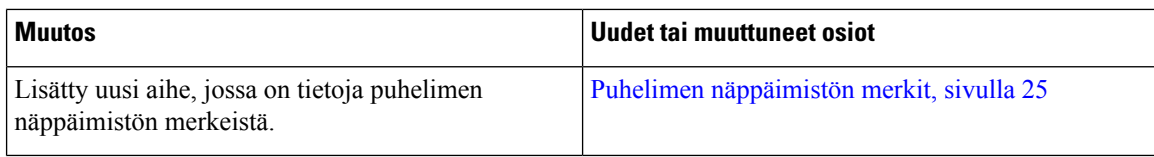

## <span id="page-21-0"></span>**Laiteohjelmistoversion 11.2(3) uudet ja muuttuneet ominaisuudet**

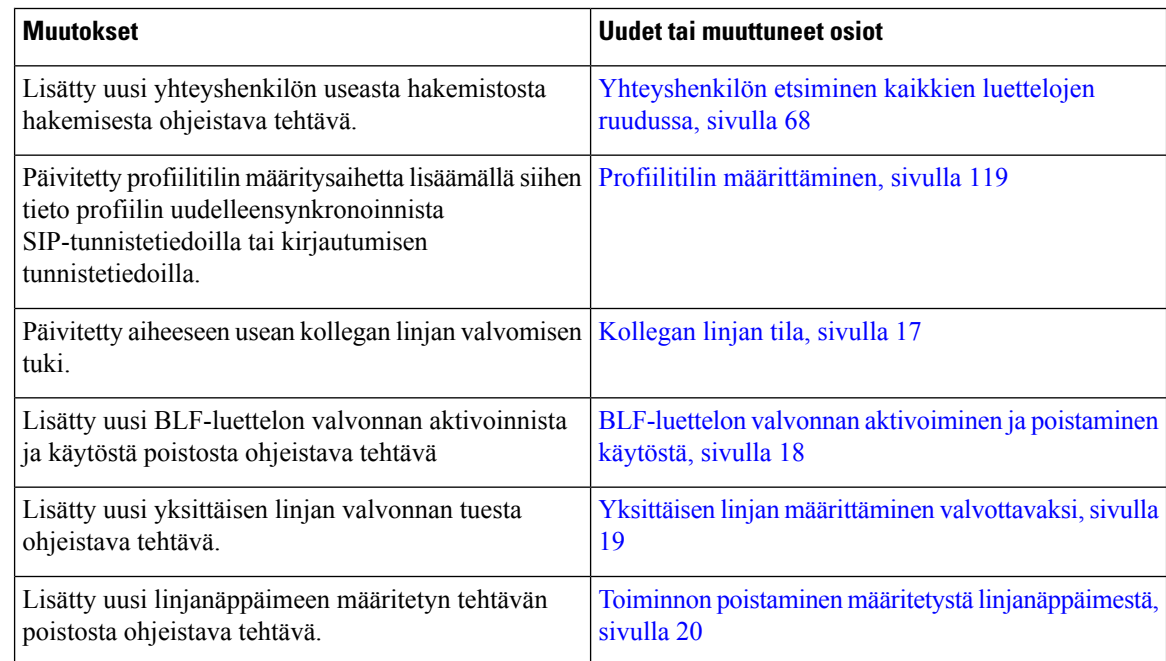

## <span id="page-21-1"></span>**Laiteohjelmistoversion 11.2(1) uudet ja muuttuneet ominaisuudet**

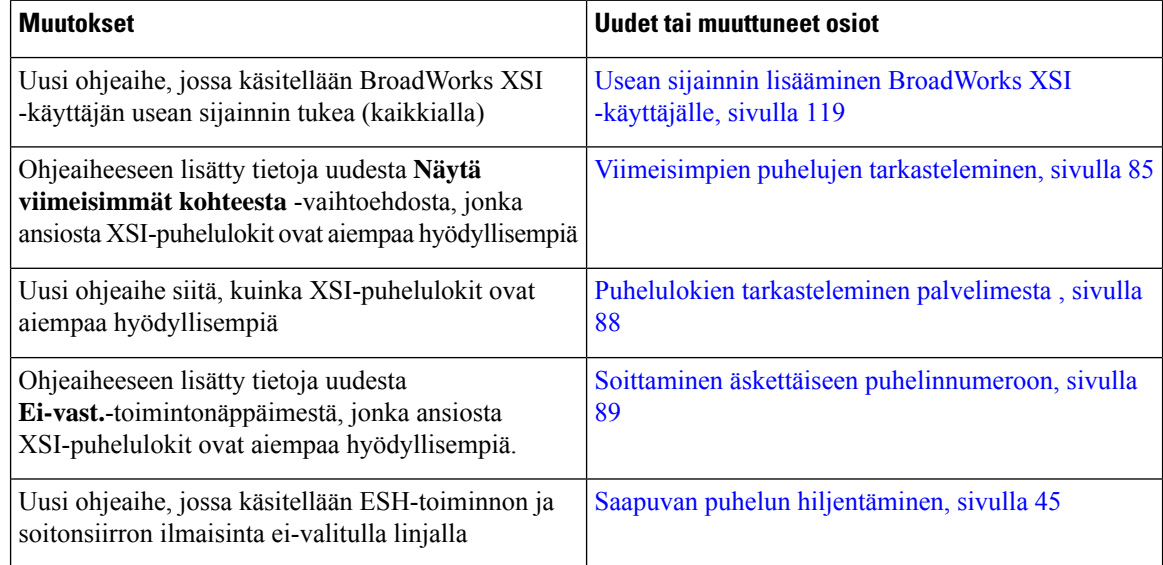

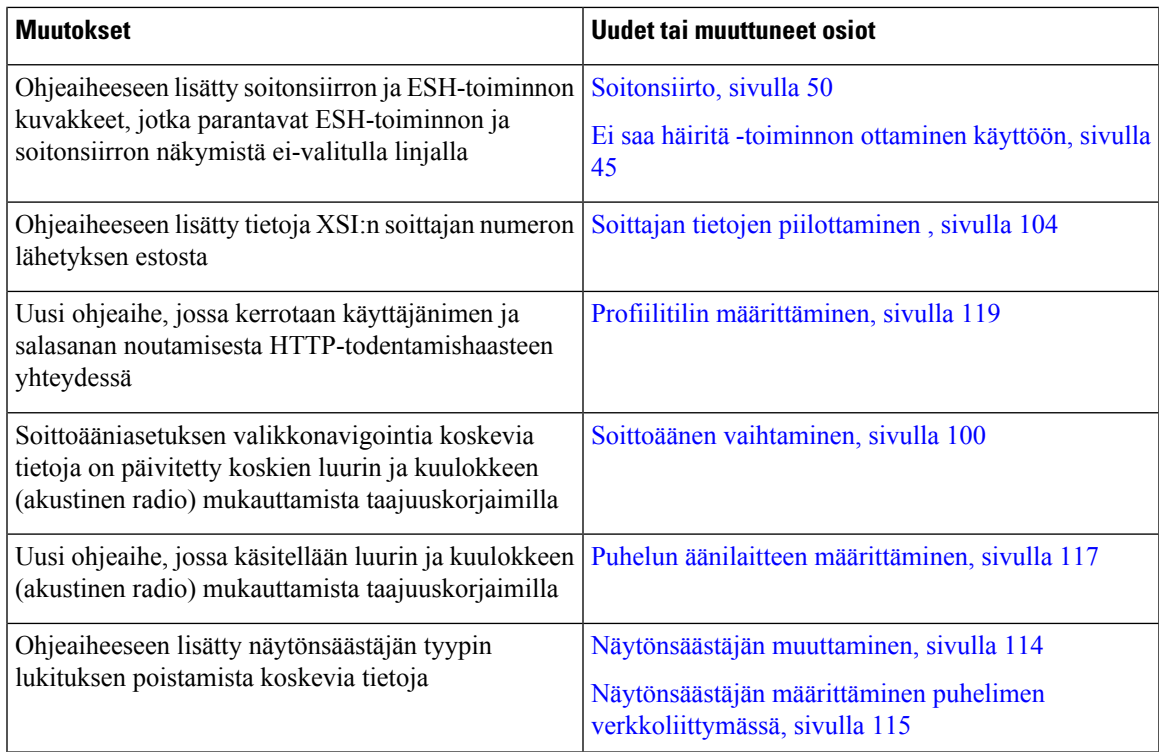

## <span id="page-22-0"></span>**Laiteohjelmistoversion 11.1(2) uudet ja muuttuneet ominaisuudet**

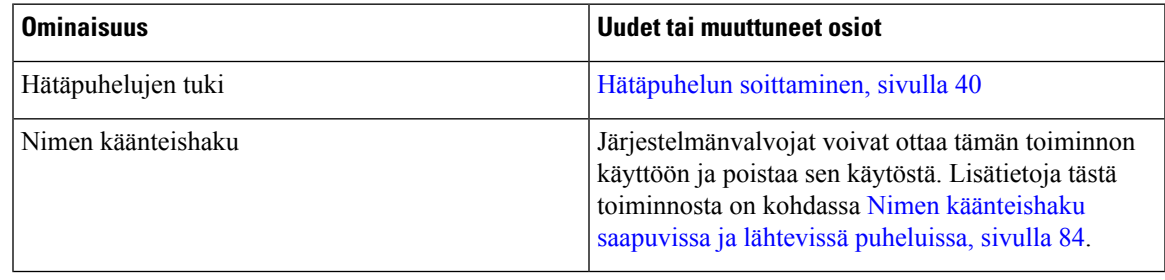

## <span id="page-22-1"></span>**Laiteohjelmistoversion 11.1(1) uudet ja muuttuneet ominaisuudet**

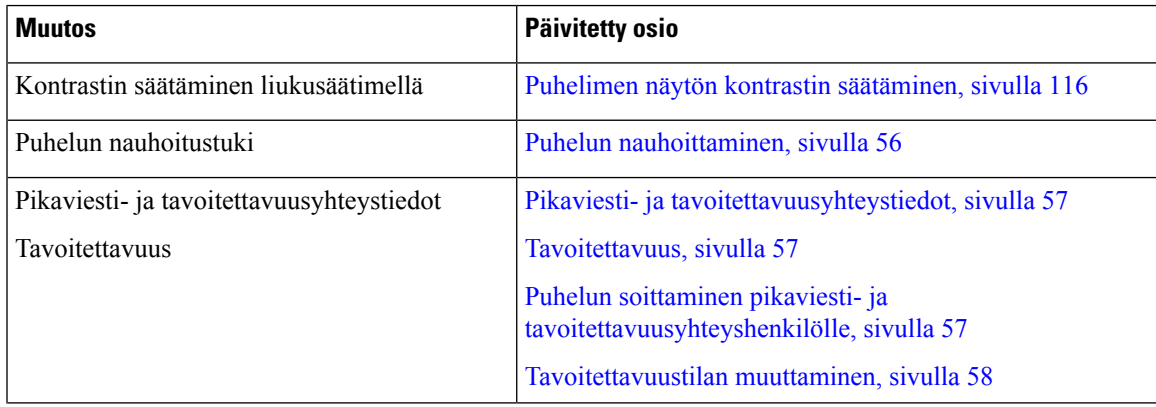

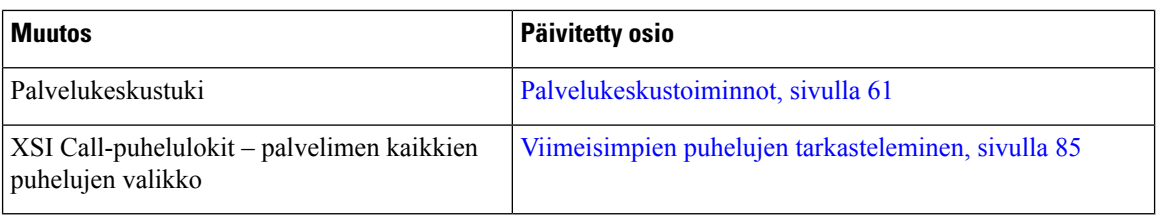

## <span id="page-23-0"></span>**Puhelimen asetukset**

Järjestelmänvalvoja määrittää puhelimen asetukset ja yhdistää puhelimen verkkoon. Jos puhelinta ei ole vielä määritetty ja yhdistetty, ota yhteyttä järjestelmänvalvojaan.

### <span id="page-23-1"></span>**Kuulokepidikkeen säätäminen**

Jos puhelin on asennettu seinälle tai jos kuuloke putoaa telineestä liian helposti, voit säätää kuulokkeen pidikettä niin, ettei kuuloke pääse putoamaan.

#### **Kuva 1. Kuulokepidikkeen säätäminen**

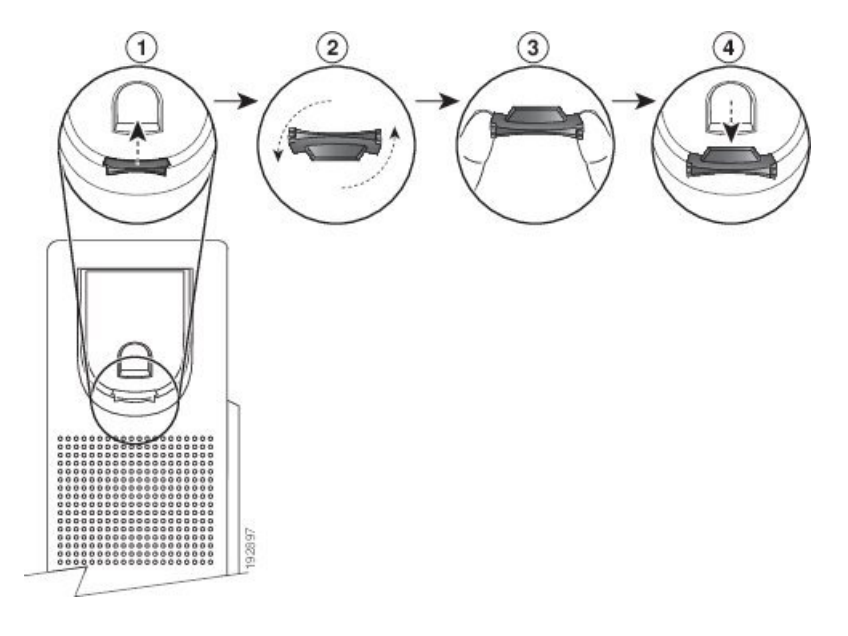

#### **Toimintosarja**

- **Vaihe 1** Nosta kuuloke telineestä ja irrota sitten muovikaitale pidikkeestä.
- **Vaihe 2** Kierrä kaitaletta 180 astetta.
- **Vaihe 3** Pidä kaitaletta kahden sormen välissä niin, että kulmalovet osoittavat itseäsi kohti.
- **Vaihe 4** Kohdista kaitale telineessä olevaan aukkoon ja paina kaitale paikoilleen. Kierretyn kaitaleen yläpäästä pistää esiin uloke.
- **Vaihe 5** Pane kuuloke takaisin pidikkeeseen.

## <span id="page-24-0"></span>**Puhelimen katselukulman muuttaminen**

Voit muuttaa puhelimen (poikkeuksena Cisco IP-puhelin 7811) kulmaa ja varmistaa näin, ettei näyttö häikäise.

#### **Toimintosarja**

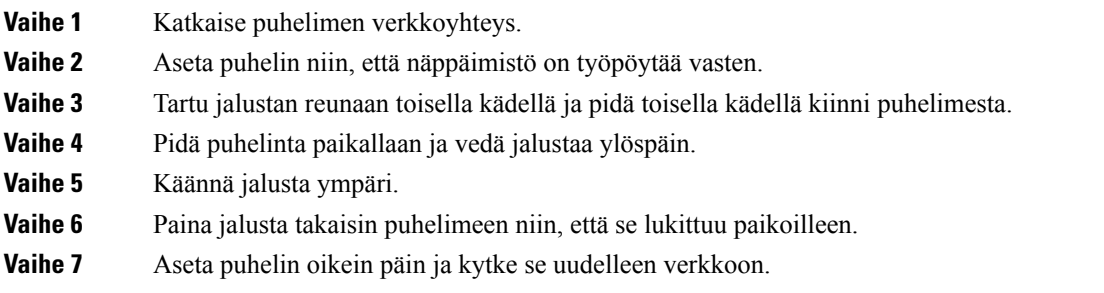

### <span id="page-24-1"></span>**Verkkoyhteyden muodostaminen**

Puhelin on yhdistettävä puhelinverkkoon.

• Langallinen yhteys – puhelin yhdistetään verkkoon Ethernet-kaapelilla.

## <span id="page-24-2"></span>**Puhelimen käyttönotto aktivointikoodilla**

Kun puhelin on käynnistynyt, näkyviin tulee aloitusnäyttö, jossa voit antaa aktivointikoodin. Jos sinulla ei ole aktivointikoodia, ota yhteyttä järjestelmänvalvojaan.

#### **Ennen aloitusta**

**Toimintosarja**

Järjestelmänvalvoja antaa 16-merkkisen aktivointikoodin muodossa xxxx-xxxx-xxxx-xxxx.

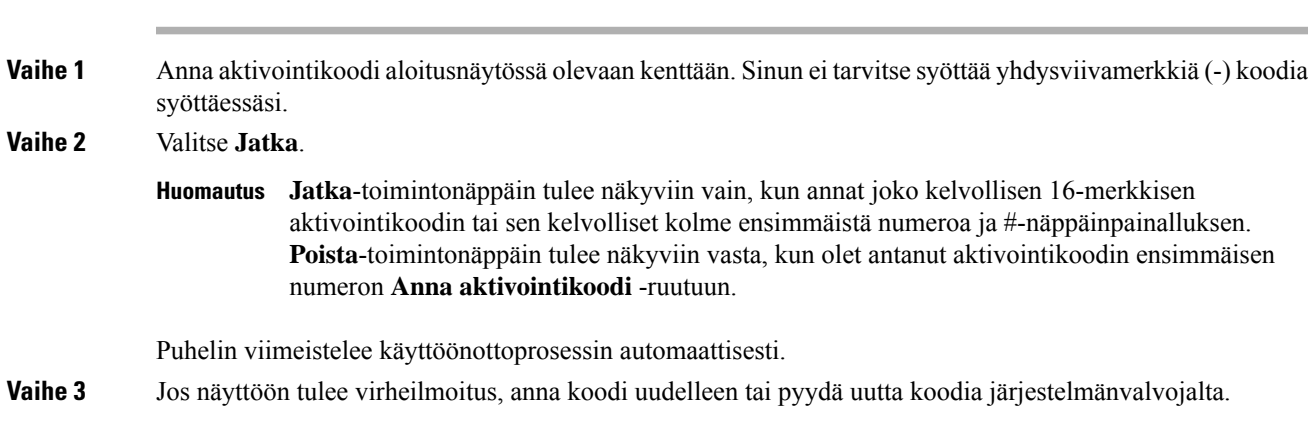

### <span id="page-25-0"></span>**Puhelimen automaattinen valmistelu lyhyellä aktivointikoodilla**

Kun puhelin on käynnistynyt, näkyviin tulee aloitusnäyttö, jossa voit antaa aktivointikoodin. Jos sinulla ei ole aktivointikoodia, ota yhteyttä järjestelmänvalvojaan.

#### **Ennen aloitusta**

Saat aktivointikoodin järjestelmänvalvojalta:

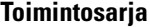

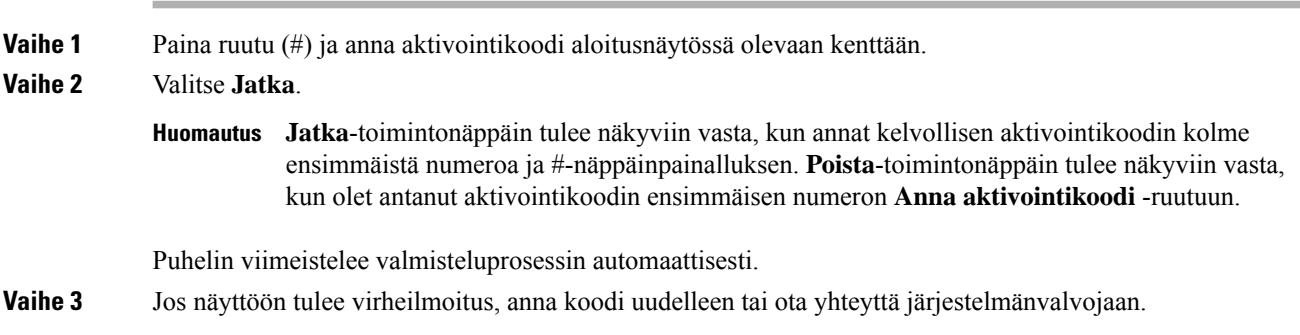

### <span id="page-25-1"></span>**Puhelimen ensimmäisen käynnistyksen salasanan asettaminen**

Kun puhelimeen kytketään virta ensimmäisen kerran, käyttäjää voidaan kehottaa asettamaan salasana. Jos kehotusta ei tule, järjestelmänvalvoja on luonut salasanan etukäteen.

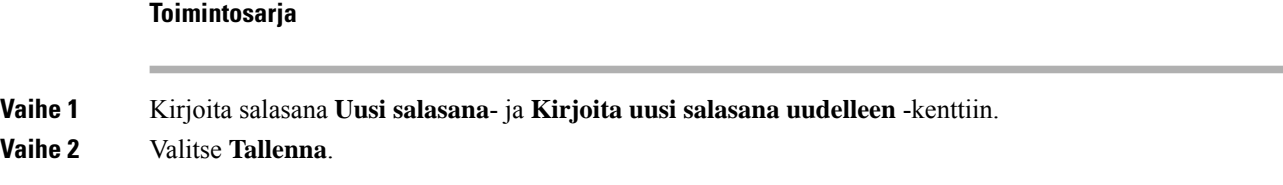

### <span id="page-25-2"></span>**Käyttäjän salasanan luominen puhelimessa**

Järjestelmänvalvoja määrittää puhelimen avaamaan **Aseta salasana** -ilmoitusnäytön, kun puhelimesi käynnistyy uudelleen jokaisen tehdasasetusten palautuksen jälkeen. Tämä toiminto parantaa puhelimen suojausta.

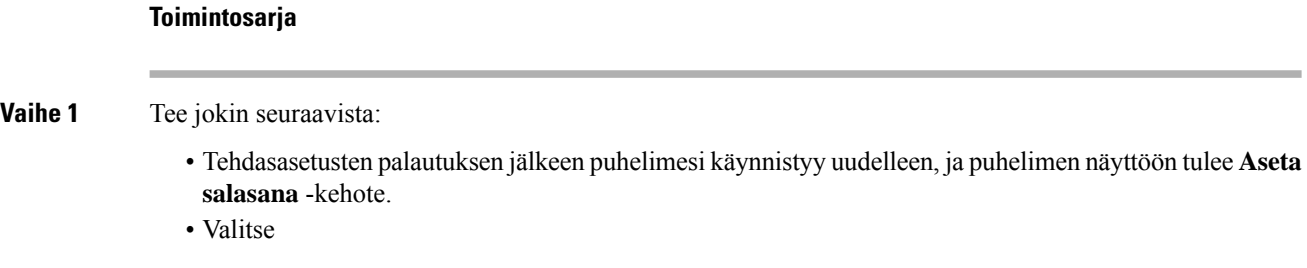

**1.** Valitse **Tila** > **Ongelmat**. Jos puhelimessa ei ole luotu käyttäjän salasanaa, näet **No user password provided** (Käyttäjän salasanaa ei ole annettu) -viestin ja **Valitse**-toimintonäppäimen, jolla pääset **No user password provided** (Käyttäjän salasanaa ei ole annettu) -näyttöön.

Jos puhelimessa on käyttäjän salasana, **Issues** (Ongelmat) -valikon arvona näkyy **Ei mitään**.

**2.** Valitse **Luo**.

**Vaihe 2** Kirjoita **Aseta salasana** -näytössä uusi salasana **Uusi salasana** -ruutuun.

Kun olet luonut uuden salasanan, puhelimen näyttöön ilmestyy lukituksen poistokuvake.

### <span id="page-26-0"></span>**Käyttäjän todennuksen hallinta**

Järjestelmänvalvoja määrittää, onko käyttäjän todennettava itsensä puhelimen valikoita käytettäessä. Järjestelmänvalvoja voi myös mukauttaa todennusta ja poistaa sen käytöstä niin, että kaikkia puhelimen valikoita voi käyttää vapaasti.

Tämän ominaisuuden avulla järjestelmänvalvoja voi hallita minkä tahansa valikon todennusasetuksia. Jos järjestelmänvalvoja määrittää todennuksen pakolliseksi valikkoa käytettäessä, valikon käyttäminen edellyttää salasanan antamista ja kirjautumista.

## <span id="page-26-1"></span>**Kirjautuminen omaan alanumeroon toisessa puhelimessa (alanumeron liikkuvuus)**

Jos alanumeron liikkuvuus on määritetty, voit kirjautua toiseen verkossa olevaan puhelimeen ja käyttää sitä aivan kuin omaa puhelintasi. Kun olet kirjautunut sisään, puhelin ottaa käyttöön henkilökohtaisen hakemistonumerosi.

#### **Ennen aloitusta**

Järjestelmänvalvoja määrittää valmisteluvaltuudet.

#### **Toimintosarja**

**Vaihe 1** Valitse **Kirjaudu sisään**.

**Vaihe 2** Syötä käyttäjätunnus ja salasana ja valitse **Kirjaudu sisään**.

Salasanakentässä voi käyttää joko aakkosnumeerisia merkkejä tai numeroita. Kun kirjoitat salasanaa, puhelimessa näkyy **Vaihtoehdot**-toimintonäppäin. Voit vaihtaa salasanan syöttötyyppiä tämän toimintonäppäimen avulla. Valitse **Syötä kaikki**, jos haluat syöttää aakkosnumeerisia merkkejä, tai **Syötä nroita**, jos haluat syöttää vain numeroita. Järjestelmänvalvoja määrittää salasanan syöttömenetelmän puhelimen verkkosivulla.

### <span id="page-27-0"></span>**Kirjautuminen ulos alanumerosta toisessa puhelimessa**

#### **Toimintosarja**

Valitse **Kirjaudu ulos**.

## <span id="page-27-1"></span>**Kirjautuminen puhelimeen vieraana käyttäjänä**

Puhelimessasi on vierastili, jos järjestelmänvalvoja on ottanut hotellitoiminnot käyttöön puhelimessa. Voit tällöin kirjautua verkossasi olevaan toiseen puhelimeen vieraana käyttäjänä.

#### **Toimintosarja**

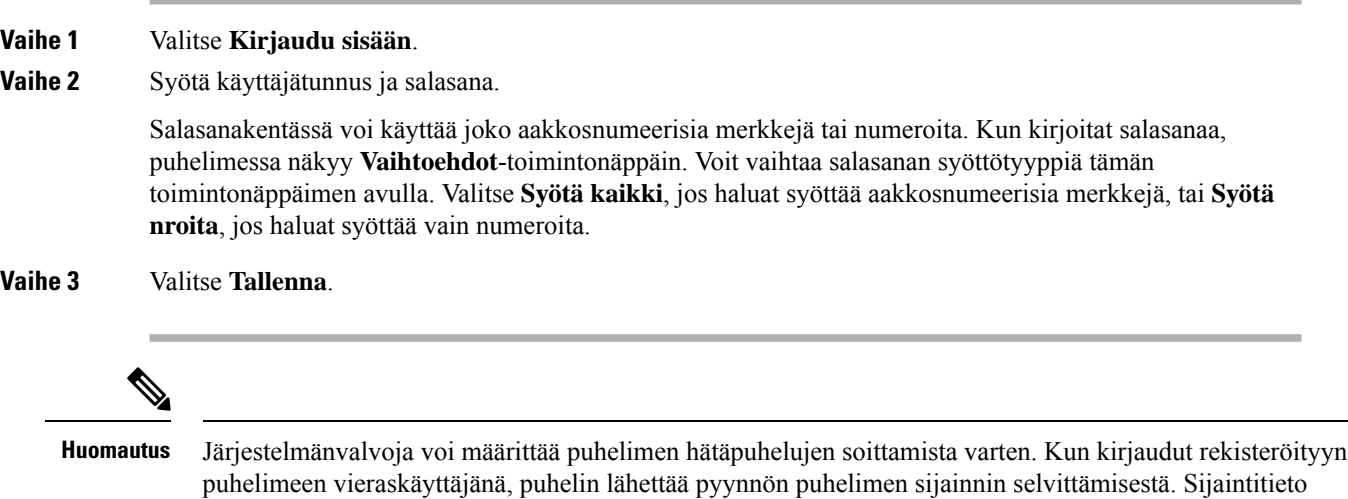

### <span id="page-27-2"></span>**Kirjautuminen ulos vieraana käyttäjänä**

#### **Toimintosarja**

**Vaihe 1** Valitse **Kirjaa vieras ulos**.

**Vaihe 2** Valitse **Kirjaudu ulos**.

lähetetään hätäpalvelulle, jos soitat hätäpuhelun.

Ш

## <span id="page-28-0"></span>**Puhelimen profiilisäännön asettaminen**

### **Toimintosarja**

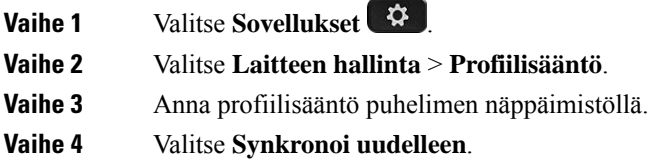

## <span id="page-28-1"></span>**Kollegan linjan tila**

Voit määrittää puhelimesi linjanäppäimet kollegojen linjojen valvontaa varten. Tämä toiminto on käytännöllinen, jos käsittelet usein puheluja kollegojesi puolesta ja sinun pitää tietää, voivatko he vastata puhelimeen. Valvotut linjanäppäimet ovat BLF(Varattu-merkkivalokenttä) -näppäimiä. BLF-näppäimetsisältävät LED-merkkivalot, joiden väri muuttuu valvotun linjan tilan mukaan.

LED-merkkivaloja vastaavat tilat on määritetty seuraavassa taulukossa:

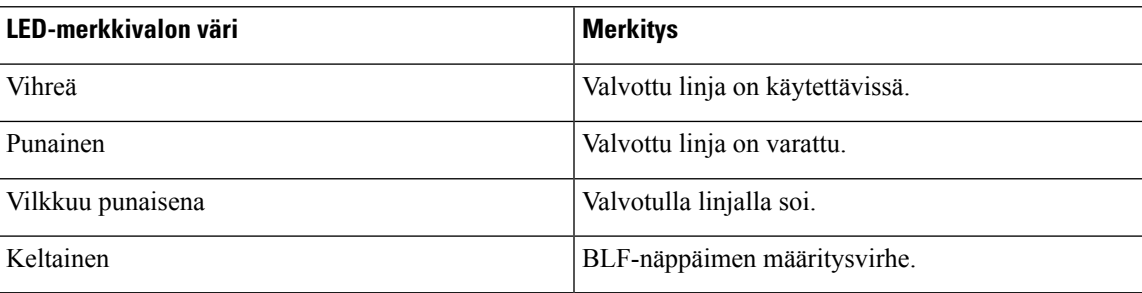

**Taulu 2. BLF-näppäimen LED-tila**

Järjestelmänvalvoja tekee tarvittavat palvelin- ja puhelinasetukset linjojen valvontaa varten.

Voit määrittää valvonnan puhelimen avulla kahdella eri tavalla:

- Voit määrittää yksittäisen käyttäjän linjan valvottavaksi.
- Josjärjestelmänvalvoja on määrittänytsinulle BLF-luettelon, voit ottaa koko luettelon valvonnan käyttöön tai poistaa sen käytöstä. BLF-luettelo on luettelo käyttäjistä, joiden linjoja voit valvoa. Puhelimessa kullekin valvottavalle linjalle on varattu eri linjanäppäin. Puhelin määrittää vapaat linjanäppäimet valvotuille linjoille automaattisesti.

Asianmukaisten määritysten avulla voit käyttää BLF-näppäimiä valvottavalla linjalla soittamiseen (pikavalinta) ja valvottavien linjojen puheluihin vastaamiseen (puhelujen poiminta).

Kun määritykset on tehty, BLF-näppäimen kuvake ilmaisee, mitä toimintoja näppäimeen on määritetty:

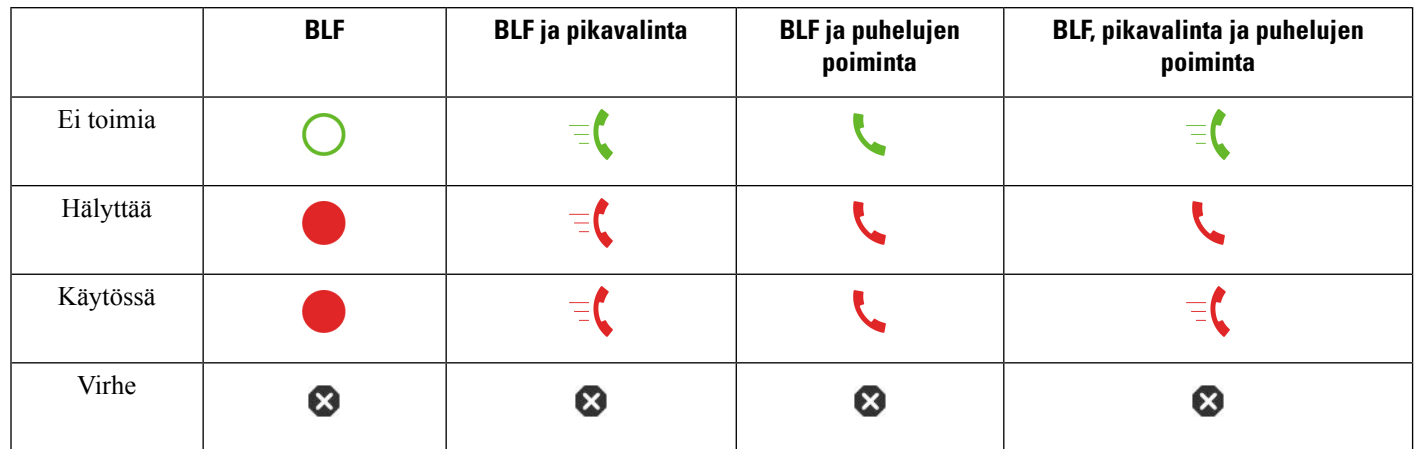

#### **Taulu 3. Varattu-merkkivalokentän kuvakkeet**

### <span id="page-29-0"></span>**BLF-luettelon valvonnan aktivoiminen ja poistaminen käytöstä**

Jos järjestelmänvalvoja on määrittänyt sinulle BLF-luettelon (Varattu-merkkivalokenttä-luettelon), voit ottaa koko BLF-luettelon valvonnan käyttöön tai poistaa sen käytöstä. Puhelimessa kullekin valvottavalle linjalle on varattu eri linjanäppäin. Kun aktivoit valvonnan, puhelin määrittää linjanäppäimet BLF-luettelon valvottaville linjoille järjestyksessä.

BLF-luettelon näppäimet toimivat samalla tavalla kuin yksittäiset BLF-näppäimet. Lisätietoja on kohdassa [Kollegan](#page-28-1) linjan tila, sivulla 17. Kun aktivoit valvonnan, puhelin alkaa näyttää valvottujen linjojen tilaa BLF-luettelon linjanäppäimien avulla. Voit käyttää BLF-näppäimiä valvottavalla linjalla soittamiseen (pikavalinta) ja valvottavien linjojen puheluihin vastaamiseen (puhelujen poiminta).

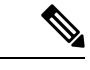

#### **Huomautus**

Järjestelmänvalvoja määrittää käyttäjien välisen järjestyksen BLF-luettelossa. BLF-luettelonäppäimet jaetaan aina tässä määritetyssä järjestyksessä. Voit määrittää BLF-luettelonäppäimeen toisen toiminnon, kuten pikavalinnan, milloin tahansa. Tällöin kyseistä linjanäppäintä ei voi kuitenkaan enää käyttää BLF-luettelon mukaisen linjan valvontaan.

Aina, kun teet muutoksia linjanäppäinmäärityksiin, puhelin jakaa BLF-luettelonäppäimet uudelleen tekemäsi muutos huomioon ottaen. Puhelimen jakaa vain vapaana olevat linjanäppäimet ja aina luettelon mukaisessa järjestyksessä. BLF-luettelonäppäimen paikka voi siis vaihtua.

Puhelin valvoo niin montaa käyttäjää kuin on mahdollista vapaiden linjanäppäinten määrä huomioiden. Voit vapauttaa linjanäppäimiä luettelon valvontaa varten poistamalla linjanäppäimistä niihin määritettyjä toimintoja. Lisätietoja on kohdassa Toiminnon poistaminen määritetystä [linjanäppäimestä,](#page-31-0) sivulla 20.

### **Ennen aloitusta**

Järjestelmänvalvoja määrittää BLF-luetteloon.

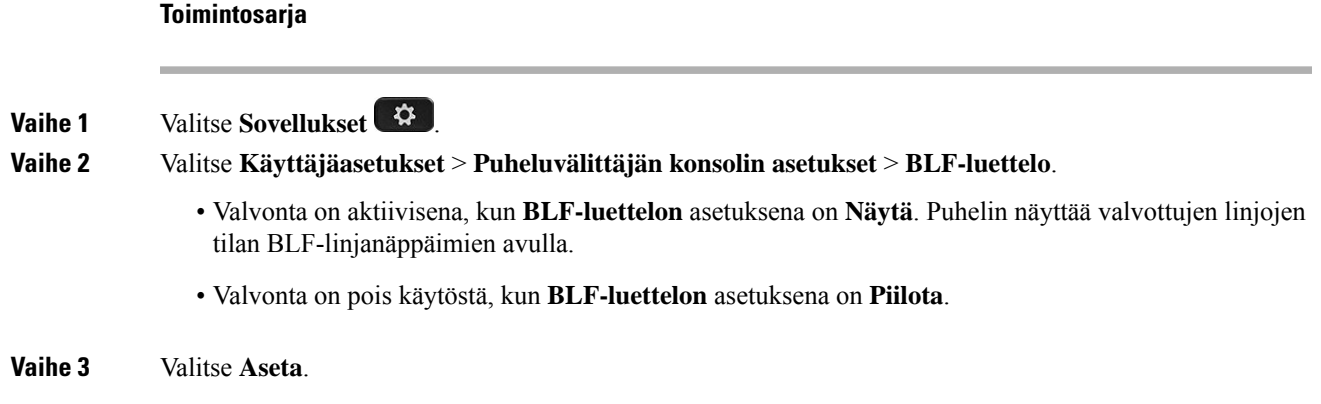

### <span id="page-30-0"></span>**Yksittäisen linjan määrittäminen valvottavaksi**

Voit määrittää linjanäppäimen valvomaan kollegasi linjan tilaa. Lisäämällä määritykseen pikavalinnan voit soittaa valvotulla linjalla käyttämällä linjanäppäintä. Lisäämällä määritykseen puhelujen poiminnan voit vastata valvotun linjan puheluihin käyttämällä linjanäppäintä. Linjanäppäimet ovat BLF (Varattu-merkkivalokenttä) -näppäimiä. Lisätietoja on kohdassa [Kollegan](#page-28-1) linjan tila, sivulla 17.

Voit määrittää tämän toiminnon mihin tahansa vapaaseen linjanäppäimeen. Voi käyttää linjanäppäimenä mitä tahansa pikavalinta- tai BLF-näppäintä. Tekemäsi määritykset korvaavat kaikki näppäimeen aiemmat tehdyt määritykset.

Jos järjestelmänvalvoja on määrittänyt BLF-luettelon, voit valvoa vain tähän luetteloon määritettyjen henkilöiden puhelinlinjoja.

Puhelimesi voi myös olla jo määritetty valvomaan kaikkia luettelon linjoja. Lisätietoja on kohdassa [BLF-luettelon](#page-29-0) valvonnan aktivoiminen ja poistaminen käytöstä, sivulla 18. Voit silti määrittää yksittäisen näppäimen linjan valvontaa varten. Tällöin puhelimesi ei kuitenkaan enää valvoa määritettyä linjaa automaattisesti luettelon mukaisesti. Jos poistat yksittäisen BLF-näppäinmäärityksen, puhelin jatkaa linjan valvontaa luettelon osana automaattisesti. Huomaa, että puhelin muuttaa BLF-luettelon mukaisia näppäinmäärityksiä aina, kun puhelimen on lisättävä linja automaattiseen valvontaan tai poistettava linja siitä. BLF-luettelonäppäinten paikat voivat vaihtua tämän seurauksena.

#### **Ennen aloitusta**

- Järjestelmänvalvoja tekee tarvittavat asetukset linjan valvontaa varten.
- Järjestelmänvalvoja määrittää BLF-toimintojen lisäämisen linjanäppäimiseen sallituksi.

#### **Toimintosarja**

- **Vaihe 1** Pidä linjanäppäintä painettuna 2 sekuntia.
- **Vaihe 2** Valitse **Valitse toiminto** -näytössä jokin seuraavista vaihtoehdoista:
	- Jos haluat käyttää näppäintä linjan valvontaan, valitse **BLF-olotila**.
	- Jos haluat käyttää näppäintä linjan valvontaan ja puhelun soittamiseen valvotulla linjalla, valitse **BLF + pikavalinta**.
- Jos haluat käyttää näppäintä linjan valvontaan ja valvotun linjan puheluihin vastaamiseen, valitse **BLF + puhelun poiminta**.
- Jos haluat käyttää näppäintä kaikkiin kolmeen toimintoon, valitse **BLF + pikavalinta + puhelujen poiminta**.

**Vaihe 3** Syötä **Käyttäjätunnus**-kenttään sen henkilön käyttäjätunnus, jonka linjaa haluat valvoa.

Käyttäjätunnus on annettava. Käyttäjätunnus ei välttämättä ole sama kuin henkilön nimi tai **Huomautus** alanumero. Jos tarvitset apua, ota yhteyttä järjestelmänvalvojaan.

Jos järjestelmänvalvoja on määrittänyt sinulle BLF-luettelon, voit valita valvottavan käyttäjän luettelosta:

a) Valitse **Etsi BLF-luettelosta**.

Käyttäjät, joiden nimet näkyvät luettelossa harmaina, on jo määritetty puhelimeen valvottaviksi yksittäisillä BLF-näppäinmäärityksillä.

b) Valitse käyttäjä, jonka linjaa haluat valvoa.

Käyttäjätunnus tulee näkyviin **Käyttäjätunnus**-kenttään.

Jos valitset käyttäjän, jolle on jo tehty yksittäinen valvonnan näppäinmääritys, uusi määritys korvaa aiemman valvontamäärityksen.

**Vaihe 4** Valitse **Tallenna**.

### <span id="page-31-0"></span>**Toiminnon poistaminen määritetystä linjanäppäimestä**

Voit poistaa linjanäppäimelle määritetyn toiminnon.

Jos puhelimessa on käytössä BLF-luettelon (Varattu-merkkivalokentän luettelon) valvonta, linjanäppäimelle määritetyn toiminnon poistaminen vapauttaa linjanäppäimen BLF-luettelovalvontaa varten. BLF-luettelonäppäinten paikat voivat vaihtua tämän seurauksena. Lisätietoja on kohdassa [BLF-luettelon](#page-29-0) valvonnan [aktivoiminen](#page-29-0) ja poistaminen käytöstä, sivulla 18.

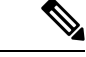

**Huomautus** Osaa järjestelmänvalvojan määrittämistä toiminnoista ei voi poistaa.

#### **Toimintosarja**

<span id="page-31-1"></span>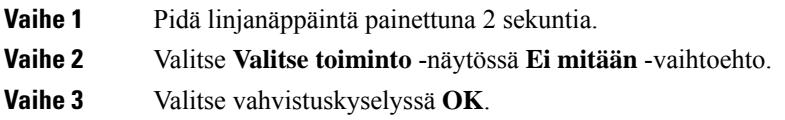

## **Valikkovalinnan lisääminen linjanäppäimeen**

Kun määrität linjanäppäimeen valikkovalinnan, voit avata kyseisen valikon linjanäppäintä painamalla.

#### **Ennen aloitusta**

Järjestelmänvalvojan on otettava tämä ominaisuus käyttöön puhelimessa.

#### **Toimintosarja**

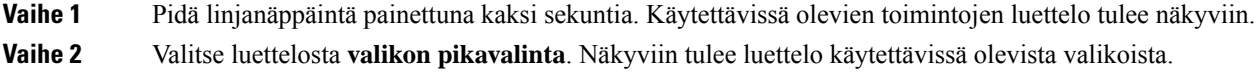

```
Vaihe 3 Valitse linjanäppäimeen liitettävä valikkovalinta vierittämällä luetteloa ja painamalla halutun vaihtoehdon
 kohdalla Aseta.
```
## <span id="page-32-0"></span>**Valikkovalinnan poistaminen linjanäppäimestä**

#### **Toimintosarja**

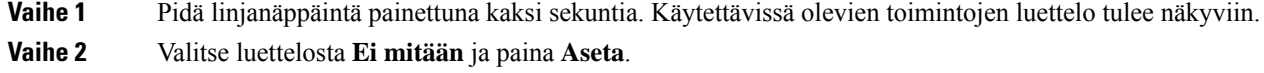

## <span id="page-32-1"></span>**Palvelun keskeytysviesti aloitusnäytössä**

Kun Webex-pilvipalvelin ei ole käytettävissä, näet **Palvelukatkos**-ilmoituksen puhelimen aloitusnäytössä, ja linjatilan kohdalla näkyy Survivability-kuvake. Tässä tilanteessa puhelin yhdistetään Site Survivability Gatewayhin (SGW), jolloin voit käyttää ainakin peruspuhelutoimintoja. SGW-palvelut otetaan käyttöön paikallisessa verkossasi, joten puhelin tukee vain peruspuhelutoimintoja. Jos tarkistat linjatilan, se on **Keskeytetty**. Katso Linjatilan [tarkasteleminen,](#page-43-0) sivulla 32, jos haluat tarkistaa linjatilan.

Kun kohtaat tämän ongelman, järjestelmänvalvoja voi auttaa vianmäärityksessä.

## <span id="page-32-2"></span>**Puhelimen verkkosivu**

Voit mukauttaa joitakin puhelimen asetuksia puhelimen verkkosivulla, jota voit käyttää tietokoneen avulla. Järjestelmänvalvoja antaa sivun URL-osoitteen, käyttäjätunnuksen ja salasanan.

Puhelimen verkkosivulla voit hallita puhelimen toimintoja, linja-asetuksia ja puhelinpalveluja.

- Puhelintoimintoja ovat esimerkiksi pikavalinnat, Ei saa häiritä -toiminto ja oma luettelo.
- Linja-asetukset koskevat tiettyä puhelimen puhelinlinjaa (hakemistonumeroa). Linja-asetuksia ovat soitonsiirto, viesteistä ilmoittavat äänet ja visuaaliset ilmaisimet, soittotavat ja muut linjakohtaiset asetukset.

Seuraavassa taulukossa on kuvattu joitakin erityistoimintoja, jotka voit määrittää puhelimen verkkosivulla.

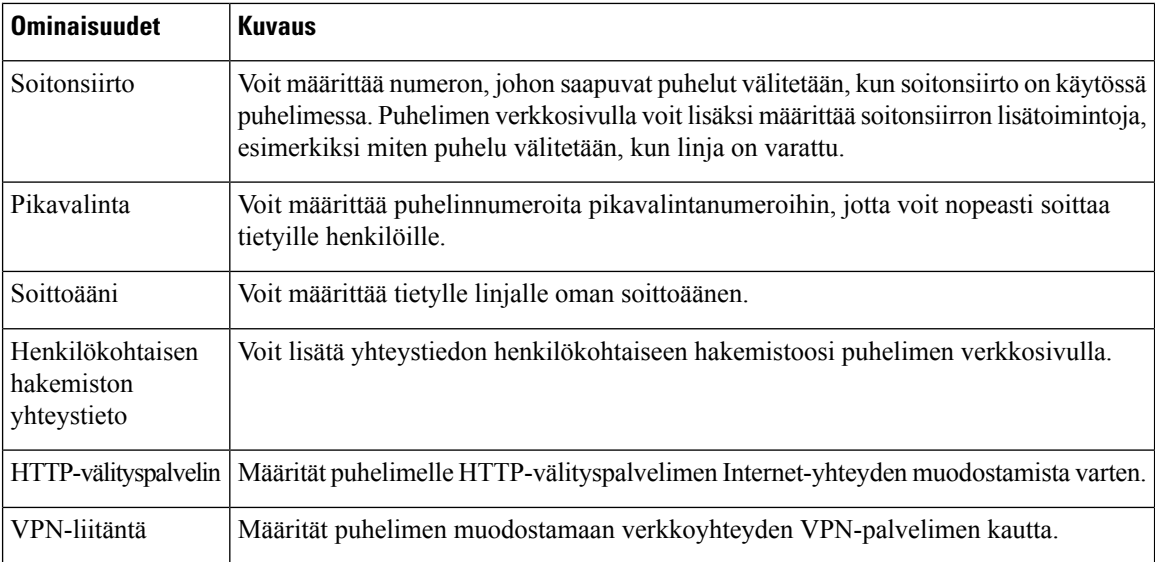

#### **Asiaan liittyviä aiheita**

Soitonsiirto puhelimen [verkkosivulla,](#page-63-0) sivulla 52 [Pikavalinta,](#page-52-1) sivulla 41 Soittoäänen [määrittäminen](#page-111-2) puhelimen verkkosivulla, sivulla 100 Uuden yhteystiedon lisääminen omaan luetteloon puhelimen [verkkosivulla,](#page-77-0) sivulla 66

### <span id="page-33-0"></span>**Pikavalintanumerot**

Kun valitset puhelinnumeron puhelimessa, näppäilet sarjan numeroita. Kun määrität pikavalintanumeron, sen täytyy sisältää kaikki puhelun soittamiseen tarvittavat numerot.Jossinun on esimerkiksi valittava 9 päästäksesi ulkopuoliselle linjalle, valitse 9 ja näppäile sitten numero, johon haluat soittaa.

Voit lisätä numeroon myös muita tarvittavia numeroita. Esimerkkejä muista puhelinnumeroon lisättävistä numeroista ovat kokouksen pääsykoodi, alanumero, puhepostin salasana, tarkistuskoodi ja laskutuskoodi.

Soittomerkkijono voi sisältää seuraavia merkkejä:

- $0-9$
- Ruutu (#)
- Tähti (\*)
- Pilkku (,) Tämä on taukomerkki, joka lisää kahden sekunnin viiveen soittoon. Rivillä voi olla useita pilkkuja. Esimerkiksi kaksi pilkkua (,,) tarkoittaa neljän sekunnin viivettä.

Soittomerkkijonon säännöt:

- Erota soittomerkkijonon osat pilkulla.
- Pikavalinnan merkkijonossa laskutuskoodin edellä on aina oltava tarkistuskoodi.
- Tarkistuskoodin ja laskutuskoodin välissä on oltava yksi pilkku.
- Pikavalinnan selite on lisättävä pikavalintoihin, jotka sisältävät tarkistuskoodin ja lisänumeroita.

П

Ennen kuin määrität pikavalinnan, testaa soittomerkkijonon toiminta valitsemalla numero manuaalisesti vähintään kerran.

Puhelin ei tallenna tarkistuskoodia, laskutuskoodia eikä muita pikavalinnan lisänumeroita puheluhistoriaan. Jossoitit edellisen puhelun pikavalinnan avulla ja painatsen jälkeen **Toista**-painiketta, puhelin pyytää antamaan tarkistuskoodin, laskutuskoodin tai muut tarvittavat lisänumerot manuaalisesti.

#### **Esimerkki**

Jos haluat määrittää pikavalintanumeron alanumeroa käyttävälle henkilölle tai tarvitset tarkistus- ja laskutuskoodia, ota huomioon seuraavat vaatimukset:

- Numeron alkuun on lisättävä **9**, koska soitat organisaation ulkopuoliseen numeroon.
- Haluat soittaa numeroon **5556543**.
- Sinun on lisättävä tarkistuskoodi **1234**.
- Sinun on lisättävä laskutuskoodi **9876**.
- Tarvitset neljän sekunnin odotusajan.
- Kun puhelu on yhdistetty, sinun on valittava alanumero **56789#**.

Tässä esimerkissä pikavalintanumero on **95556543,1234,9876,,56789#**.

#### **Asiaan liittyviä aiheita**

Puhelimen [näppäimistön](#page-36-0) merkit, sivulla 25

## <span id="page-34-0"></span>**Painikkeet ja laitteisto**

Cisco IP -puhelinten 7800-sarjassa on kaksi erilaista laitteistotyyppiä:

- Cisco IP -puhelin 7811 Näytön kummallakaan puolella ei ole painikkeita.
- Cisco IP -puhelin 7821 Näytön vasemmalla puolella on kaksi painiketta.
- Cisco IP -puhelin 7841 Näytön kummallakin puolella on kaksi painiketta.
- Cisco IP -puhelin 7861 Puhelimen oikealla reunalla on 16 painiketta.

Seuraavassa kuvassa on Cisco IP -puhelin 7841.

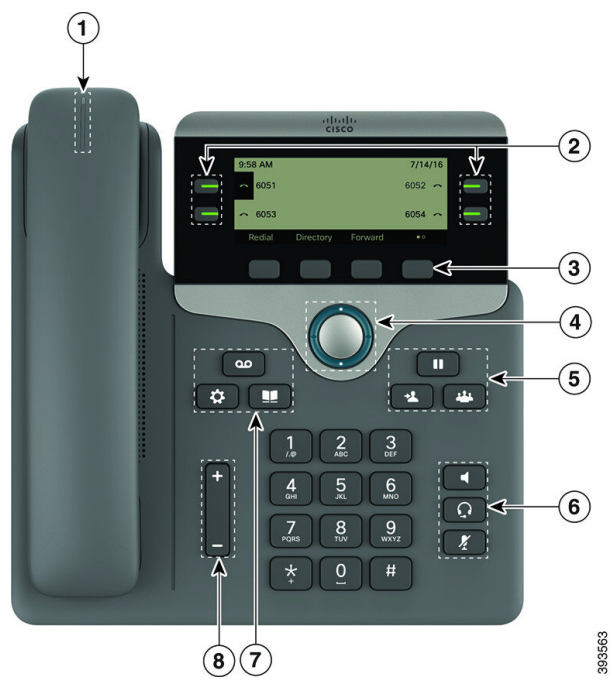

**Kuva 2. Cisco IP -puhelinten 7800-sarjan painikkeet ja ominaisuudet**

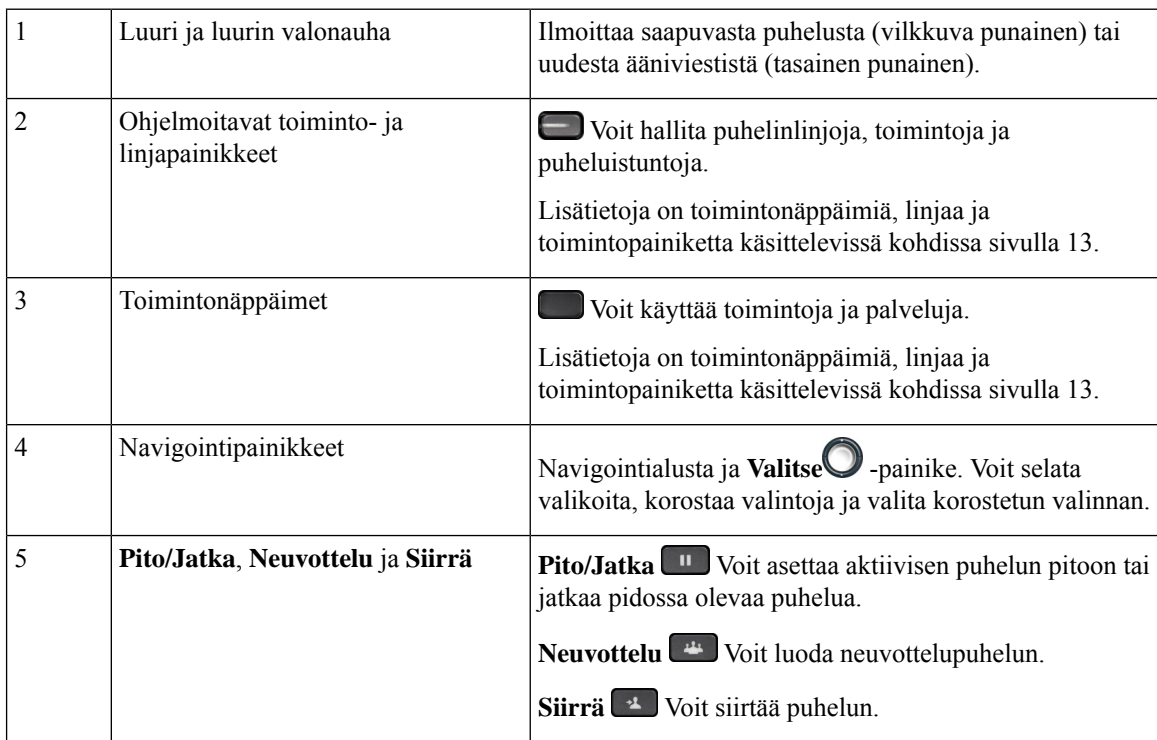
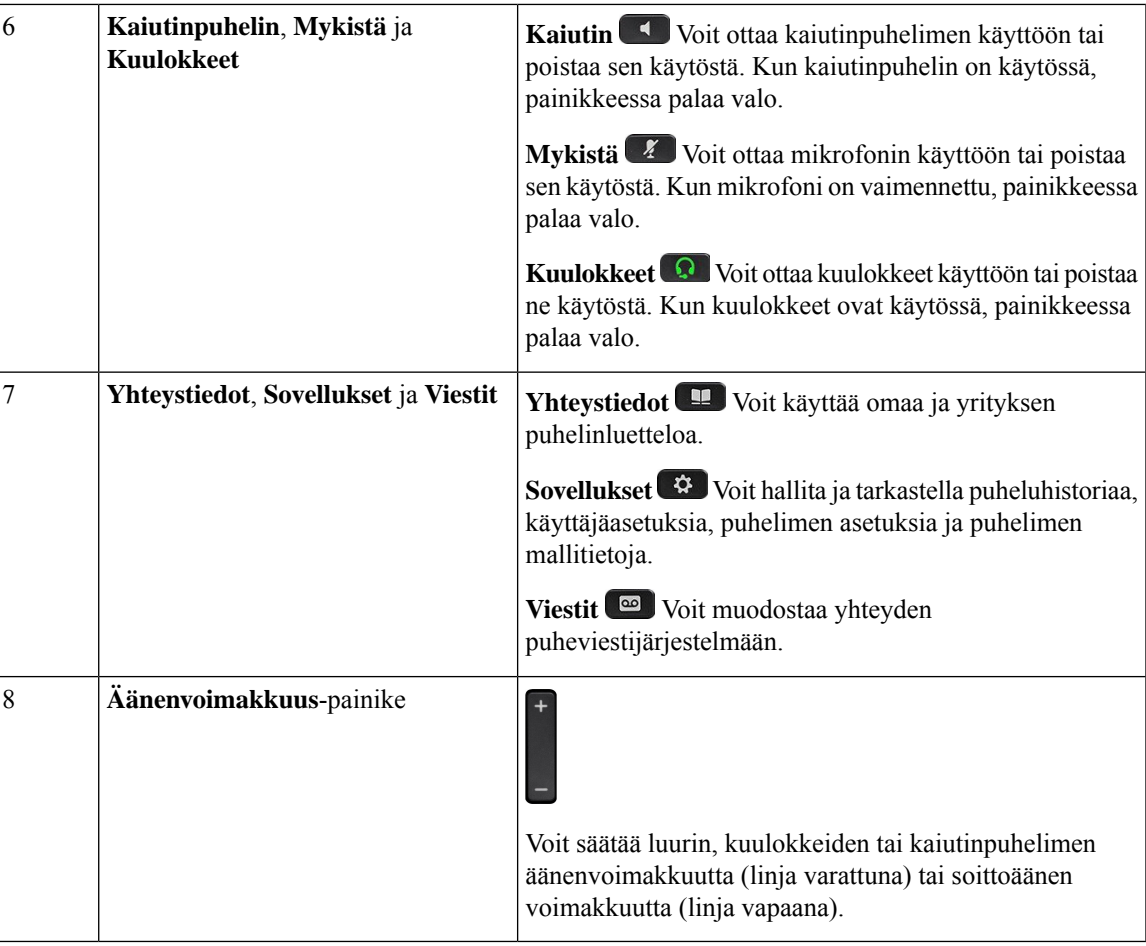

# **Puhelimen näppäimistön merkit**

Puhelimen näppäimistöllä voitsyöttää kirjaimia, numeroita ja erikoismerkkejä. Kirjaimet ja numerot kirjoitetaan näppäimillä **kaksi (2)** – **yhdeksän (9)**. Erikoismerkit syötetään näppäimillä **yksi(1)**, **nolla (0)**), **tähti (\*)** ja **ruutu(#)**.Seuraavassa taulukossa on eritelty kunkin näppäimen erikoismerkit englanninkielisessä puhelimessa. Muilla kielialueilla on omat merkkinsä.

#### **Taulu 4. Näppäimistön erikoismerkit**

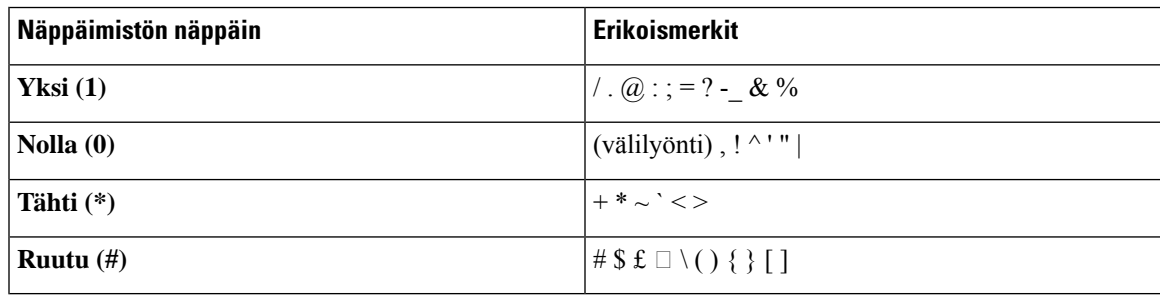

### **Navigointi**

Voitsiirtyä valikoissa ja riviltä toiselle navigointipainikkeen ulkorenkaan avulla. Navigointipainikkeen keskellä olevalla **Valitse**-painikkeella voit valita valikkokohteita.

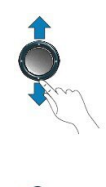

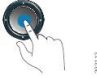

Jos valikkokohdalla on indeksinumero, voit valita sen syöttämällä indeksinumeron näppäimistön avulla.

# **Toimintonäppäimet, linjanäppäimet ja toimintopainikkeet**

Voit käyttää puhelimen toimintoja usealla tavalla:

- Näytön alapuolella olevien toimintonäppäinten avulla voit käyttää toimintoja, joiden selitteet näkyvät näytössä toimintonäppäinten yläpuolella. Toimintopainikkeiden toiminta vaihtelee sen mukaan, mitä toimintoa olet käyttämässä. Toimintopainike **Lisää...** tarkoittaa, että käytettävissä on lisää toimintoja.
- Näytön molemmassa reunassa olevien toiminto- ja linjapainikkeiden avulla voit käyttää puhelimen toimintoja ja puhelinlinjoja.
	- Toimintopainikkeet Käytetään **pikavalintojen** ja **puhelujen poimimisen** kaltaisiin toimintoihin sekä toisen linjan tilan tarkistamiseen.
	- Linjapainikkeet käytetään puhelun aloittamiseen tai vastaamiseen tai pidossa olevan puhelun jatkamiseen. Voit käyttää linjapainikkeita myös puheluistuntoikkunan avaamiseen ja sulkemiseen sekä puheluistuntoikkunassa siirtymiseen. Puheluistuntoikkunan avaamalla voit tarkistaa linjoilla olevat puhelut.

Toiminto- ja linjapainikkeiden värit ilmaisevat seuraavia tiloja:

- Vihreä linja on vapaana.
- $\Box$  Tasainen punainen linja on aktiivinen tai käytössä.
- Vilkkuva punainen linja on pidossa tai linjalla on saapuva puhelu.
- Tasainen keltainen linjaa ei ole rekisteröity (ei voi käyttää).

Osa toiminnoista voidaan määrittää toimintonäppäimiin tai toimintopainikkeisiin. Voit myös käyttää joitakin toimintoja toimintonäppäimien tai puhelimen painikkeiden avulla.

Ш

## **Puhelimen näytön toiminnot**

Puhelimen näytössä näkyy erilaisia puhelinta koskevia tietoja, kuten hakemistonumero, aktiivisen puhelun ja linjan tila, toimintonäppäimet, pikavalinnat, soitetut puhelut ja puhelimen valikkokohteet. Näyttö on jaettu kolmeen osaan: yläpalkki, keskiosa ja alapalkki.

**Kuva 3. Cisco IP -puhelimen 7800 näyttö**

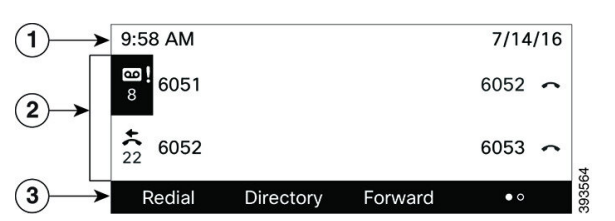

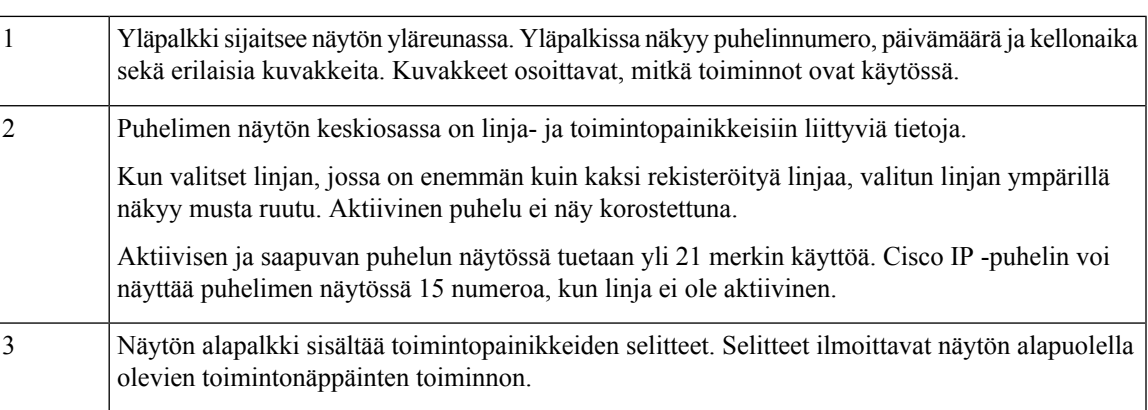

### **Puhelimen näytön puhdistaminen**

#### **Toimintosarja**

Jos puhelimen näyttö likaantuu, pyyhi se pehmeällä ja kuivalla liinalla.

Älä käytä puhdistusnestettä tai -jauhetta, koska ne saattavat vaurioittaa puhelimen komponentteja ja aiheuttaa häiriöitä. **Huomio**

## **Puhelujen ja linjojen väliset erot**

Puhelimen käyttöoppaassa termejä *linjat* ja *puhelut* käytetään kuvaamaan eri käsitteitä.

- Linjat Kukin linja vastaa hakemistonumeroa tai sisäpuhelimen numeroa, johon toiset voivat soittaa sinulle. Käytössäsi on yhtä monta linjaa kuin on hakemistonumeroja ja puhelinlinjan kuvakkeita.
- Puhelut Jokainen linja tukee useita puheluita. Puhelin tukee oletusarvoisesti enintään kahta yhdistettyä puhelua linjaa kohti, mutta järjestelmänvalvoja voi muuttaa määrää tarpeiden mukaan.

Vain yksi puhelu voi olla aktiivinen kerrallaan. Muut puhelut asetetaan automaattisesti pitoon.

Esimerkki: Jos käytössäsi on kaksi linjaa ja kumpikin tukee neljää puhelua, yhdistettyjä puheluja voi kerrallaan olla enintään kahdeksan. Yksi puheluista on aktiivinen ja muut seitsemän ovat pidossa.

# **Virtavaatimukset**

Cisco IP -puhelinten 7800-sarjan kanssa on käytettävä seuraavia Ciscon hyväksymiä virtasovittimia:

- Phihong-sovitin (PSC18U-480); luokitus: 48 VDC 0,38 A
- Delta-sovitin (EADP-18VB B); luokitus: 48 VDC 0,375 A

# **Energiansäästö**

Järjestelmänvalvoja voi vähentää puhelimen näytön virrankäyttöä, kun puhelin on käyttämättömänä. Järjestelmänvalvoja voi määrittää seuraavan energiansäästön asetuksen:

• Virransäästö – Taustavalo tai näyttö sammuu, kun puhelin on ollut käyttämättömänä määritetyn ajan.

Voit hallita taustavaloa.

#### **Asiaan liittyviä aiheita**

Puhelimen näytön [taustavalon](#page-127-0) säätäminen, sivulla 116

# **Lisäohjeita ja -tietoja**

Jos sinulla on puhelimen toimintoihin liittyviä kysymyksiä, ota yhteyttä järjestelmänvalvojaan.

Ciscon sivustossa [\(https://www.cisco.com\)](https://www.cisco.com) on tietoa puhelinmalleista ja puhelujenhallintajärjestelmistä.

• Englanninkieliset pika-aloitusoppaat ja käyttöoppaat ovat saatavilla tästä linkistä:

[https://www.cisco.com/c/en/us/support/collaboration-endpoints/](https://www.cisco.com/c/en/us/support/collaboration-endpoints/ip-phone-7800-series-multiplatform-firmware/products-user-guide-list.html) [ip-phone-7800-series-multiplatform-firmware/products-user-guide-list.html](https://www.cisco.com/c/en/us/support/collaboration-endpoints/ip-phone-7800-series-multiplatform-firmware/products-user-guide-list.html)

• Muunkieliset oppaat ovat saatavilla tästä linkistä:

[https://www.cisco.com/c/en/us/support/collaboration-endpoints/](https://www.cisco.com/c/en/us/support/collaboration-endpoints/ip-phone-7800-series-multiplatform-firmware/tsd-products-support-translated-end-user-guides-list.html) [ip-phone-7800-series-multiplatform-firmware/tsd-products-support-translated-end-user-guides-list.html](https://www.cisco.com/c/en/us/support/collaboration-endpoints/ip-phone-7800-series-multiplatform-firmware/tsd-products-support-translated-end-user-guides-list.html)

• Käyttöoikeustietoja on saatavilla tästä linkistä:

[https://www.cisco.com/c/en/us/support/collaboration-endpoints/](https://www.cisco.com/c/en/us/support/collaboration-endpoints/ip-phone-7800-series-multiplatform-firmware/products-licensing-information-listing.html) [ip-phone-7800-series-multiplatform-firmware/products-licensing-information-listing.html](https://www.cisco.com/c/en/us/support/collaboration-endpoints/ip-phone-7800-series-multiplatform-firmware/products-licensing-information-listing.html)

### **Helppokäyttötoiminnot**

Cisco IP -puhelimet sisältävät helppokäyttötoimintoja näkövammaisille, sokeille, kuulovammaisille ja liikuntarajoitteisille käyttäjille.

Tietoja puhelinten helppokäyttötoiminnoista on osoitteessa [http://www.cisco.com/c/en/us/support/](http://www.cisco.com/c/en/us/support/collaboration-endpoints/unified-ip-phone-7800-series/products-technical-reference-list.html) [collaboration-endpoints/unified-ip-phone-7800-series/products-technical-reference-list.html.](http://www.cisco.com/c/en/us/support/collaboration-endpoints/unified-ip-phone-7800-series/products-technical-reference-list.html)

Lisätietoja helppokäyttöisyydestä on myös Ciscon verkkosivuilla:

<http://www.cisco.com/web/about/responsibility/accessibility/index.html>

### **Vianmääritys**

Esimerkiksi seuraavia ongelmia voi esiintyä:

- Puhelin ei pysty muodostamaan yhteyttä puhelujenhallintajärjestelmään.
- Puhelujenhallintajärjestelmässä esiintyy tietoliikennehäiriöitä tai sisäisiä ongelmia.
- Puhelimessa on jokin sisäinen ongelma.

Jos puhelimen käytössä ilmenee ongelmia, järjestelmänvalvoja voi auttaa ongelman vianmäärityksessä.

#### **Puhelimen tietojen etsiminen**

Järjestelmänvalvoja saattaa pyytää sinulta puhelimen tietoja. Näitä tietoja käytetään puhelimen tunnistamiseen vianmääritystilanteissa.

Puhelin sisältää kaikki yksilöidyt laitetunnistetiedot (UDI). UDI koostuu kolmesta puhelimeen liitetystä tietoelementistä. Tietoelementit ovat:

- Tuotetunniste (PID)
- Versiotunniste (VID)
- Sarjanumero (SN)

Löydät puhelimen tiedot myös valitsemalla puhelimen verkkoliittymässä **Info** > **Status** > **ProductInformation**.

#### **Toimintosarja**

**Vaihe 1** Valitse **Sovellukset** 

**Vaihe 2** Valitse **Tila** > **Tuotetiedot**.

Voit tarkastella seuraavia tietoja:

**Tuotteen nimi** – Cisco IP -puhelimen nimi.

**Sarjanumero** – Cisco IP -puhelimen sarjanumero.

**MAC-osoite** – Cisco IP -puhelimen laiteosoite.

**Ohjelmistoversio** – Cisco IP -puhelimen laiteohjelmiston versionumero.

**Kokoonpanoversio** – Cisco IP -puhelimen kokoonpanon versionumero. Nämä tiedot kertovat, milloin järjestelmänvalvoja on ottanut sen käyttöön.

**Laiteversio** – Cisco IP -puhelimen laitteen versionumero.

**VID** – Cisco IP -puhelimen versiotunnus.

**Varmenne** – ITSP-verkon käyttöä varten Cisco IP -puhelimen todentavan asiakasvarmenteen tila. Tämä kenttä ilmoittaa, että asiakasvarmenne on asennettu puhelimeen oikein.

**Muokkaus** – Tämä kenttä ilmoittaa RC-yksiköille, onko laitetta muokattu vai ei. Kesken tarkoittaa, että uusi RC-laite on valmis valmistelua varten.Jos yksikkö on jo hakenut muokatun profiilinsa, muokkaustilana näkyy tässä kentässä Haettu.

**Vaihe 3** Palaa Sovellukset-näyttöön valitsemalla **Takaisin**.

### **Puhelimen muokkaustilan tarkasteleminen**

Kun RC-lataus EDOS-palvelimesta on valmis, voit tarkastella muokkaustilaa puhelimen ruudussa.

Seuraavassa on kuvaukset etämuokkaustiloista:

- Auki puhelimen virta on kytketty ensimmäistä kertaa, eikä sitä ole määritetty.
- Keskeytetty Etämuokkaus on keskeytetty muiden valmistelutoimien, kuten DHCP-asetusten, takia.
- Kesken puhelin ei voi ladata profiilia EDOS-palvelimesta.
- Muokkaus kesken puhelin on ladannut uudelleenohjauksen URL-osoitteen EDOS-palvelimesta.
- Vaaditaan EDOS-palvelimesta ladatussa profiilissa on uudelleenohjauksen URL valmistelun määrittämiseen. Jos uudelleenohjauksen URL:n lataaminen valmistelupalvelimesta onnistuu, tämä tila tulee näkyviin.
- Ei käytettävissä etämuokkaus on keskeytynyt, koska EDOS-palvelin toimitti vastaukseksi tyhjän valmistelutiedoston ja HTTP:n vastaus oli 200 OK.

#### **Toimintosarja**

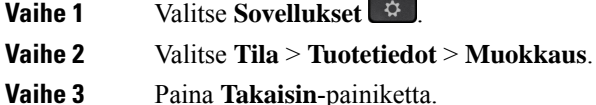

### **Verkon tilan tarkasteleminen**

#### **Toimintosarja**

**Vaihe 1** Valitse **Sovellukset** 

**Vaihe 2** Valitse **Tila** > **Verkon tila**.

Voit tarkastella seuraavia tietoja:

- **Verkon tila** ilmoittaa puhelimen käyttämän LAN-verkon tyypin.
- **Verkon tila** ilmoittaa, onko puhelin verkkoyhteydessä.
- **IPv4-tila** puhelimen IP-osoite. Voit tarkistaa puhelimen IP-osoitteen, osoitteenmuodostustyypin, IP-tilan, aliverkon peitteen, oletusreitittimen ja DNS-palvelimen (DNS 1 ja DNS 2).
- **IPv6-tila** puhelimen IP-osoite. Voit tarkistaa puhelimen IP-osoitteen, osoitteenmuodostustyypin, IP-tilan, aliverkon peitteen, oletusreitittimen ja DNS-palvelimen (DNS 1 ja DNS 2).
- **VLAN ID** puhelimen VLAN ID -tunnus.
- **MAC-osoite** puhelimen yksilöllinen Media Access Control (MAC) -osoite.
- **Isännän nimi** tuo puhelimelle määritetyn isännän nimen näkyviin.
- **Verkkotoimialue** Tuo puhelimen verkon verkkotoimialueen nimen näkyviin. Oletus: cisco.com
- **Vaihtoportin linkki** vaihtoportin tila.
- **Vaihtoportin määritys** ilmoittaa verkkoportin nopeuden ja tietoliikenteen.
- **PC-portin määritys** ilmoittaa PC-portin nopeuden ja tietoliikenteen.
- **PC-portin linkki** ilmoittaa PC-portin nopeuden ja kaksisuuntaisuustyypin.

### **Puhelimen tilan tarkasteleminen**

#### **Toimintosarja**

**Vaihe 1** Valitse **Sovellukset** 

**Vaihe 2** Valitse **Tila** > **Puhelimen tila** > **Puhelimen tila**.

Voit tarkastella seuraavia tietoja:

- **Kulunut aika** Järjestelmän viimeisestä uudelleenkäynnistyksestä kulunut kokonaisaika.
- **Tx (paketit)** Puhelimesta välitetyt paketit.
- **Rx (paketit)** Puhelimesta vastaanotetut paketit.

### **Puhelimen tilaviestien tarkasteleminen**

#### **Toimintosarja**

**Vaihe 1** Valitse **Sovellukset Vaihe 2** Valitse **Tila** > **Tilaviestit**. Voit tarkastella useiden puhelinten tiloja viimeisimmän valmistelun jälkeen. **Huomautus** Tilaviestit merkitään UTC-aikana, eivätkä puhelimen aikavyöhykeasetukset vaikuta niihin. **Vaihe 3** Paina **Takaisin**-painiketta.

### **Linjatilan tarkasteleminen**

### **Toimintosarja**

**Vaihe 1** Valitse **Sovellukset Vaihe 2** Valitse **Tila** > **Puhelimen tila** > **Linjatila**. Voit tarkastella jokaisen puhelimen linjan tilaa.

### **Puhelutietueiden tarkasteleminen puhelutilastoissa**

Jokainen puhelutietue sisältää lisätietoja, jotka kannattaa tarkistaa. Voit tarkastella viimeaikaisten puhelutietueiden yksityiskohtaisia tietoja toimimalla tässä ohjeaiheessa annettujen ohjeiden mukaan.

#### **Ennen aloitusta**

Kirjaudu puhelimeen, jotta pystyt avaamaan **Puhelutilastot**-valikon.

Jos päänäytön oikeassa yläkulmassa näkyy lukkokuvake, se tarkoittaa, että et ole vielä kirjautunut puhelimeen.

#### **Toimintosarja**

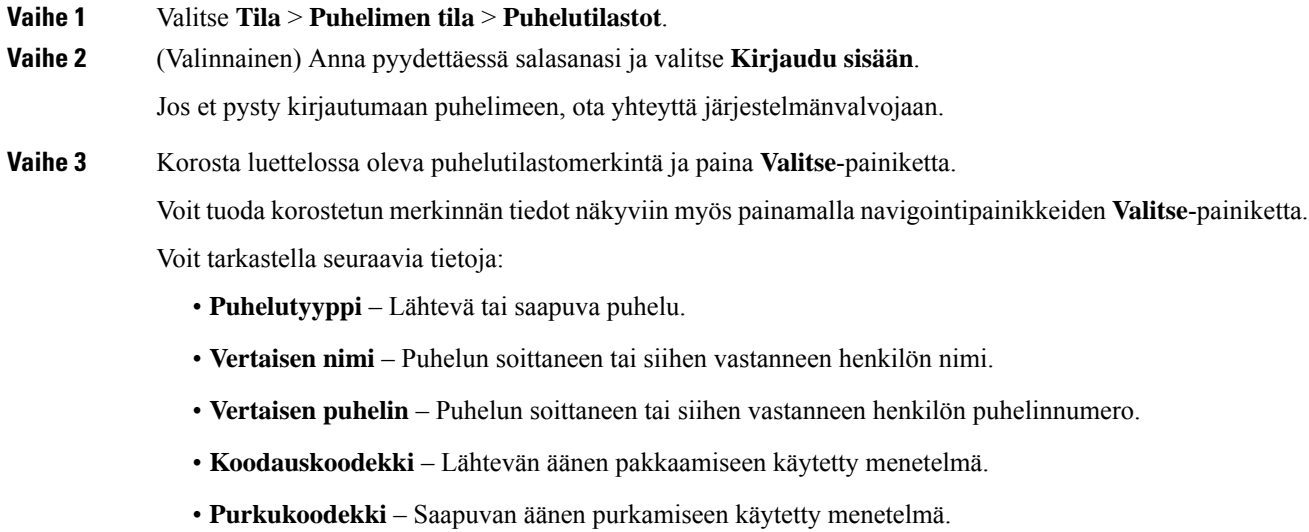

- **Puheluaika** Aika, jolloin puhelu soitettiin tai siihen vastattiin.
- **Soittajan tunnus** Soittajan tunniste.

Π

Puhelutilastot saattavat sisältää lisätietoja, kuten laskurin, tilastotietoja ja äänenlaatuun liittyviä mittareita. Käytä näitä tietoja vianmääritykseen.

#### **Asiaan liittyviä aiheita**

[Kirjautuminen](#page-26-0) omaan alanumeroon toisessa puhelimessa (alanumeron liikkuvuus), sivulla 15 [Kirjautuminen](#page-27-0) puhelimeen vieraana käyttäjänä, sivulla 16 Palvelukeskuksen [asiakaspalvelijana](#page-72-0) kirjautuminen, sivulla 61 Profiilitilin [määrittäminen,](#page-130-0) sivulla 119 Salasanan [asettaminen](#page-129-0), sivulla 118

### **Näytä 802.1X -tapahtumien tila**

#### **Toimintosarja**

**Vaihe 1** Valitse **Sovellukset Vaihe 2** Valitse **Verkon määritys** > **Ethernet-määritys** > **802.1x-todennus** > **Tapahtuman tila**. Voit tarkastella seuraavia tietoja: • **Tapahtuman tila**

• **Protokolla**

### **Uudelleenkäynnistyshistorian tarkasteleminen**

#### **Toimintosarja**

**Vaihe 1** Valitse **Sovellukset Vaihe 2** Valitse **Tila** > **Uudelleenkäynnistyshistoria**. Voit tarkastella puhelimen uudelleenkäynnistyksen päivän ja ajan tietoja riippumatta siitä, miksi puhelin käynnistettiin uudelleen.

### **Cisco MPP -laitteen kaikista puheluongelmista ilmoittaminen**

Problem Reporting Tool (PRT) -työkalun avulla voit kerätä ja lähettää puhelimen lokeja ja ilmoittaa ongelmista järjestelmänvalvojalle.

#### **Ennen aloitusta**

Järjestelmänvalvoja ottaa puhelimen verkkopalvelimen käyttöön.

#### **Toimintosarja**

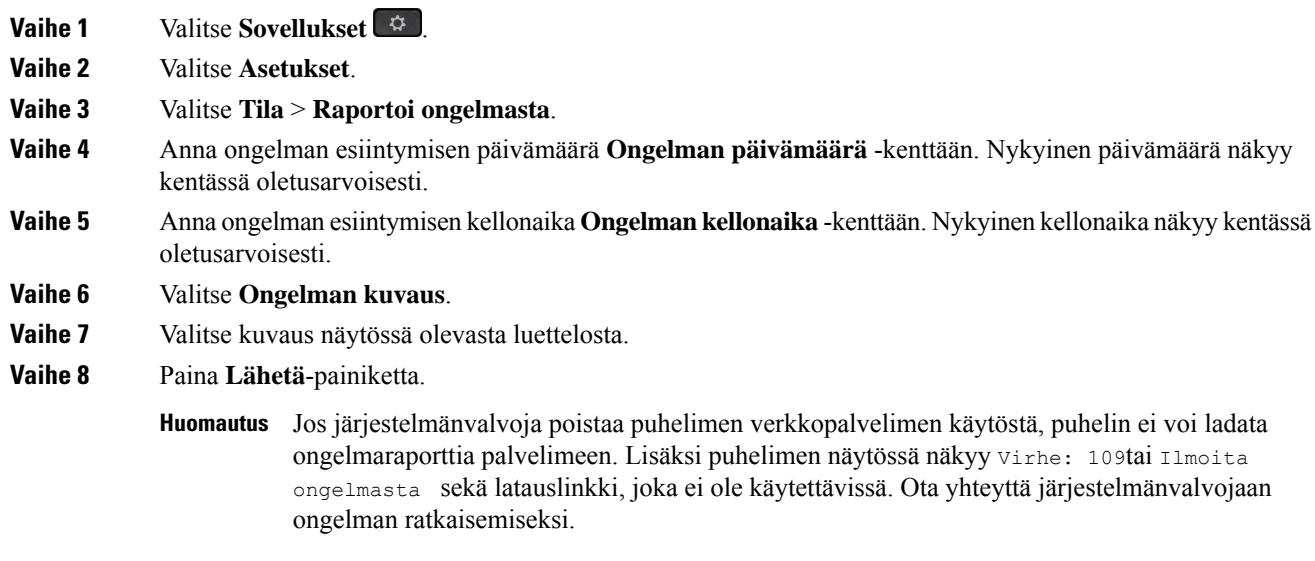

### **Tehdasasetusten palauttaminen puhelimen verkkosivulta**

Voit palauttaa puhelimen alkuperäiset valmistajan asetukset puhelimen verkkosivulla. Kun olet palauttanut puhelimen asetukset, voit määrittää sen uudelleen.

#### **Toimintosarja**

Anna URL-osoite tuetussa selaimessa ja valitse **Confirm Factory Reset**.

Voit antaa URL-osoitteen seuraavassa muodossa:

http://<Phone IP>/admin/factory-reset

jossa

Phone IP = puhelimen todellinen IP-osoite.

/admin = polku puhelimen hallintasivulle.

factory-reset = komento, joka on annettava puhelimen verkkosivulla puhelimen tehdasasetusten palauttamista varten.

### **Tehdasasetusten palautus palvelimelta**

Voit palauttaa puhelimen alkuperäiset valmistajan asetukset, kun järjestelmänvalvoja palauttaa puhelimen tehdasasetukset palvelimelta. Kun olet palauttanut puhelimen asetukset, voit määrittää sen uudelleen.

Kun järjestelmänvalvoja palauttaa puhelimen tehdasasetukset, puhelimen näytössä näkyvät seuraavat ilmoitukset.

- Jos puhelin on joutilaana eikä puhelua ole käynnissä tai puhelinta ei juuri päivitetä, siinä näkyy **Factory resetting as per request from administrator** (Tehdasasetukset palautetaan järjestelmänvalvojan pyynnöstä) -viesti, ja sen jälkeen puhelin käynnistyy uudelleen tehdasasetusten palautuksen viimeistelemiseksi.
- Jos puhelin on varattu ja siinä on puhelu käynnissä tai puhelinta päivitetään juuri, siinä näkyy **Phone will factory reset when idle as per request from <b>administrator** (Puhelimen tehdasasetukset palautetaan järjestelmänvalvojan pyynnöstä, kun puhelin on joutilaana) -viesti. Kun puhelin on joutilaana, siinä näkyy **Factory resetting asper request from administrator** (Tehdasasetukset palautetaan järjestelmänvalvojan pyynnöstä) -viesti, ja sen jälkeen puhelin käynnistyy uudelleen tehdasasetusten palautuksen viimeistelemiseksi.

### **Puhelimen ongelmien tunnistaminen puhelimen verkkosivulla olevan URL-osoitteen avulla**

Kun puhelin ei toimi tai se ei rekisteröidy, syynä voi olla verkkovirhe tai virheellinen määritys. Voit selvittää syyn lisäämällä tietyn IP-osoitteen tai toimialuenimen puhelimen hallintasivulle. Yritä sitten käyttää kyseistä puhelinta, jotta se voi lähettää ping-kutsun kohteeseen. Tällä tavoin syy saadaan näkyviin.

#### **Toimintosarja**

Anna tuetussa selaimessa URL-osoite, joka koostuu puhelimen IP-osoitteesta ja sen kohteen IP-osoitteesta, johon haluat lähettää ping-kutsun. Kirjoita URL-osoite seuraavassa muodossa:

http:/<Phone IP>/admin/ping?<ping destination>,  $j$ OSSa:

*<Phone IP>* = puhelimen todellinen IP-osoite.

*/admin* = polku puhelimen hallintasivulle.

*<ping destination>* = mikä tahansa IP-osoite tai toimialuenimi, johon haluat lähettää ping-kutsun.

Ping-kohde voi sisältää aakkosnumeerisia merkkejä ja merkkejä "-" ja "\_" (yhdysmerkki ja alaviiva). Muutoin puhelin näyttää virheen verkkosivulla. Jos *<ping destination>* sisältää välilyöntejä, puhelin käyttää ping-kohteena vain osoitemäärityksen alkuosaa.

Jos esimerkiksi haluat lähettää ping-kutsun osoitteeseen 192.168.1.1, käytä seuraavaa osoitetta:

http://<Phone IP>/admin/ping?192.168.1.1

#### **Puhelimen yhteysongelmat**

Puhelimen yhteys puhelinverkkoon voi katketa joskus. Kun yhteys katkeaa, puhelimessa näkyy viesti.

Jos puhelu on käynnissä, kun yhteys katkeaa, puhelu jatkuu edelleen. Et kuitenkaan voi käyttää kaikkia puhelimen ominaisuuksia, koska osa toiminnoista edellyttää tietoja soitonhallintajärjestelmästä. Esimerkiksi toimintopainikkeet eivät välttämättä toimi odotetulla tavalla.

Kun puhelin muodostaa uudelleen yhteyden puhelunhallintajärjestelmään, voit jälleen käyttää puhelinta normaalisti.

### **Lisätietojen hankkiminen, jos puhelimessa näkyy valmistelun epäonnistumisesta ilmoittava viesti**

Jos puhelimessa näkyy valmisteluasetusten tarkistamiseen tai palveluntarjoajayhteydenottoon kehottava viesti, kokoonpanossa on ongelma. Tämä viesti näkyy vain silloin, kun puhelin on käynnistynyt. Tämä viesti ei tule näkyviin, kun puhelin on rekisteröity puhelupalvelimeen.

Tämä viesti koskee kaikkia usean käyttöympäristön puhelimia.

#### **Toimintosarja**

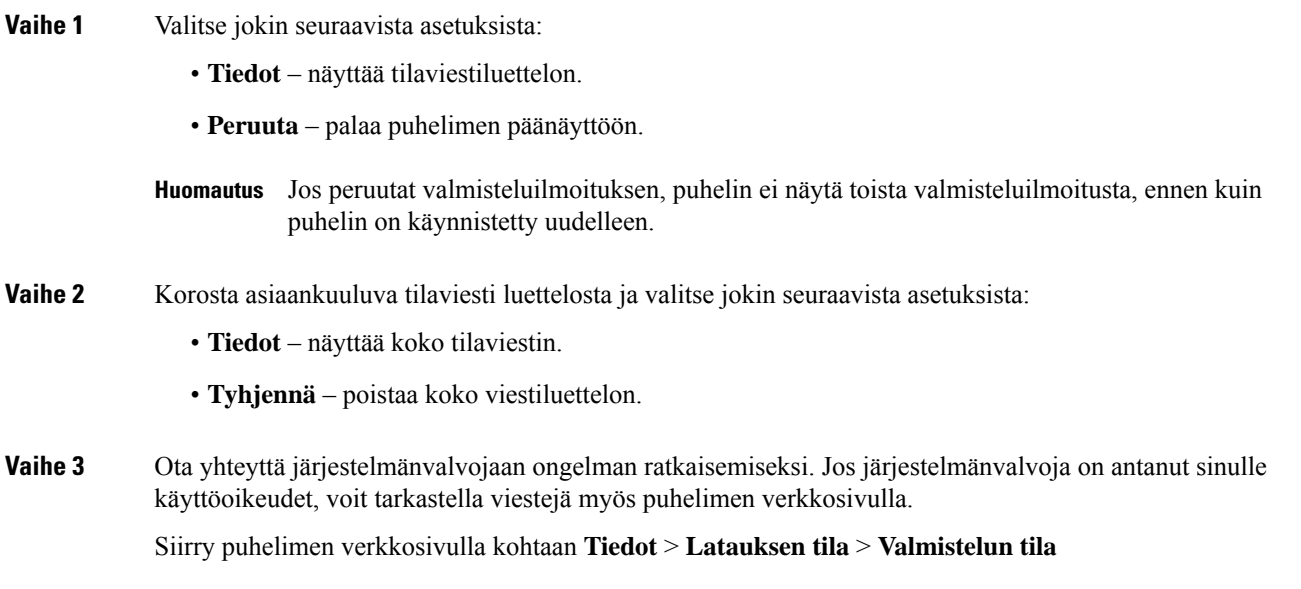

### **Siirtoon käytettävän käyttöoikeustyypin etsiminen**

Järjestelmänvalvoja voi pyytää tietoja käyttöoikeustyypistä, jota käytetään usean käyttöympäristön laiteohjelmiston siirtämiseen.

#### **Toimintosarja**

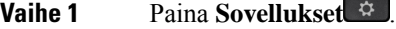

**Vaihe 2** Valitse **Tila** > **Tuotetiedot**.

**Vaihe 3** Tarkista **Siirtovaltuutuksen tyyppi** -kentässä, mikä käyttöoikeustyyppi on käytössä.

### **MIC Cert -päivityksen tilaan liittyvien tietojen etsiminen**

Voit tarkastella uusinnan tilaa ja siihen liittyviä tietoja puhelimen verkkosivulla ja tarkistaa, onko MIC (Manufacture Installed Certificate) -uusinta tehty. Järjestelmänvalvoja saattaa pyytää näitä tietoja puhelimen vianmäärityksen aikana.

Ш

#### **Ennen aloitusta**

- Järjestelmänvalvoja on antanut sinulle puhelimen verkkosivun käyttöoikeuden.
- Järjestelmänvalvoja aktivoi MIC (Manufacture Installed Certificate) -varmenteen uusinnan puhelimessasi.

#### **Toimintosarja**

**Vaihe 1** Valitse puhelimen verkkosivulla **Tiedot** > **Latauksen tila**.

**Vaihe 2** Etsi tiedot **MIC Cert -päivityksen tila** -osiosta.

- **MIC Cert -varmenteen valmistelun tila** : Tässä kentässä näkyy varmenteen uusintapäivä ja -aika, HTTP-pyynnön URL-osoite ja tulossanomat.
- **MIC Cert -varmenteen tiedot** : Tässä kentässä näkyy varmenteen uusintamenettelyn yleinen tila. Yleensä se näyttää, uusitiko puhelimen MIC-varmenne.

Saat lisätietoja järjestelmänvalvojalta.

# **Ciscon laitteiden rajoitetun vuoden takuun ehdot**

Laitteiston takuuta ja takuuaikana käytettävissä olevia palveluita koskevat tietyt ehdot.

Virallinen takuutodistus sekä Ciscon ohjelmistoja koskevat takuut ja käyttöoikeussopimukset ovat saatavilla seuraavassa osoitteessa: [Tuotetakuut](https://www.cisco.com/go/hwwarranty).

I

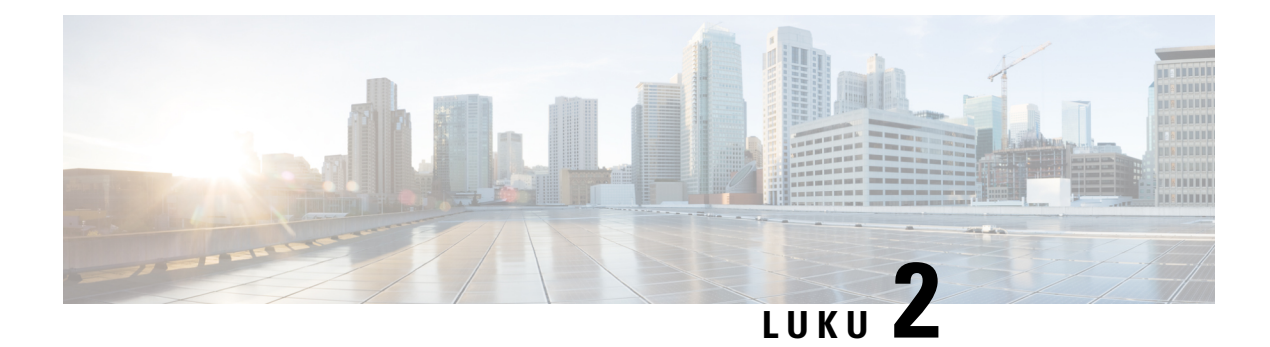

# **Puhelut**

- Puheluiden [soittaminen,](#page-50-0) sivulla 39
- Puheluihin [vastaaminen,](#page-55-0) sivulla 44
- Puhelun [vaimentaminen,](#page-58-0) sivulla 47
- Puheluiden [asettaminen](#page-58-1) pitoon, sivulla 47
- [Soitonsiirto,](#page-61-0) sivulla 50
- Kaikkien puheluiden soitonsiirron aktivointi [aktivointikoodisynkronointia](#page-62-0) käyttämällä, sivulla 51
- Soitonsiirto puhelimen [verkkosivulla,](#page-63-0) sivulla 52
- Puheluiden [siirtäminen,](#page-64-0) sivulla 53
- [Neuvottelupuhelut](#page-65-0) ja kokoukset, sivulla 54
- Puhelun [nauhoittaminen,](#page-67-0) sivulla 56
- Pikaviesti- ja [tavoitettavuusyhteystiedot,](#page-68-0) sivulla 57
- [Puhelinryhmän](#page-69-0) hakeminen (joukkohaku), sivulla 58
- [XML-sovellus](#page-70-0) ja joukkohaku, sivulla 59
- [XML-sovelluksen](#page-70-1) tietojen näyttäminen, sivulla 59
- Linjojen [käyttäminen,](#page-70-2) sivulla 59
- [Palvelukeskustoiminnot,](#page-72-1) sivulla 61

# <span id="page-50-0"></span>**Puheluiden soittaminen**

Puhelin toimii samalla tavalla kuin tavallinen puhelin. Puhelujen soittaminen on kuitenkin paljon helpompaa.

## **Puhelun soittaminen**

Voit soittaa puhelun samoin kuin millä tahansa muulla puhelimella.

#### **Toimintosarja**

Anna numero ja nosta kuuloke.

## **Puhelun soittaminen kaiutinpuhelimella**

Voit soittaa handsfree-puhelun kaiutinpuhelimella. Kannattaa muistaa, että myös kollegasi voivat kuulla puhelusi.

#### **Toimintosarja**

**Vaihe 1** Valitse numero näppäimistöllä. **Vaihe 2** Paina **Kaiutin 4** -painiketta.

## **Puhelun soittaminen kuulokkeilla**

Kuulokkeiden avulla voit soittaa handsfree-puheluita häiritsemättä kollegoitasi ja yksityisyyden säilyttäen.

#### **Toimintosarja**

**Vaihe 1** Kytke kuulokkeet. **Vaihe 2** Valitse numero näppäimistöllä. **Vaihe 3** Paina **Korvakuuloke P**-painiketta.

## **Hätäpuhelun soittaminen**

Voit soittaa hätäpuhelun puhelimella aivan kuin minkä tahansa muun puhelun. Kun soitat hätänumeroon, hätäpalvelu saa puhelinnumerosi ja sijaintisi, jotta he voivat auttaa tilanteen selvittämisessä.

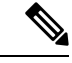

**Huomautus** Jos puhelu katkeaa, hätäpalvelu voi soittaa takaisin.

#### **Ennen aloitusta**

Puhelin on määritettävä selvittämään fyysinen sijaintisi. Hätäpalveluhenkilöstön on tiedettävä, mistä sinut löytää, kun soitat hätäpuhelun.

#### **Toimintosarja**

Valitse hätänumero ja nosta luuri.

Ш

# **Edellisen numeron valitseminen**

Voit valita uudelleen viimeksi soitetun numeron.

#### **Toimintosarja**

**Vaihe 1** (Valinnainen) Valitse linja. **Vaihe 2** Paina **Toista**. Työtilat tukevat Webex Callingissa uudelleenvalintaa, jos**paikallisenpuheluhistorian**asetuksena on työtilalaitteet tai jos se on asetettu käyttämällä FAC \*66:ta. **Huomautus Vaihe 3** Valitse puhelun nauhoitus **Soitetut puhelut** -luettelosta ja valitse **Soita**. Voit myös avata soitettujen puhelujen luettelon kohdasta Tiedot ja asetukset > Äskeiset > Soitetut puhelut.

# **Pikavalinta**

Kun käytät pikavalintaa, voitsoittaa puhelun painamalla painiketta, antamalla määritetyn koodin tai valitsemalla puhelimen näytössä näkyvän kohteen. Voit määrittää lyhtyvalintoja puhelimen näytössä ja puhelimen verkkosivulla.

Voit muokata, poistaa ja vahvistaa pikavalintakoodeja.

#### **Asiaan liittyviä aiheita**

Puhelimen [verkkosivu,](#page-32-0) sivulla 21 [Pikavalintanumerot](#page-33-0), sivulla 22

### **Pikavalintakoodin määrittäminen puhelimen näytössä**

Voit määrittää lyhytvalintahakemiston puhelimen näytössä. Voit myös määrittää lyhytvalintakoodin puhelimen verkkosivulla.

#### **Toimintosarja**

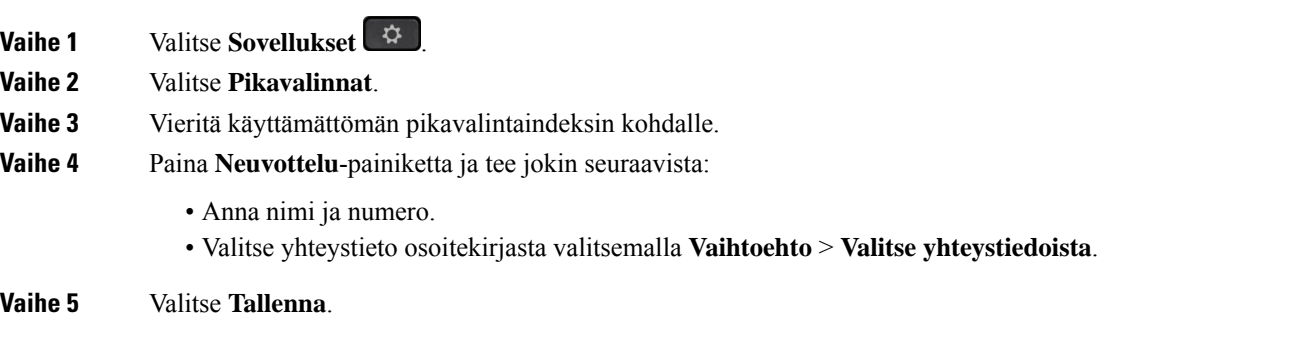

### **Puhelun soittaminen pikavalintakoodilla**

#### **Ennen aloitusta**

Määritä pikavalintakoodit puhelimen verkkosivulla tai puhelimen näytössä.

#### **Toimintosarja**

Anna pikavalintakoodi ja paina **Soita**-painiketta.

### **Pikavalinnan määrittäminen linjanäppäimeen**

Voit määrittää, että linjanäppäintä painamalla soitetaan puhelu.

Voit määrittää tämän toiminnon mihin tahansa vapaaseen linjanäppäimeen. Voit valita myös minkä tahansa pikavalinta- tai BLF-valvontanäppäimenä käytettävän linjanäppäimen. Lisätietoja BLF-toiminnosta on kohdassa Kollegan linjan tila, sivulla 17. Tekemäsi määritykset korvaavat kaikki näppäimeen aiemmat tehdyt määritykset.

Puhelimesi voi olla määritetty valvomaan BLF-luetteloa. Lisätietoja on kohdassa [BLF-luettelon](#page-29-0) valvonnan [aktivoiminen](#page-29-0) ja poistaminen käytöstä, sivulla 18. Voit määrittää tämän toiminnon mihin tahansa vapaaseen linjanäppäimeen. Muista kuitenkin, että jos valitset BLF-luettelolle määritetyn linjanäppäimen, muiden BLF-luettelonäppäinten paikat muuttuvat. Koska linjanäppäinmääritys poistaa näppäimen BLF-luettelon käytöstä, puhelun jakaa BLF-luettelonäppäimet uudelleen vapaisiin linjanäppäimiin.

#### **Ennen aloitusta**

- Järjestelmänvalvoja määrittää pikavalintojen lisäämisen linjanäppäimiin sallituksi.
- Linjanäppäintä, johon määrität tämän toiminnon, ei määritetä alanumeroksi.

#### **Toimintosarja**

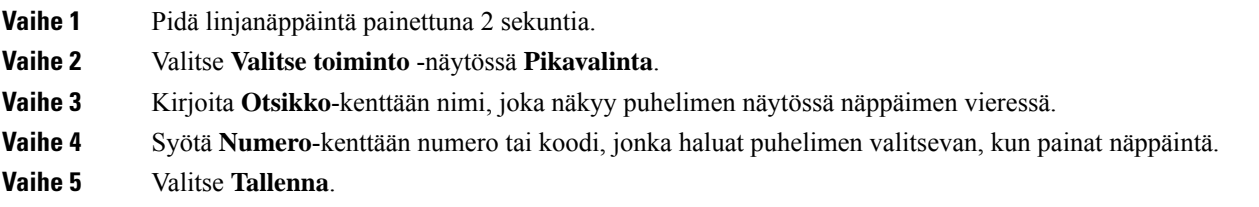

### **Pikavalinnan poistaminen linjanäppäimestä**

Voit painaa linjapainiketta ja poistaa siihen määritetyn pikavalinnan.Pikavalinta poistetaan linjapainikkeesta. Varmista puhelimen verkkosivulta, että pikavalinta on poistettu.

П

#### **Toimintosarja**

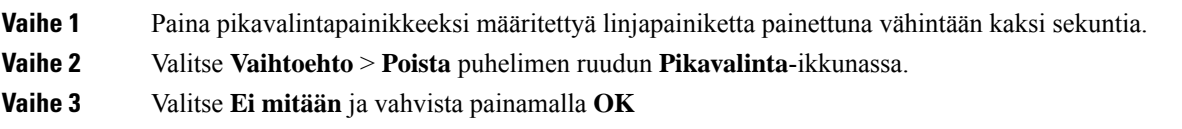

# **Kohdistetun linjan käyttö pikavalintapuheluissa**

Voit määrittää linjapainikkeen suorittamaan pikavalinnan joko ääniprofiilin tunnuksella (VID-tunnus) tai ilman sitä. Kun molemmat on määritetty, VID-tunnuksen prioriteetti on suurempi.Puhelu reititetään kyseiselle linjalle.

Joslinjapainike on määritetty ilman VID-tunnusta, voit määrittää pikavalintapainikkeen käyttämään kohdistettua linjaa.

#### **Toimintosarja**

- **Vaihe 1** Määritä pikavalintapainike ilman VID-tunnusta.
- **Vaihe 2** Vaihda kohdistus haluamaasi linjaan.
- **Vaihe 3** Soita puhelu painamalla pikavalintapainiketta.

Puhelu soitetaan kohdistettuna olevalla linjalla.

Jos kohdistetulla linjalla olevien puhelujen määrä on sama kuin puhelimen verkkosivun **Puheluja per linja** -kentässä, pikavalintapuhelu soitetaan seuraavalla vapaana olevalla linjalla.

## **Pikavalintapuheluiden tarkistaminen kohdistetun linjan avulla**

Jos linjapainike on määritetty ilman VID-tunnusta, voit tarkistaa, onko puhelu soitettu kohdistetulla linjalla.

#### **Toimintosarja**

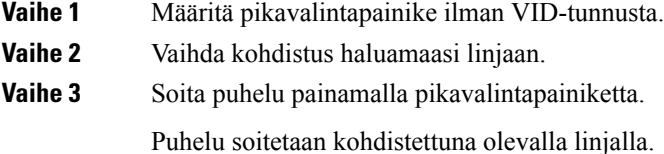

### **Ulkomaannumeron valitseminen**

Voit soittaa ulkomaanpuhelun lisäämällä puhelinnumeron eteen plusmerkin (+).

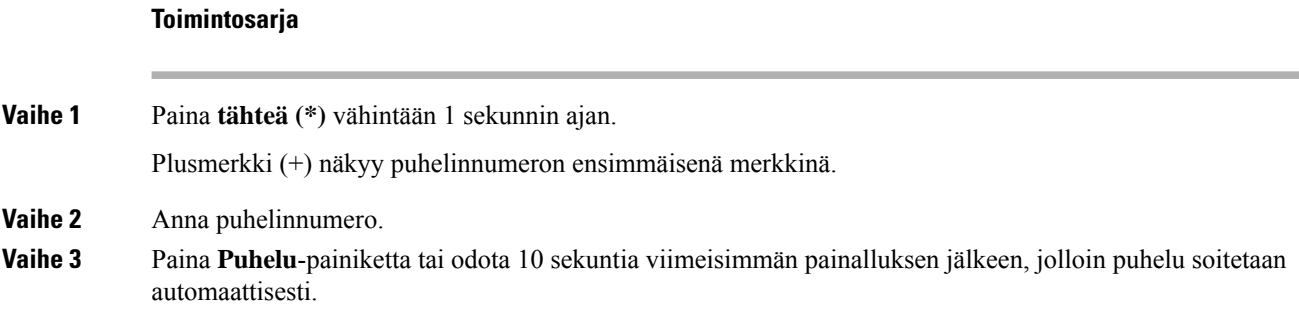

### **Turvalliset puhelut**

Puhelin salaa kaikki puhelut puhelujen suojaamiseksi. Puhelimen näytössä näkyy lukituskuvake kaikkien suojattujen puhelujen kohdalla.

Voit myös asettaa puhelimessasi salasanan luvattoman käytön estämiseksi.

# <span id="page-55-0"></span>**Puheluihin vastaaminen**

Cisco IP -puhelin toimii samalla tavalla kuin tavallinen puhelin. Puheluihin vastaaminen on kuitenkin paljon helpompaa.

# **Puheluun vastaaminen**

#### **Toimintosarja**

Paina vilkkuvaa punaista linjapainiketta.

# **Odottavaan puheluun vastaaminen**

Kun puhut puhelua, tiedät toisen puhelun odottavan, kun kuulet yhden äänimerkin ja linjapainike vilkkuu punaisena.

#### **Toimintosarja**

**Vaihe 1** (Valinnainen) Jos odottavia puheluita on useita, valitse saapuva puhelu.

**Vaihe 2** Paina linjapainiketta.

## **Puhelun hylkääminen**

Voit lähettää aktiivisen taisaapuvan puhelun puhepostijärjestelmään tai ennalta määritettyyn puhelinnumeroon.

#### **Toimintosarja**

Voit hylätä puhelun seuraavilla tavoilla:

- Valitse **Hylkää**.
- Jos sinulla on useita saapuvia puheluita, korosta saapuva puhelu ja paina **Hylkää**-painiketta.

# **Saapuvan puhelun hiljentäminen**

Voit hiljentää saapuvan puhelun, kun olet varattu tai halut välttyä häiriöiltä. Puhelin lakkaa soimasta, mutta puhelin näyttää kuitenkin merkin ja voit vastata puheluun.

#### **Ennen aloitusta**

Järjestelmänvalvoja määrittää puhelimesi **Ohita**-toimintonäppäimen.

#### **Toimintosarja**

Voit hiljentää saapuvan puhelun seuraavilla tavoilla:

• Paina **Ohita**-toimintonäppäintä. Kun painat tätä toimintonäppäintä, toimintonäppäin häviää puhelimen näytöstä ja tulee jälleen näkyviin seuraavan saapuvan puhelun yhteydessä.

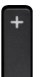

• Paina äänenvoimakkuuspainike pohjaan. Jos painat tätä painiketta uudelleen, soittoäänen voimakkuus pienenee.

Soittoäänen voimakkuus palautetaan seuraavan saapuvan puhelun yhteydessä.

## **Ei saa häiritä -toiminnon ottaminen käyttöön**

Käytä Ei saa häiritä (ESH) -tilaa, kun haluat vaimentaa puhelimen äänet ja ohittaa saapuvien puhelujen ilmoitukset häiriöiden välttämiseksi. Haku- ja hätäpuhelut vastaanotetaan normaalisti, vaikka ESH-tila olisi käytössä.

Kun otat käyttöön Eisaa häiritä -tilan,saapuvat puhelutsiirretään toiseen numeroon, kuten vastaajapalveluun, jos sellainen on määritetty.

Kun ESH on käytössä, puhelimen näytön yläpalkissa näkyy **Ei saa häiritä**.

Kun otat ESH-tilan käyttöön, se koskee oletusarvoisesti puhelimen kaikkia linjoja. Voit ottaa ESH-tilan käyttöön tietyllä linjalla **Asetukset**-valikossa.

Kun linjanäppäimessä on käytössä sekä toimintonäppäimen synkronointi että EHS-tila, EHS-kuvake $\mathcal O$ näkyy linjanäppäimen merkin vieressä.

#### **Toimintosarja**

**Vaihe 1** Ota ESH-tila käyttöön valitsemalla **ESH**. Jos **ESH**-toimintonäppäin näkyy harmaana puhelimen näytössä, ota yhteyttä järjestelmänvalvojaan. **Vaihe 2** Poista Ei saa häiritä -tila käytöstä painamalla **Poista Ei saa häiritä**.

#### **Asiaan liittyviä aiheita**

Puhelimen [verkkosivu](#page-32-0), sivulla 21 Ei saa häiritä [-toiminnon](#page-113-0) ottaminen käyttöön tietylle linjalle, sivulla 102

## **Ei saa häiritä -toiminnon käyttöönotto tai käytöstä poisto tähtikoodin avulla**

Voit ottaa Ei saa häiritä -toiminnon käyttöön tai poistaa sen käytöstä näppäilemällä puhelimeesi määritetyn soveltuvan tähtikoodin. Järjestelmänvalvoja kirjaa tähtikoodit **Ei saa häiritä -käyttöönottokoodi**- ja **Ei saa häiritä -poistokoodi** -kenttiin puhelimen verkkosivulla.

#### **Toimintosarja**

**Vaihe 1** Ota Ei saa häiritä -tila käyttöön näppäilemällä järjestelmänvalvojan antama tähtikoodi. **Vaihe 2** Poista Ei saa häiritä -tila käytöstä näppäilemällä järjestelmänvalvojan antama tähtikoodi.

### **Kollegan puhelimeen vastaaminen (puheluun vastaaminen)**

Jos jaat puhelujenhallintatehtävät kollegoiden kanssa, voit vastata puheluun, joka soi kollegasi puhelimessa. Järjestelmänvalvojan on ensin määritettävä sinut vähintään yhteen puhelujen poimintaryhmään.

### **Oman ryhmän puheluun vastaaminen (poiminta)**

Voit vastata soivaan puheluun toisella samassa poimintaryhmässä olevalla puhelimella. Jos poimittavissa on useita puheluja, vastaat puheluun, joka on soinut pisimpään.

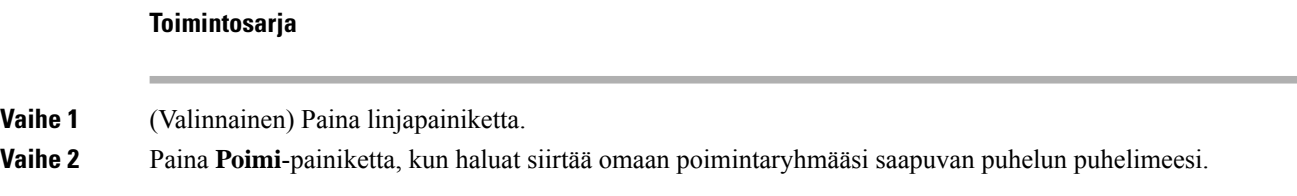

Ш

# <span id="page-58-0"></span>**Puhelun vaimentaminen**

Puhelun aikana voit mykistää äänen siten, että kuulet toisen soittajan, mutta hän ei kuule sinua.

#### **Toimintosarja**

**Vaihe 1** Paina **Mykistä** -painiketta. **Vaihe 2** Poista mykistys painamalla uudelleen **Mykistä**.

# <span id="page-58-1"></span>**Puheluiden asettaminen pitoon**

## **Puhelun asettaminen pitoon**

Voit asettaa aktiivisen puhelun pitoon ja jatkaa sitä myöhemmin.

#### **Toimintosarja**

**Vaihe 1** Paina **Pito** tai **Pito**.

**Vaihe 2** Voit jatkaa pidossa olevaa puhelua painamalla **Pito** - tai **Jatka**-painiketta.

## **Liian kauan pidossa olleeseen puheluun vastaaminen**

Puhelimesi ilmoittaa eri tavoilla, jos puhelu on jätetty pitoon liian pitkäksi aikaa:

- vilkkuva punainen linjapainike
- vilkkuva merkkivalo puhelimen kuulokkeessa
- visuaalinen ilmoitus puhelimen näytössä.
- puhelimen soimisilmoitus, jos pidon muistutus on määritetty puhelimen verkkosivulta.

#### **Toimintosarja**

Jatka pidossa olevaa puhelua valitsemalla Pitää **uskai Palaa**.

## **Aktiivisen ja pidossa olevan puhelun välillä vaihtaminen**

Voit helposti vaihtaa aktiivisen ja pidossa olevan puhelun välillä.

#### **Toimintosarja**

Palaa puheluun ja aseta toinen puhelu pitoon painamalla pidossa olevan puhelun linjapainiketta ja valitsemalla sitten **Jatka**.

### **Puheluparkki**

Voit asettaa puhelun parkkiin puhelimen avulla. Voit noutaa parkissa olevan puhelun joko omalla puhelimellasi tai toisella puhelimella (esimerkiksi kollegan työpisteellä tai neuvotteluhuoneessa).

Verkko valvoo parkkiin asetettua puhelua, jotta sitä ei unohdeta. Jos puhelu on ollut parkissa liian kauan, kuulet hälytyksen. Voitsitten vastata puheluun, hylätä puhelun tai ohittaa puhelun alkuperäisessä puhelimessa. Voit myös jatkaa sen noutamista toisesta puhelimesta.

Jos et vastaa puheluun määritetyn ajan kuluessa, se reititetään puhepostiin tai toiseen, järjestelmänvalvojan määrittämään kohteeseen.

### **Puhelun asettaminen pitoon puheluparkkiin**

Kun olet vastannut puheluun puhelimellasi, voit asettaa puhelun parkkiin ja noutaa sen toisella puhelujenhallintajärjestelmään kuuluvalla puhelimella.

Voit myös asettaa puhelun parkkiin puhelimen avulla. Parkin aikana et ehkä kuule tallennetta.

Voit asettaa puheluparkkinumeroon vain yhden puhelun.

#### **Ennen aloitusta**

Puhelun on oltava aktiivinen.

#### **Toimintosarja**

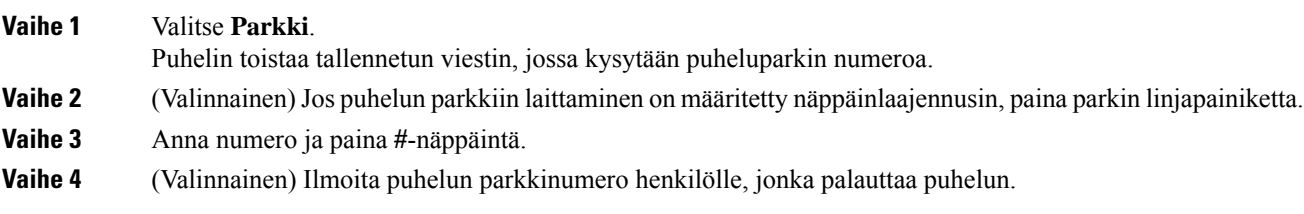

### **Pidossa olevan puhelun noutaminen puheluparkista**

Voit poimia parkissa olevan puhelun oman verkon alueelta.

Ш

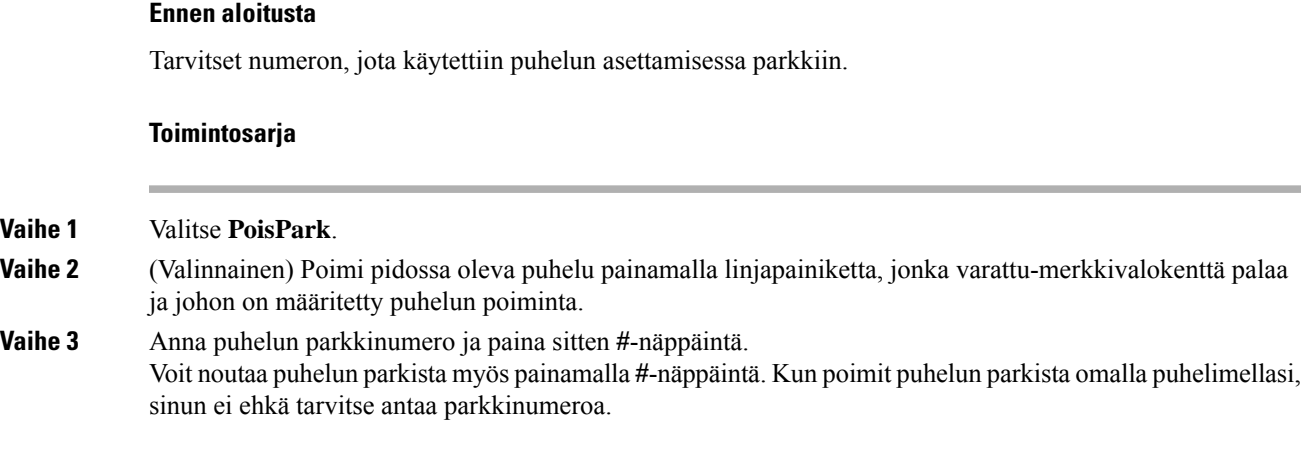

### **Puhelun asettaminen parkkiin ja poistaminen parkista yhdellä linjanäppäimellä**

Josjärjestelmänvalvoja on määrittänyt Varattu-merkkivalokentän (linjan tila) luettelon, jossa on**prk**-toiminto, voit asettaa käynnissä olevia puheluja parkkiin ja poistaa niitä parkista. Katso [Kollegan](#page-28-0) linjan tila, sivulla 17 ja vapaa- ja Puheluparkki-kuvakkeet.

Tämä toiminto ei koske puhelinta Cisco IP -puhelin 7811.

#### **Ennen aloitusta**

[BLF-luettelon](#page-29-0) valvonnan aktivoiminen ja poistaminen käytöstä, sivulla 18

#### **Toimintosarja**

**Vaihe 1** Valitse linjanäppäin, jolla seurataan käynnissä olevan puhelun parkkiin asettavaa käyttäjää.

**Vaihe 2** Jos haluat poistaa puhelun parkista, tee jokin seuraavista kolmesta asiasta:

• Paina seurattua käyttäjää, jolla parkkiin asetettu puhelu näkyy.

- Paina alanumeron näppäintä ja paina sitten seurattua käyttäjää, jolla parkkiin asetettu puhelu näkyy.
- Siirry navigointipainikkeella alanumeron näppäimeen ja paina sitten seurattua käyttäjää, jolla parkkiin asetettu puhelu näkyy.

### **Parkkialanumero ja sen tila**

Järjestelmänvalvoja voi määrittää puheluparkin, jolloin voit asettaa puheluja parkkiin määrättyihin parkkialanumeroihin. Näitä alanumeroita ei käytetä puhelujen ohjaamisessa vaan ainoastaan puhelujen pitämisessä parkissa.

#### **Kuva 4. Puheluparkin parkkialanumerot**

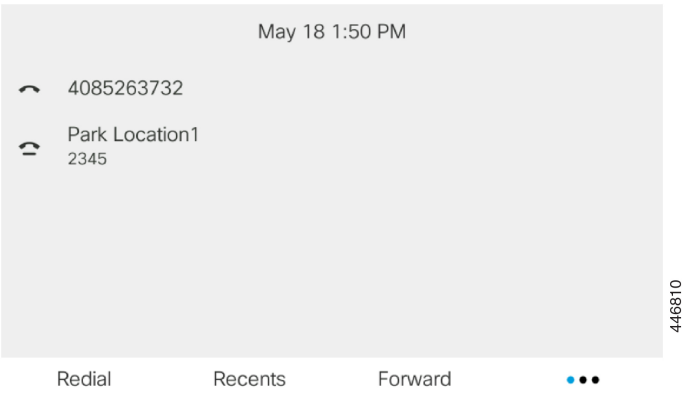

Edellä olevassa esimerkissä puhelin seuraava parkkisijaintia 1. Järjestelmänvalvoja on määrittänyt parkkialanumeroksi parkkisijainnin 1. Kun parkkialanumerot on tilattu oikein, puheluparkkitoiminnolle on määritetty linjanäppäimet ja alanumeroita voi valvoa.

Seuraavassa taulukossa on tieto puheluparkin tiloja vastaavista kuvakkeista, jotka näkyvät parkkialanumeron vieressä:

#### **Taulu 5. Puheluparkin tilat ja kuvakkeet**

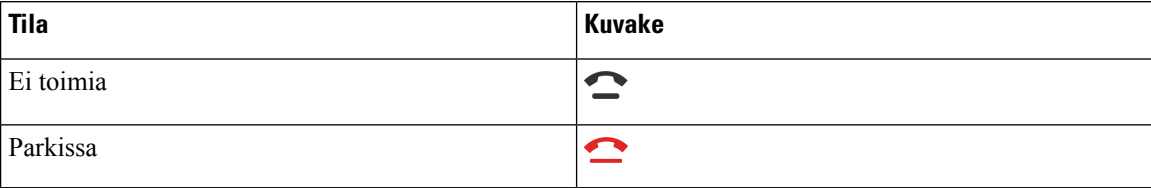

# <span id="page-61-0"></span>**Soitonsiirto**

Voitsiirtää puheluja miltä tahansa puhelimen linjalta toiseen numeroon.Soitonsiirto on linjakohtainen toiminto. Jos saat puhelun linjalle, jolla soitonsiirto ei ole käytössä, puhelu soi normaalisti.

Jos linja on käytössä ja toimintonäppäimen synkronointi ja soitonsiirto ovat käytössä linjalla, soitonsiirron kuvake näkyy linjanäppäimen selitteessä.

Soitonsiirtoja on kolme erilaista:

- Siirrä kaikki: siirtää kaikki saapuvat puhelut kohdepuhelinnumeroon.
- Siirto varattu-tilanteessa: siirtää saapuvat puhelut kohdepuhelinnumeroon, kun linja on varattuna.
- Siirto ei vastaa -tilanteessa: siirtää kohdepuhelinnumeroon ne saapuvat puhelut, joihin ei vastata.

Voit määrittää soitonsiirtopalvelun tai -palvelut tietyllä toimintonäppäimellä.

Ш

#### **Toimintosarja**

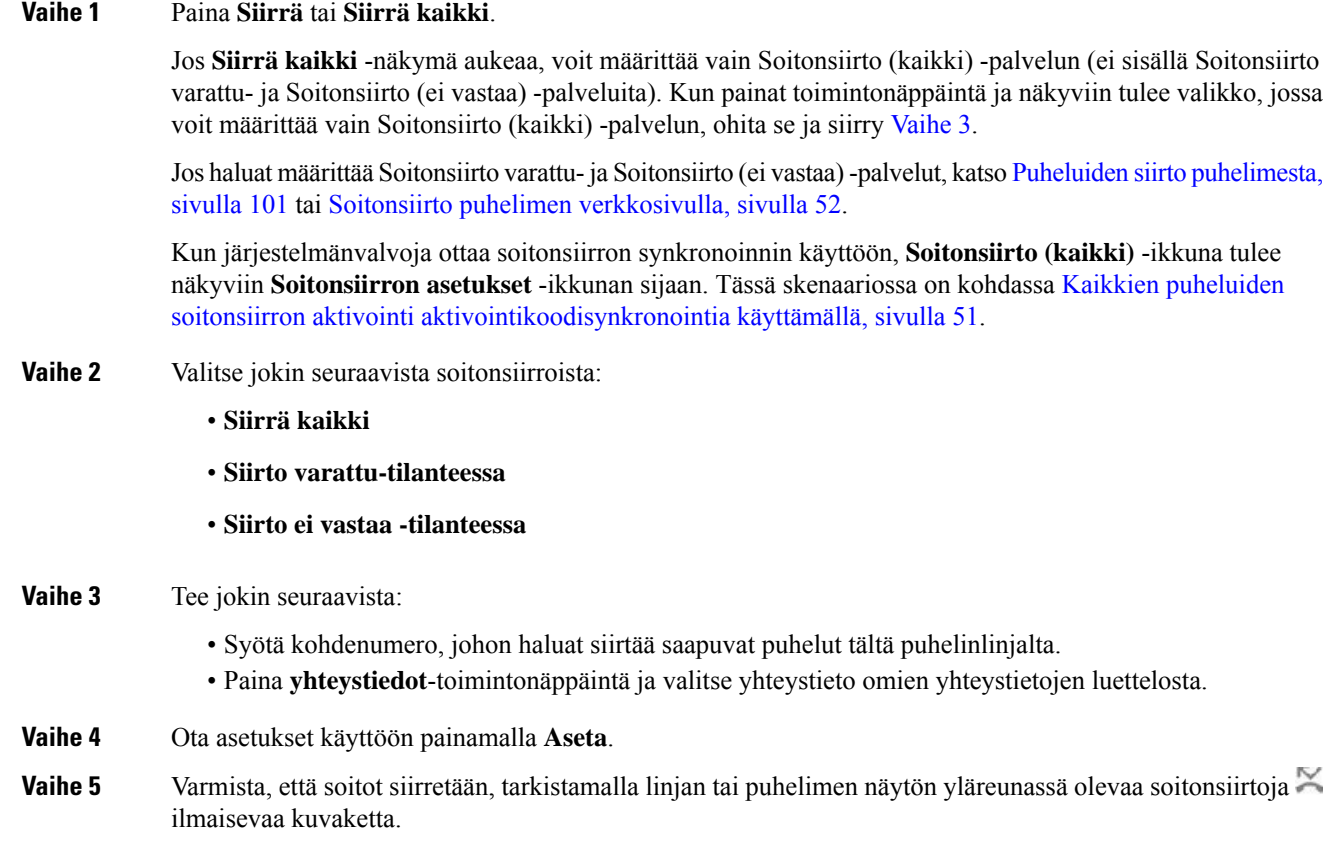

#### <span id="page-62-1"></span>**Asiaan liittyviä aiheita**

Puhelimen [verkkosivu,](#page-32-0) sivulla 21 Puheluiden siirto [puhelimesta,](#page-112-0) sivulla 101

# <span id="page-62-0"></span>**Kaikkien puheluiden soitonsiirron aktivointi aktivointikoodisynkronointia käyttämällä**

Kun painat **Siirrä**- tai **Siirrä kaikki** -toimintonäppäintä, näkyviin tulee **Soitonsiirto (kaikki)** -näyttö, jossa voit määrittää puhelimen siirtämään kaikki puhelut.

### **Ennen aloitusta**

Järjestelmänvalvoja voi ottaa käyttöön toiminnon aktivointikoodin, joka synkronoi puhelimen ja palvelimen kaikkien puheluiden soitonsiirtoa varten.

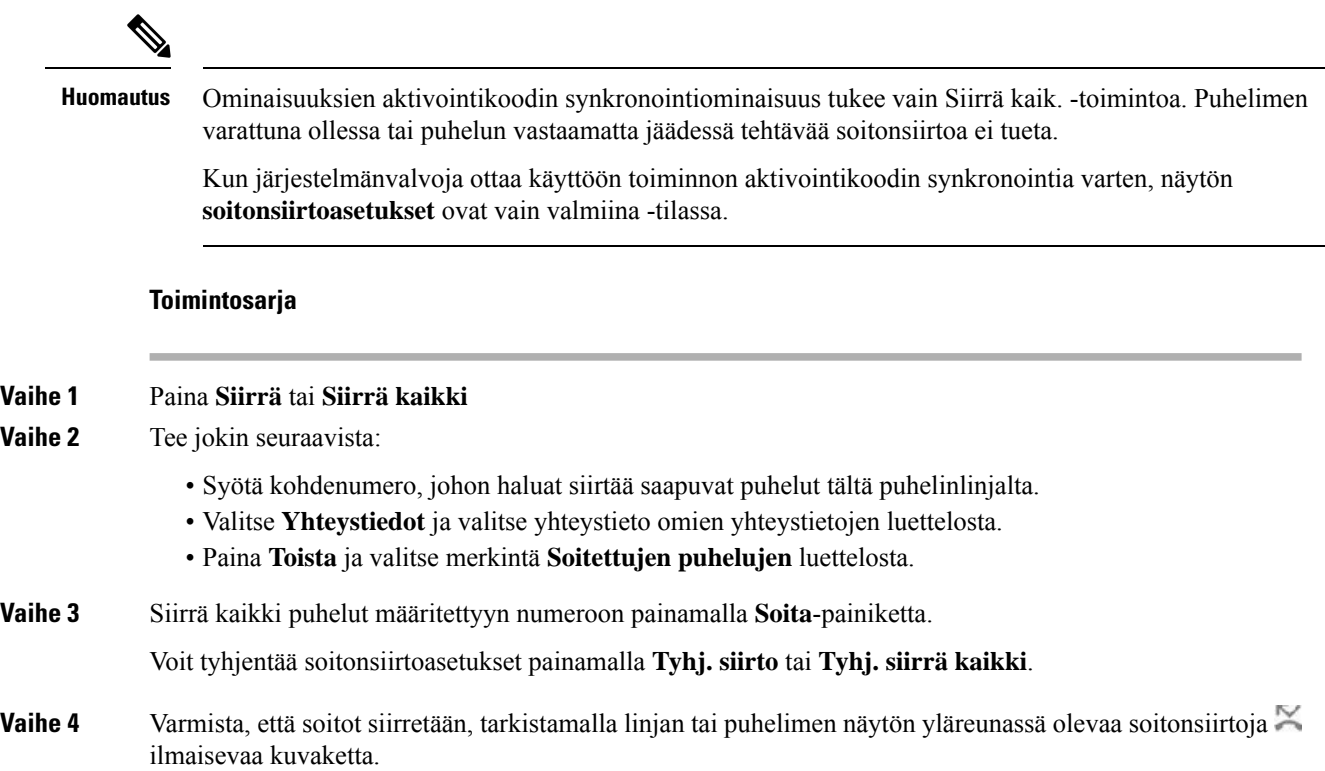

# <span id="page-63-0"></span>**Soitonsiirto puhelimen verkkosivulla**

Puhelimen verkkosivun avulla voit määrittää puhelimesi siirtämään puheluita.

Voit määrittää soitonsiirron myös puhelimen näytössä. Lisätietoja on kohdassa [Soitonsiirto,](#page-61-0) sivulla 50 ja Puheluiden siirto [puhelimesta,](#page-112-0) sivulla 101.

#### **Ennen aloitusta**

Järjestelmänvalvojan on otettava soitonsiirtopalvelut käyttöön. Muussa tapauksessa puhelimen verkkosivun määritykset eivät tule voimaan.

#### **Toimintosarja**

**Vaihe 1** Valitse puhelimen verkkosivulla **User Login** > **Voice** > **User**.

- **Vaihe 2** Ota **Call Forward**-osiossa **Cfwd All**, **Cfwd Busy**, **Cfwd No Answer** tai jokin niiden yhdistelmä käyttöön asettamalla haluamisesi palvelujen asetukseksi **Yes**. Anna puhelinnumero kaikkiin soitonsiirtopalveluihin, jotka haluat ottaa käyttöön:
	- **Cfwd All**/**Cfwd All Dest**: kaikki puhelut siirretään.
	- **Cfwd Busy** / **Cfwd Busy Dest**: puhelut siirretään vain, kun linja on varattu.
	- **Cfwd No Answer**/**Cfwd No Ans Dest**: puhelut siirretään vain, jos linjalta ei vastata.

• **Cfwd No Answer**/**Cfwd No Ans Delay**: määrittää siirron vastaamattomuusviiveen sekunteina.

Jos järjestelmänvalvoja on poistanut toimintonäppäimen synkronoinnin (FKS) ja soitonsiirron XSI-synkronoinnin käytöstä puhelimestasi, voit kirjata numerona, kuinka monen sekunnin kuluttua puhelu siirretään.

Jos järjestelmänvalvoja on ottanut toimintonäppäimen synkronoinnin (FKS) tai soitonsiirron XSI-synkronoinnin käyttöön puhelimessasi, voit kirjata numerona, kuinka monen soittokerran jälkeen puhelu siirretään.

Verkkosivulla tehdyt puhelimen soitonsiirtoasetukset ovat voimassa vain, kun FKS ja XSI ovat poissa käytöstä. Saat lisätietoja järjestelmänvalvojalta.

**Vaihe 3** Valitse **Submit All Changes**.

#### **Asiaan liittyviä aiheita**

[Asetukset](#page-110-0), sivulla 99

# <span id="page-64-0"></span>**Puheluiden siirtäminen**

Voit siirtää aktiivisen puhelun toiselle henkilölle.

Jos järjestelmänvalvoja määrittää tuen vain yhdelle puhelulle linjan ulkoasua kohti, et näe aktiivisen puhelun siirtovaihtoehtoa.

# **Puhelun siirtäminen toiselle henkilölle**

Kun siirrät puhelut, voit pysyä alkuperäisessä puhelussa, kunnes toinen henkilö vastaa puheluun. Näin voit puhua yksityisesti toisen henkilön kanssa ennen kuin poistut puhelusta. Jos et halua puhua, siirrä puhelu, ennen kuin toinen henkilö vastaa siihen.

Voit myös siirtyä puhujien välillä ja keskustella heidän kanssaan yksitellen, ennen kuin poistut puhelusta.

#### **Toimintosarja**

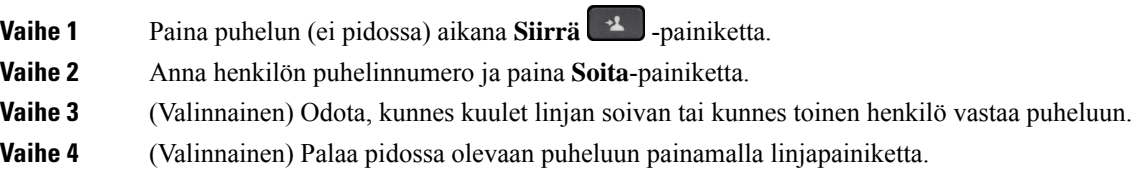

### **Siirron vastaanottajalle puhuminen ennen siirtoa**

Ennen kuin siirrät puhelun, voit keskustella siirron vastaanottajan kanssa.

Jos järjestelmänvalvoja määrittää, että vain yhtä puhelua linjan ulkoasua kohti tuetaan, ja vain yksi alanumero on määritettynä, et voi tehdä seuraavia toimia:

- soittaa uutta puhelua, jos toinen puhelu on aktiivisena
- siirtää puhelua, jos toinen puhelu on aktiivisena
- muuttaa aktiivista puhelua neuvotteluksi.

#### **Ennen aloitusta**

Olet siirtämässä aktiivista puhelua.

#### **Toimintosarja**

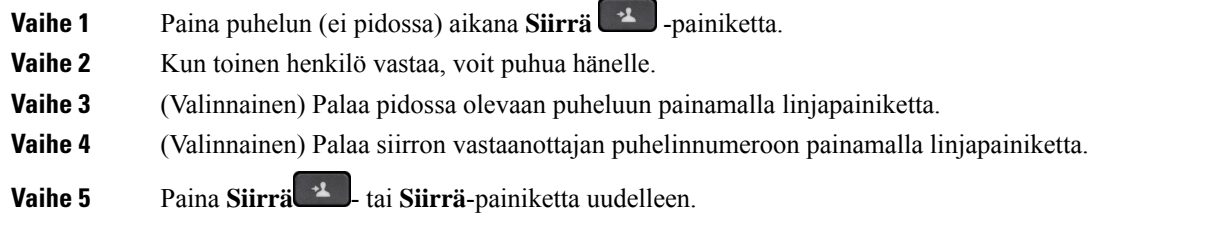

# <span id="page-65-0"></span>**Neuvottelupuhelut ja kokoukset**

Voit keskustella monen henkilön kanssa samassa puhelussa. Voit soittaa usealle henkilölle ja lisätä heidät puheluun.Jossinulla on useita puhelinlinjoja, voit yhdistää kahdella eri linjalla olevat puhelut. Neuvottelupuhelu loppuu, kun kaikki osallistujat katkaisevat puhelun.

### **Toisen henkilön lisääminen puheluun**

#### **Toimintosarja**

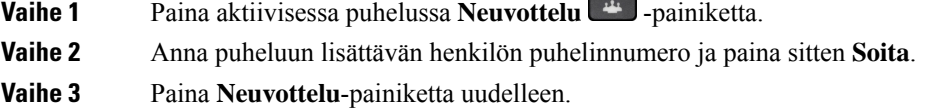

## **Neuvottelu tähtikoodin avulla**

Yhdistä aktiiviset puhelut neuvottelupuheluksi painamalla **Neuvottelu** -painiketta vain kerran. Nyt voit puhua usean henkilön kanssa yhden puhelun aikana.

#### **Ennen aloitusta**

Järjestelmänvalvoja on lisännyt tähtikoodin **Neuvottelu** -painikkeeseen puhelimen verkkosivulla.

Ш

#### **Toimintosarja**

- **Vaihe 1** Soita puhelu linjalta ja odota vastausta.
- **Vaihe 2** Soita samalla linjalla toiseen numeroon ja odota vastausta. Voit soittaa muihin numeroihin samalla linjalla.
- **Vaihe 3** Paina **Neuvottelu** -painiketta vain kerran.

Kaikki numerot lisätään neuvottelupuheluun, ja jonkin aktiivisen puhelun yhteydessä näet tähtikoodin, joka tarkoittaa neuvottelusillan URL-osoitetta.

## **Osallistujien listan katsominen isäntänä ad hoc -neuvottelussa**

Voit näyttää osallistujien listan, jos isännöit ad hoc -neuvottelua.

#### **Ennen aloitusta**

**Osallistujat**-toimintonäppäin on käytettävissä.

#### **Toimintosarja**

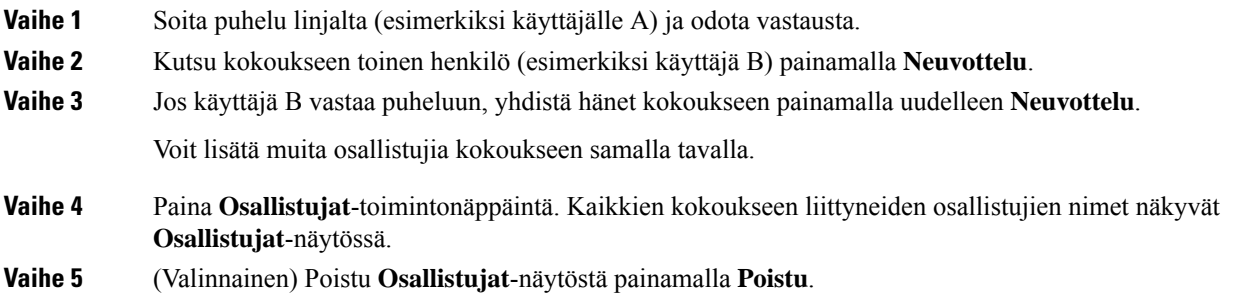

### **Osallistujien listan katsominen osallistujana**

Voit tuoda näkyviin ad hoc -neuvottelun osallistujien listan.

#### **Ennen aloitusta**

**Osallistujat**-toimintonäppäin on käytettävissä.

#### **Toimintosarja**

**Vaihe 1** Vastaa isännältä tulevaan puheluun.

**Osallistujat**-toimintonäppäin tulee näkyviin sen jälkeen, kun isäntä on yhdistänyt sinut kokoukseen.

**Vaihe 2** Avaa osallistujien lista painamalla **Osallistujat**-toimintonäppäintä.

**Vaihe 3** (Valinnainen) Poistu **Osallistujat**-näytöstä painamalla **Poistu**.

### **Osallistujan poistaminen isäntänä ad hoc -neuvottelusta**

Isäntänä voit poistaa osallistujan osallistujien listasta. Isäntä ja osallistujat voivat kutsua useita osallistujia liittymään neuvotteluun, mutta osallistujan voi kuitenkin poistaa vain hänet kutsunut henkilö. Esimerkki: Ad hoc -neuvottelun isäntänä toimiva käyttäjä A soittaa käyttäjälle B ja kutsuu neuvotteluun käyttäjän C ja D. Käyttäjä A voi poistaa käyttäjän B, käyttäjän C ja käyttäjän D. Jos käyttäjä C kutsuu neuvottelupuheluun käyttäjän E, käyttäjä C voi poistaa käyttäjän E, mutta käyttäjä A ei voi poistaa käyttäjää E.

#### **Ennen aloitusta**

Olet ad hoc -neuvottelun isäntä.

#### **Toimintosarja**

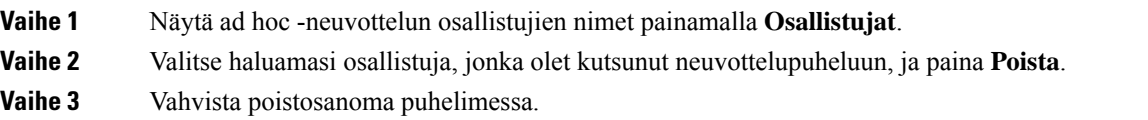

# <span id="page-67-0"></span>**Puhelun nauhoittaminen**

Voit nauhoittaa käynnissä olevan puhelun. Saatat kuulla äänimerkin, kun nauhoitat puhelua.

Nauhoituksen aikana eri nauhoitustiloissa näkyy eri kuvakkeet. Kuvakkeet näkyvät puheluruudussa ja linjanäppäimessä, kun nauhoitat puhelua.

#### **Taulu 6. Nauhoituskuvakkeet**

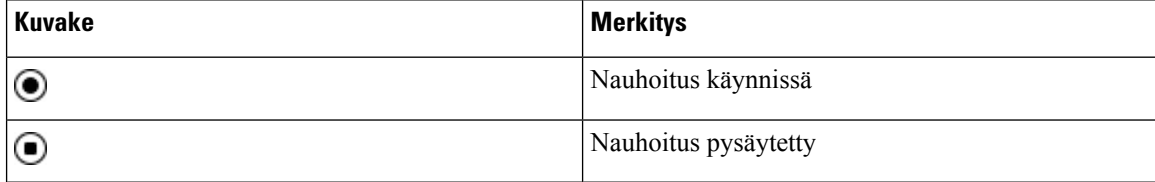

#### **Ennen aloitusta**

Järjestelmänvalvoja ottaa puhelujen nauhoituksen käyttöön puhelimessa.

#### **Toimintosarja**

**Vaihe 1** Paina **Nauhoita** aktiivisen puhelun aikana.

**Vaihe 2** (Valinnainen) Kun nauhoitus on käynnissä, voit pysäyttää nauhoituksen painamalla **PysNauh**.

П

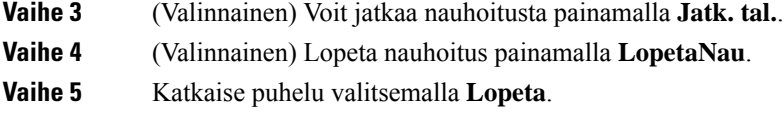

# <span id="page-68-0"></span>**Pikaviesti- ja tavoitettavuusyhteystiedot**

Pikaviesti- ja tavoitettavuusyhteystiedoissa (IM&P) olevista henkilöistä voidaan näyttää heidän tavoitettavuustietonsa. Näet, onko henkilö paikalla, varattu tai pois paikalta tai haluaako hän, ettei häntä häiritä.

Yhteystietoluettelon hallinta tapahtuu UC-One Communicator -palvelun avulla. Puhelin noutaa yhteystietosi UC-One Communicator server -palvelimesta.

Kun käytät puhelinta, puhelin lähettää tilatiedot UC-One Communicator -palvelimeen.

## **Tavoitettavuus**

Yrityksesi voi käyttää "UC-One Communicator" -palvelua puhelimeen integroituna. Tämän palvelun avulla voit tarkastella yhteyshenkilöidesi tiloja.

Puhelimessa oma tilasi näkyy puhelimen tilarivillä. Se on jokin seuraavista:

- Paikalla
- Poissa
- Ei saa häiritä
- Offline

Lisätietoja "UC-One Communicator" -palvelusta on BroadSoft-ohjeissa.

### **Puhelun soittaminen pikaviesti- ja tavoitettavuusyhteyshenkilölle**

Kun soitat henkilölle, joka on pikaviesti- ja tavoitettavuusyhteystiedoissasi, hänen tavoitettavuustilansa näkyy puheluhistoriassasi.

#### **Ennen aloitusta**

Järjestelmänvalvoja voi ottaa pikaviesti- ja tavoitettavuusyhteystietojen hakemiston käyttöön puhelimessa.

#### **Toimintosarja**

- **Vaihe 1** Paina **Yhteystiedot** -painiketta.
- **Vaihe 2** Valitse **luokka**, jos se näkyy puhelimessa. Muussa tapauksessa ohita tämä vaihe.
- **Vaihe 3** Valitse **IM&P-yhteystiedot**.
- **Vaihe 4** Valitse luettelo.
- **Vaihe 5** Valitse merkintä.

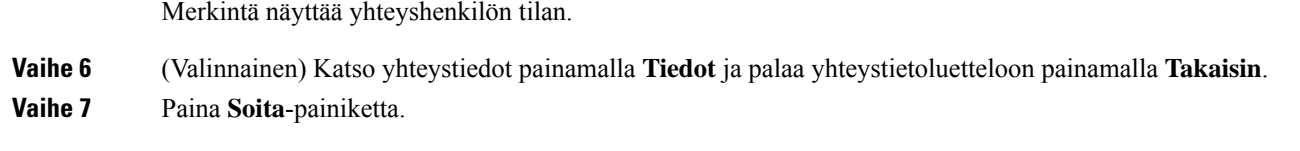

## **Tavoitettavuustilan muuttaminen**

Koska puhelin on aina käytettävissä, sinun on määritettävä oma tavoitettavuustilasi puhelimessa manuaalisesti.

#### **Ennen aloitusta**

Järjestelmänvalvoja voi ottaa pikaviesti- ja tavoitettavuusyhteystietojen hakemiston käyttöön puhelimessa.

#### **Toimintosarja**

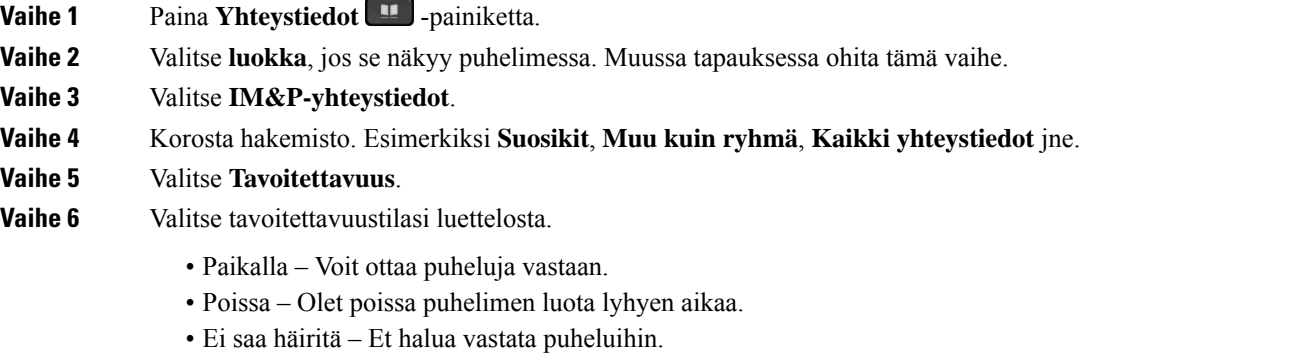

• Offline-tilassa – Et voi vastata puheluihin. Yleensä tätä tavoitettavuustilaa käytetään, kun aiot olla poissa puhelimen luota pitkän aikaa.

# <span id="page-69-0"></span>**Puhelinryhmän hakeminen (joukkohaku)**

Järjestelmänvalvoja voi määrittää puhelimesi osaksi hakuryhmää. Hakuryhmässä puhelimesi voi vastata automaattisesti muiden puhelinjärjestelmässä olevien usean käyttöympäristön puhelinten hakuihin.Jokaisella hakuryhmällä on yksilöllinen numero. Järjestelmänvalvoja antaa sinulle määritettyjen hakuryhmien numerot. Kun puhelintasi haetaan, kuulet kolme lyhyttä piippausta. Puhelin muodostaa yksisuuntaisen ääniyhteyden sinulle soittaneen puhelimen ja oman puhelimesi välille. Sinun ei ole pakko vastata hakuun.

**Toimintosarja**

Näppäile hakuryhmän numero.

П

# <span id="page-70-0"></span>**XML-sovellus ja joukkohaku**

Jos puhelimesi kuuluu hakuryhmään ja XML-sovellus on käytössä, puhelimesi näyttää kuvat tai viestit, kun vastaanotat monilähetyssivuja palvelimelta. Yksittäis- ja monilähetyksen tai lähetyksen aikana hakuryhmään kuuluvat puhelimet toimivat seuraavalla tavalla:

- Sivun lähettävä puhelin (lähettäjä) ei näytä XML-sovelluksen viestiä.
- Sivun vastaanottavat puhelimet (vastaanottaja) näyttävät näytöissään XML-sovelluksen viestin (saapuva sivu), kun haku alkaa, jos järjestelmänvalvoja määrittää palvelun.
- Jos XML-sovellussulkeutuu (järjestelmänvalvoja asettaman) aikakatkaisun vuoksi tai järjestelmänvalvoja sulkee sovelluksen, vastaanottaja näyttää saapuvan sivun. Jos aikakatkaisua ei ole määritetty, XML-sovellus sulkeutuu kutsusoiton päätyttyä.

Järjestelmänvalvoja voi käynnistää XML-palvelun monilähetyksen kautta.

# <span id="page-70-1"></span>**XML-sovelluksen tietojen näyttäminen**

Voit tarkastella puhelimesi tukemien Cisco XML -objektien luetteloa.

#### **Ennen aloitusta**

• Järjestelmänvalvoja on määrittänyt XML-sovellukset.

#### **Toimintosarja**

**Vaihe 1** Valitse **Sovellukset** 

**Vaihe 2** Valitse **Asetukset**.

**Vaihe 3** Valitse **Tiedot ja asetukset** -näytössä **XML-sovellukset**. Näyttöön tulee tuettujen Cisco XML -objektien luettelo, johon sisältyvät muun muassa **CiscoIPPhoneMenu** ja **CiscoIPPhoneDirectory**.

> **XML-sovellusten** valikko ei ole käytettävissä puhelimessasi, jos järjestelmänvalvojasi poistaa sen käytöstä. **Huomautus**

# <span id="page-70-2"></span>**Linjojen käyttäminen**

Jos jaat puhelinnumeroita muiden henkilöiden kanssa, voit käyttää puhelimessa useita linjoja. Kun käytössäsi on useita puhelinlinjoja, voit käyttää monenlaisia puhelutoimintoja.

### **Ensisijaisen linjan kaikkien puhelujen tarkasteleminen**

Voit tarkastella ensisijaisen linjan nykyisiä ja vastaamattomia puheluja luettelona.

Tästä toiminnosta on hyötyä, jos käytössä on useita linjoja ja haluat näyttää kaikkien linjojen kaikki puhelut yhdessä näytössä. Voit myös suodattaa esiin tietyn linjan puhelut.

Järjestelmänvalvoja määrittää tämän toiminnon.

# **Vanhimpaan puheluun vastaaminen ensin**

Voit halutessasi vastata puhelimen linjoilla olevaan vanhimpaan puheluun, mukaan lukien hälyttävässä tilassa oleviin pidosta tai parkista palautettaviin puheluihin. Saapuvat puhelut ovat aina etusijalla pidosta tai parkista palautettaviin puheluihin nähden.

Kun käytössä on useita linjoja, tavallisesti valitset vastattavan puhelun painamalla saapuvan puhelun linjapainiketta. Jos haluat vastata vanhimpaan puheluun linjasta riippumatta, paina **Vastaa**-painiketta.

## **Kaikkien puhelujen tarkasteleminen puhelimestasi**

Voit tarkastella kaikkien aktiivisten puheluiden – kaikilta puhelinlinjoilta – luetteloa järjestettynä kronologisessa järjestyksessä vanhimmista uusimpaan.

Kaikkien puhelujen luettelo on hyödyllinen, jos käytössäsi on useita linjoja tai josjaat linjoja muiden käyttäjien kanssa. Kaikkia puhelut näkyvät yhdessä luettelossa.

## **Jaetut linjat pöytäpuhelimessa**

Voit jakaa saman puhelinnumeron usean kollegan kanssa. Jos työskentelet esimerkiksi johdon assistenttina, vastuullasi voi olla esimiehen puhelujen hallinta.

Kun jaat puhelinnumeron toisen henkilön kanssa, voit käyttää sitä samalla tavalla kuin muita puhelinlinjoja. Ota kuitenkin huomioon seuraavat jaettuja linjoja koskevat erityisominaisuudet:

- Jaettu puhelinnumero voidaan määrittää näkymään enintään 35 laitteessa.
- Jaettu puhelinnumero näkyy kaikissa numeron jakavissa puhelimissa.
- Jos kollegasi vastaa puheluun, jaetun linjan painike ja istuntopainike palavat tasaisen punaisena puhelimessasi.
- Jos asetat puhelun pitoon, linjapainike palaa punaisena ja istuntopainike vilkkuu punaisena. Myös kollegasi linjapainike palaa punaisena ja istuntopainike vilkkuu punaisena.

### **Tällä voit liittyä jaetulla linjalla olevaan puheluun.**

Voit liittyä jaetulla linjalla olevaan puheluun yhdessä kollegasi kanssa. Järjestelmänvalvojan on otettava tämä ominaisuus käyttöön puhelimessa.

Jos käyttäjä, jonka kanssa jaat linjan, on ottanut yksityisyysasetuksen käyttöön, et näe hänen linja-asetuksiaan etkä voi lisätä itseäsi hänen puheluunsa.
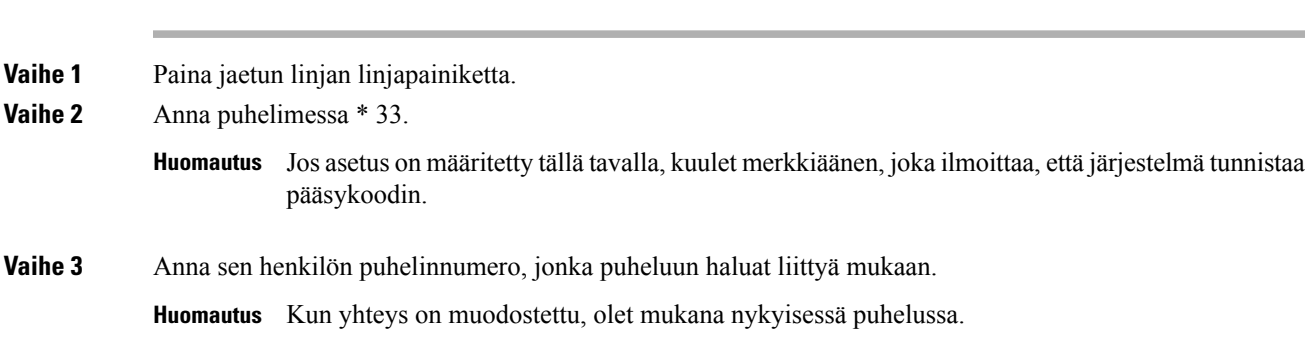

#### **Toimintosarja**

## **Palvelukeskustoiminnot**

Järjestelmänvalvoja määrittää puhelimesi käytettäväksi palvelukeskuspuhelimena.

Järjestelmänvalvoja voi ottaa puhelimessa käyttöön automaattisen puhelujen jaon (ACD) toiminnot. Tällöin puhelin toimii palvelukeskusedustajan puhelimena, jolla voi seurata asiakkaan puhelua, siirtää minkä tahansa asiakaspuhelun esimiehelle hätätapauksissa, luetteloida yhteysnumerot käsittelykoodien perusteella ja tarkastella asiakaspuhelujen tietoja.

Puhelimen automaattisen puhelujen jaon mahdolliset tilat ovat seuraavat:

- Kirjaudu sisään
- Kirjaudu ulos
- Paikalla
- Ei paikalla
- Viimeistely

Järjestelmänvalvoja ohjaa automaattisen puhelujen jaon tilaa seuraavilla kahdella tavalla:

- Edellisen paikallisen tilan voi palauttaa automaattisen puhelujen jaon alkutilaksi, kun puhelin käynnistyy. Tila vaihdetaan rekisteröidyttäessä Rekisteröimätön-tilasta Rekisteröitynyt- tai Rekisteröinti epäonnistunut -tilaan tai rekisteröinnin IP-kohdeosoite vaihdetaan vikasiirron, palautuksen tai DNS-vastauksen muuttumisen mukaisesti.
- Automaattisen puhelujen jaon alkutila voidaan noutaa palvelimelta.

### **Palvelukeskuksen asiakaspalvelijana kirjautuminen**

Kun olet valmis aloittamaan työskentelyn palvelukeskuksen asiakaspalvelijana, sinun on kirjauduttava puhelimeen ja asetettava tilasi.

Järjestelmänvalvoja voi määrittää puhelimen siten, että kun kirjaudut puhelimeen, tilaksesi asetetaan automaattisesti Paikalla. Tällöin tilaa ei tarvitse asettaa manuaalisesti.

#### **Toimintosarja**

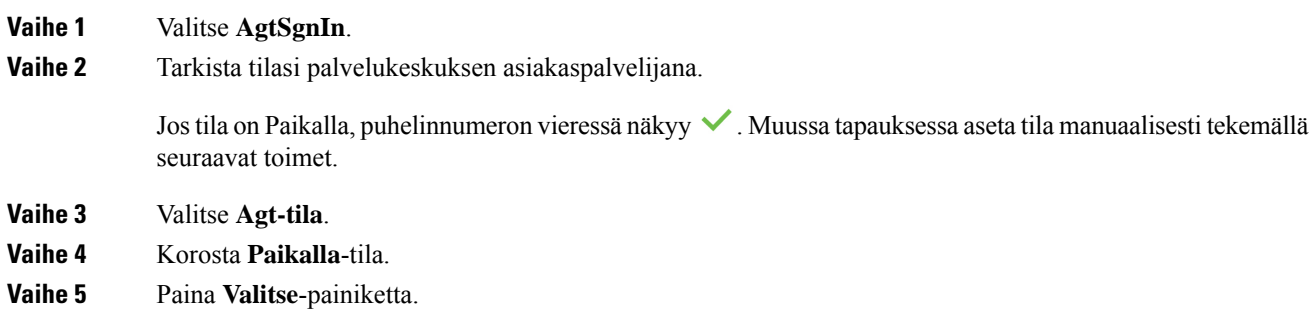

## **Palvelukeskuksen asiakaspalvelijan uloskirjautuminen**

Kun olet valmis lopettamaan työskentelyn palvelukeskuksen asiakaspalvelijana, vaihda tavoitettavuustilasi ja kirjaudu ulos puhelimesta. Kun kirjaudut ulos, et voi enää vastaanottaa palvelukeskuspuheluja.

Jos sinulla on puhelu käynnissä ja tiedät aikovasi lopettaa sen jälkeen, voit muuttaa tilaksesi **Viimeistely**.

#### **Toimintosarja**

#### Valitse **AgtSgnOut**.

## **Palvelukeskuksen asiakaspalvelija -tilan muuttaminen**

Toisinaan on tarpeen pitää lyhyt tauko. Voit tehdä sen muuttamalla tilasi sellaiseksi, että puhelimesi ei soi.

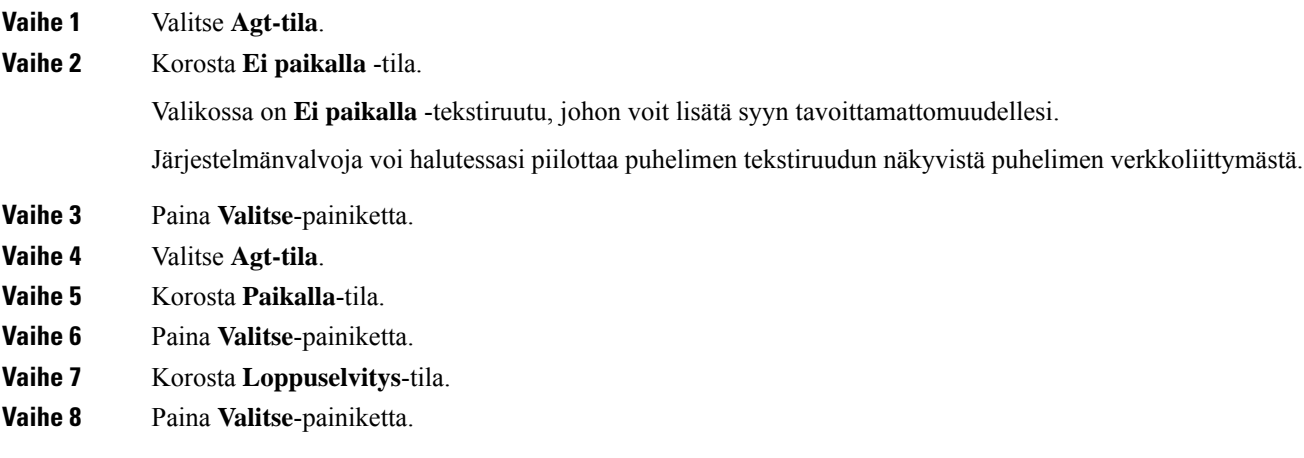

Π

## **Palvelukeskuksen puhelun hyväksyminen**

Kun kirjaudut puhelimeen palvelukeskuksen asiakaspalvelijana ja puhelimesi tilatietona on Paikalla, voit vastata palvelukeskuksen puheluihin. Ennen kuin vastaat puheluun, näet seuraavat tiedot puhelusta.

#### **Toimintosarja**

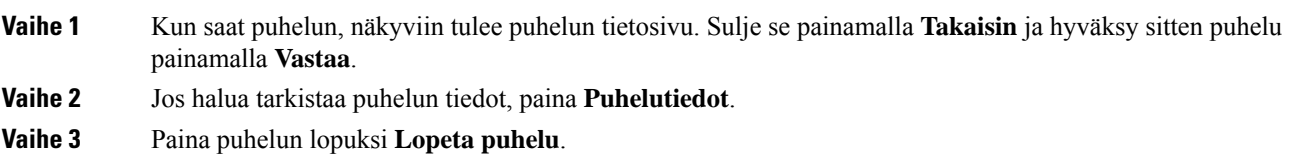

### **Asiakaspalvelijapuhelun asettaminen pitoon**

Voit palvelukeskuspuhelun aikana asettaa puhelun pitoon ja palata siihen myöhemmin. Jos puhelu on pidossa pitkään, kuulet muistutusäänen ja puhelimen ruudussa näkyy sykkivä rengas.

#### **Toimintosarja**

**Vaihe 1** Paina **Pito**. **Vaihe 2** Kun olet valmis palaamaan puheluun, valitse pidossa oleva puhelu ja valitse sitten **Jatka**.

### **Sijoituskoodin asettaminen asiakaspalvelijapuhelun aikana**

Voit lisätä asiakaspuheluun sijoituskoodin puhelun aikana – tai puhelun jälkeen, jos olet Viimeistely-tilassa. Sijoituskoodit ovat puhelua kuvaavia pikaotsikoita, joita voit liittää puhelutietueisiin. Ne ovat helppo tapa seurata puheluja ja asiakkaiden yhteydenottohistoriaa, jotta puhelun yksityiskohdat eivät varmasti jää huomaamatta.

#### **Ennen aloitusta**

Järjestelmä voi ottaa sijoituskoodin lisäämisen käyttöön puhelimessa.

#### **Toimintosarja**

**Vaihe 1** Paina **Koodi**.

**Vaihe 2** Paina **Ok**.

### **Puhelun jäljittäminen**

Voit jäljittää aktiivisen puhelun ja edellisen saapuneen puhelun kenen tahansa asiakaspalvelijan tilasta.

#### **Ennen aloitusta**

Järjestelmänvalvoja ottaa puhelun jäljityksen käyttöön puhelimessa.

#### **Toimintosarja**

Paina aktiivisen puhelun aikana tai puheluin jälkeen **Jäljitä**.

## **Puhelun siirtäminen esimiehelle**

Kun puhelu on siirrettävä esimiehelle, voit lisätä esimiehesi neuvottelupuheluun itsesi ja soittajan kanssa.

#### **Ennen aloitusta**

Järjestelmänvalvoja voi ottaa hätäsiirron käyttöön puhelimessa.

#### **Toimintosarja**

**Vaihe 1** Valitse aktiivisessa puhelussa **Hätätila**.

#### **Vaihe 2** Valitse **Hätäsiirto**-ikkunassa **OK**.

Voit joko antaa ensisijaisen hätäsiirtohenkilön numeron tai jättää sen tyhjäksi, jos sinulla on sama, kenelle esimiehelle puhelu siirretään. Et näe hätäsiirron esimiesnumeroa.

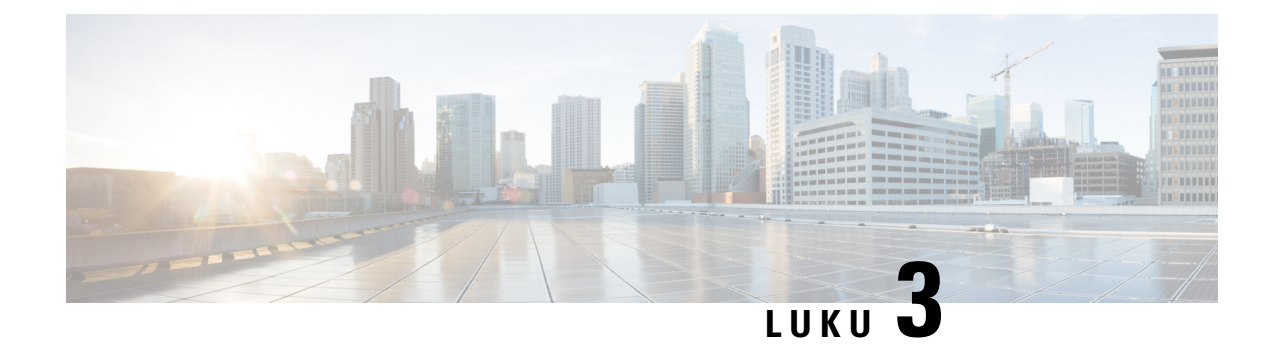

## **Yhteyshenkilöt**

- Oma [luettelo,](#page-76-0) sivulla 65
- [Yhteyshenkilön](#page-79-0) etsiminen kaikkien luettelojen ruudussa, sivulla 68
- Yrityksen [puhelinluettelo,](#page-81-0) sivulla 70
- Nimen [käänteishaku](#page-95-0) saapuvissa ja lähtevissä puheluissa, sivulla 84

## <span id="page-76-0"></span>**Oma luettelo**

### **Uuden yhteystiedon lisääminen omaan luetteloon**

#### **Ennen aloitusta**

Järjestelmänvalvojan on otettava oma luettelo käyttöön puhelimessa. Muussa tapauksessa **Oma luettelo** -valikkovaihtoehto ei tule näkyviin.

Järjestelmänvalvoja on määrittänyt oman luettelon kohdekansioksi, johon uudet yhteystiedot tallennetaan.

#### **Toimintosarja**

- **Vaihe 1** Paina **Yhteystiedot** -painiketta.
- **Vaihe 2** Valitse **luokka**, jos se näkyy puhelimessa. Muussa tapauksessa ohita tämä vaihe.
- **Vaihe 3** Yhteystiedon lisääminen omaan luetteloon.
	- a) Valitse **Oma osoitekirja**.
	- b) Valitse **Lisää**.
	- c) Anna nimi ja vähintään yksi puhelinnumero.
	- d) (Valinnainen) Valitse yhteystiedolle mukautettu soittoääni.
	- e) Tallenna yhteystieto painamalla **Tallenna**.

**Vaihe 4** Yhteystiedon lisääminen muista hakemistoista omaan luetteloon.

- a) Valitse Kaikki hakemistot, BroadSoft-hakemisto tai LDAP-hakemisto.
- b) Hae yhteystieto, jonka haluat lisätä.
- c) Korosta yhteystieto.
- d) Paina **Asetus** ja valitse sitten **Lisää yhteystieto**.
- e) Anna nimi ja vähintään yksi puhelinnumero.
- f) (Valinnainen) Valitse yhteystiedolle mukautettu soittoääni.
- g) Tallenna yhteystieto painamalla **Tallenna**.

#### **Asiaan liittyviä aiheita**

[Yhteyshenkilön](#page-79-0) etsiminen kaikkien luettelojen ruudussa, sivulla 68 Yhteystiedon hakeminen [BroadSoft-hakemistosta](#page-84-0), sivulla 73 Yhteystiedon hakeminen [LDAP-hakemistosta](#page-91-0), sivulla 80

### **Uuden yhteystiedon lisääminen omaan luetteloon puhelimen verkkosivulla**

#### **Ennen aloitusta**

Järjestelmänvalvojan on otettava oma luettelo käyttöön puhelimessa. Muussa tapauksessa **Oma osoitekirja** -valikko ei tule näkyviin.

#### **Toimintosarja**

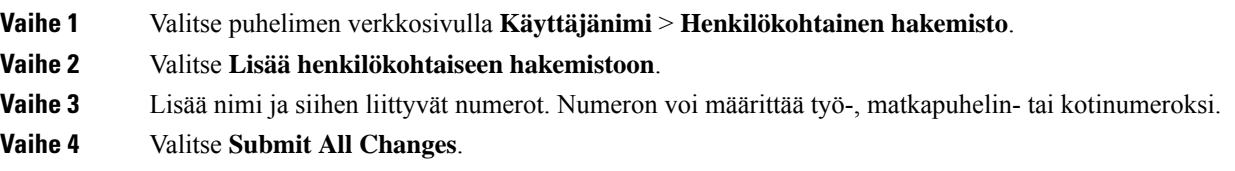

## <span id="page-77-0"></span>**Yhteystiedon hakeminen omasta luettelosta**

#### **Ennen aloitusta**

Järjestelmänvalvojan on otettava käyttöön oman luettelon ominaisuus puhelimessa. Muussa tapauksessa **Oma osoitekirja** -valikko ei tule näkyviin.

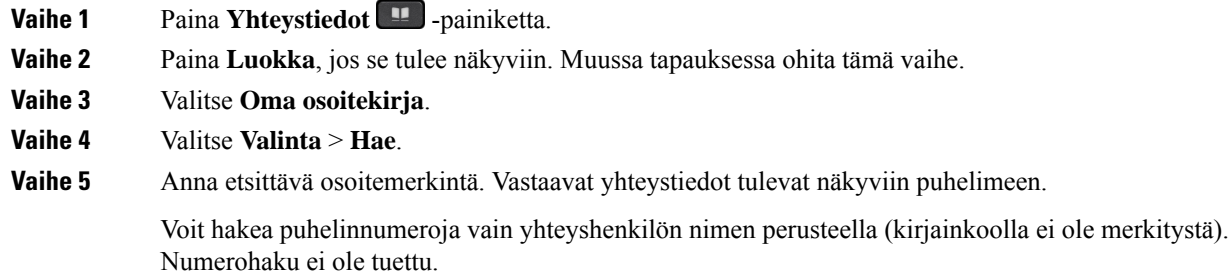

### **Yhteystiedolle soittaminen omasta luettelosta**

#### **Ennen aloitusta**

Järjestelmänvalvojan on otettava käyttöön oman luettelon ominaisuus puhelimessa. Muussa tapauksessa **Oma osoitekirja** -valikko ei tule näkyviin.

#### **Toimintosarja**

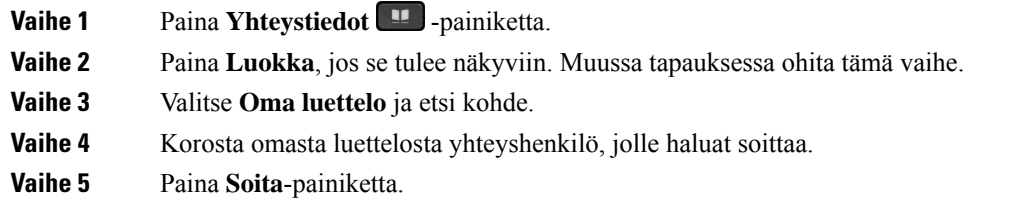

#### **Asiaan liittyviä aiheita**

[Yhteystiedon](#page-77-0) hakeminen omasta luettelosta, sivulla 66

### **Oman luettelon yhteystiedon muokkaaminen**

#### **Ennen aloitusta**

Järjestelmänvalvojan on otettava käyttöön oman luettelon ominaisuus puhelimessa. Muussa tapauksessa **Oma osoitekirja** -valikko ei tule näkyviin.

#### **Toimintosarja**

- **Vaihe 1** Paina **Yhteystiedot** -painiketta.
- **Vaihe 2** Valitse **luokka**, jos se näkyy puhelimessa. Muussa tapauksessa ohita tämä vaihe.
- **Vaihe 3** Valitse **Oma luettelo** ja etsi kohde.
- **Vaihe 4** Korosta merkintä, jota haluat muuttaa.
- **Vaihe 5** Paina **Asetus** ja valitse sitten **Muokkaa**.
- **Vaihe 6** Muokkaa kohteen tietoja.
- **Vaihe 7** Valitse **Tallenna**.

#### **Asiaan liittyviä aiheita**

[Yhteystiedon](#page-77-0) hakeminen omasta luettelosta, sivulla 66

### **Yhteystiedon poistaminen omasta luettelosta**

#### **Ennen aloitusta**

Järjestelmänvalvojan on otettava käyttöön oman luettelon ominaisuus puhelimessa. Muussa tapauksessa **Oma osoitekirja** -valikko ei tule näkyviin.

#### **Toimintosarja**

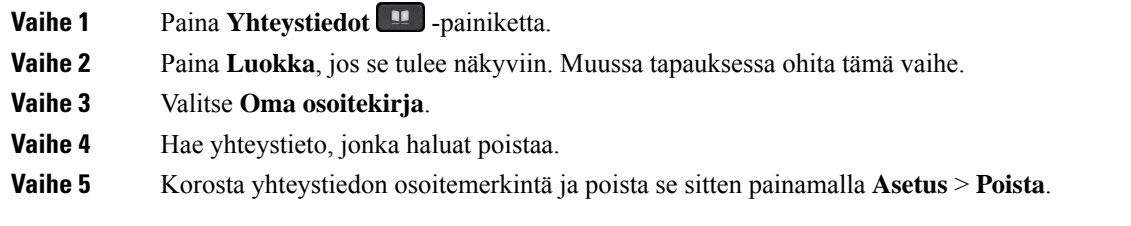

#### **Asiaan liittyviä aiheita**

[Yhteystiedon](#page-77-0) hakeminen omasta luettelosta, sivulla 66

## <span id="page-79-0"></span>**Yhteyshenkilön etsiminen kaikkien luettelojen ruudussa**

**Kaikki luettelot** on yhteystietohakemistosi aloitussivu. Siihen haetaan tyypillisesti automaattisesti oman osoitteistosi ja Bluetooth-pariliitetyn puhelimen yhteystiedot.

Jos haluttua yhteystietoa ei näy luetteloissa, voit hakea sitä manuaalisesti. Haku kattaa seuraavat luettelot (mikäli ne ovat käytössä):

- Oma luettelo
- BroadSoft-hakemisto seuraavat alihakemistot mukaan lukien:
	- Yritys
	- Ryhmä
	- Oma
	- Yrityksen yleinen
	- Ryhmän yleinen
- LDAP-hakemisto

Manuaalinen haku etsii yhteystietoa luetteloista seuraavassa järjestyksessä:

- Oma luettelo
- BroadSoft-hakemisto
- LDAP-hakemisto

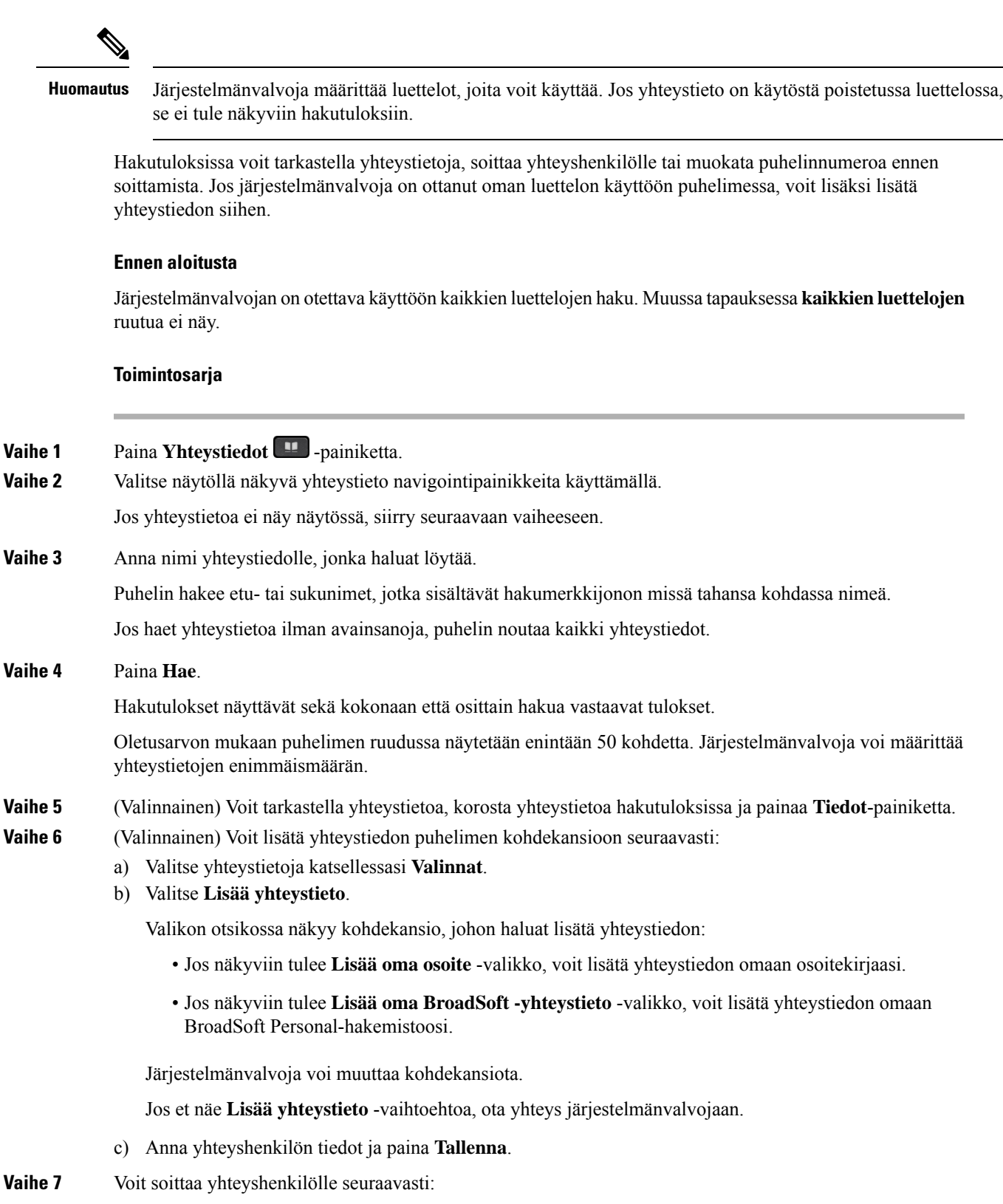

a) Korosta yhteystieto hakutuloksissa.

- b) Paina **Tiedot**.
- c) Korosta työnumero, jonka haluat valita.
- d) Paina **Soita**-painiketta.

**Vaihe 8** (Valinnainen) Jos haluat muuttaa numeroa, johon soitetaan ja soittaa yhteystietonumeroon, noudata näitä ohjeita:

- a) Korosta yhteystieto hakutuloksissa.
- b) Paina **Tiedot**.
- c) Korosta työnumero, jota haluat muuttaa.
- d) Valitse **Muokkaa puhelua**.
- e) Muokkaa numeroa tarvittaessa.
- f) Paina **Soita**-painiketta.

#### **Asiaan liittyviä aiheita**

[Yhteystiedon](#page-77-0) hakeminen omasta luettelosta, sivulla 66 Yhteystiedon hakeminen [BroadSoft-hakemistosta](#page-84-0), sivulla 73 Yhteystiedon hakeminen [LDAP-hakemistosta](#page-91-0), sivulla 80

## <span id="page-81-0"></span>**Yrityksen puhelinluettelo**

Kun haluat soittaa kollegalle, voit helposti hakea numeron puhelimesta. Järjestelmänvalvoja määrittää ja ylläpitää puhelinluetteloa.

Puhelimesi tukee kolmea erityyppistä yrityshakemistoa – Lightweight Directory Access Protocol -protokollaa eli LDAP-hakemistoa, BroadSoft Directory -hakemistoa ja Cisco XML -hakemistoa.

### **Webex-hakemisto**

Webex-hakemiston avulla voit etsiä Webex-yhteystietoja. Järjestelmänvalvoja määrittää puhelimen Webex-hakemiston. Voit hakea ja tarkastella Webex-yhteystietoja, mikä helpottaa heille soittamista. Voit muokata Webex-yhteystiedon näyttönimeä. Kun järjestelmänvalvoja määrittää Webex-yhteystiedot linjanäppäimeen tai ohjelmoitavaksi toimintonäppäimeksi, hakemiston nimi näkyy linjanäppäimessä tai toimintonäppäimessä puhelimen aloitusnäytössä, mikä helpottaa hakemistohakunäyttöön siirtymistä.

#### **Webex-hakemiston nimen muokkaaminen**

Voit muokata Webex-hakemiston näyttönimeä.

#### **Ennen aloitusta**

Järjestelmänvalvoja määrittää Webex-yhteystietojen tuen.

#### **Toimintosarja**

#### **Vaihe 1** Korosta **Webex-hakemisto**.

**Vaihe 2** Valitse **Asetus**.

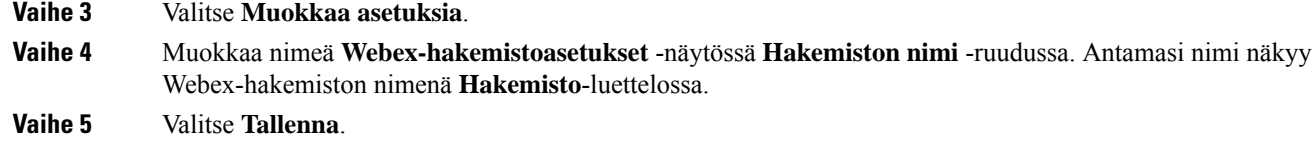

#### **Yhteystiedon hakeminen Webex-hakemistosta**

Voit etsiä yhteystietoja Webex-hakemistosta sähköpostiosoitteen tai nimen perusteella.

#### **Ennen aloitusta**

Järjestelmänvalvoja ottaa Webex-hakemiston käyttöön.

#### **Toimintosarja**

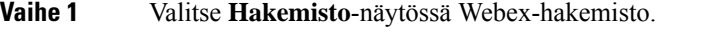

Hakemiston nimi on oletusarvoisesti **Webex-hakemisto**.

#### **Vaihe 2** Kirjoita **Hae Webex-hakemistosta** -näyttöön hakuehdot eli joko nimi tai sähköpostiosoite.

**Vaihe 3** Valitse **Haku**.

- Voit myös hakea Webex-yhteystietoa **Kaikki hakemistot** -hakunäytöstä antamalla nimen tai sähköpostiosoitteen. Lisätietoja on kohdassa [Webex-yhteystiedon](#page-83-0) hakeminen kaikista [hakemistoista,](#page-83-0) sivulla 72. **Huomautus**
	- Hakutoiminto palauttaa joskus yhteystietoja, joilla on sama nimi, työpaikan puhelinnumero ja matkapuhelinnumero. Tällaisissa tapauksissa Webex-hakemistossa näkyy vain yksi yhteystieto. Muut yhteystiedot määritetään kahdentuneiksi.

Esimerkki:

- Jos haussa saadaan A (Nimi: "abc", Työpuhelin: "123456") ja B (Nimi: "abc", Työpuhelin on "123456"): hakemistossa näytetään vain A.
- Jos haussa saadaan A (Nimi: "abc", Työpuhelin: "123456" ja Matkapuhelin: "8888"), B (Nimi: "abc", Työpuhelin: "123456" ja Matkapuhelin: "8888"): hakemistossa näytetään vain A.
- Jos haussa saadaan A (Nimi: "abc", Työpuhelin: "123456" ja Matkapuhelin: "8888"), B (Nimi: "abc", Työpuhelin: "123456" ja Matkapuhelin: "2222"): hakemistossa näytetään sekä A että B.
- **Vaihe 4** (Valinnainen) Valitse yhteystieto hakuluettelosta ja paina **Tiedot**. Näkyviin tulevat tiedot, kuten nimi, työpaikan puhelinnumero, matkapuhelimen numero, sähköpostiosoite ja osasto.
- **Vaihe 5** (Valinnainen) Valitse yhteystieto ja soita puhelu.
	- Jos yhteyshenkilöllä on sekä työ- että matkapuhelinnumero, hakemistossa näkyy työpuhelinnumero numerona, johon soitetaan. Työpuhelinnumero on ensisijainen matkapuhelinnumeroon nähden. Jos valitset tietonäytössä nimen tai työpuhelinnumeron ja soitat puhelun, puhelin soittaa työnumeroon. Jos kuitenkin valitset matkapuhelinnumeron ja soitat puhelun, puhelin valitsee matkapuhelimennumeron.
- Jos yhteyshenkilöllä on vain matkapuhelinnumero, hakemistossa näkyy matkapuhelinnumero numerona, johon soitetaan.
- Jos yhteyshenkilöllä ei ole työ- eikä matkapuhelinnumeroa, hakemistossa näkyy vain nimi ilman numeroa, johon voisi soittaa. Tällaiselle yhteyshenkilölle ei voi soittaa.

**Vaihe 6** (Valinnainen) Valitse yhteystieto ja paina **Muokkaa puhelua**, niin **Uusi puhelu** -näyttö tulee näkyviin. Tässä näytössä voit muokata yhteyshenkilön numeron joko työ -tai matkapuhelinnumeroksi ja soittaa sitten uuden puhelun. Jos yhteyshenkilöllä ei ole soittonumeroa, **Muokkaa puhelua** ei toimi.

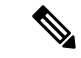

**Huomautus**

Kun puhelin etsii yhteystietoa, voit valita **Peruuta**, niin haku peruutetaan, ennen kuin lopullinen tulossaadaan.

Webex-hakemistohakuun liittyy seuraavia ehtoja ja virhetilanteita:

- Sinun on annettava vähintään kolme merkkiä **Nimi/Sähköposti**-ruutuun. Jos annat alle kolme merkkiä, näkyviin tulee viesti Virheellinen syöte. Anna vähintään 3 merkkiä
- Jos annat oikeat hakuehdot, mutta puhelin ei palauta arvoa, näyttöön tulee viesti: Ei vastaavuuksia
- Jos järjestelmänvalvoja määrittää näytön enimmäisarvoksi yli 100, Webex-hakemiston tai kaikkien hakemistojen haun kyselytuloksissa näkyy vain sata yhteystietoa.Jos hakutulos on suurempi kuin sallittu näytettävä tietueen arvo, näyttöön tulee viesti: Liian monta vastaavuutta löytyi. Tarkenna hakua
- Jos haun aikana ilmenee verkko-ongelma tai toimialueen nimipalvelimen (DNS) vastaus epäonnistuu, näyttöön tulee viesti: Hakemistokäyttö epäonnistui. Tarkista määritykset ja verkkoasetukset , ja sinun on otettava yhteyttä järjestelmänvalvojaan.

#### <span id="page-83-0"></span>**Webex-yhteystiedon hakeminen kaikista hakemistoista**

Voit hakea Webex-yhteystietoja **Kaikki hakemistot** -näytössä.

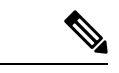

**Huomautus**

Vaikka järjestelmänvalvoja määrittää näytön enimmäisarvoksi yli 100, kaikkien hakemistojen haun kyselytuloksissa näkyy vain sata yhteystietoa. Jos hakutulos on suurempi kuin sallittu näytettävä tietueen arvo, näyttöön tulee viesti: Liian monta vastaavuutta löytyi. Tarkenna hakua

#### **Ennen aloitusta**

- Järjestelmänvalvoja ottaa Webex-hakemiston käyttöön.
- Järjestelmänvalvoja ottaa käyttöön haun kaikista hakemistoista.

#### **Toimintosarja**

**Vaihe 1** Valitse luettelo näytössä **Kaikki luettelot** .

**Vaihe 2** Anna Webex-yhteystiedon hakuehdot **Hae kaikista hakemistoista** -näytössä. Voit antaa nimen tai sähköpostiosoitteen.

> Kaikkien hakemistojen haku tukee yhtä merkkiä hakusyötteenä, ja voit antaa hakuun vain yhteystiedon nimen. Webex-yhteystietojen hakeminen edellyttää kuitenkin vähintään kolmea merkkiä ja nimeä sekä sähköpostiosoitetta. Jos siis kirjoitat tähän hakuun vähemmän kuin kolme merkkiä, puhelin ei nouda Webex-yhteystietoja.

#### **Vaihe 3** Valitse **Haku**.

Hakutoiminto palauttaa joskus yhteystietoja, joilla on sama nimi ja työpaikan puhelinnumero. Tällaisissa tapauksissa **Kaikki hakemistot** -luettelossa näytetään vain yksi korkeimman prioriteetin yhteystieto. Muut yhteystiedot ohitetaan kahdentuneina. Hakutoiminto pyrkii noutamaan yhteystiedot hakemistoista seuraavassa järjestyksessä siten, että oma luettelo on ensisijainen:

- Oma luettelo
- Webex-hakemisto
- BroadSoft-hakemisto
- LDAP-hakemisto
- **Vaihe 4** (Valinnainen) Valitse yhteystieto hakuluettelosta ja paina **Tiedot**. **Hakutuloksen tiedot** -näytössä näkyvät tiedot, kuten nimi, työpaikan puhelinnumero, matkapuhelimen numero, sähköpostiosoite ja osasto.

Voit lisätä Webex-yhteystiedon omaan luetteloon **Hakutuloksen tiedot** -näytössä. Tee lisäys valitsemalla nimi ja valitsemalla **Asetus** > **Lisää yhteyshenkilö** > **Valitse** ja tallenna tiedot **Lisää oma osoitemerkintä** -näytössä. Voit avata **Oma luettelo** -näytön ja hakea lisättyä Webex-yhteystietoa. Näet, että yhteystieto on lisätty omaan luetteloon. Jos haet lisättyä yhteystietoa BroadSoft-hakemistosta, haku noutaa lisätyn Webex-yhteystiedon.

Suosittelemme, että valitset yhteystietojen etsimiseksi **Webex** tai **XSI-palvelin**, koska Webex-yhteystietoja ja XSI-palvelimen yhteystietoja ei voi etsiä samaan aikaan.

### <span id="page-84-0"></span>**BroadSoft-hakemisto**

Kun haluat soittaa yhteyshenkilölle, voit tehdä sen helposti hakemalla omia, ryhmän ja yrityksen yhteystietoja BroadSoft-hakemistosta. Järjestelmänvalvoja määrittää puhelimen Broadsoft-luettelon. Tämä sovellusominaisuus käyttää BroadSoftin Extended Services Interface (XSI) -liittymää.

#### **Yhteystiedon hakeminen BroadSoft-hakemistosta**

#### **Ennen aloitusta**

- Järjestelmänvalvoja ottaa BroadSoft XSI -palvelut käyttöön.
- Järjestelmänvalvoja ottaa BroadSoft-hakemistot käyttöön ja määrittää ne.
- Järjestelmänvalvoja ottaa hakemistojen selaustilan käyttöön.

Kun tämä tila on käytössä, hakemiston kaikki yhteystiedot noudetaan automaattisesti käynnistyvällä esilataustoiminnolla.

#### **Toimintosarja**

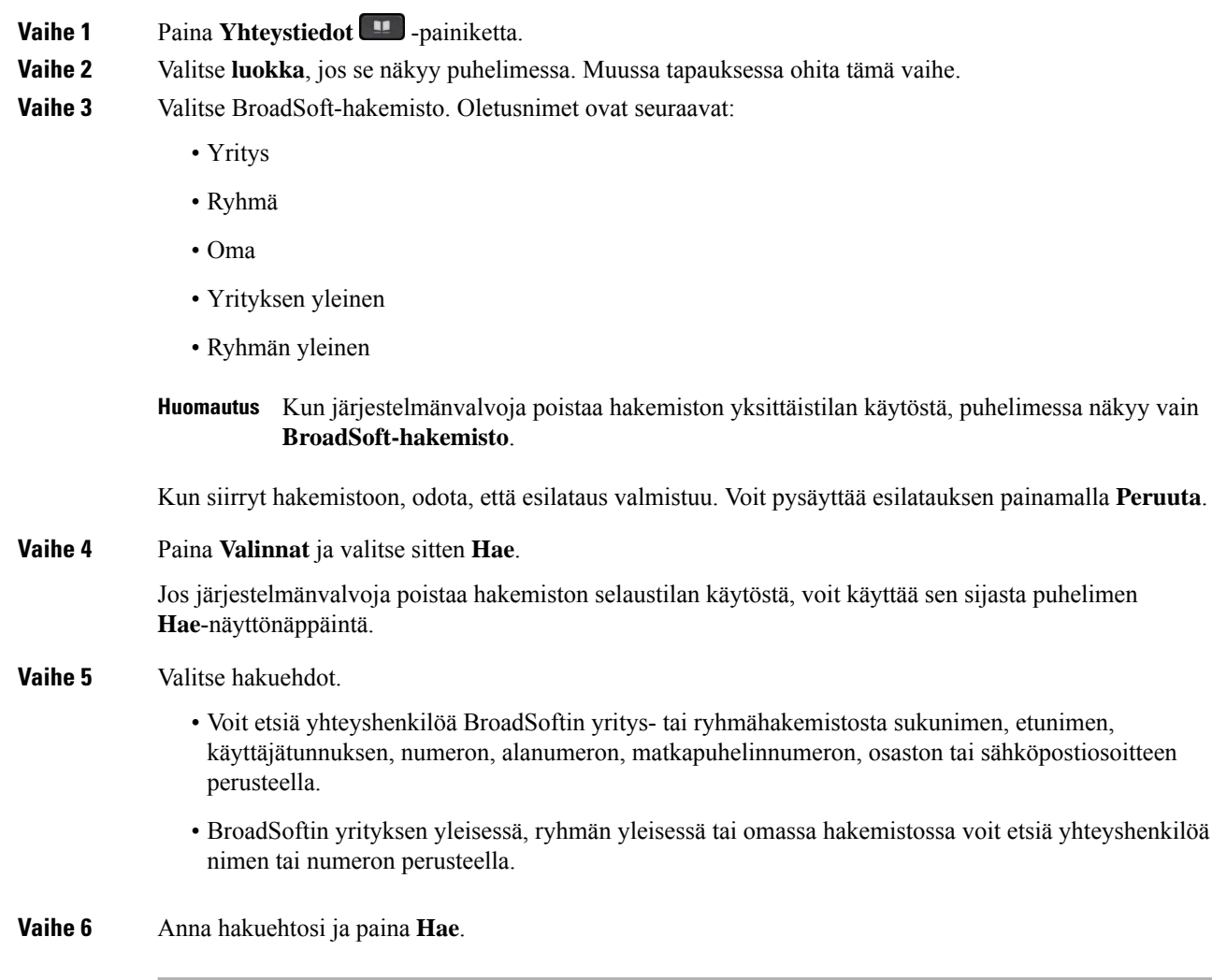

### **BroadSoft-hakemiston yhteyshenkilötyypin muokkaaminen**

#### **Ennen aloitusta**

Järjestelmänvalvoja poistaa BroadSoft XSI -palvelun hakemiston yksittäistilan käytöstä.

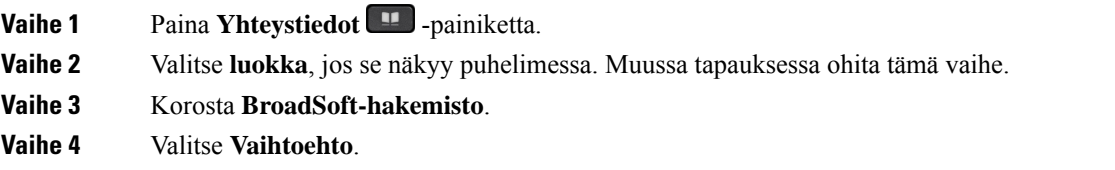

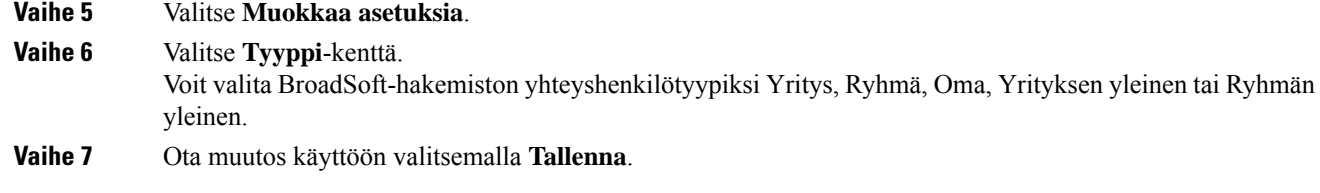

### **Yhteystietojen hallinta BroadSoftin Oma-luettelossa**

Voit lisätä, muokata tai poistaa yhteystietoja BroadSoftin Oma-luettelosta.

#### **Ennen aloitusta**

- Puhelimesi muodostaa yhteyden BroadSoft XSI -palveluun.
- Järjestelmänvalvoja voi ottaa BroadSoftin Oma-luettelon käyttöön.
- Järjestelmänvalvoja määrittää BroadSoftin Oma-luettelon kohdehakemistoksi uusien yhteystietojen tallentamista varten.
- Järjestelmänvalvoja ottaa hakemistojen selaustilan käyttöön.

Kun tämä tila on käytössä, hakemiston kaikki yhteystiedot noudetaan automaattisesti käynnistyvällä esilataustoiminnolla.

#### **Toimintosarja**

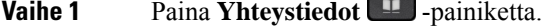

- **Vaihe 2** Valitse **luokka**, jos se näkyy puhelimessa. Muussa tapauksessa ohita tämä vaihe.
- **Vaihe 3** Voit lisätä yhteystiedon BroadSoftin Oma-luetteloon seuraavasti:
	- a) Valitse BroadSoftin Oma-luettelo. Oletusnimi on **Oma**.

b) Odota esilataustoiminnon valmistumista tai lopeta esilataus painamalla **Peruuta**.

Jos järjestelmänvalvoja poistaa hakemiston selaustilan käytöstä, näkyviin tulee sen sijaan **Hae omasta hakemistosta** -valikko. Anna hakuehtosi ja paina **Hae**.

- c) Paina **Asetus** ja valitse sitten **Lisää**.
- d) Anna yhteyshenkilön tiedot.
- e) Valitse **Tallenna**.

#### **Vaihe 4** Voit lisätä yhteyshenkilön muista hakemistoista (jos käytössä) BroadSoftin Oma-luetteloon seuraavasti:

- a) Valitse Kaikki hakemistot, BroadSoft-hakemisto, LDAP-hakemisto tai oma luettelo.
- b) Hae yhteystieto, jonka haluat lisätä.
- c) Korosta yhteystieto.
- d) Paina **Asetus** ja valitse sitten **Lisää yhteystieto**.
- e) Anna yhteyshenkilön tiedot.

Kun järjestelmänvalvoja poistaa hakemiston yksittäistilan käytöstä, puhelimessa näkyy vain **BroadSoft-hakemisto**. Valitse se. **Huomautus**

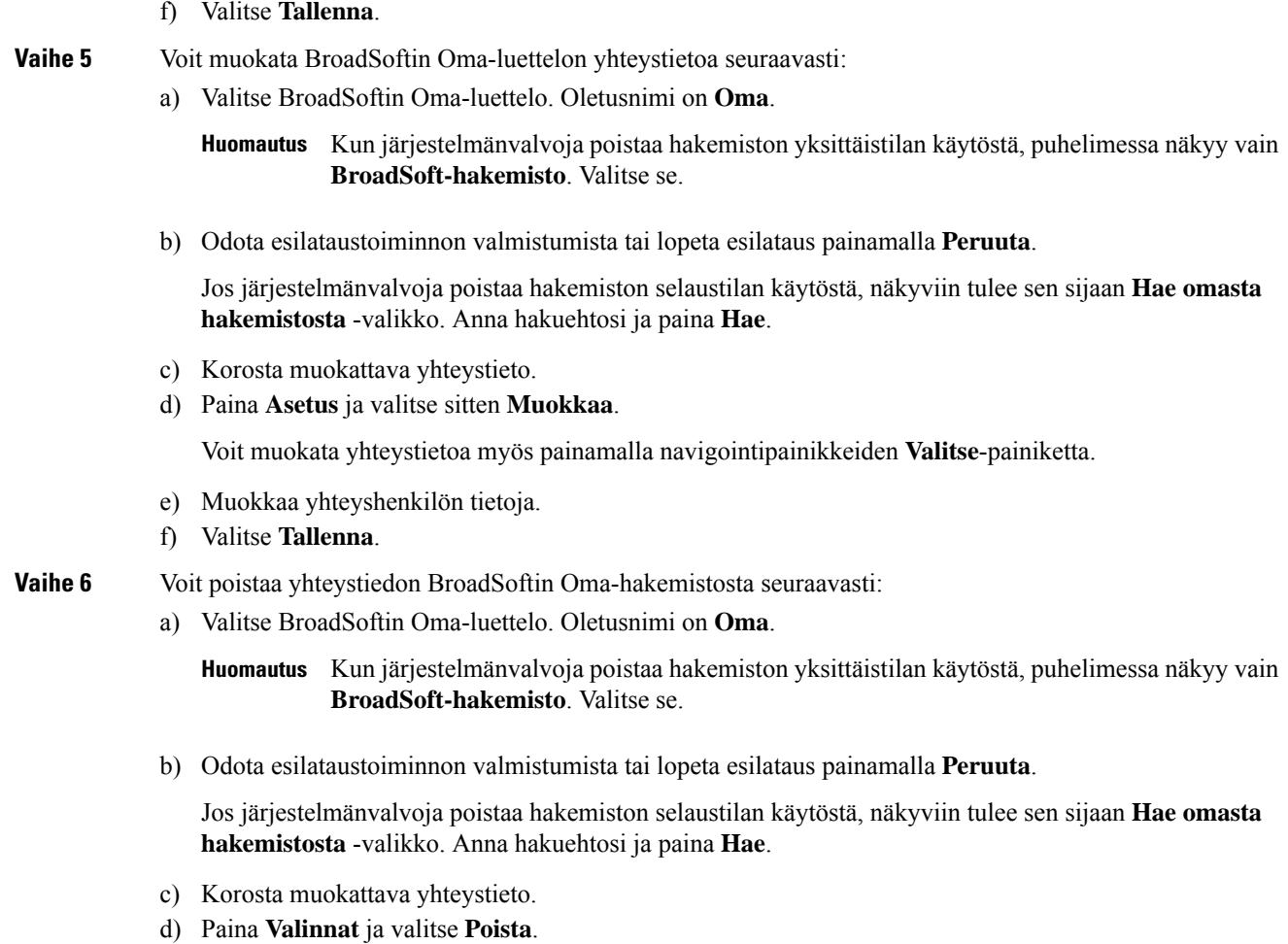

### **BroadSoft-hakemiston nimen muokkaaminen**

Kun järjestelmänvalvoja poistaa hakemiston yksittäistilan käytöstä, puhelimessa näkyy vain **BroadSoft-hakemisto**.

Kun järjestelmänvalvoja ottaa hakemiston yksittäistilan käyttöön, puhelimessa näkyvät kaikki käyttöön otetut hakemistot niiden oletusnimillä tai mukautetuilla nimillä. Oletusnimet ovat seuraavat:

- Yritys
- Ryhmä
- Oma
- Yrityksen yleinen
- Ryhmän yleinen

Ш

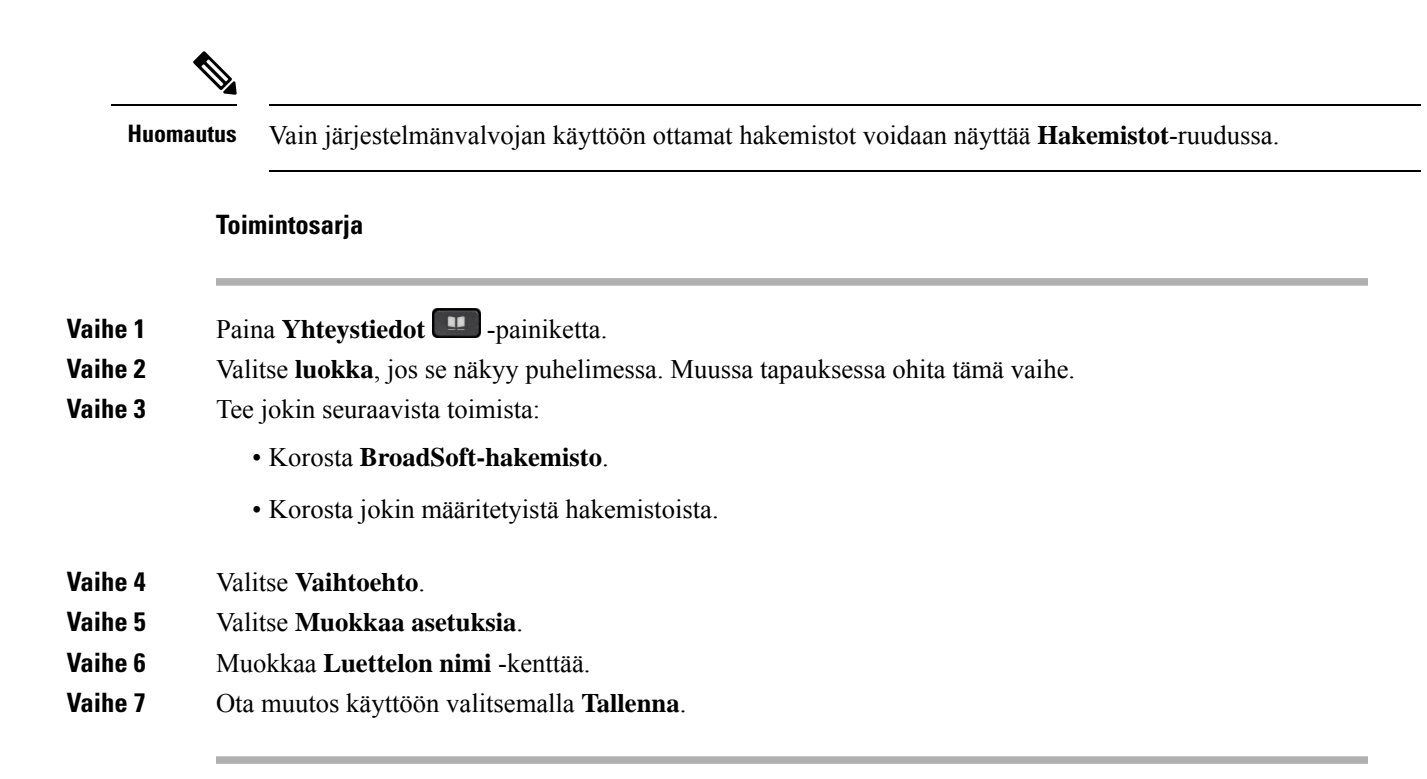

#### **BroadSoft-hakemiston palvelimen nimen muokkaaminen**

Kun järjestelmänvalvoja poistaa hakemiston yksittäistilan käytöstä, puhelimessa näkyy vain **BroadSoft-hakemisto**.

Kun järjestelmänvalvoja ottaa hakemiston yksittäistilan käyttöön, puhelimessa näkyvät kaikki käyttöön otetut hakemistot niiden oletusnimillä tai mukautetuilla nimillä. Oletusnimet ovat seuraavat:

- Yritys
- Ryhmä
- Oma
- Yrityksen yleinen
- Ryhmän yleinen

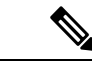

**Huomautus** Vain järjestelmänvalvojan käyttöön ottamat hakemistot voidaan näyttää **Hakemistot**-ruudussa.

- **Vaihe 1** Paina **Yhteystiedot** -painiketta.
- **Vaihe 2** Valitse **luokka**, jos se näkyy puhelimessa. Muussa tapauksessa ohita tämä vaihe.
- **Vaihe 3** Tee jokin seuraavista toimista:
- Korosta **BroadSoft-hakemisto**.
	- Korosta jokin määritetyistä hakemistoista.

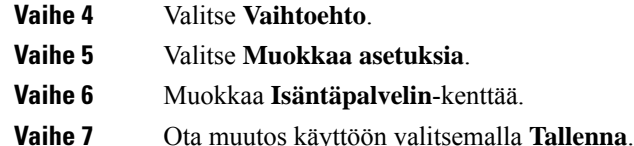

### **BroadSoft-hakemiston todennustietojen muokkaus**

Kun järjestelmänvalvoja poistaa hakemiston yksittäistilan käytöstä, puhelimessa näkyy vain **BroadSoft-hakemisto**.

Kun järjestelmänvalvoja ottaa hakemiston yksittäistilan käyttöön, puhelimessa näkyvät kaikki käyttöön otetut hakemistot niiden oletusnimillä tai mukautetuilla nimillä. Oletusnimet ovat seuraavat:

- Yritys
- Ryhmä
- Oma
- Yrityksen yleinen
- Ryhmän yleinen

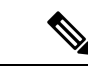

**Huomautus** Vain järjestelmänvalvojan käyttöön ottamat hakemistot voidaan näyttää **Hakemistot**-ruudussa.

#### **Toimintosarja**

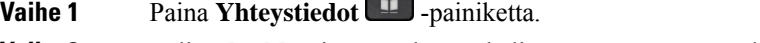

**Vaihe 2** Valitse **luokka**, jos se näkyy puhelimessa. Muussa tapauksessa ohita tämä vaihe.

- **Vaihe 3** Tee jokin seuraavista toimista:
	- Korosta **BroadSoft-hakemisto**.
	- Korosta jokin määritetyistä hakemistoista.
- **Vaihe 4** Valitse **Vaihtoehto**.
- **Vaihe 5** Valitse **Muokkaa asetuksia**.
- **Vaihe 6** (Valinnainen) Aseta **Todentamistyyppi**-asetukseksi **kirjautumisen tunnistetiedot** tai **SIP-tunnistetiedot**.
- **Vaihe 7** Anna todentamistyypin mukaiset käyttäjän tunnistetiedot.
	- Kirjautumisen tunnistetiedot: muuta **Käyttäjätunus** ja **Salasana**-kenttiä.
	- SIP-tunnistetiedot:muokkaa **SIP-todennustunnus** ja **SIP-salasana**-kenttiä.

Ш

**Vaihe 8** Ota muutos käyttöön valitsemalla **Tallenna**.

### **LDAP-hakemisto**

Cisco IP-puhelin tukee LDAP (Lightweight Directory Access Protocol) v3-palvelua. Voit hakea määritetystä LDAP-hakemistosta nimeä, puhelinnumeroa tai molempia. Puhelin tukee LDAP-pohjaisia hakemistoja, joita ovat esimerkiksi Microsoft Active Directory 2003 ja OpenLDAP-pohjaiset tietokannat.

Jotta voit käyttää LDAP-hakemistoa puhelimessa, sinun on annettava käyttäjän todennustiedot vähintään kerran. Järjestelmänvalvoja voi määrittää käyttäjän todennustiedot puhelimeen verkkohallintasivulla. Kun saat LDAP-hakemiston kerran onnistuneesti käyttöön, puhelin tallentaa käyttäjän todennustiedot. Seuraavalla käyttökerralla voit ohittaa kirjautumismenettelyn. Puhelin voi tallentaa todennustiedot sekä isäntä- että vieraskäyttäjille. Nämä käyttäjät kirjautuvat puhelimeen normaalisti joustavaa lisenssiä tai alanumeron liikkuvuustoimintoa käyttämällä.

#### **LDAP-hakemiston todennustietojen muokkaus**

Kun käytät LDAP-hakemistoa puhelimella, sinua saatetaan pyytää antamaan todennustiedot. Voit ohittaa kirjautumisprosessin määrittämällä todennustiedot etukäteen. Voit myös muuttaa LDAP-tiliä muokkaamalla todennustietoja.

Puhelin tallentaa todennustiedot erityyppisille käyttäjille. Tämä koskee esimerkiksi käyttäjiä, jotka kirjautuvat puhelimeen joustavaa lisenssiä tai alanumeron liikkuvuustoimintoa käyttämällä. Puhelin säilyttää käyttäjän todennustiedot, kun vaihdat puhelimen käyttäjän. Tämän ansiosta voit käyttää LDAP-hakemistoa kirjautumatta sisään.

#### **Ennen aloitusta**

Järjestelmänvalvoja ottaa LDAP-hakemiston käyttöön.

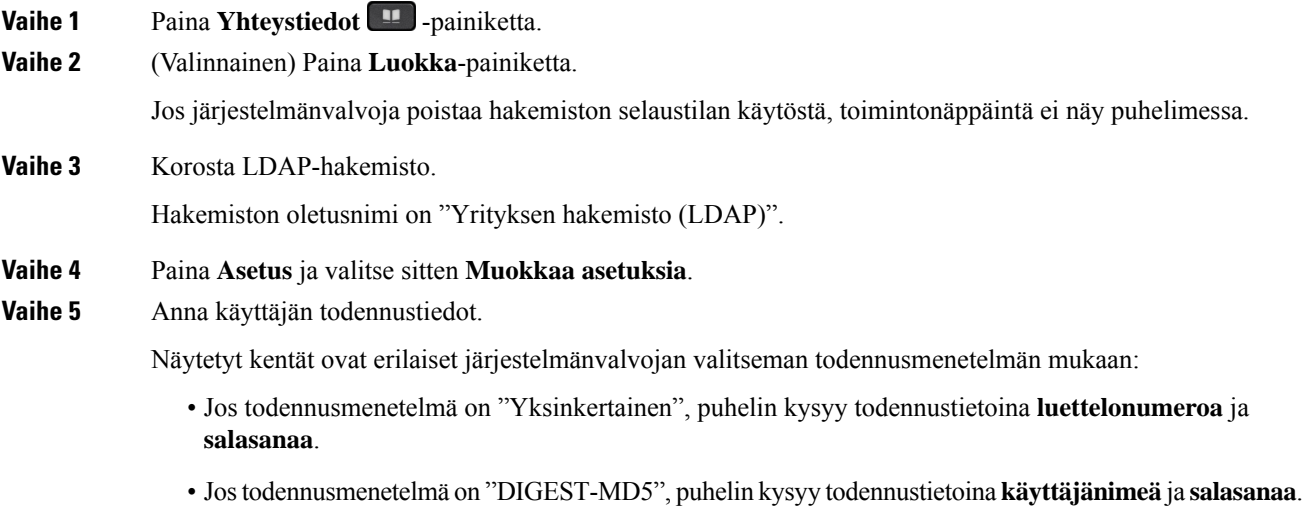

**Vaihe 6** Tallenna todennustiedot painamalla **Tallenna**.

### <span id="page-91-0"></span>**Yhteystiedon hakeminen LDAP-hakemistosta**

#### **Ennen aloitusta**

Järjestelmänvalvoja ottaa LDAP-hakemiston käyttöön.

#### **Toimintosarja**

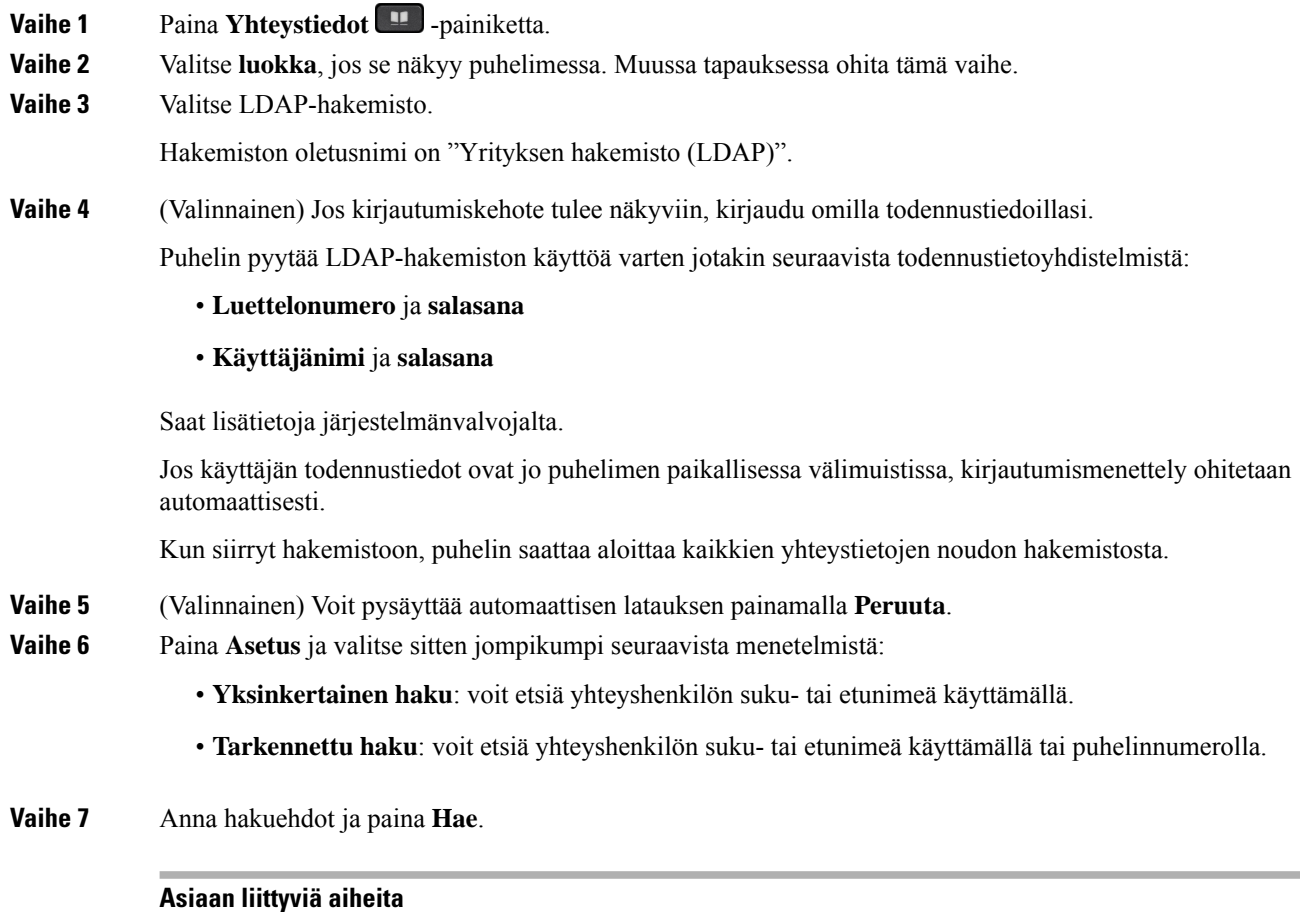

#### Soittaminen yhteyshenkilölle [LDAP-hakemistosta](#page-91-1), sivulla 80 Yhteyshenkilön numeron muokkaaminen [LDAP-hakemistossa](#page-92-0), sivulla 81

### <span id="page-91-1"></span>**Soittaminen yhteyshenkilölle LDAP-hakemistosta**

#### **Ennen aloitusta**

Järjestelmänvalvoja ottaa LDAP-hakemiston käyttöön.

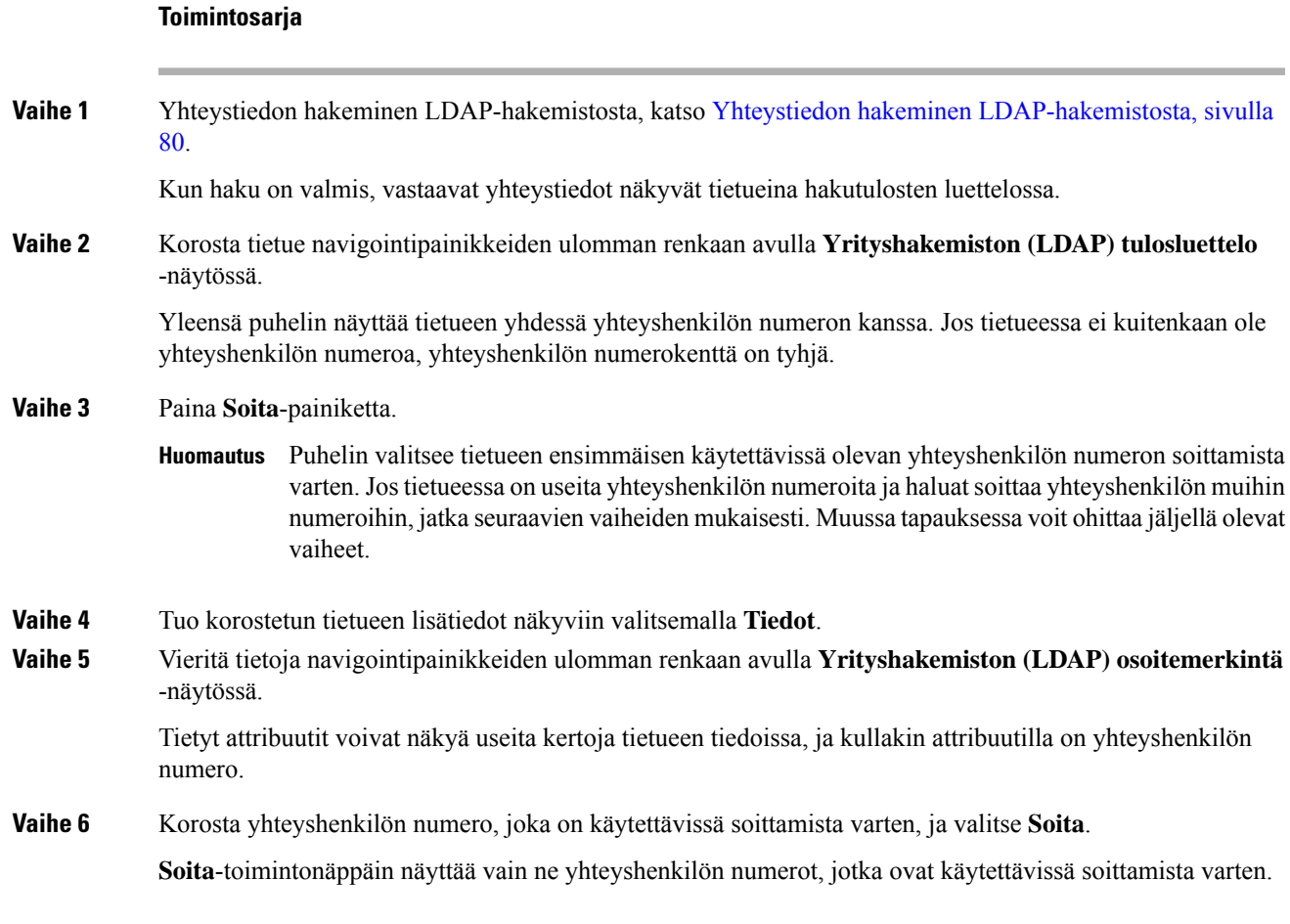

#### <span id="page-92-0"></span>**Yhteyshenkilön numeron muokkaaminen LDAP-hakemistossa**

Ennen puhelun soittamista voit muokata yhteyshenkilön numeroa valitsemasi aiemman numeron perusteella.

#### **Ennen aloitusta**

Järjestelmänvalvoja ottaa LDAP-hakemiston käyttöön.

#### **Toimintosarja**

**Vaihe 1** Yhteystiedon hakeminen LDAP-hakemistosta, katso Yhteystiedon hakeminen [LDAP-hakemistosta,](#page-91-0) sivulla [80](#page-91-0).

Kun haku on valmis, vastaavat yhteystiedot näkyvät tietueina hakutulosten luettelossa.

**Vaihe 2** Korosta tietue navigointipainikkeiden ulomman renkaan avulla **Yrityshakemiston (LDAP) tulosluettelo** -näytössä.

<span id="page-93-0"></span>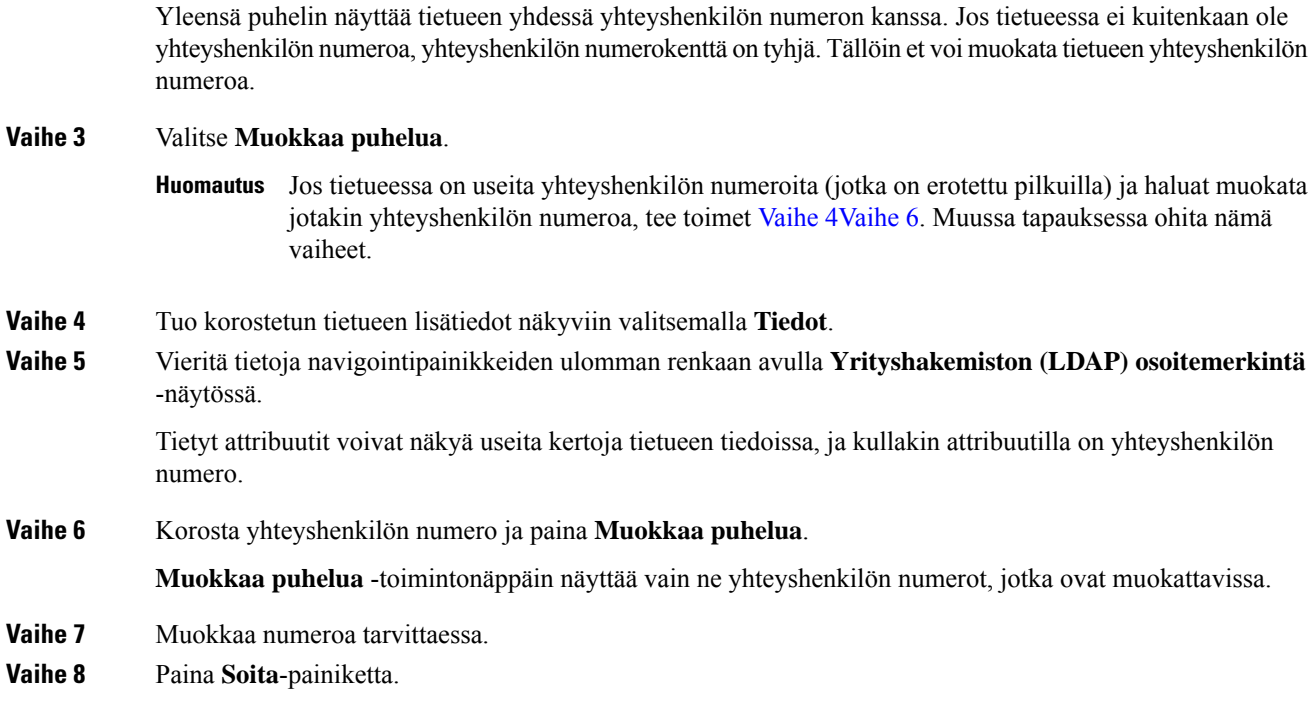

## <span id="page-93-1"></span>**XML-hakemisto**

Puhelin voi noutaa yhteystiedot XML-hakemistopalvelusta tai sovelluksesta, kun järjestelmänvalvoja on määrittänyt XML-hakemiston puhelimeesi. Tämän ansiosta voit tarkastella yhteystietoja ja soittaa yhteyshenkilöille XML-hakemistosta. Yleensä puhelin voi näyttää enintään 200 yhteystietoa (tai tietuetta) XML-hakemistossa.

### **Soittaminen yhteyshenkilölle XML-hakemistosta**

#### **Ennen aloitusta**

Järjestelmänvalvoja on määrittänyt XML-hakemiston.

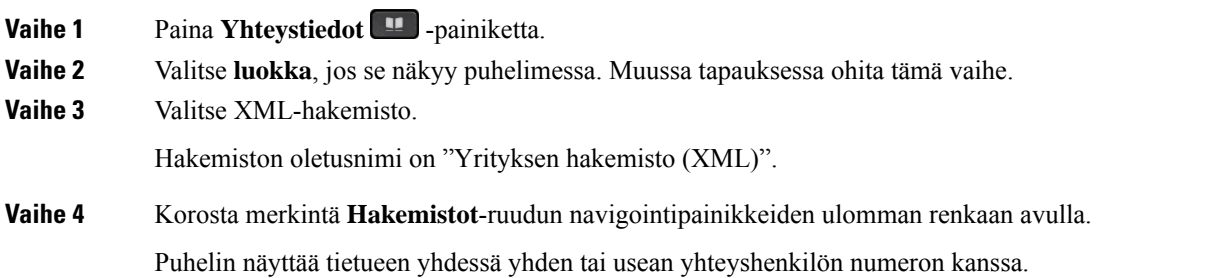

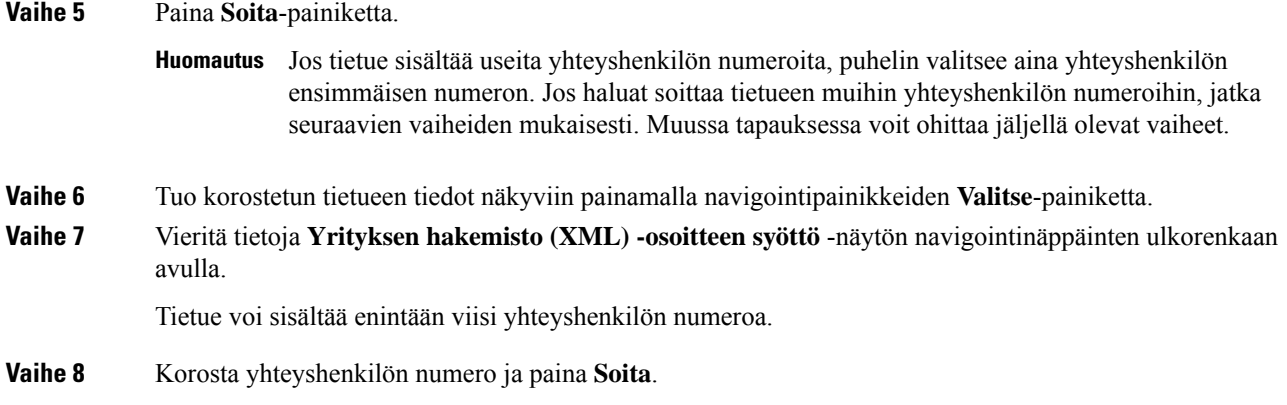

## **Yhteyshenkilön numeron muokkaaminen XML-hakemistossa**

Ennen puhelun soittamista voit muokata yhteyshenkilön numeroa valitsemasi aiemman numeron perusteella.

#### **Ennen aloitusta**

Järjestelmänvalvoja on määrittänyt XML-hakemiston.

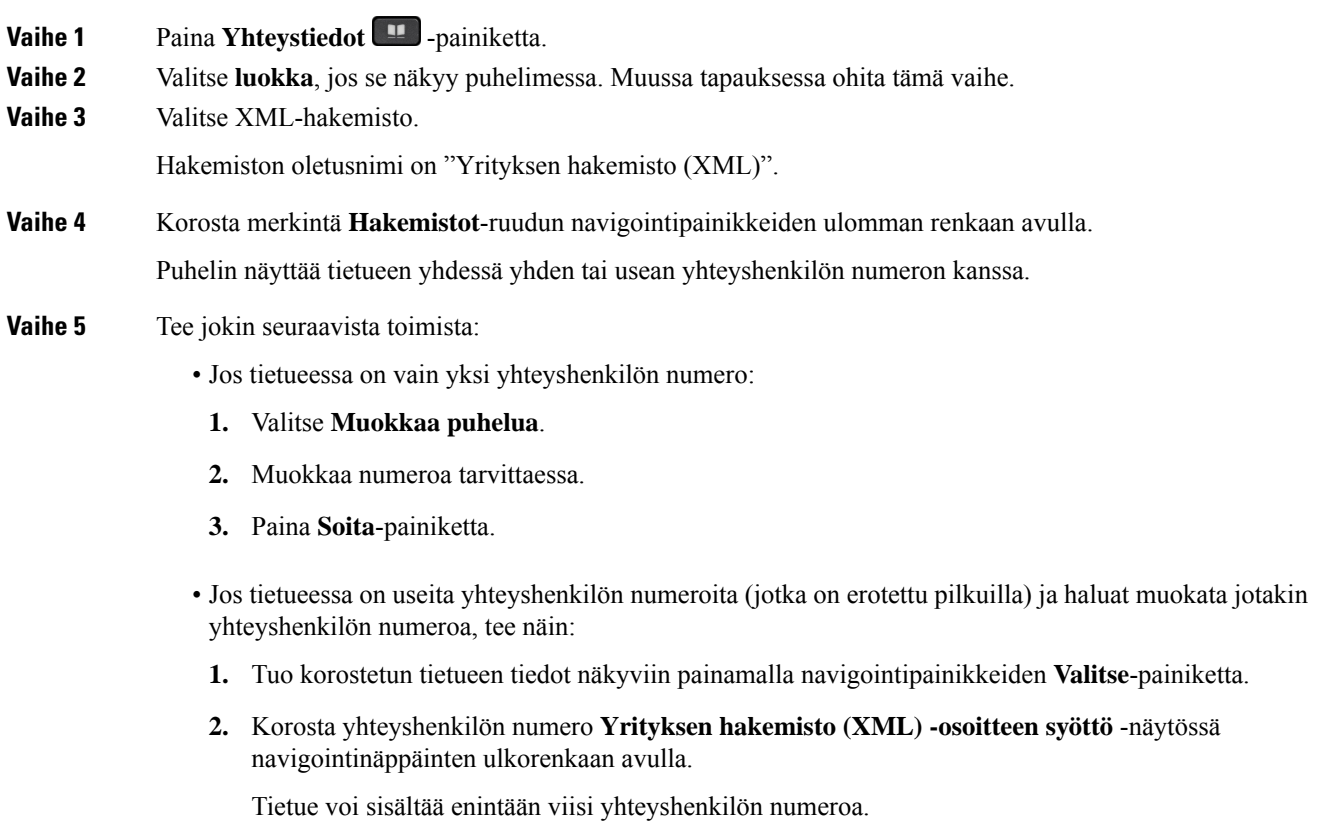

- **3.** Valitse **Muokkaa puhelua**.
- **4.** Muokkaa numeroa tarvittaessa.
- **5.** Paina **Soita**-painiketta.

## <span id="page-95-0"></span>**Nimen käänteishaku saapuvissa ja lähtevissä puheluissa**

Nimen käänteishaku etsii saapuvien ja soitettavien puhelujen sekä neuvottelu- tai siirtopuhelujen numeroa vastaavan nimen. Nimen käänteishaku toimii, jos puhelin ei löydä nimeä palveluntarjoajan hakemistosta, puheluhistoriasta tai yhteystiedoista. Nimen käänteishaku edellyttää, että kelvollinen LDAP- tai XML-hakemisto on määritetty.

Nimen käänteishaku tekee haun puhelimen ulkoisista hakemistoista. Jos haku onnistuu, nimi lisätään puheluistuntoon ja puheluhistoriaan. Jos puheluja on useita, nimen käänteishaku etsii ensimmäisen puhelinnumeron mukaista nimeä. Kun toinen puhelu yhdistetään tai asetetaan pitoon, nimen käänteishaku etsii toisen puhelun mukaista nimeä.

Nimen käänteishaku on käytössä oletusarvoisesti.

Nimen käänteishaku etsii hakemistoista seuraavassa järjestyksessä:

- **1.** Puhelimen yhteystiedot
- **2.** Puheluhistoria
- **3.** LDAP-hakemisto
- **4.** XML-hakemisto

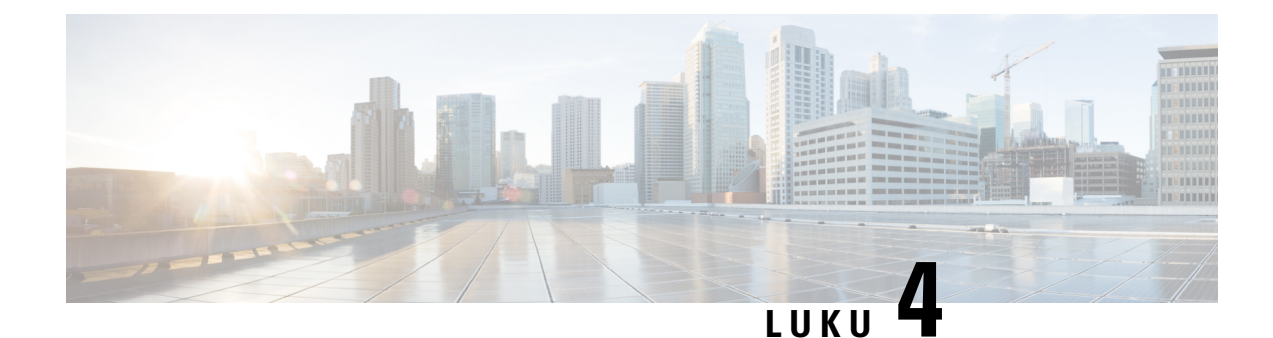

# **Viimeisimmät puhelut**

- [Viimeisimpien](#page-96-0) puhelujen luettelo, sivulla 85
- Viimeisimpien puhelujen [tarkasteleminen,](#page-96-1) sivulla 85
- [Webex-puhelulokien](#page-98-0) keston näyttäminen, sivulla 87
- [Webex-puhelujen](#page-99-0) roskapostin ilmaisin, sivulla 88
- Puhelulokien [tarkasteleminen](#page-99-1) palvelimesta , sivulla 88
- Soittaminen äskettäiseen [puhelinnumeroon,](#page-100-0) sivulla 89
- Viimeisimpien puhelujen luettelon [tyhjentäminen,](#page-100-1) sivulla 89
- Uuden yhteystiedon luominen [Äskeiset-tietueesta,](#page-101-0) sivulla 90
- [Puhelutietueen](#page-102-0) poistaminen, sivulla 91
- Kaikkien [puhelutietueiden](#page-102-1) poistaminen, sivulla 91

## <span id="page-96-0"></span>**Viimeisimpien puhelujen luettelo**

Puhelimen Äskeiset-luettelossa näet 180 viimeisintä yksittäistä puhelua tai puheluryhmää.

Jos Viimeaikaiset-luettelo kasvaa enimmäiskokoonsa, uusin merkintä korvaa luettelon vanhimman merkinnän.

Kun palvelin tukeeSTIR/SHAKEN-protokollaa, puhelimessa näkyy soittajan tunnuksen vieressä lisäkuvake, joka perustuu soittajan STIR/SHAKEN-vahvistuksen tulokseen. Puhelimessa näkyy kolmenlaisia kuvakkeita vahvistuksen tuloksen perusteella. Lisätietoja kuvakkeista on kohdassa [Viimeisimpien](#page-96-1) puhelujen [tarkasteleminen,](#page-96-1) sivulla 85.

## <span id="page-96-1"></span>**Viimeisimpien puhelujen tarkasteleminen**

Katso, kuka on soittanut sinulle äskettäin.

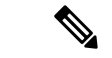

#### **Huomautus**

Kullakin linjalla on vastaamattomien puhelujen laskuri. Voit tarkastella jokaisen puhelimen linjan vastaamattomien numeroiden määrää puhelimen ruudusta. Vastaamattomien puhelujen laskurin enimmäismäärä on 99. Kun tarkastelet puhelimen ruudulla linjan Kaikkia puheluita tai Vastaamattomia puheluita, valitun linjan vastaamattomien puheluiden laskuri nollautuu.

Vastaamattomien puhelujen laskuri voi poiketa puhelujen todellisesta määrästä, koska äskettäisten puhelujen luettelossa on 180 puhelun raja. Rajaan vaikuttavat soitetut puhelut, vastaamattomat puhelut ja saapuvat puhelut. Lisäksi vanhoja vastaamattomia puheluita saatetaan joskuslisätä vastaamattomien puheluiden laskurin antamaan lukuun. Nämä puhelut ovat ehkä korvautuneet uusilla Äskeiset-luettelossa.

#### **Toimintosarja**

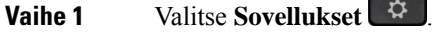

- **Vaihe 2** Tee jokin seuraavista toimista:
	- Pöytäpuhelimet: Valitse tarkasteltava linja ja valitse **Sovellukset**
	- Neuvottelupuhelimet: Valitse **Asetukset**.

#### **Vaihe 3** Avaa **Viimeaikaiset**-ruutu valitsemalla **Viimeaikaiset**.

Voit myös painaa puhelimen aloitusnäytössä **Viimeaikaiset**-toimintonäppäintä. Tämä toimintonäppäin on näkyvissä vain, jos järjestelmänvalvoja on määrittänyt sen puhelimen verkkoliittymään.

Kun painat **Viimeaikaiset**-toimintonäppäintä, siirryt automaattisesti **Kaikki puhelut** -ruutuun.

#### **Vaihe 4 Viimeaikaiset**-ruudussa voit tarkastella joko kaikkia viimeaikaisia puheluja taiseuraavien luettelojen mukaisia viimeaikaisia puheluja.

- Kaikki puhelut
- Ei-vastatut puhelut
- Vastatut puhelut
- Soitetut puhelut
- Näytä viimeisimmät kohteesta

Lisätietoja puhelulokien tarkastelemisesta **Näytä viimeisimmätkohteesta** -vaihtoehdon avulla:[Puhelulokien](#page-99-1) [tarkasteleminen](#page-99-1) palvelimesta , sivulla 88.

Järjestelmänvalvoja voi määrittää ruudun **Valinnat**-, **Puhelu**-, **Muokkaa puhelua**-, **Suodatin**- ja **Takaisin**-toimintonäppäimet näytettäväksi kaikkien puhelujen, soitettujen puhelujen, vastaanotettujen puhelujen ja vastaamatta jääneiden puhelujen luetteloissa. Näet määritetyt toimintonäppäimet, kun käytät edellä mainittujen puheluluettelojen toimintonäppäimiä. Toimintonäppäimet voivat näkyä määritysten mukaan myös puheluluettelon **Valinnat**-valikoissa.

Järjestelmänvalvoja ottaa Webex-puheluiden tuen käyttöön. Jos puhelu näkyy puhelinnumerona **Kaikki puhelut** -näytössä, **Puhelu**- ja **Muokkaa puhelua** -toimintonäppäimet ovat näkyvissä. Jos puhelu ei näy puhelinnumerona, nämä toimintonäppäimet eivät ole näkyvissä puhelimessa.

Jokaisessa edellä mainitussa puheluettelossa on **Valinnat**-toimintonäppäin, jonka alla on seuraavat valikot.

• Suodatin: Voit avata **Viimeaikaiset**-ruudun painamalla tätä.

Se, onko tämä valikko käytettävissä, määräytyy järjestelmänvalvojan puhelimen verkkoliittymään tekemien toimintonäppäinmääritysten mukaan.

• Muokkaa puhelua: Voit aloittaa puhelumerkintöjen tietojen muokkauksen painamalla tätä.

Se, onko tämä valikko käytettävissä, määräytyy järjestelmänvalvojan puhelimen verkkoliittymään tekemien toimintonäppäinmääritysten mukaan.

- Poista merkintä: Voit poistaa valittuna olevan luettelomerkinnän painamalla tätä.
- Poista luettelo: Voit poistaa kaikki merkinnät valitusta valikosta painamalla tätä.
- Lajittele nimen mukaan: Valitsemalla tämän voit lajitella puhelut soittajien nimien mukaan.
- Lisää yhteystieto: Voit lisätä uuden yhteystiedon hakemistoon.

Kun järjestelmänvalvoja ottaa Webex-puheluiden kirjaamisen tuen käyttöön ja puhelu näkyy puhelinnumerona **Kaikki puhelut** -näytössä, **Lisää yhteystieto** -valinta on näkyvissä. Jos puhelu ei näy puhelinnumerona, valikkokomentojen joukossa ei ole **Lisää yhteystieto** -valintaa.

#### **Huomautus**

• Soittajan tunnuksen vieressä puhelimessa näkyvä lisäkuvake  $\bigotimes$  ilmaisee, että puhelu on vahvistettu.

Kun siirryt jonkin puhelun tietoihin, voit tarkistaa, onko puheluun vastattu.

- Soittajan tunnuksen vieressä puhelimessa näkyvä lisäkuvake  $\Box$  ilmaisee, että soittaja on epäilyttävä.
- Soittajan tunnuksen vieressä puhelimessa näkyvä lisäkuvake ilmaisee, että puhelua ei ole vahvistettu.

## <span id="page-98-0"></span>**Webex-puhelulokien keston näyttäminen**

Voit näyttää vastaanotetun ja soitetun Webex-puhelun keston.

#### **Ennen aloitusta**

- Puhelin otetaan käyttöön Webex-pilvipalvelimella.
- Järjestelmänvalvoja lisää **Näytä viimeisimmät kohteesta** -valikon puhelimeesi.
- Kun järjestelmänvalvoja ottaa Webex-puheluiden lokien näyttämisen tuen käyttöön, **Webex**-asetus on käytettävissä Näytä viimeisimmät kohteesta -valikossa.

**Toimintosarja Vaihe 1** Avaa **Viimeaikaiset**-ruutu valitsemalla **Viimeaikaiset**. Voit myös painaa puhelimen aloitusnäytössä **Viimeaikaiset**-toimintonäppäintä. Tämä toimintonäppäin on näkyvissä vain, jos järjestelmänvalvoja on määrittänyt sen puhelimen verkkoliittymään. Kun painat **Viimeaikaiset**-toimintonäppäintä, siirryt automaattisesti **Kaikki puhelut** -ruutuun. **Vaihe 2** Valitse puheluloki **Kaikki puhelut** -näytössä. Kun valitsetsoitetun puhelun tai vastaanotetun puhelun, puhelun kesto näkyy **Kesto**-kentässä. Vastaamattoman puhelun tapauksessa puhelun kestoon liittyvät tiedot eivät ole käytettävissä.

## <span id="page-99-0"></span>**Webex-puhelujen roskapostin ilmaisin**

Jos puhelimesi on rekisteröity Webex-palvelimeen, puhelin näyttää vahvistuksena seuraavat kuvakkeet puheluistunnoissa, paikallisissa puhelulokeissa ja Webex-puhelulokeissa.

• Soittajan tunnuksen vieressä puhelimessa näkyvä lisäkuvake  $\mathcal{Q}$ ilmaisee, että puhelu on vahvistettu.

Kun siirryt jonkin puhelun tietoihin, voit tarkistaa, onko puheluun vastattu.

- Soittajan tunnuksen vieressä puhelimessa näkyvä lisäkuvake  $\Box$ ilmaisee, että soittaja on epäilyttävä.
- Soittajan tunnuksen vieressä puhelimessa näkyvä lisäkuvake ilmaisee, että puhelua ei ole vahvistettu.

## <span id="page-99-1"></span>**Puhelulokien tarkasteleminen palvelimesta**

Voit halutessasi tarkastella BroadWorks XSI-palvelimen puhelulokien tietoja, paikallisten puhelulokien tietoja ja Webex-pilvipalvelimen lokien tietoja erillisinä luetteloina valintojesi perusteella.

Puhelin tekee nimen käänteishaun paikallisesta omasta hakemistosta, kun käyttäjä siirtyy puhelimen BroadWorks-puhelulokiin.

#### **Ennen aloitusta**

Järjestelmänvalvoja lisää **Näytä viimeisimmät kohteesta** -valikon puhelimeesi.

Kun järjestelmänvalvoja ottaa Webex-puheluiden lokien näyttämisen tuen käyttöön, **Webex**-asetus on käytettävissä **Näytä viimeisimmät kohteesta** -valikossa.

#### **Toimintosarja**

**Vaihe 1** Valitse tarkasteltava linja.

 $\overline{\phantom{a}}$ 

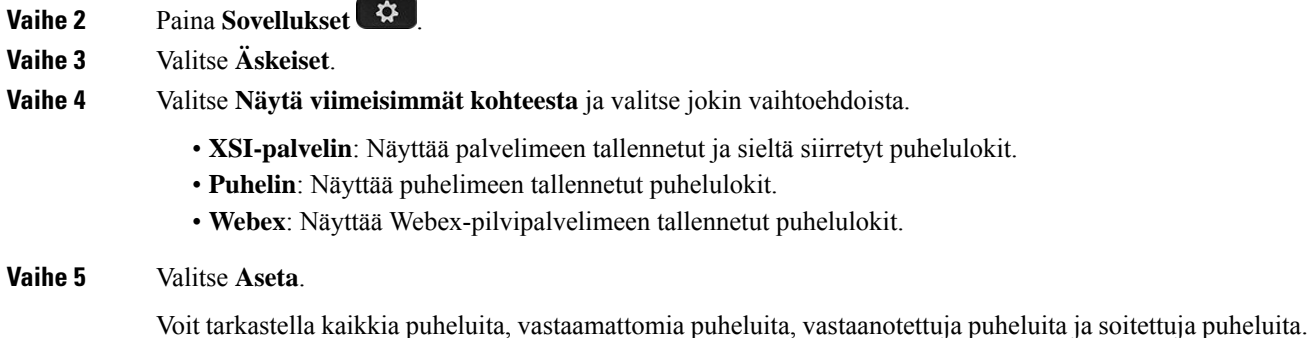

## <span id="page-100-0"></span>**Soittaminen äskettäiseen puhelinnumeroon**

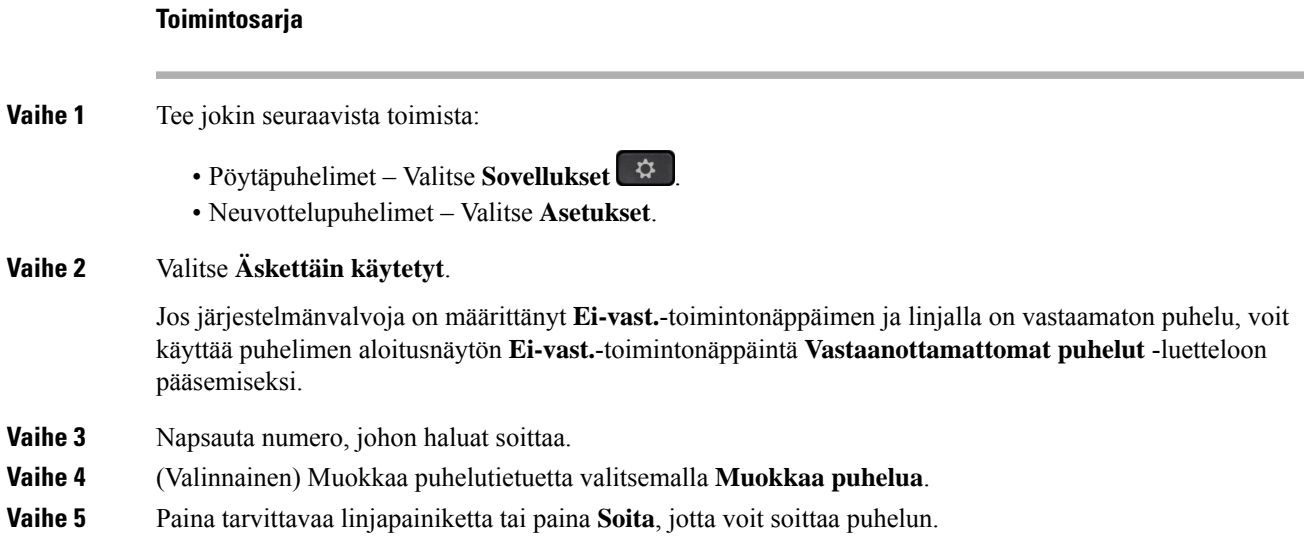

## <span id="page-100-1"></span>**Viimeisimpien puhelujen luettelon tyhjentäminen**

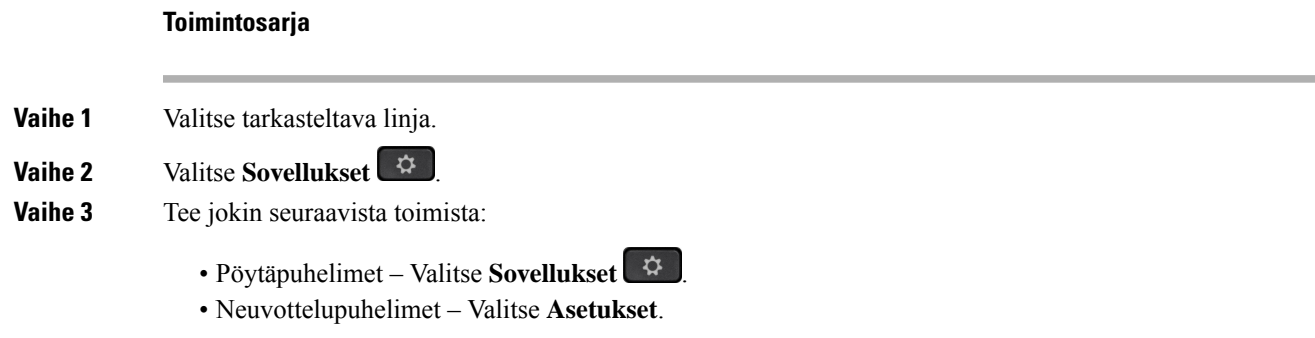

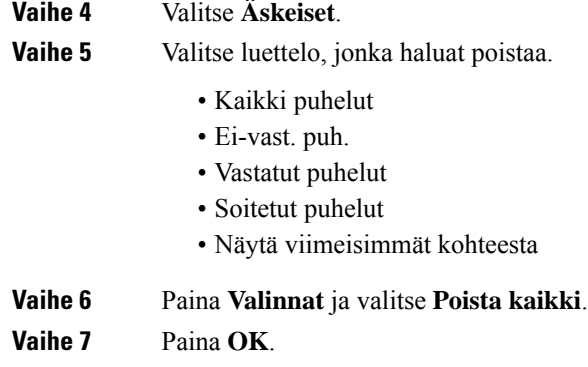

# <span id="page-101-0"></span>**Uuden yhteystiedon luominen Äskeiset-tietueesta**

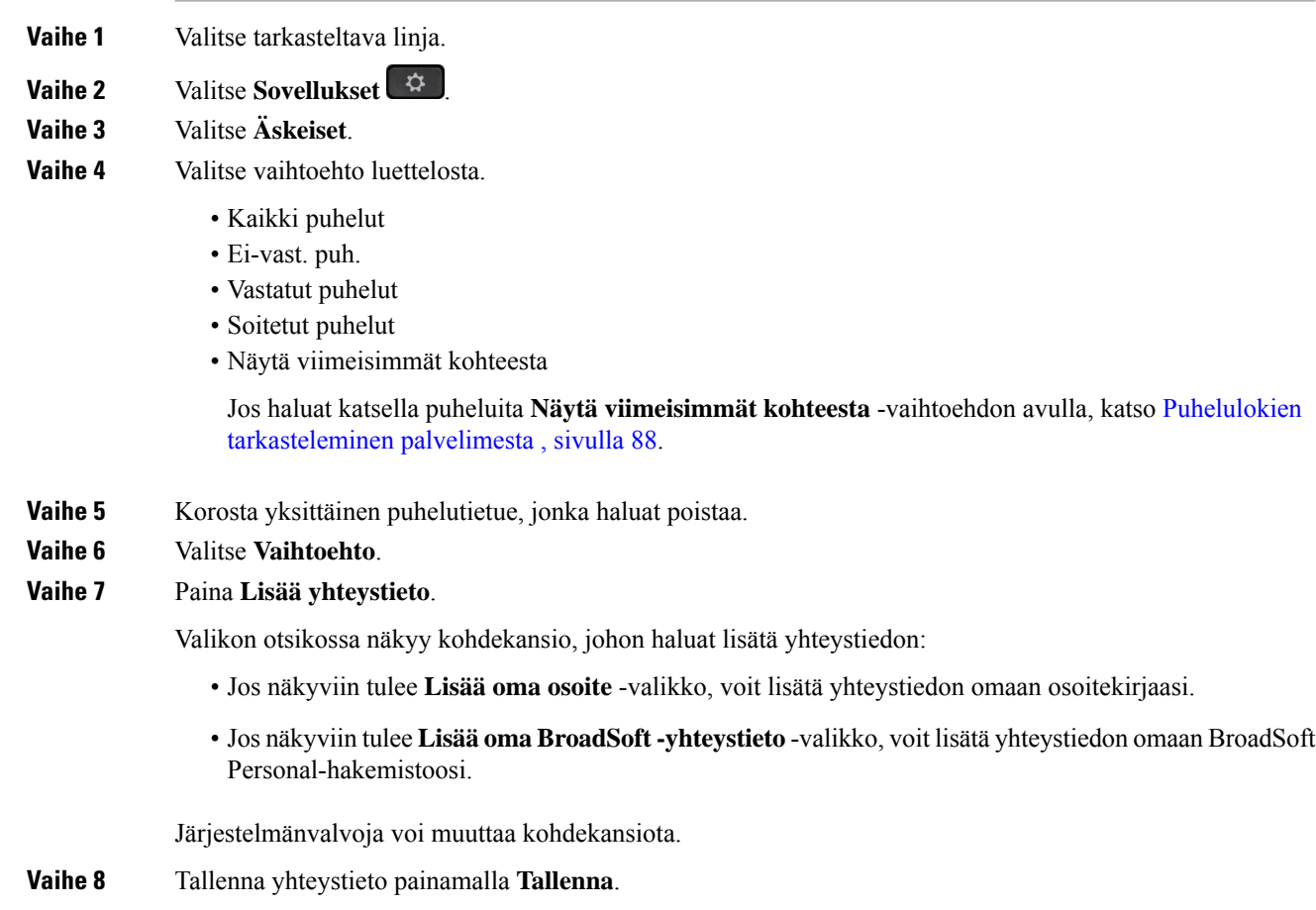

Kun yhteystietokentät ovat tyhjiä **Lisää oma BroadSoft -yhteystieto** -näytössä tai lisäät kenttiin virheellisiä arvoja, **Tallenna**-toimintonäppäin ei ole näkyvissä.

# <span id="page-102-0"></span>**Puhelutietueen poistaminen**

#### **Toimintosarja**

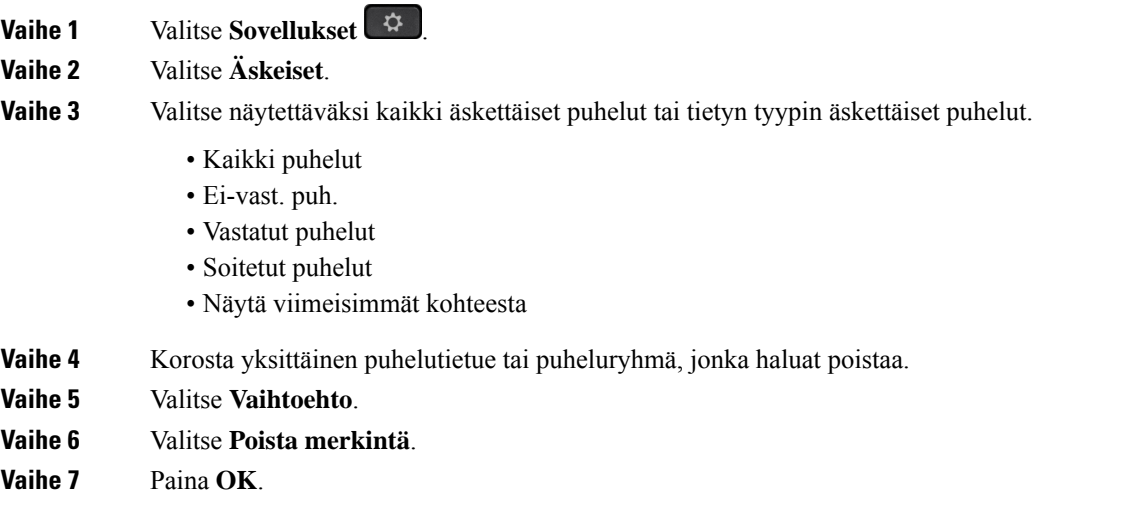

## <span id="page-102-1"></span>**Kaikkien puhelutietueiden poistaminen**

Voit poistaa kaikki puheluhistoriatiedostot puhelimesta.

**Contract Contract Contract** 

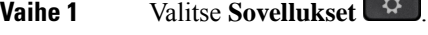

- **Vaihe 2** Valitse **Äskeiset**.
- **Vaihe 3** Valitse **Kaikki puhelut**.
- **Vaihe 4** Paina **Valinnat** ja valitse **Poista kaikki**.
- **Vaihe 5** Paina **OK**.

 $\mathbf I$ 

ı

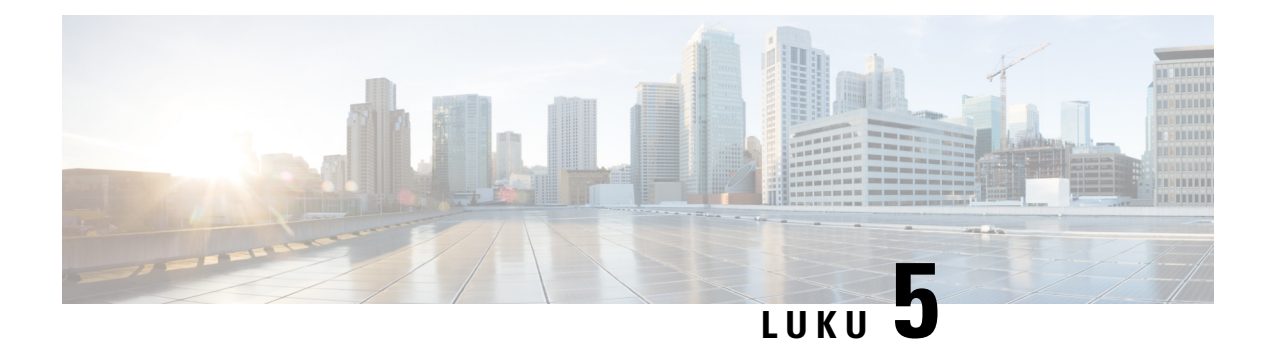

## **Puheposti**

- Oma [puhepostitili,](#page-104-0) sivulla 93
- Uusien omien [puhepostiviestien](#page-105-0) selvittäminen, sivulla 94
- Oman puhepostin [käyttäminen,](#page-105-1) sivulla 94
- Oman puhepostin [käyttäminen,](#page-105-2) sivulla 94
- Puhelimen toiminta puhepostia [käytettäessä](#page-105-3) -asetus, sivulla 94
- Puhelimen toiminta puhepostia käytettäessä- ja [Vastaamattomien](#page-106-0) puhelujen määritys -asetus, sivulla 95
- Valvottujen [puhepostitilien](#page-107-0) puheviestien tilat, sivulla 96

## <span id="page-104-0"></span>**Oma puhepostitili**

Voit kuunnella omia ääniviestejä suoraan puhelimellasi. Se edellyttää kuitenkin, että järjestelmänvalvoja määrittää sinulle puhepostitilin. Lisäksi hän voi määrittää puhelimesi käyttämään puhepostijärjestelmää.

Puhelimesi **Viestit**  $\omega$  -painikkeella voit siirtyä puhepostijärjestelmään nopeasti.

Kun et ole työpisteelläsi, voit kuunnella puhepostisi soittamalla puhepostijärjestelmään. Voit pyytää puhepostijärjestelmän puhelinnumeron järjestelmänvalvojalta.

Koska jokainen puhepostijärjestelmä on erilainen, emme voi antaa ohjeita puhepostijärjestelmän käyttöön. Katso tietoja puhepostijärjestelmän komennoista puhepostijärjestelmän käyttöoppaasta tai ota yhteyttä järjestelmänvalvojaasi.

### **Puhepostin määrittäminen puhelimeen**

Jos järjestelmänvalvoja ei ole määrittänyt puhepostisi puhelinnumeroa puhelimeen, voit määrittää sen itse.

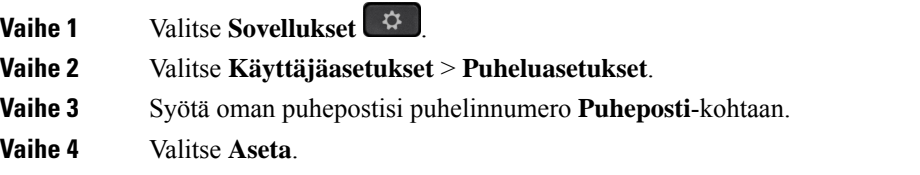

## <span id="page-105-0"></span>**Uusien omien puhepostiviestien selvittäminen**

Seuraavat ilmaisimet osoittavat, että olet saanut uusia puhepostiviestejä:

- Puhelimen luurin merkkivalo palaa punaisena.
- Näytössä näkyy vastaamattomien puhelujen ja puhepostiviestien määrä. Jos uusia viestejä on yli 99, näytössä näkyy plusmerkki (+).
- Kiireelliset puhepostiviestit on merkitty huutomerkillä (!).

Cisco IP -puhelinten 6800-sarja, 7800-sarja ja 8800-sarja: Jos puhelinlinja on käytössä, kuulet myös koputusäänen puhelimen luurista, kuulokkeista tai kaiutinpuhelimesta. Merkkiääni on linjakohtainen. Kuulet sen vain, jos käyttämälläsi linjalla on puhepostiviestejä.

Cisco IP-neuvottelupuhelin 7832 ja 8832: Kuulet kaiutinpuhelimesta koputusäänen, kun käytät puhelinlinjaa. Kuulet sen vain, jos linjalla on puheviesti.

## <span id="page-105-1"></span>**Oman puhepostin käyttäminen**

#### **Toimintosarja**

<span id="page-105-2"></span>**Vaihe 1** Paina **Viestit** . **Vaihe 2** Noudata äänikehotteita.

## **Oman puhepostin käyttäminen**

Järjestelmänvalvoja voi määrittää puhelimen asetukset niin, että voit noutaa oman puhepostisi suoraan tarkastelematta viestiluetteloa. Tästä asetuksesta on hyötyä, jos haluat tarkastella puhepostiviestien luetteloa ja toisinaan siirtyä kuuntelemaan viestejä ilman visuaalisia kehotteita.

#### **Toimintosarja**

<span id="page-105-3"></span>**Vaihe 1** Paina näytössä **Ääni**-toimintonäppäintä. **Vaihe 2** Anna pyydettäessä puhepostin tunnistetiedot.

## **Puhelimen toiminta puhepostia käytettäessä -asetus**

Seuraavassa taulukossa on eritelty puhelimen toimintaa eri tilanteissa, kun määritysapuohjelmassa **luurin merkkivaloilmoituksen** kenttään on määritetty arvo Puheposti.

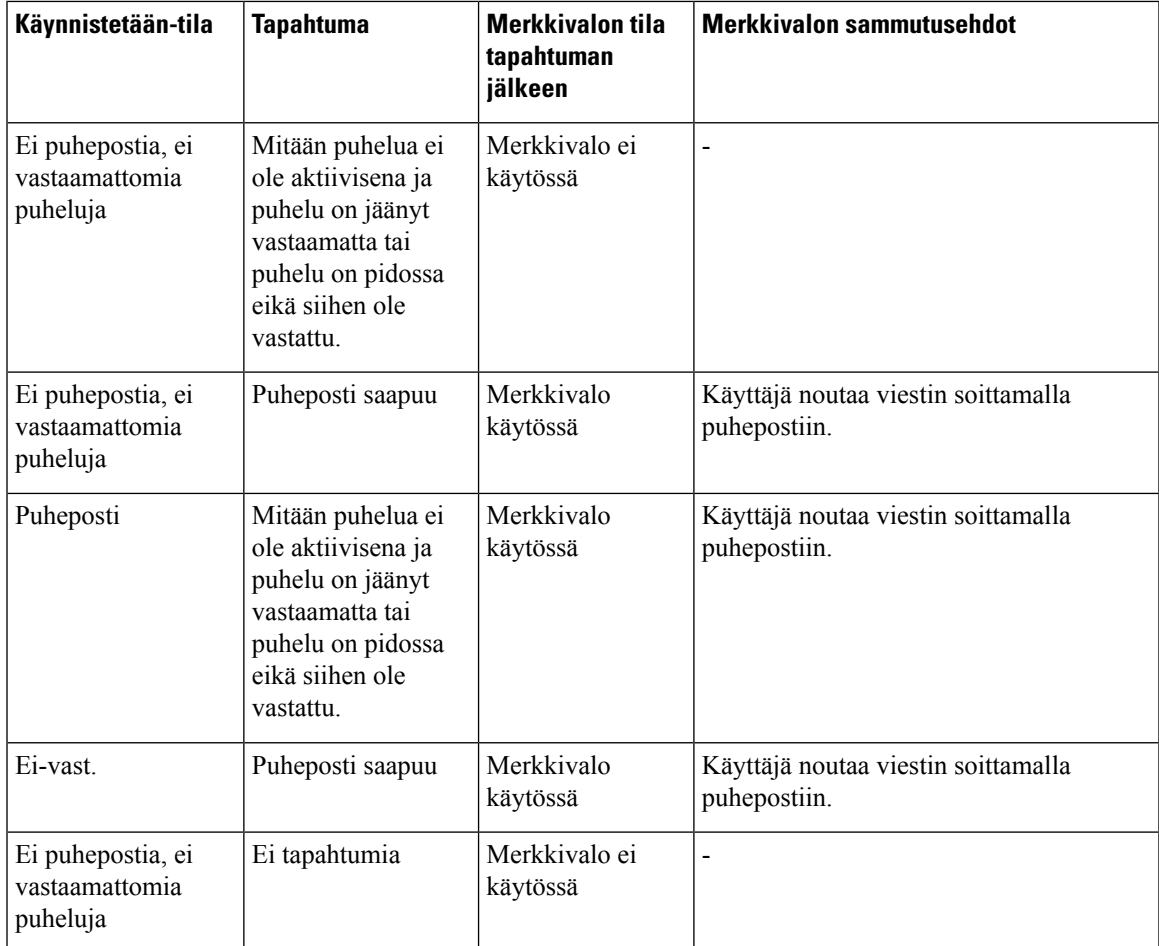

# <span id="page-106-0"></span>**Puhelimen toiminta puhepostia käytettäessä- ja Vastaamattomien puhelujen määritys -asetus**

Seuraavassa taulukossa on eritelty puhelimen toimintaa eri tilanteissa, kun määritysapuohjelmassa **luurin merkkivaloilmoituksen** kenttään on määritetty arvo **Puhepostia, vastaamaton puhelu**.

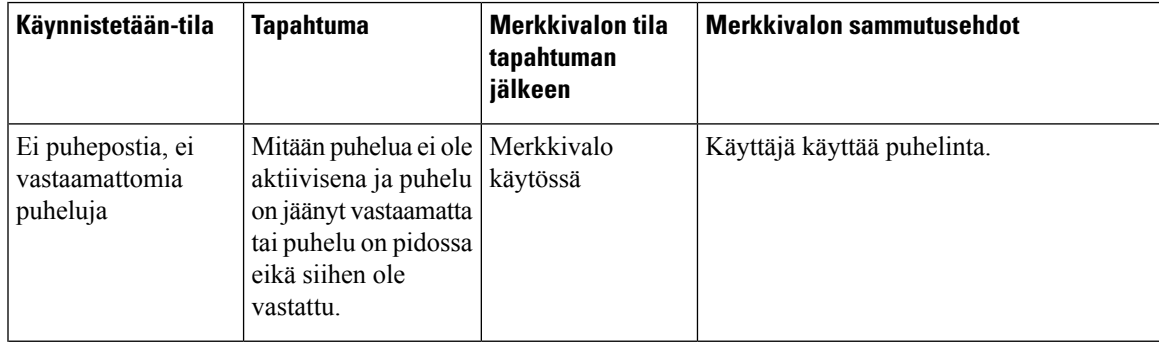

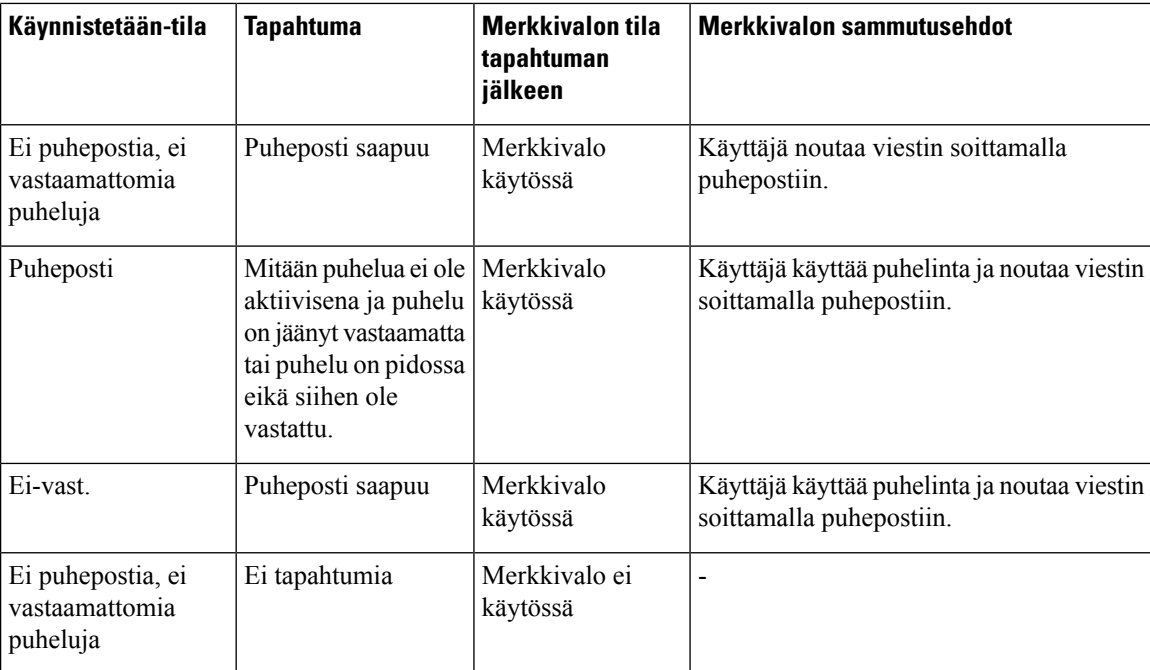

## <span id="page-107-0"></span>**Valvottujen puhepostitilien puheviestien tilat**

Käyttäjän tai ryhmän puhepostitilin puhepostiviestien tilan näkee linjanäppäimestä .

Valvotun puhepostitilin laajuus:

- puhelimeen määritetty alanumeroon liitetty puhepostitili
- muu kuin alanumeroon liitettyyn puhepostitili.

Tarkista järjestelmänvalvojalta tukeeko SIP-välityspalvelin tiliä.

Valvottavat puhepostitili näkyy jonakin seuraavista kuvakkeista linjanäppäimen vieressä:

- 00: valvotulla tilillä ei ole puhepostiviestejä.
- 00: uusia puhepostiviestejä on tilillä. Viestien määrä näkyy valvotun tilin nimen vieressä. Esimerkiksi (4) VM 3300 ilmaisee, että valvotulla tilillä VM 3300 on neljä puhepostiviestiä.
- $\cdot$   $\circ$   $\circ$   $\cdot$  uusissa puhepostiviesteissä on ainakin yksi kiireellinen viesti.
- $\bullet$ : linja ei onnistunut rekisteröitymään puhepostipalvelimelle.

Linjanäppäimen LED-merkkivalon väri muuttuu valvotun linjan tilan mukaan. LED-merkkivalon eri tilojen oletusväri ja palamismallit ovat seuraavat:

- Ei viestiä: palaa vihreänä
- Uusia viestejä: palaa punaisena
- Kiireellisiä viestejä: palaa punaisena
• Rekisteröinti epäonnistunut: palaa oranssina

Jos haluat mukauttaa LED-merkkivalojen toimintaa, ota yhteyttä järjestelmänvalvojaan.

# **Valvottujen puhepostitilien viestien käsittely**

### **Ennen aloitusta**

- Järjestelmänvalvojan on määritettävä puhepostitilan seurantaa varten joko puhelimen linjanäppäin.
- Järjestelmänvalvojan on liitettävä määritettyyn näppäimeen pikavalinta.
- Seuratussa puhepostitilissä on uusia viestejä.

#### **Toimintosarja**

**Vaihe 1** Paina puhelimen linjanäppäintä. Näkyviin voi tulla kehote antaa seuratun puhepostin tilin tunnus ja PIN-koodi. **Vaihe 2** Noudata äänikehotteita.

 $\mathbf I$ 

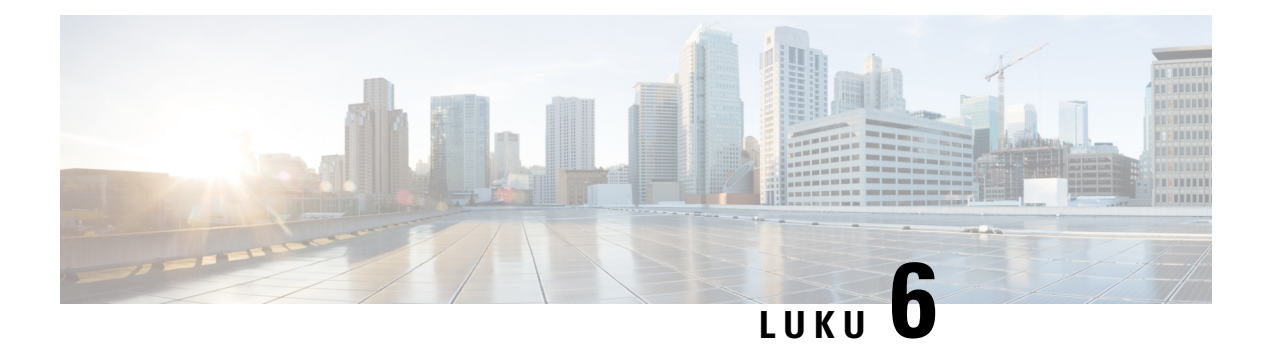

# **Asetukset**

- [Puhelinasetusten](#page-111-0) yleiskuvaus, sivulla 100
- Soittoäänen [vaihtaminen,](#page-111-1) sivulla 100
- Soittoäänen [määrittäminen](#page-111-2) puhelimen verkkosivulla, sivulla 100
- Soittoäänen [voimakkuuden](#page-111-3) hallinta, sivulla 100
- Puheluiden siirto [puhelimesta,](#page-112-0) sivulla 101
- Ei saa häiritä [-toiminnon](#page-113-0) ottaminen käyttöön tietylle linjalle, sivulla 102
- [ESH-toiminnon](#page-114-0) ottaminen käyttöön puhelimen verkkosivulta, sivulla 103
- [Tuntemattoman](#page-114-1) puhelun esto, sivulla 103
- Soittajan tietojen [piilottaminen](#page-115-0) , sivulla 104
- Puhelun [suojaaminen,](#page-115-1) sivulla 104
- Automaattisen vastauksen [määrittäminen,](#page-116-0) sivulla 105
- [Koputuksen](#page-116-1) ottaminen käyttöön, sivulla 105
- Puhepostin [määrittäminen,](#page-116-2) sivulla 105
- [HTTP-välityspalvelimen](#page-117-0) asetukset, sivulla 106
- [VPN-yhteysasetukset,](#page-120-0) sivulla 109
- Näkymätilan [muuttaminen,](#page-124-0) sivulla 113
- Kellonajan muodon [vaihtaminen,](#page-124-1) sivulla 113
- [Päivämäärämuodon](#page-125-0) vaihtaminen, sivulla 114
- [Näytönsäästäjän](#page-125-1) muuttaminen, sivulla 114
- Näytönsäästäjän määrittäminen puhelimen [verkkoliittymässä,](#page-126-0) sivulla 115
- Logon [lisääminen](#page-126-1) puhelimen taustalle, sivulla 115
- Puhelimen näytön kontrastin [säätäminen,](#page-127-0) sivulla 116
- Puhelimen näytön taustavalon [säätäminen,](#page-127-1) sivulla 116
- Taustavalon ajastimen säätäminen puhelimen [verkkosivulta,](#page-128-0) sivulla 117
- Puhelun äänilaitteen [määrittäminen,](#page-128-1) sivulla 117
- Kielen [asettaminen,](#page-128-2) sivulla 117
- Salasanan [asettaminen,](#page-129-0) sivulla 118
- Salasanan asettaminen puhelimen [verkkosivulta,](#page-129-1) sivulla 118
- Profiilitilin [määrittäminen,](#page-130-0) sivulla 119
- Usean sijainnin lisääminen [BroadWorks](#page-130-1) XSI -käyttäjälle, sivulla 119
- Anonyymien puhelujen eston käyttöönotto puhelimen [verkkosivulla,](#page-131-0) sivulla 120
- Odottavan puhelun ottaminen käyttöön puhelimen [verkkosivulla,](#page-131-1) sivulla 120
- Puhelimen [käynnistäminen](#page-132-0) uudelleen, sivulla 121

# <span id="page-111-0"></span>**Puhelinasetusten yleiskuvaus**

Järjestelmänvalvoja voi määrittää puhelimen asetusvalikot näytettäväksi puhelimen näytössä tai puhelimen verkkoliittymässä. Jos et löydä jotakin valikkoa, ota yhteyttä järjestelmänvalvojaan.

# <span id="page-111-1"></span>**Soittoäänen vaihtaminen**

Voit määrittää saapuvan puhelun soittoäänen.

#### **Toimintosarja**

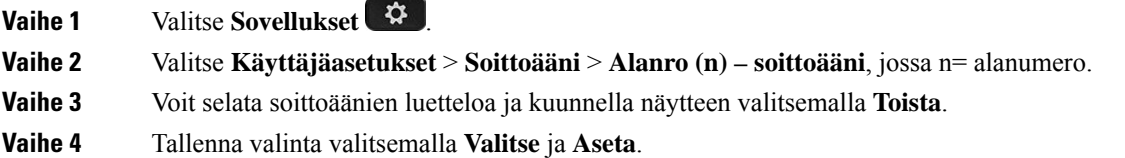

# <span id="page-111-2"></span>**Soittoäänen määrittäminen puhelimen verkkosivulla**

#### **Toimintosarja**

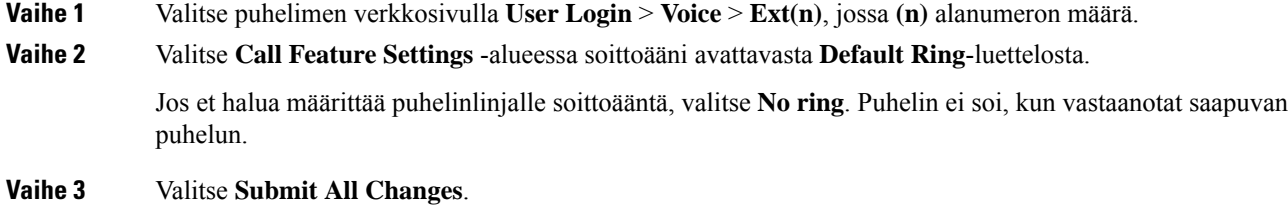

# <span id="page-111-3"></span>**Soittoäänen voimakkuuden hallinta**

Voit hallita saapuvan puhelun soittoäänen voimakkuutta puhelimessa tai puhelimen hallinnan verkkosivulla.

Jos järjestelmänvalvoja on rajoittanut mahdollisuutta hallita soittoäänen voimakkuutta, et voi tehdä tätä puhelimen äänenvoimakkuusnäppäimellä tai puhelimen hallinnan verkkosivulla.

#### **Ennen aloitusta**

Järjestelmänvalvojan on annettava sinulle oikeudet soittoäänen voimakkuuden hallintaan.

#### **Toimintosarja**

Voit hallita soittoäänen voimakkuutta jollakin seuraavista tavoista.

- Suurenna tai pienennä äänenvoimakkuutta puhelimen **äänenvoimakkuuden <sup>-t</sup>ai -t**ai -**häppäimellä**.
- Kun järjestelmänvalvoja rajoittaa mahdollisuutta hallita soittoäänen voimakkuutta, näyttöön tulee ilmoitus siitä, ettei sinulla ole oikeutta muuttaa soittoäänen voimakkuutta. **Huomautus**
- Valitse puhelimen hallinnan verkkosivulla **Käyttäjän kirjautuminen** > **Lisäasetukset** ja valitse sitten **Ääni** > **Käyttäjä** > **Äänenvoimakkuus**. Aseta **Soittoäänen voimakkuus** -parametrin arvo ja valitse **Lähetä kaikki muutokset**.

**Soittoäänen voimakkuus** -parametrin kelvolliset arvot ovat 0-15.

Kun järjestelmänvalvoja on rajoittanut mahdollisuutta hallita soittoäänen voimakkuutta, **Soittoäänen voimakkuus** -parametri ei näy **Äänenvoimakkuus**-osiossa. **Huomautus**

# <span id="page-112-0"></span>**Puheluiden siirto puhelimesta**

Voit määrittää puhelimen välittämään saapuvat puhelut, kun olet siirtynyt**Soitonsiirronasetukset** -näyttöön.

Voit määrittää soitonsiirtopalvelut myös kahdella muulla tavalla. Jos haluat määrittää soitonsiirtopalvelut tietyllä toimintonäppäimellä, katso [Soitonsiirto,](#page-61-0) sivulla 50. Jos haluat määrittää soitonsiirtopalvelut puhelimen verkkosivulta, katso Soitonsiirto puhelimen [verkkosivulla,](#page-63-0) sivulla 52.

#### **Ennen aloitusta**

Järjestelmänvalvojan on otettava soitonsiirtopalvelut käyttöön.

Järjestelmänvalvoja poistaa käytöstä soitonsiirron ominaisuuksien aktivointikoodin synkronointiominaisuuden. Jos asetus on käytössä, näyttöön tulevat **soitonsiirtoasetukset** muuttuvat vain valmiina -tilaan. Voit kuitenkin muuttaa Soitonsiirto (kaikki) -palvelun asetusta painamalla päänäytössä **Siirrä** tai **Siirrä kaikki**. Lisätietoja on kohdassa Kaikkien puheluiden soitonsiirron aktivointi [aktivointikoodisynkronointia](#page-62-0) käyttämällä, sivulla [51](#page-62-0).

- **Vaihe 1** Valitse **Sovellukset**
- **Vaihe 2** Valitse **Käyttäjäasetukset** > **Puheluasetukset** > **Soitonsiirto**.**Soitonsiirronasetukset** -ruutu tulee näkyviin.
- **Vaihe 3** Valitse soitonsiirtopalvelu.
	- **Siirrä kaikki**: siirtää kaikki saapuvat puhelut kohdepuhelinnumeroon.
	- **Siirto varattu-tilanteessa**: siirtää saapuvat puhelut kohdepuhelinnumeroon, kun linja on varattuna.
- **Siirto ei vastaa -tilanteessa**: siirtää kohdepuhelinnumeroon saapuvat puhelut, joihin ei vastata.
- **Vaihe 4** Ota soitonsiirtopalvelu käyttöön painamalla navigointinäppäinten **Valitse**-näppäintä.
- **Vaihe 5** Soitonsiirtopalvelun kohdepuhelinnumeron määrittäminen.
	- **Soitonsiirron numero (kaikki)**: puhelinnumero, johon haluat ohjata kaikkien puhelujen soitonsiirron.
	- **Soitonsiirron numero** (varattu): puhelinnumero, johon haluat ohjata varattujen puhelujen soitonsiirron.
	- **Ei vast. -siirron numero**: puhelinnumero, johon haluat ohjata vastaamattomien puhelujen soitonsiirron.
	- **Ei vast. -siirr. viive**: määrittää vastaamattomien puhelujen soitonsiirron odotusviiveen.
		- Jos järjestelmänvalvoja on poistanut toimintonäppäimen synkronoinnin (FKS) ja soitonsiirron XSI-synkronoinnin käytöstä puhelimestasi, voit kirjata numerona, kuinka monen sekunnin kuluttua puhelu siirretään. **Huomautus**
			- Josjärjestelmänvalvoja on ottanutFKS-toiminnon taisoitonsiirron XSI-synkronoinnin käyttöön puhelimessasi, voit kirjata numerona, kuinka monen soittokerran jälkeen puhelu siirretään.

Puhelimen soitonsiirtoasetukset ovat voimassa vain, kun FKS ja XSI ovat poissa käytöstä. Saat lisätietoja järjestelmänvalvojalta.

- **Vaihe 6** (Valinnainen) Määritä kohdepuhelinnumero **Yhteystiedot**-toimintonäppäintä käyttämällä.
	- a) Valitse **Soitonsiirron asetukset** -ruudussa haluamasi soitonsiirtopalvelu.
	- b) Valitse **Soitonsiirron numero (kaikki)**, **Soitonsiirron numero (varattu)** tai **Ei vast. -siirron nro:** sen mukaan, minkä soitonsiirtopalvelun valitsit, ja paina sitten **Yhteystiedot**-toimintonäppäintä.
	- c) Hae yhteystietoa. Lisätietoja on kohdassa [Yhteyshenkilön](#page-79-0) etsiminen kaikkien luettelojen ruudussa, sivulla [68.](#page-79-0)
	- d) Määritä kohdepuhelinnumero painamalla **Soita**. Kohdepuhelinnumero näkyy soitonsiirtopalvelun vieressä.
- **Vaihe 7** Ota asetukset käyttöön painamalla **Aseta**.
- **Vaihe 8** Varmista, että asetus on käytössä, tarkistamalla, että soitonsiirtokuvake  $\leq$  on näkyvissä. Kuvake ja kohdepuhelinnumero näkyvät puhelimen ruudussa ylävasemmalla tai keskellä.

Kun olet ottanut jonkin soitonsiirtopalvelun käyttöön, **Siirrä**- tai **Siirrä kaikki** -toimintonäppäin vaihtuu **Tyhj.siirto**- tai **Tyhj.siirräkaikki** -valinnaksi. Voit poistaa soitonsiirtopalvelun tai kaikkisoitonsiirtopalvelut käytöstä painamalla kyseistä toimintonäppäintä. Kohdepuhelinnumero jää tällöin muistiin.

**Tyhj. siirrä kaikki** poistaa vain Soitonsiirto (kaikki) -palvelun käytöstä. **Tyhj. siirto** poistaa kaikki soitonsiirtopalvelut käytöstä.

Jos puhelimen soitonsiirtoasetukset eivät toimi, ota yhteyttä järjestelmänvalvojaan.

# <span id="page-113-0"></span>**Ei saa häiritä -toiminnon ottaminen käyttöön tietylle linjalle**

Ota käyttöön Ei saa häiritä -tila, kun haluat vaimentaa puhelimen äänet ja saapuvien puhelujen ilmoitukset häiriöiden välttämiseksi. Voit vaimentaa kaikkisaapuvien puhelujen ilmoitukset tai tietyn soittajan ilmoituksen.

### **Toimintosarja**

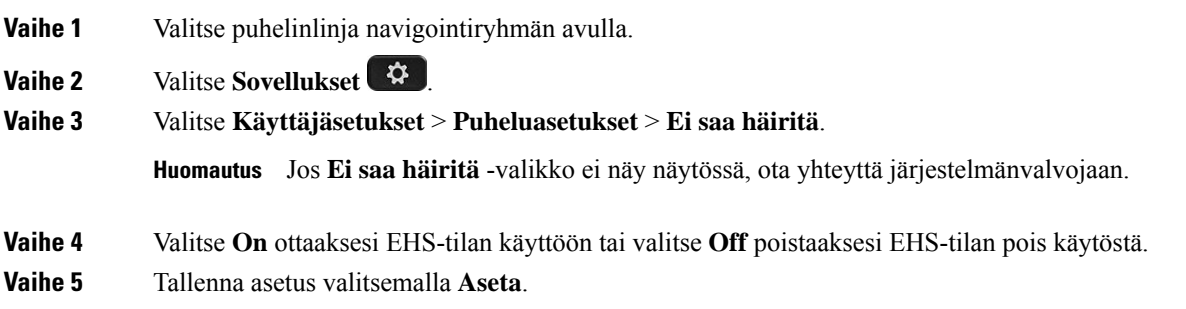

# <span id="page-114-0"></span>**ESH-toiminnon ottaminen käyttöön puhelimen verkkosivulta**

#### **Toimintosarja**

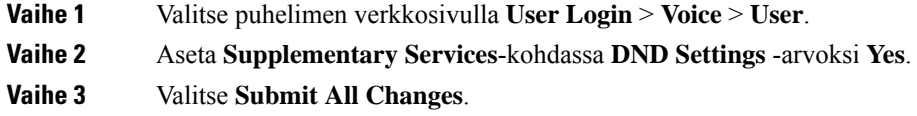

# <span id="page-114-1"></span>**Tuntemattoman puhelun esto**

Voit estää saapuvat puhelut, joissa ole soittajan tietoja, yksittäisellä linjalla tai kaikilla linjoilla.

Jos järjestelmänvalvoja on ottanut käyttöön linjan ja BroadSoft XSI -palvelun välisen anonyymien puhelujen hylkäämisen synkronoinnin käyttöön, tekemäsi asetus koskee vain yksittäistä linjaa eikä kaikkia linjoja. Yleensä asetus koskee kaikkia linjoja lukuun ottamatta niitä, joissa synkronointi on käytössä.

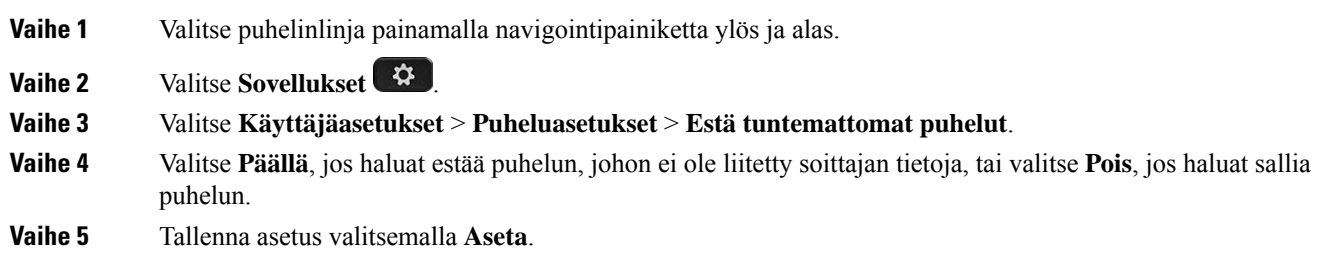

# <span id="page-115-0"></span>**Soittajan tietojen piilottaminen**

Voit estää nimesi ja puhelinnumerosi näkymisen vastaanottajan ruudulla puhelua soittaessasi piilottamalla oman numerosi. Tämän toiminnon avulla voit varjella yksityisyyttäsi.

#### **Ennen aloitusta**

Järjestelmänvalvoja ottaa Estä nron lähetys -ominaisuuden käyttöön puhelimessa.

Järjestelmänvalvoja ottaa Estä nron lähetys -ominaisuuden käyttöön XSI BroadWorks -palvelimessa.

#### **Toimintosarja**

 $\overrightarrow{a}$ 

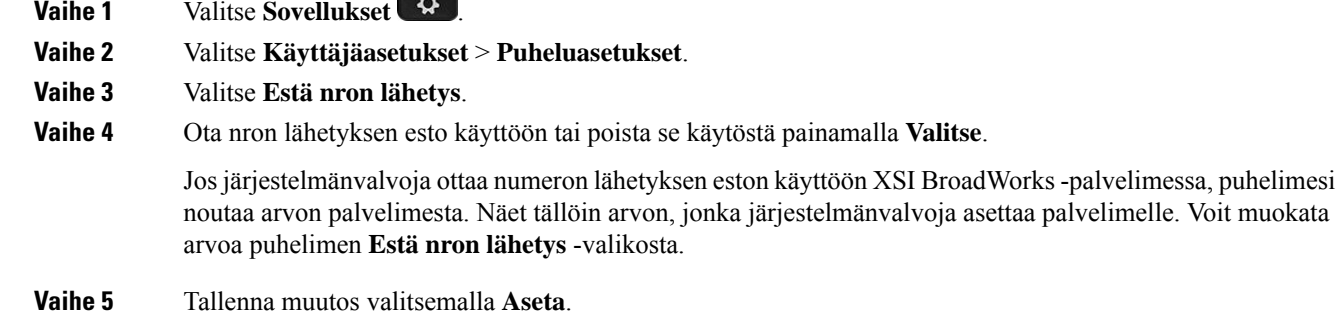

# <span id="page-115-1"></span>**Puhelun suojaaminen**

Voit suojata puhelut salakuuntelulta salaamalla puhelun. Voit määrittää Suojattu puhelu -toiminnon kaikille lähteville puheluille tai tietylle puhelulle.

#### **Toimintosarja**

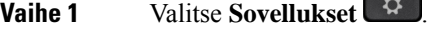

**Vaihe 2** Valitse **Käyttäjäasetukset** > **Puheluasetukset** > **Suojattu soitto**.

- **Vaihe 3** Ota Suojattu soitto -toiminto käyttöön valitsemalla **Päällä** tai poista se käytöstä valitsemalla **Pois**.
- **Vaihe 4** Tallenna asetus valitsemalla **Aseta**.

Ш

# <span id="page-116-0"></span>**Automaattisen vastauksen määrittäminen**

### **Toimintosarja**

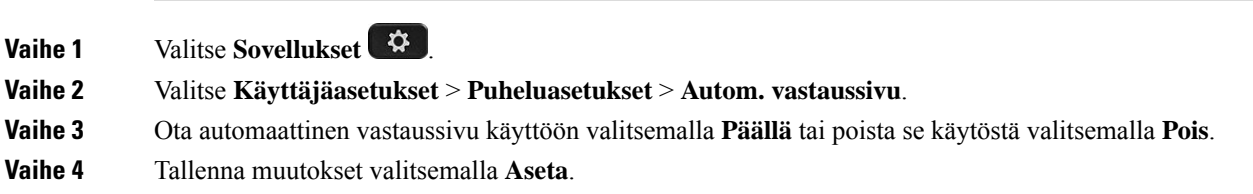

# <span id="page-116-1"></span>**Koputuksen ottaminen käyttöön**

Voit ottaa odottavan puhelun käyttöön tietylle linjalle tai kaikille linjoille. Jos se on käytössä, voit vastaanottaa puheluilmoituksen (yksi äänimerkki ja linjapainike vilkkuu punaisena) aktiivisen puhelun aikana.

Jos järjestelmänvalvoja on ottanut Soittoodottamisen synkronoinnin käyttöön linjan ja BroadSoft XSI -palvelun välillä, asetus koskee vain tiettyä linjaa kaikkien linjojen sijaan. Yleensä asetus koskee kaikkia linjoja lukuun ottamatta niitä, joissa synkronointi on käytössä.

#### **Toimintosarja**

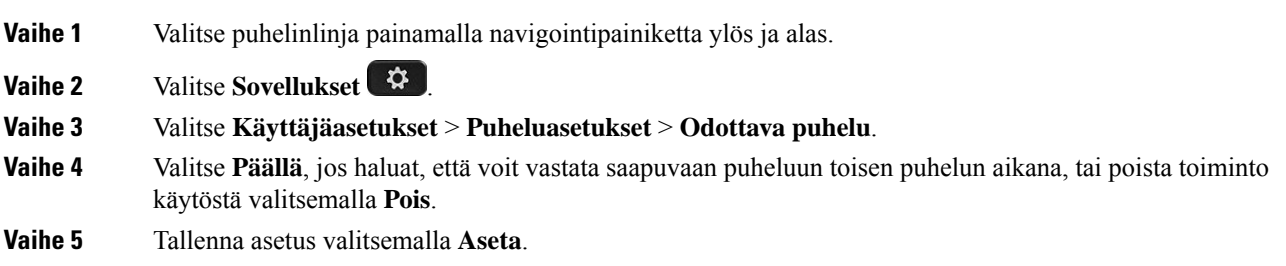

# <span id="page-116-2"></span>**Puhepostin määrittäminen**

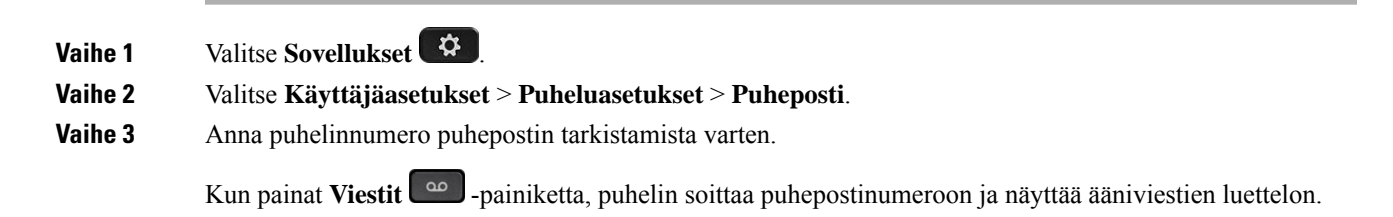

**Vaihe 4** Vahvista annettu numero valitsemalla **Aseta**. **Vaihe 5** Poistu painamalla **Takaisin**.

# <span id="page-117-0"></span>**HTTP-välityspalvelimen asetukset**

Voit määrittää HTTP-välityspalvelimen puhelimen **Verkkomääritykset**-valikon **HTTP-välityspalvelimen asetukset** -valikossa. HTTP-välityspalvelimen asetukset ovat käytettävissä myös puhelimen verkkosivulla.

#### **Asiaan liittyviä aiheita**

Puhelimen [verkkosivu](#page-32-0), sivulla 21

Välityspalvelimen määrittäminen automaattisessa [välityspalvelintilassa](#page-117-1), sivulla 106 Välityspalvelimen määrittäminen manuaalisessa [välityspalvelintilassa,](#page-117-2) sivulla 106 [Välityspalvelimen](#page-118-0) määrittäminen puhelimen verkkosivulta, sivulla 107

# <span id="page-117-1"></span>**Välityspalvelimen määrittäminen automaattisessa välityspalvelintilassa**

Voit valita automaattisen välityspalvelintilan HTTP-välityspalvelimen määrittämiseksi puhelimessa.

#### **Toimintosarja**

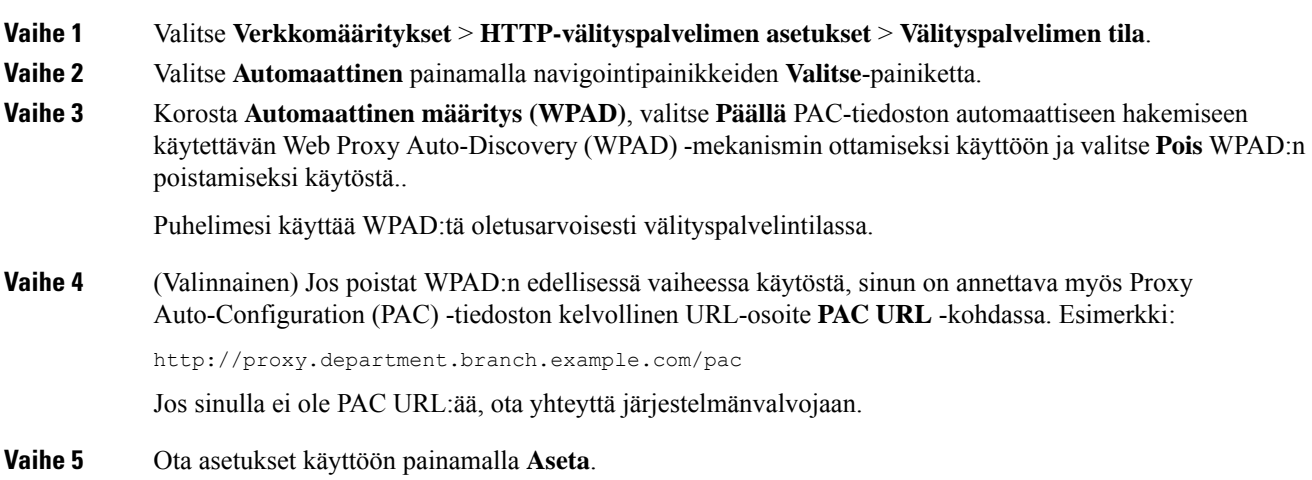

## <span id="page-117-2"></span>**Välityspalvelimen määrittäminen manuaalisessa välityspalvelintilassa**

Voit valita manuaalisen välityspalvelintilan HTTP-välityspalvelimen määrittämiseksi puhelimessa.

#### **Ennen aloitusta**

Saat palvelinosoitteen ja välityspalvelimen portin järjestelmänvalvojalta.

### **Toimintosarja**

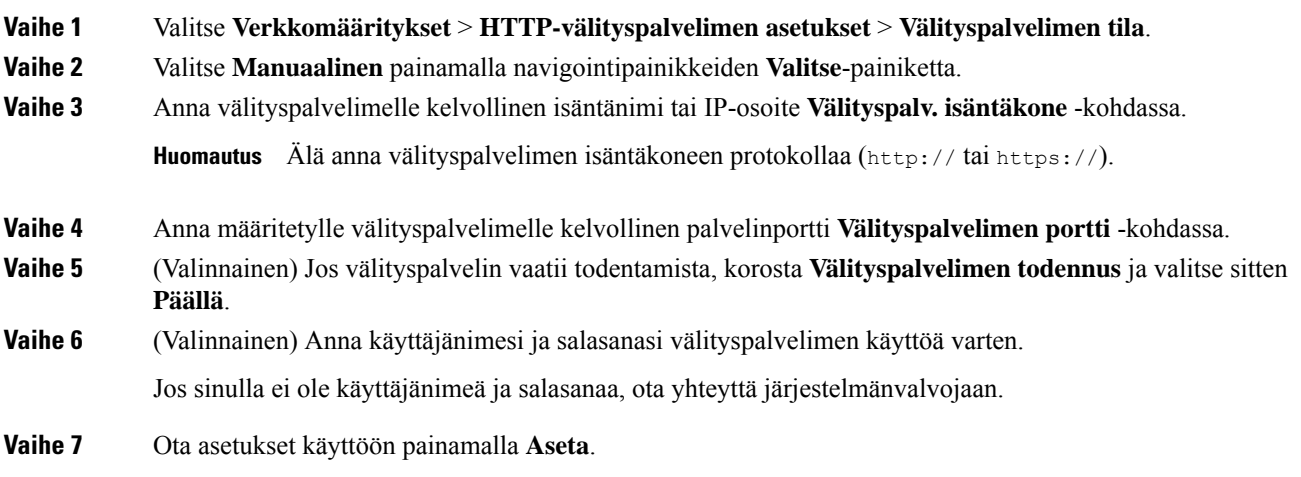

# <span id="page-118-0"></span>**Välityspalvelimen määrittäminen puhelimen verkkosivulta**

Voit valita automaattisen tai manuaalisen välityspalvelintilan HTTP-välityspalvelimen määrittämiseksi puhelimen verkkosivulla.

#### **Toimintosarja**

**Vaihe 1** Valitse puhelimen verkkosivulla **Voice** > **System**.

**Vaihe 2** Määritä **HTTP-välityspalvelimen asetukset** -osiossa seuraavassa taulukossa kuvatut parametrit:

**Taulu 7. HTTP-välityspalvelimen asetukset**

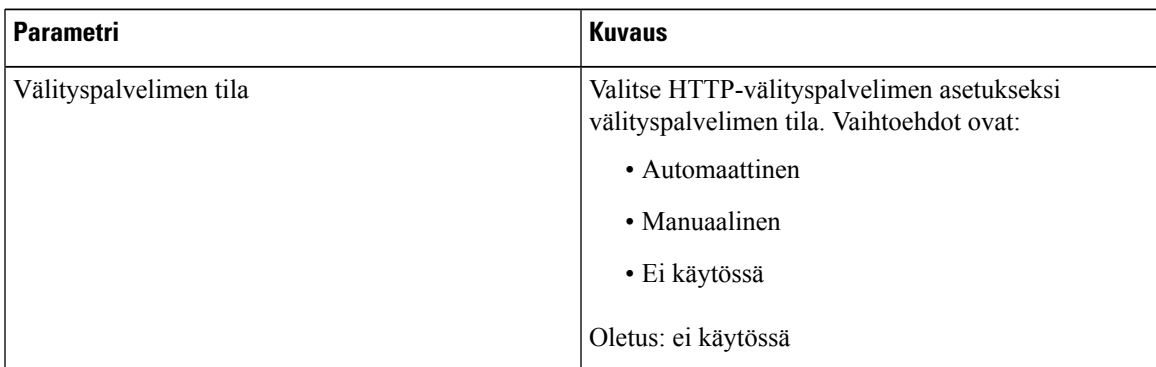

 $\mathbf I$ 

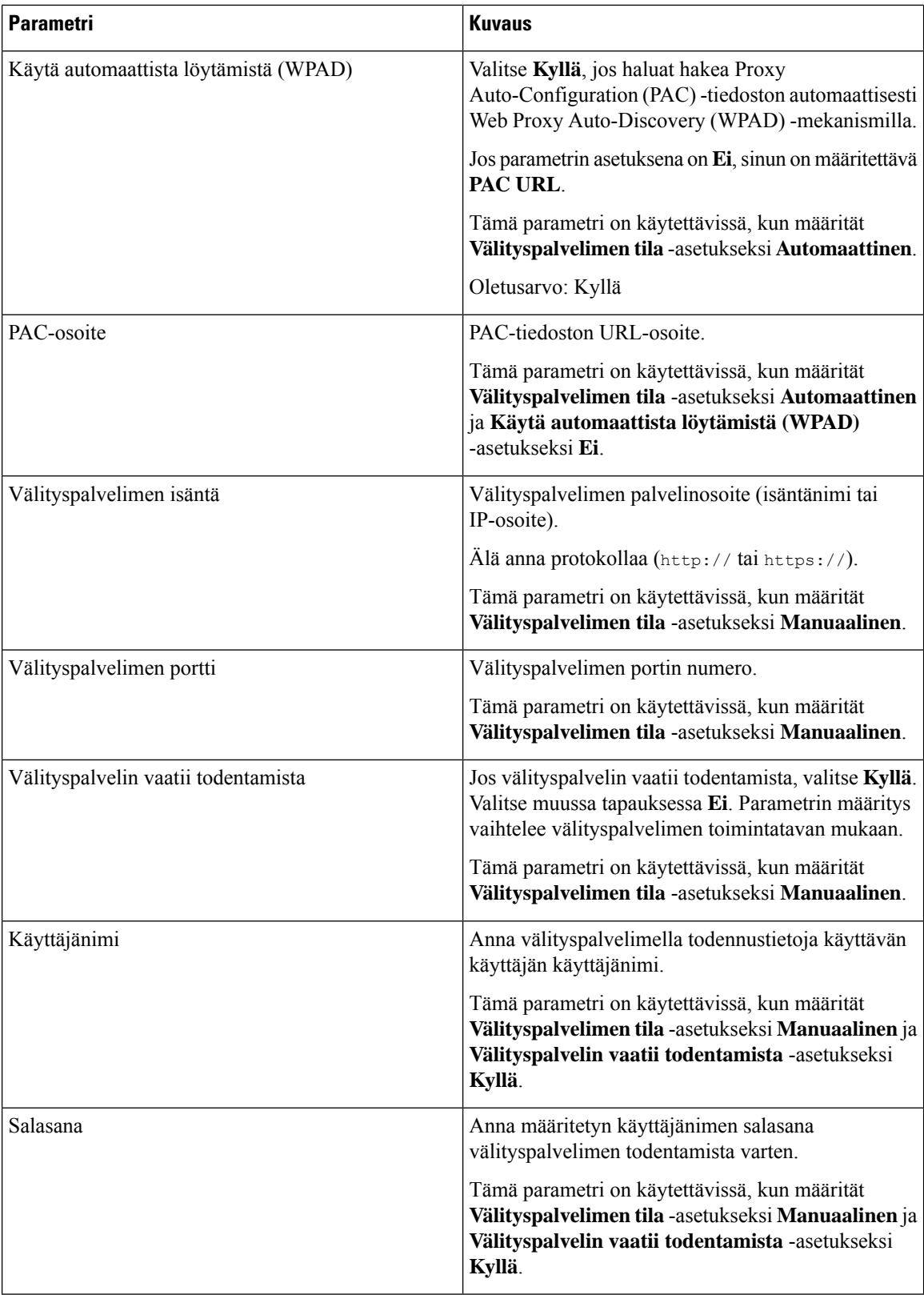

ı

Ш

**Vaihe 3** Valitse **Submit All Changes**.

# <span id="page-120-0"></span>**VPN-yhteysasetukset**

Voit määrittää VPN-yhteyden ja ottaa sen käyttöön puhelimen **Verkkomääritykset**-valikon **VPN-asetukset**-valikossa. Asetusten helpottamiseksi voit määrittää myös puhelimen verkkosivulla olevat, VPN-asetuksiin liittyvät parametrit.Jos haluat ottaa VPN-yhteyden käyttöön,sinun on käynnistettävä puhelin uudelleen.

#### **Asiaan liittyviä aiheita**

[VPN-yhteyden](#page-120-1) määrittäminen , sivulla 109 [VPN-yhteyden](#page-121-0) ottaminen käyttöön, sivulla 110 [VPN-yhteyden](#page-121-1) poistaminen käytöstä, sivulla 110 [VPN-yhteyden](#page-122-0) määrittäminen puhelimen verkkosivulta, sivulla 111 VPN-tilan [tarkasteleminen,](#page-123-0) sivulla 112

## <span id="page-120-1"></span>**VPN-yhteyden määrittäminen**

Voit määrittää VPN-yhteyden puhelimessa. Kun olet suorittanut tässä ohjeaiheessa kuvatut toimet, vain VPN-asetukset on määritetty. Sinun on vielä otettava VPN-yhteys käyttöön käynnistämällä puhelin manuaalisesti tai automaattisesti uudelleen.

Jos haluat määrittää VPN-yhteyden puhelimen verkkosivulta, katso [VPN-yhteyden](#page-122-0) määrittäminen puhelimen [verkkosivulta,](#page-122-0) sivulla 111.

#### **Ennen aloitusta**

Saat VPN-yhteyden muodostamiseen tarvittavat tiedot järjestelmänvalvojalta.

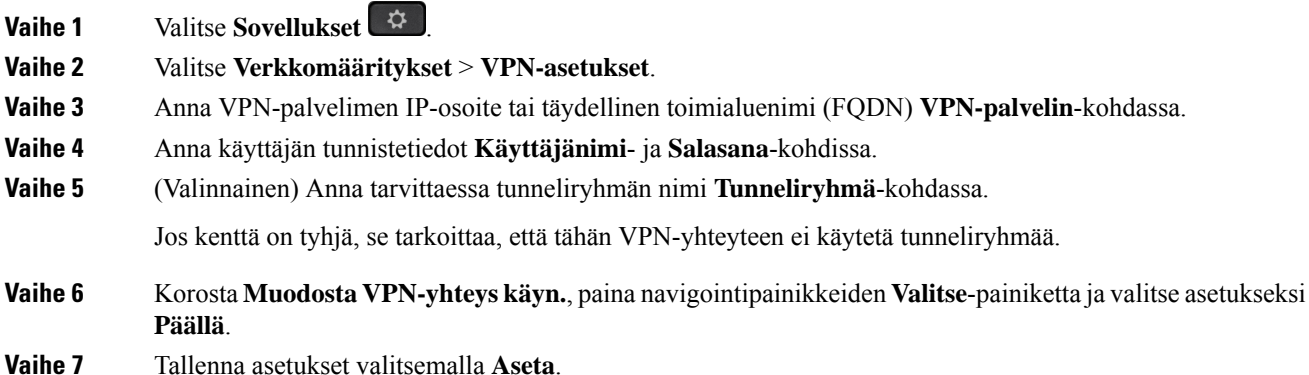

VPN-asetukset on määritetty. Lisätietoja VPN-yhteyden käyttöönotosta on kohdassa [VPN-yhteyden](#page-121-0) ottaminen [käyttöön,](#page-121-0) sivulla 110.

## <span id="page-121-0"></span>**VPN-yhteyden ottaminen käyttöön**

Voit ottaa määritetyn VPN-yhteyden käyttöön käynnistämällä puhelimen automaattisesti uudelleen.Jos haluat käynnistää puhelimen uudelleen manuaalisesti VPN-yhteyden ottamiseksi käyttöön, katso [Puhelimen](#page-132-0) [käynnistäminen](#page-132-0) uudelleen, sivulla 121.

#### **Ennen aloitusta**

VPN-asetukset on määritetty. Lisätietoja on kohdassa [VPN-yhteyden](#page-120-1) määrittäminen , sivulla 109 tai [VPN-yhteyden](#page-122-0) määrittäminen puhelimen verkkosivulta, sivulla 111.

#### **Toimintosarja**

- **Vaihe 1** Valitse **Sovellukset**
- **Vaihe 2** Valitse **Verkkomääritykset** > **VPN-asetukset**.
- **Vaihe 3** Korosta **Ota VPN-yhteyskäyttöön**, paina navigointipainikkeiden **Valitse**-painiketta ja ota muutokset käyttöön valitsemalla asetukseksi **Päällä**.
	- Kun olet määrittänyt **Ota VPN-yhteyskäyttöön**-asetukseksi **Päällä**, puhelin yrittää välittömästi muodostaa yhteyden VPN-palvelimeen. Puhelin käynnistyy prosessin aikana automaattisesti uudelleen. **Huomautus**
	- VPN-yhteyden muodostaminen kestää noin minuutin.
	- Kun puhelin on käynnistynyt uudelleen, puhelimen ruudun oikeassa yläkulmassa oleva VPN-yhteyskuvake
	- **subsettu** osoittaa, että VPN-yhteys on muodostettu.

Jos VPN yhteys katkeaa, **Ota VPN-yhteys käyttöön** -asetuksen arvona pysyy **Pois**.

<span id="page-121-1"></span>**Vaihe 4** (Valinnainen) Tarkista VPN-yhteyden tiedot, esimerkiksi nykyisen VPN-yhteyden tila ja VPN-yhteyden IP-osoite. Lisätietoja on kohdassa VPN-tilan [tarkasteleminen,](#page-123-0) sivulla 112.

## **VPN-yhteyden poistaminen käytöstä**

Voit poistaa VPN-yhteyden käytöstä käynnistämällä puhelimen automaattisesti tai manuaalisesti uudelleen.

#### **Ennen aloitusta**

Puhelimessa on käytössä VPN-yhteys.

Ш

#### **Toimintosarja**

- **Vaihe 1** Valitse **Sovellukset**
- **Vaihe 2** Valitse **Verkkomääritykset** > **VPN-asetukset**.
- **Vaihe 3** Korosta **Muodosta VPN-yhteyskäyn.**, paina navigointipainikkeiden **Valitse**-painiketta ja valitse asetukseksi **Pois**.
- **Vaihe 4** Tallenna asetus valitsemalla **Aseta**.
- **Vaihe 5** Tee jokin seuraavista toimista:
	- Korosta **Ota VPN-yhteys käyttöön** ja valitse **Pois**.
		- Kun olet määrittänyt **Ota VPN-yhteyskäyttöön**-asetukseksi **Pois**, puhelin yrittää välittömästi **Huomautus** katkaista yhteyden VPN-palvelimeen. Puhelin käynnistyy prosessin aikana automaattisesti uudelleen.
	- Jos haluat käynnistää puhelimen manuaalisesti uudelleen, katso Puhelimen [käynnistäminen](#page-132-0) uudelleen, [sivulla](#page-132-0) 121.

VPN-yhteyden katkaiseminen kestää noin minuutin.

Kun puhelin käynnistyy uudelleen, puhelimen näytössä ollut VPN-yhteyskuvake  $\bigoplus$  katoaa. Tämä tarkoittaa, että VPN-yhteys on poistettu käytöstä.

<span id="page-122-0"></span>**Vaihe 6** (Valinnainen) Tarkista, onko VPN-yhteys katkaistu. Lisätietoja on kohdassa VPN-tilan [tarkasteleminen,](#page-123-0) [sivulla](#page-123-0) 112.

## **VPN-yhteyden määrittäminen puhelimen verkkosivulta**

Voit määrittää VPN-yhteyden puhelimen verkkosivulta.

Voit tehdä saman määrityksen puhelimessa, katso [VPN-yhteyden](#page-120-1) määrittäminen , sivulla 109.

#### **Toimintosarja**

**Vaihe 1** Valitse puhelimen verkkosivulla **Voice** > **System**.

**Vaihe 2** Määritä **VPN-asetukset**-osiossa seuraavassa taulukossa kuvatut parametrit.

### **Taulu 8. VPN-asetukset**

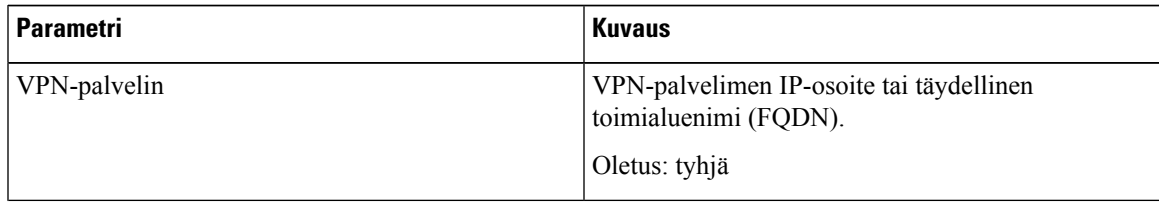

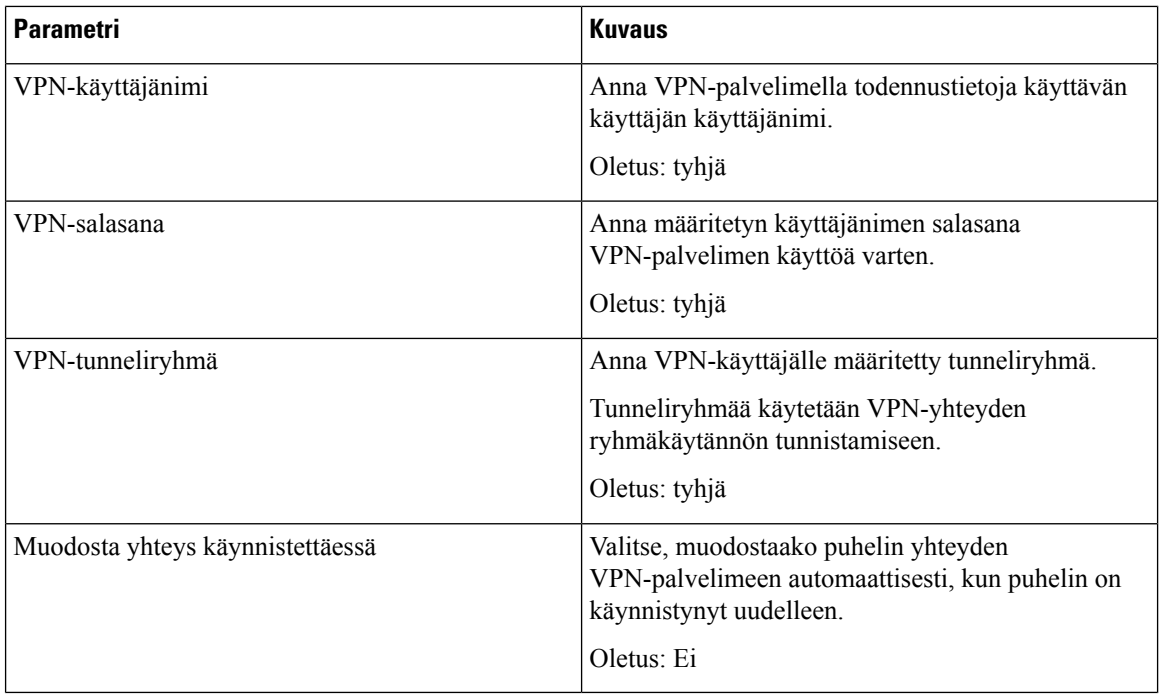

### **Vaihe 3** Tallenna muutokset valitsemalla **Lähetä kaikki muutokset**.

VPN-asetukset on määritetty. Lisätietoja VPN-yhteyden käyttöönotosta on kohdassa [VPN-yhteyden](#page-121-0) ottaminen [käyttöön,](#page-121-0) sivulla 110.

# <span id="page-123-0"></span>**VPN-tilan tarkasteleminen**

Voit tarkistaa VPN-yhteyden tiedot, esimerkiksi puhelimen senhetkisen VPN-tilan ja VPN-yhteyden IP-osoitteen.

Voit katsoa tilan myös puhelimen verkkosivulta valitsemalla **Tiedot** > **Tila** > **VPN-tila**.

#### **Toimintosarja**

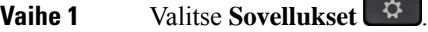

```
Vaihe 2 Valitse Tila > VPN-tila.
```
Voit tarkastella seuraavia tietoja:

- **VPN-yhteys** Osoittaa, muodostaako puhelin yhteyden VPN-palvelimeen. Tilana voi olla Yhdistetty tai Yhteys katkaistu.
- **VPN-yhteyden IP-osoite** VPN-palvelimelta määritetty VPN-yhteyden IP-osoite.
- **VPN-yht. aliverkon peite** VPN-palvelimelta määritetty VPN-yhteyden aliverkon peite.
- **Lähetetyt tavut** Puhelimen VPN-palvelimen kautta verkkoon lähettämien tavujen kokonaismäärä.

• **Vastaanotetut tavut** – Puhelimen VPN-palvelimen kautta verkosta vastaanottamien tavujen kokonaismäärä.

# <span id="page-124-0"></span>**Näkymätilan muuttaminen**

Cisco IP -puhelimet 7821, 7841 ja 7861 tukevat tätä ominaisuutta.

### **Toimintosarja**

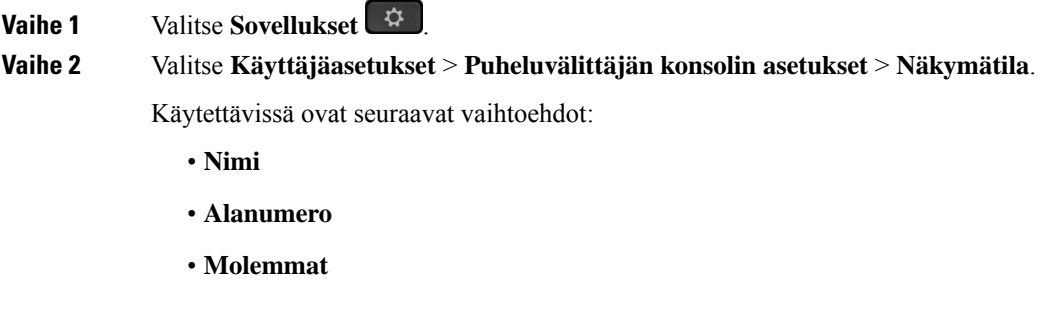

**Vaihe 3** Valitse näkymätila ja paina **Aseta**.

# <span id="page-124-1"></span>**Kellonajan muodon vaihtaminen**

Voit vaihtaa puhelimen näytössä näkyvän kellonajan muotoa.

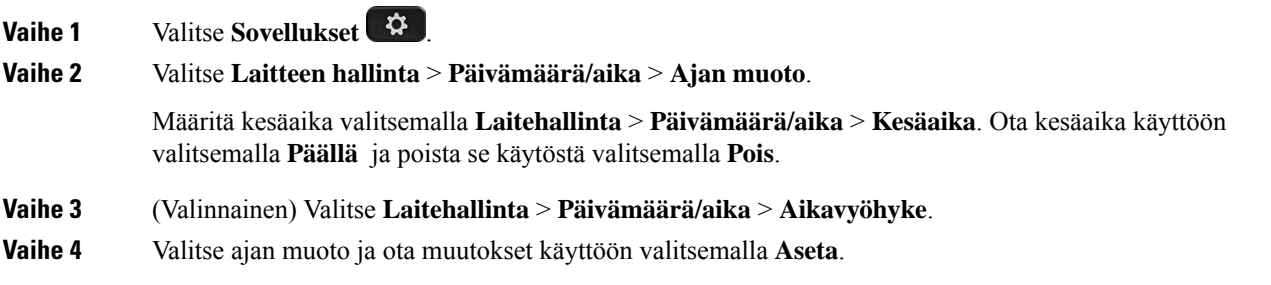

# <span id="page-125-0"></span>**Päivämäärämuodon vaihtaminen**

Voit vaihtaa puhelimen näytössä näkyvän päivämäärän muotoa.

#### **Toimintosarja**

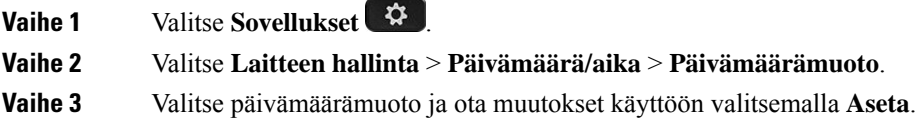

# <span id="page-125-1"></span>**Näytönsäästäjän muuttaminen**

Voit ottaa puhelimesi näytönsäästäjän käyttöön ja määrittää sen ulkonäön ja ajan, jonka puhelimen on oltava käyttämättömänä ennen kuin näytönsäästäjä tulee näkyviin.

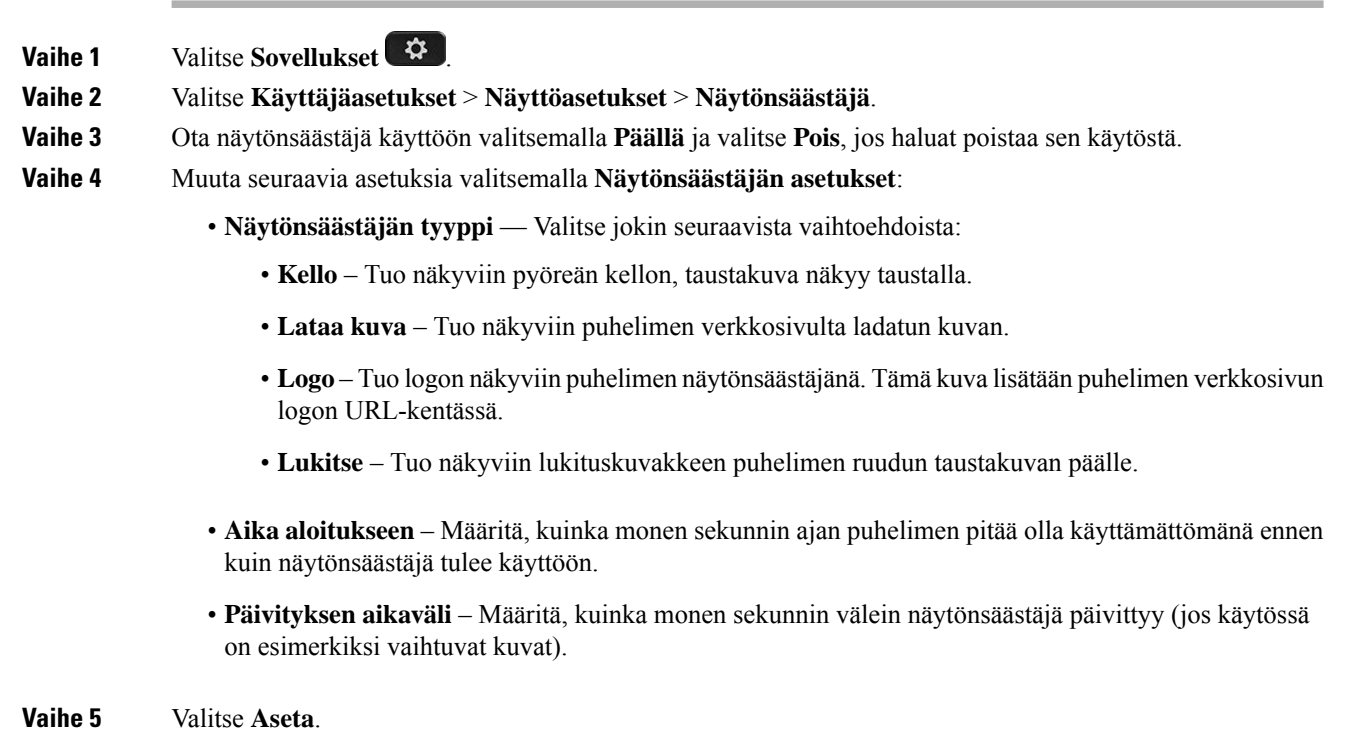

# <span id="page-126-0"></span>**Näytönsäästäjän määrittäminen puhelimen verkkoliittymässä**

Voit määrittää puhelimen näytönsäästäjän. Kun puhelinta ei käytetä tietyn ajan aikana, se siirtyy näytönsäästäjätilaan.

Minkä tahansa painikkeen painaminen palauttaa puhelimen normaalitilaan.

#### **Toimintosarja**

**Vaihe 1** Valitse puhelimen verkkosivulla **Ääni** > **Käyttäjä**.

**Vaihe 2** Määritä **Screen**-osassa kentät seuraavassa taulukossa kuvatulla tavalla.

| <b>Parametri</b>     | <b>Kuvaus</b>                                                                                                    |
|----------------------|----------------------------------------------------------------------------------------------------|
| Screen Saver Enable  | Ota näytönsäästäjä käyttöön puhelimessa valitsemalla Yes. Kun puhelinta ei käy                                                                                     |
|                      | Oletus: Ei                                                                                                    |
| Screen Saver Type    | Näytönsäästäjän tyypit. Valittavissa olevat vaihtoehdot:                                                                                                    |
|                      | • Clock – Tuo näkyviin digitaalisen kellonajan tasavärisellä taustalla.                                                                                            |
|                      | • Download Picture – Tuo näkyviin puhelimen verkkosivulta ladatun kuvan                                                                                            |
|                      | • Logo – Tuo näkyviin logon puhelimen ruudussa. Lisää logon kuva Logo U                                                                                            |
|                      | • Lock – Ottaa näytönsäästäjän lukitsemisen käyttöön.                                                                                                    |
| Screen Saver Wait    | Vaadittu käyttämättömänä olon aika ennen näytönsäästäjän aloittamista.                                                                                             |
|                      | Määritä, kuinka monen sekunnin ajan puhelimen pitää olla käyttämättömänä enr                                                                                       |
|                      | Oletus: 300                                                                                                    |
| Picture Download URL | URL, jossa puhelimen taustakuvana käytettävä kuva on kuvatiedostona (.png). Jos<br>ruudulla näytönsäästäjänä.                                                      |
|                      | Jos uuden taustakuvan lataamiseen annettu URL on virheellinen, puhelin ei voi l<br>edelleen. Jos puhelimessa ei ole aiemmin ladattua taustakuvaa, ruutu on harmaa. |
| Logo URL             | Anna sen sijainnin URL-osoite tai polku, johon logokuva tallennetaan. Jos valits<br>ruudussa näytönsäästäjänä.                                                     |
|                      |                                                                                                    |

<span id="page-126-1"></span>**Vaihe 3** Valitse **Submit All Changes**.

# **Logon lisääminen puhelimen taustalle**

Voit lisätä logokuvakkeen puhelimen näytön taustakuvaksi puhelimen verkkosivulta.

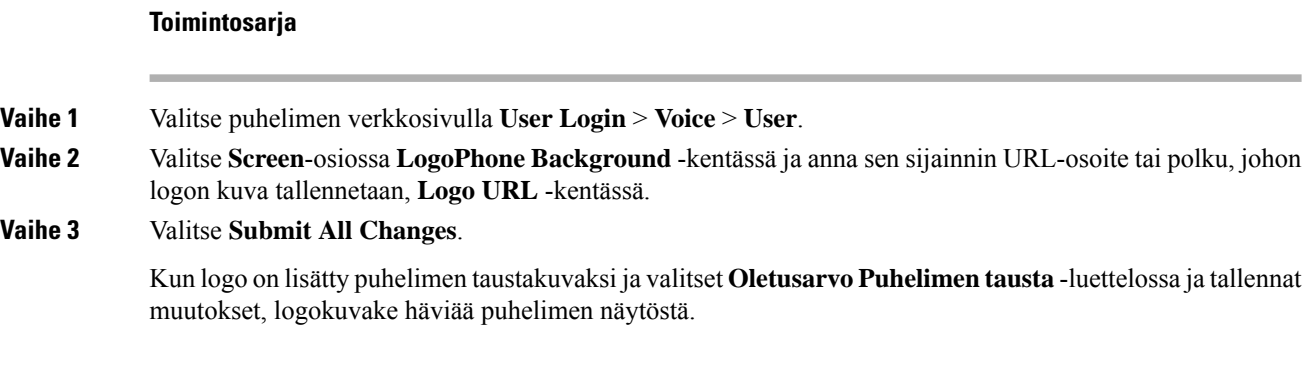

# <span id="page-127-0"></span>**Puhelimen näytön kontrastin säätäminen**

### **Toimintosarja**

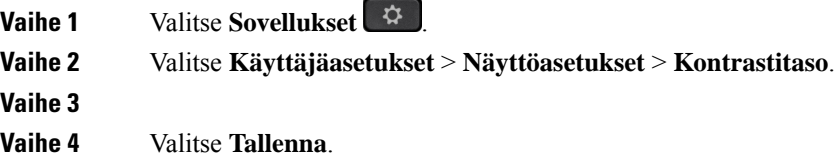

# <span id="page-127-1"></span>**Puhelimen näytön taustavalon säätäminen**

Voit säätää taustavaloa puhelimen näytön lukemisen helpottamiseksi.

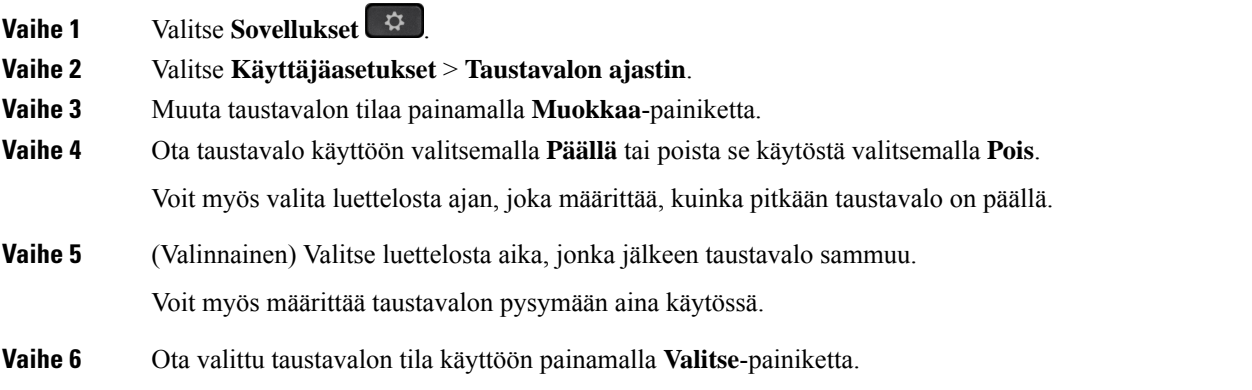

# <span id="page-128-0"></span>**Taustavalon ajastimen säätäminen puhelimen verkkosivulta**

Voit säästää energiaa sammuttamalla puhelimen taustavalon ennalta määritettynä ajankohtana. Puhelimen työpöytä näkyy edelleen, vaikka taustavalo on sammutettu.

#### **Toimintosarja**

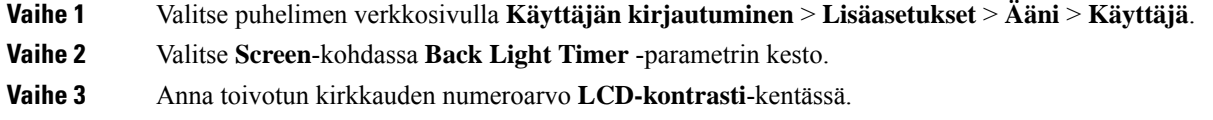

# <span id="page-128-1"></span>**Puhelun äänilaitteen määrittäminen**

Kun puhelimeen on kytkettynä useita kuulokkeita, voit valita puhelussa käytettävän äänilaitteen. Valittua laitetta käytetään, kun soitat tai vastaat puheluun painamalla linjapainiketta tai toimintonäppäintä.

#### **Toimintosarja**

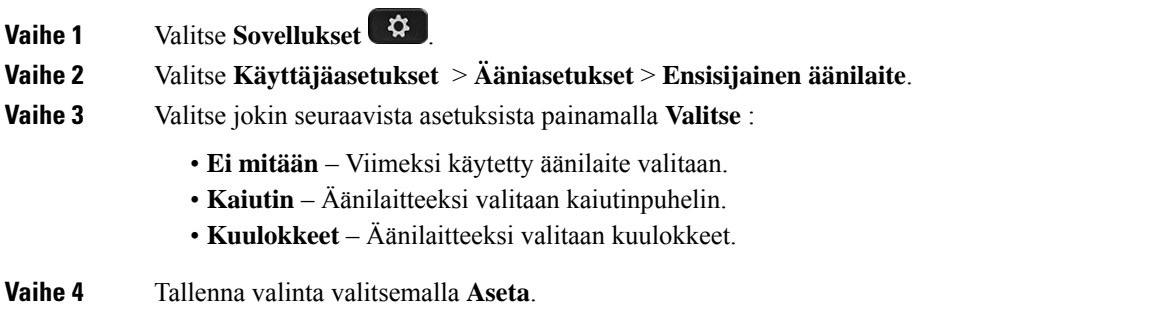

# <span id="page-128-2"></span>**Kielen asettaminen**

Puhelimen määritysten mukaan voit ehkä muuttaa puhelimessasi käytettävää kieltä.

#### **Toimintosarja**

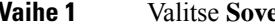

*Valukset* .

**Vaihe 2** Valitse **Laitteen hallinta** > **Kieli**.

**Vaihe 3** Valitse kieli käytettävissä olevien kielten luettelosta.

**Vaihe 4** Valitse **Tallenna**.

# <span id="page-129-0"></span>**Salasanan asettaminen**

Vaihda puhelimen salasana säännöllisesti ja huolehdi verkon turvallisuudesta.

### **Ennen aloitusta**

Sinulla on oltava salasana.

### **Toimintosarja**

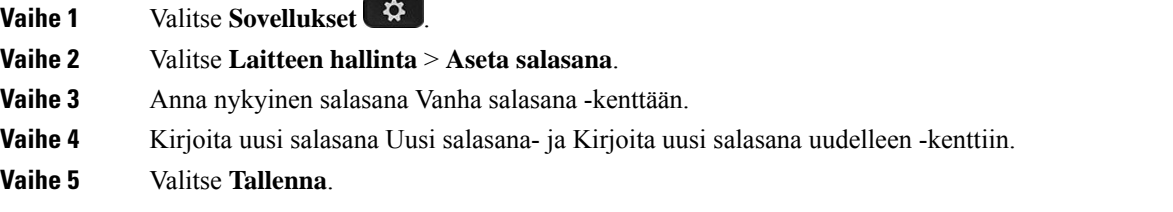

#### **Asiaan liittyviä aiheita**

Salasanan asettaminen puhelimen [verkkosivulta](#page-129-1), sivulla 118

# <span id="page-129-1"></span>**Salasanan asettaminen puhelimen verkkosivulta**

Voit päivittää salasanasi puhelimen verkkosivulla.

### **Ennen aloitusta**

Sinulla on oltava nykyinen salasanasi.

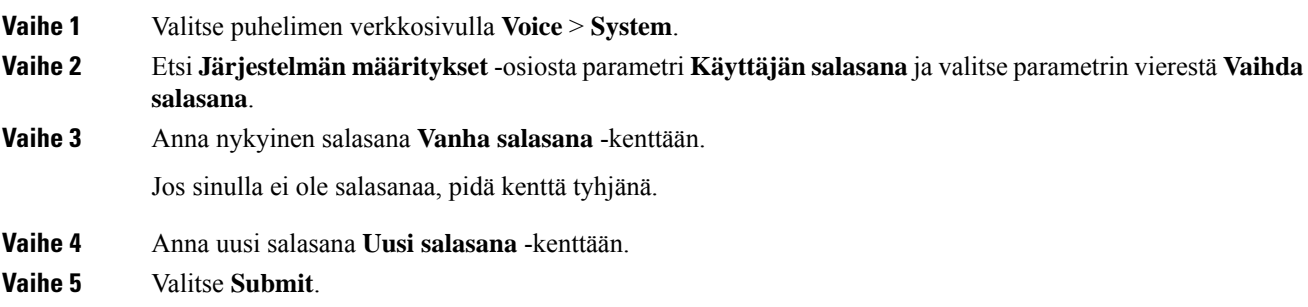

Ш

Verkkosivulle ilmestyy viesti Salasanasi on vaihdettu.

# <span id="page-130-0"></span>**Profiilitilin määrittäminen**

Tarvitset todennustunnistetiedot, jotta voit synkronoida uudelleen puhelimen valmisteluprofiilin avulla ja pyydettäessä **Profiiliasetukset**-näytössä.

Jos et huomannut **Profiiliasetukset**-näyttöä, voit avata sen puhelimen valikosta tai käyttämällä mahdollista **Määritykset**-toimintonäppäintä.

Jos puhelimen sisäänkirjautuminen epäonnistuu, ota yhteyttä järjestelmänvalvojaan.

#### **Ennen aloitusta**

Järjestelmänvalvoja määrittää puhelimen profiilin todentamistyypin ja tuo näkyviin todennustunnistetietoja.

#### **Toimintosarja**

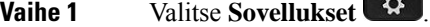

**Vaihe 2** Valitse **Laitehallinta** > **Profiilitilin määritys**. Käyttäjänimi ja salasana täytetään automaattisesti. Nämä kentät ovat tyhjiä, jos käyttäjänimeäsi ja salasanaasi ei ole aiemmin lisätty.

- **Vaihe 3** Tallenna käyttäjätunnus ja salasana painamalla **Kirjaudu**.
	- Jos **Käyttäjänimi** tai **Salasana**-kenttä on tyhjä, **Kirjaudu**-toimintonäppäin näkyy puhelimessa harmaana eikä sitä voi painaa. **Huomautus**

Jos **Käyttäjänimi**- tai **Salasana**-kenttä on tyhjä, **Kirjaudu**-toimintonäppäin ei tule näkyviin. Kun olet antanut arvot molempiin kenttiin, **Kirjaudu**-toimintonäppäin tulee näkyviin.

<span id="page-130-1"></span>**Vaihe 4** (Valinnainen) Syötä uusi käyttäjänimi ja salasana, jos haluat kirjautua sisään eri tunnistetiedoilla.

# **Usean sijainnin lisääminen BroadWorks XSI -käyttäjälle**

Voit lisätä useita sijainteja puhelimesi alanumeroon. Näin saapuva puhelu voidaan siirtää saumattomasti puhelimestasi muihin matka- tai pöytäpuhelimiin, jotka on lisätty alanumeroosi.

#### **Ennen aloitusta**

Järjestelmänvalvoja on ottanut Anywhere-ominaisuuden käyttöön alanumerossa.

#### **Toimintosarja**

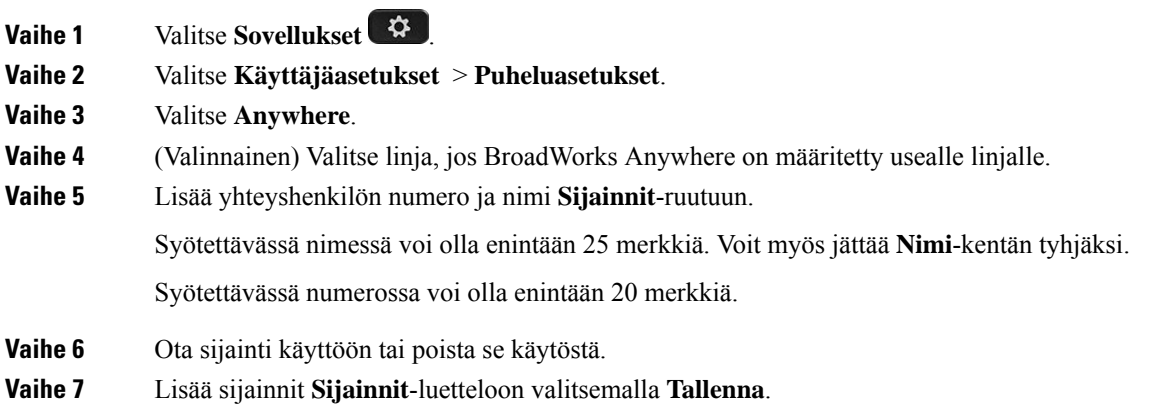

# <span id="page-131-0"></span>**Anonyymien puhelujen eston käyttöönotto puhelimen verkkosivulla**

#### **Toimintosarja**

**Toimintosarja**

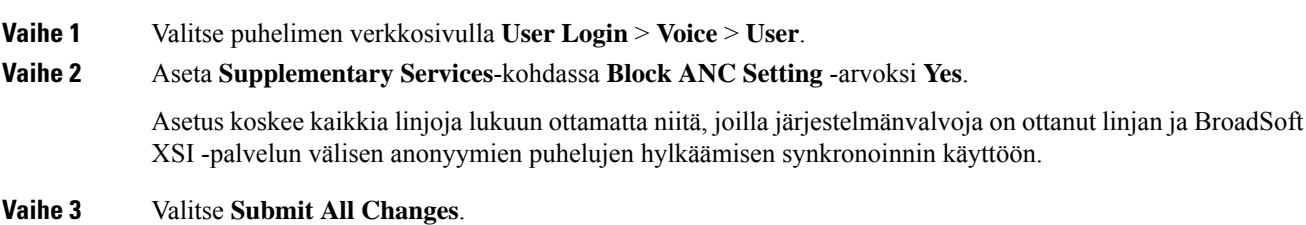

# <span id="page-131-1"></span>**Odottavan puhelun ottaminen käyttöön puhelimen verkkosivulla**

# **Vaihe 1** Valitse puhelimen verkkosivulla **User Login** > **Voice** > **User**. **Vaihe 2** Aseta **Supplementary Services**-kohdassa **CW Setting** arvoksi **Yes**. Asetus koskee kaikkia rivejä lukuun ottamatta rivejä, joilla järjestelmänvalvoja on ottanut käyttöön Soittoodottamisen synkronoinnin rivien ja BroadSoft XSI -palvelun välillä. **Vaihe 3** Valitse **Submit All Changes**.

# <span id="page-132-0"></span>**Puhelimen käynnistäminen uudelleen**

Puhelin on ehkä käynnistettävä uudelleen, ennen kuin ohjelmistopäivitys tai muut muutokset voidaan ottaa käyttöön. Asetukset tai muut mukautukset eivät muutu.

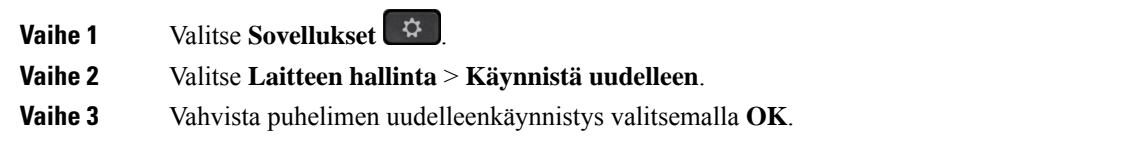

 $\mathbf I$ 

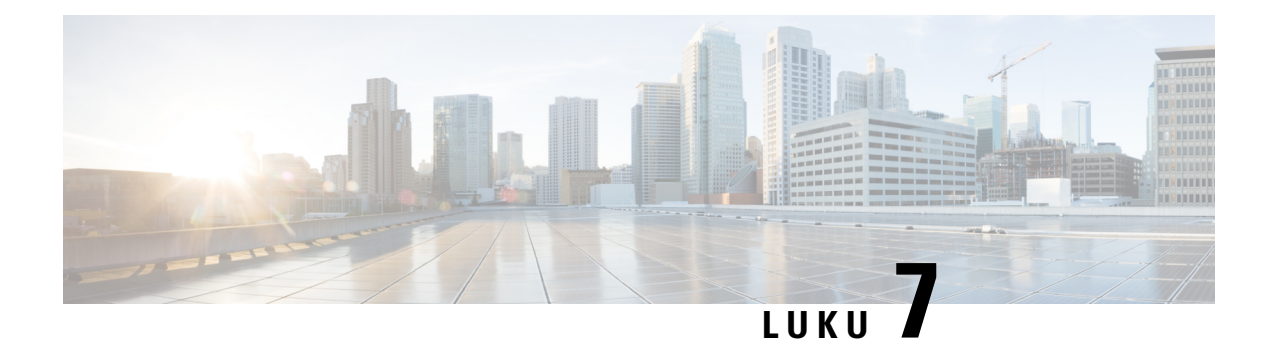

# **Lisälaitteet**

- tukemat [lisälaitteet,](#page-134-0) sivulla 123
- [Kuulokkeet,](#page-134-1) sivulla 123

# <span id="page-134-0"></span>**tukemat lisälaitteet**

Ciscon 7800-sarjan IP-puhelimet tukevat sekä Ciscon että muun valmistajan lisälaitteita.

Seuraavassa taulukossa X tarkoittaa, että puhelinmalli tukee lisälaitetta, ja – tarkoittaa, ettei kyseinen malli tue lisälaitetta.

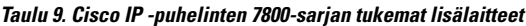

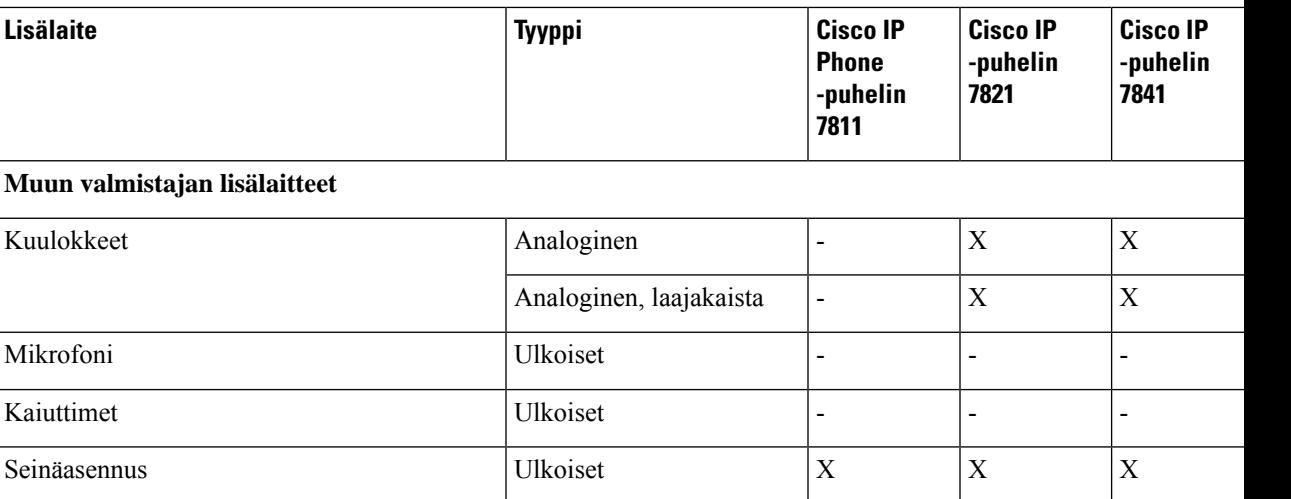

# <span id="page-134-1"></span>**Kuulokkeet**

Tarkista kuulokkeiden valmistajalta, voiko kuulokkeita käyttää Cisco-puhelimen kanssa.

Jos kytket kuulokkeet puhelimeen aktiivisen puhelun aikana, äänipolku siirtyy automaattisesti niihin.

# **Tavalliset kuulokkeet**

Voit käyttää pöytäpuhelimessa tavallisia kuulokkeita. Tavalliset kuulokkeet kytketään puhelimen taustapuolella olevaan RJ-tyyppiseen liitäntään.

## **Tavallisten kuulokkeiden yhdistäminen**

#### **Toimintosarja**

Kytke kuulokkeet puhelimen taustapuolella olevaan liitäntään ja paina kaapeli kaapelikanavaan.

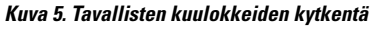

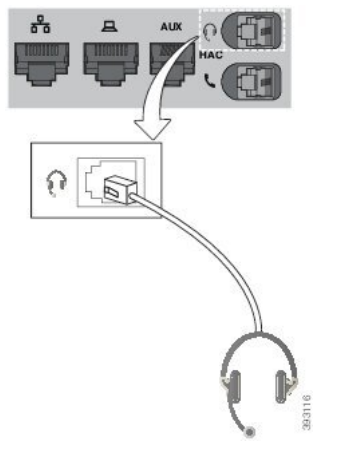

Jos et paina kaapelia puhelimen kanavaan, puhelimen sisällä oleva painettu piirilevy voi vioittua. Kaapelikanava auttaa pitämään liitännän hyvin paikallaan ja painetun piirilevyn kunnossa. **Huomio**

## **Langattomat kuulokkeet**

Useimmat langalliset kuulokemikrofonit toimivat puhelimen kanssa. Luettelo tuetuista kuulokemikrofoneista on osoitteessa [http://www.cisco.com/c/en/us/products/unified-communications/uc\\_endpoints\\_accessories.html](http://www.cisco.com/c/en/us/products/unified-communications/uc_endpoints_accessories.html).

Lisätietoja kuulokemikrofonin yhdistämisestä ja sen ominaisuuksien käyttämisestä on sen käyttöohjeissa.

## **Kuulokkeiden vaihto puhelun aikana**

Voit kytkeä puhelimeen analogisen tai langattoman kuulokemikrofonin. Et voi kuitenkaan kytkeä molempia kuulokemikrofoneja puhelimeen samanaikaisesti.

Kun puhelimeen on kytkettynä useita kuulokkeita, voit vaihtaa niiden välillä puhelun aikana painamalla puhelimen **Kuulokkeet**-painiketta. Kun puhelimeen on kytkettynä useita laitteita, ensisijaisena äänilaitteena käytettävät kuulokkeet valitaan seuraavassa prioriteettijärjestyksessä:

• Kun puhelimeen kytketään langaton kuulokemikrofoni, sen voi määrittää ensisijaiseksi äänilaitteeksi.

• Kun puhelimeen on kytkettynä vain analoginen kuulokemikrofoni,sitä käytetään ensisijaisena äänilaitteena.

### **Toimintosarja**

**Vaihe 1** Ennen kuin soitat tai vastaat puheluun, valitse **Kuulokkeet**.

**Vaihe 2** (Valinnainen) Kun soitat puhelun, valitse numero.

 $\mathbf I$ 

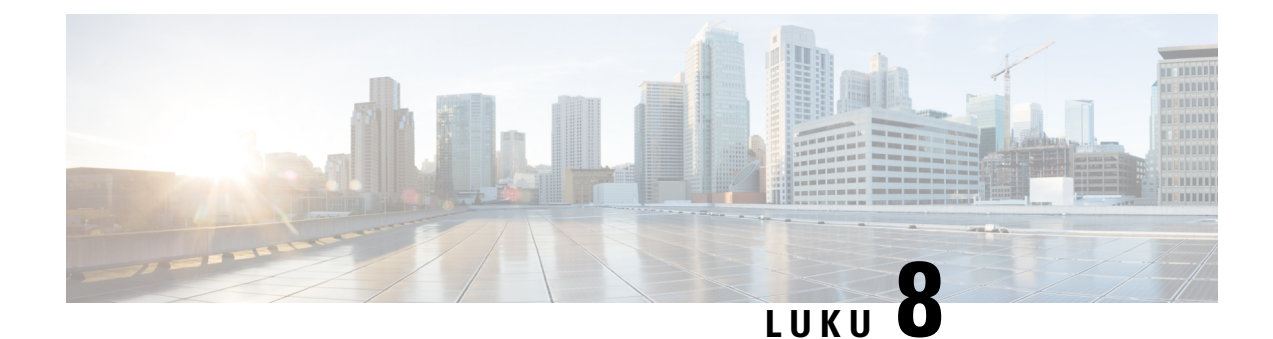

# **Tuoteturvallisuus ja**

- Turvallisuus ja [suorituskyky,](#page-138-0) sivulla 127
- [Vaatimustenmukaisuuslausunnot,](#page-140-0) sivulla 129
- Cisco Product Security [-yleiskatsaus,](#page-142-0) sivulla 131
- Tärkeät tiedot [verkossa,](#page-142-1) sivulla 131

# <span id="page-138-0"></span>**Turvallisuus ja suorituskyky**

## **Virtakatkos**

Voit käyttää puhelimella hätäpalveluja vain, jos puhelin on kytketty virtalähteeseen. Virtakatkosten aikana palvelu- ja hätänumeroiden valinta ei onnistu, ennen kuin virta on palautettu. Jos virransyötössä on häiriöitä taise katkeaa,saatat joutua palauttamaan laitteen oletusasetukset tai määrittämään ne uudelleen ennen palvelutai hätänumeroiden käyttöä.

# **Ulkoiset laitteet**

Suosittelemme käyttämään laadukkaita ulkoisia laitteita, jotka on suojattu ei-toivotuilta radio- ja äänitaajuussignaaleilta. Ulkoisia laitteita ovat esimerkiksi kuulokkeet, kaapelit ja liittimet.

Häiriöitä voi silti aiheutua jonkin verran sen mukaan, minkä laatuisia laitteita käytetään ja miten kaukana nämä laitteet ovat muista laitteista, esimerkiksi matkapuhelimista tai kaksisuuntaisista radioista. Tällaisissa tapauksissa suosittelemme toimimaan seuraavasti:

- Siirrä ulkoinen laite kauemmas radio- ja äänitaajuussignaalien lähteestä.
- Sijoita ulkoisen laitteen kaapelit kauas radio- ja äänitaajuussignaalien lähteestä.
- Käytä ulkoisessa laitteessa suojattuja kaapeleita tai kaapeleita, joiden liitin on kunnossa.
- Lyhennä ulkoisen laitteen kaapelia.
- Käytä ulkoisen laitteen kaapeleissa ferriittejä tai muita vastaavia laitteita.

Cisco ei takaa ulkoisten laitteiden, kaapelien ja liittimien toimivuutta.

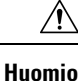

Euroopan unionin maissa tulee käyttää vain EMC-direktiivin [89/336/EY] mukaisia ulkoisia kaiuttimia, mikrofoneja ja kuulokkeita.

## **Puhelimen kytkeminen verkkovirtaan**

Voit kytkeä puhelimen verkkovirtaan seuraavilla tavoilla:

- Voit käyttää puhelimen mukana toimitettua verkkolaitetta.
- Jos verkko tukee PoE (Power over Ethernet) -tekniikkaa, voit kytkeä puhelimen verkkoon. Kytke Ethernet-kaapeli puhelimen Ethernet-liitäntään  $\frac{1}{2}$ ja verkkoon.

Jos et ole varma verkon PoE-tuesta, ota yhteyttä järjestelmänvalvojaan.

# **Puhelimen toiminta verkon ruuhkautumisen aikana**

Verkon suorituskykyä heikentävät tekijät voivat vaikuttaa puhelimen äänenlaatuun. Joissakin tapauksissa puhelu voi jopa katketa. Verkon suorituskykyyn voivat vaikuttaa esimerkiksi seuraavat tekijät:

- Hallintatehtävät, kuten sisäisten porttien tai tietoturvan tarkistus.
- Verkkoon kohdistuvat hyökkäykset, kuten palvelunestohyökkäys.

## **UL-varoitus**

LAN-ja ethernet-kaapelia tai muita laitteeseen liitettyjä kaapeleita ei saa jatkaa rakennuksen ulkopuolelle.

# **EnergyStar**

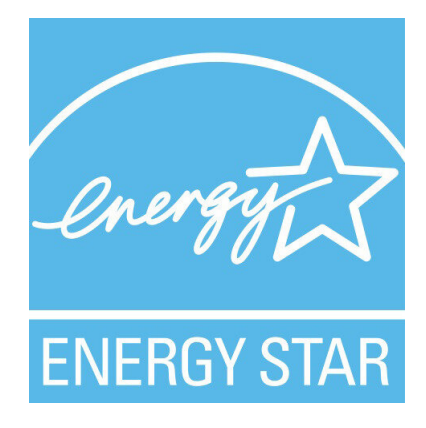

Seuraavissa puhelimissa on EnergyStar-sertifiointi:

- Cisco IP -puhelin 7811
- Cisco IP Phone -puhelin 7841

Jos puhelinmallia ei ole yllä olevassa luettelossa, sitä ei ole sertifioitu.

## **Tuotetarra**

Tuotetarra on laitteen pohjassa.

# <span id="page-140-0"></span>**Vaatimustenmukaisuuslausunnot**

## **Euroopan unionin vaatimustenmukaisuuslausunnot**

## **CE-merkintä**

Laitteeseen ja pakkaukseen on lisätty seuraava CE-merkintä.

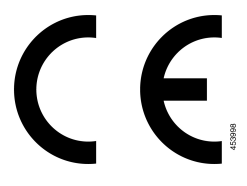

# **Kanadan vaatimustenmukaisuuslausunnot**

Tämä laite noudattaa alan Kanadan käyttöoikeuspoikkeuksen RSS-standardeja. Käyttöön liittyy seuraavat kaksi ehtoa: 1) tämä laite ei saa aiheuttaa haitallisia häiriöitä, ja 2) tämän laitteen on hyväksyttävä kaikki häiriöt, mukaan lukien häiriöt, jotka voivatsaada laitteen toimimaan epätoivotulla tavalla. Viestinnän tietosuojaa ei voida taata tätä puhelinta käytettäessä.

Tämä tuote on sovellettavien teknisten Innovation, Science and Economic Development Canada -tietojen mukainen.

#### **Avis de Conformité Canadien**

Cet appareil est conforme aux normes RSS exemptes de licence RSS d'Industry Canada. Le fonctionnement de cet appareil est soumis à deux conditions : (1) ce périphérique ne doit pas causer d'interférence et (2) ce périphérique doit supporter les interférences, y compris celles susceptibles d'entraîner un fonctionnement non souhaitable de l'appareil. La protection des communications ne peut pas être assurée lors de l'utilisation de ce téléphone.

Le présent produit est conforme aux spécifications techniques applicables d'Innovation, Sciences et Développement économique Canada.

## **Uuden-Seelannin vaatimustenmukaisuuslausunnot**

### **Yhteyden muodostamisluvan yleisvaroitus**

Terminaalilaitteen Telepermit-luvan myöntäminen osoittaa vain, että Spark NZ on hyväksynyt sen, että laite täyttää sen verkkoon yhdistämisen vähimmäisehdot. Se ei ole osoitus Spark NZ:n tuotesuosituksesta eikä se muodosta minkäänlaista takuuta. Ennen kaikkea se ei anna mitään takuuta siitä, että mikään tuote toimisi minkään toisen erimerkkisen tai -mallisen Telepermitted-laitteen kanssa, eikä se ole osoitus siitä, että tuote olisi yhteensopiva kaikkien Spark NZ:n verkkopalveluiden kanssa.

# **Brasilian vaatimustenmukaisuustiedot**

### **Art. 5º - 680**

Tämä laite ei ole oikeutettu suojaukseen haitallisia häiriöitä vastaan, eikä se voi aiheuttaa häiriöitä asianmukaisesti valtuutetuissa järjestelmissä.

Lisätietoja on osoitteessa: <http://www.anatel.gov.br>

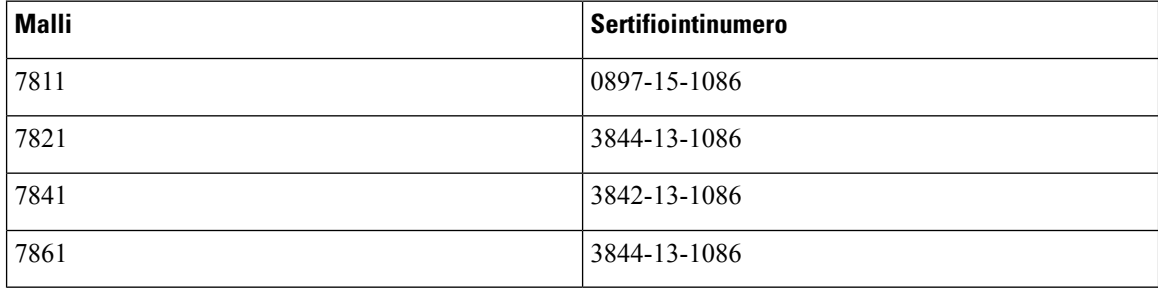

# **Japanin vaatimustenmukaisuustiedot**

VCCI-vaatimustenmukaisuus luokan B laitteille

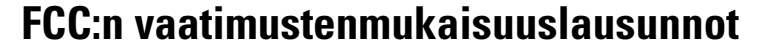

FCC (Federal Communications Commission) edellyttää seuraaville lausunnoille vaatimustenmukaisuuslausuntoja.

## **FCC-säännösten osaa 15.19 koskeva lausunto**

Tämä laite on FCC-sääntöjen osan 15 mukainen. Käyttöön liittyy seuraavat kaksi ehtoa: 1) tämä laite ei saa aiheuttaa haitallisia häiriöitä, ja 2) tämän laitteen on hyväksyttävä kaikki vastaanottamansa häiriöt, mukaan lukien häiriöt, jotka voivat saada laitteen toimimaan epätoivotulla tavalla.

## **FCC-säännösten osaa 15.21 koskeva lausunto**

Kaikki muutokset tai muunnokset, joita vaatimustenmukaisuuden noudattamisesta vastuussa oleva osapuoli ei ole hyväksynyt, voivat mitätöidä tämän laitteen lisenssin.

## **FCC-säännösten radiotaajuussäteilylle altistumista koskeva lausunto**

Tämä laite noudattaaFCC:n säteilylle altistumisrajoja, jotka on määritelty kontrolloimattomalle ympäristölle. Loppukäyttäjien on noudatettava erityisiä käyttöohjeita radiotaajuussäteilymääräysten noudattamiseksi. Tämä lähetin on sijoitettava vähintään 20 cm:n etäisyydelle käyttäjästä eikä sitä saa sijoittaa samaan paikkaan tai käyttää yhdessä toisen antennin tai lähettimen kanssa.

## **FCC-säännösten vastaanottimia ja luokan B digitaalisia laitteita koskeva lausunto**

Tämä laite on testattu ja sen on osoitettu noudattavan luokan B digitaalisille laitteille asetettuja määräyksiä FCC-sääntöjen osan 15 mukaisesti. Nämä rajoitukset on tarkoitettu suojaukseksi haitallisilta häiriöiltä, kun laitetta käytetään asuinympäristöissä. Tämä laite tuottaa, käyttää ja voi säteillä radiotaajuista energiaa, ja jos sitä ei asenneta tai käytetä ohjeiden mukaisesti, seurauksena voi olla häiriöitä radioviestinnälle. Kaikki asennukset eivät kuitenkaan välttämättä aiheuta häiriöitä.

Jos tämä laite aiheuttaa radio- tai televisiovastaanotossa häiriöitä, jotka voidaan todeta katkaisemalla virta ja kytkemällä se uudelleen, käyttäjää kehotetaan korjaamaan häiriöt jollakin seuraavista tavoista:

- Suuntaa vastaanottoantenni toisin tai siirrä se toiseen paikkaan.
- Siirrä tämä laite ja muut laitteet kauemmas toisistaan.
- Kytke laite ja vastaanotin eri pistorasioihin.
- Pyydä apua jälleenmyyjältä tai kokeneelta radio-/TV-teknikolta.

# <span id="page-142-0"></span>**Cisco Product Security -yleiskatsaus**

Tämä tuote sisältää salausominaisuuksia, ja sen tuontia, vientiä, siirtoa ja käyttöä koskevat Yhdysvaltain sekä muiden maiden paikalliset lait. Ciscon salattujen tuotteiden toimitukseen ei sisälly epäsuoraa kolmannen osapuolen valtuutusta salauksen tuontiin, vientiin, jakeluun tai käyttöön. Tuojat, viejät, jakelijat ja käyttäjät vastaavat itse Yhdysvaltain ja muiden maiden paikallisten lakien noudattamisesta. Käyttämällä tätä tuotetta suostut noudattamaan voimassa olevia lakeja ja säädöksiä. Jos et pysty noudattamaan Yhdysvaltain lakeja ja paikallista lainsäädäntöä, palauta tuote välittömästi.

Lisätietoja Yhdysvaltain vientisäädöksistä on osoitteessa [https://www.bis.doc.gov/index.php/regulations/](https://www.bis.doc.gov/index.php/regulations/export-administration-regulations-ear) [export-administration-regulations-ear.](https://www.bis.doc.gov/index.php/regulations/export-administration-regulations-ear)

# <span id="page-142-1"></span>**Tärkeät tiedot verkossa**

#### **Loppukäyttäjän käyttöoikeussopimus**

Loppukäyttäjän käyttöoikeussopimus (EULA) on saatavilla seuraavassa osoitteessa: [https://www.cisco.com/](https://www.cisco.com/go/eula) [go/eula](https://www.cisco.com/go/eula)

#### **Säännöstenmukaisuus- ja turvallisuustietoja**

Säännöstenmukaisuus- ja turvallisuustiedot ovat saatavilla seuraavassa osoitteessa:

[https://www.cisco.com/c/dam/en/us/td/docs/voice\\_ip\\_comm/cuipph/7800-series/regulatory\\_compliance/](https://www.cisco.com/c/dam/en/us/td/docs/voice_ip_comm/cuipph/7800-series/regulatory_compliance/RCSI-0312-book.pdf) [RCSI-0312-book.pdf](https://www.cisco.com/c/dam/en/us/td/docs/voice_ip_comm/cuipph/7800-series/regulatory_compliance/RCSI-0312-book.pdf)

 $\mathbf I$